Dell EMC ML3-Bandarchiv

# Benutzerhandbuch

<span id="page-2-0"></span>**iii**

Die in dieser Veröffentlichung enthaltenen Informationen können jederzeit ohne vorherige Ankündigung geändert werden.

**Copyright © 2019 Dell Inc. oder Tochtergesellschaften. Alle Rechte vorbehalten.**

**Dell, EMC und andere Marken sind Marken der Dell Inc. oder der Tochtergesellschaften von Dell Inc. Andere Marken können Marken der jeweiligen Rechtsinhaber sein.**

Gedruckt März 2019

## <span id="page-4-0"></span>**Bitte zuerst lesen**

#### **Zulassungsinformationen**

- v Das Speicherarchiv muss in einem Bereich mit eingeschränktem Zugriff installiert werden.
- v Nur technische oder für die Produktsicherheit geschulte Mitarbeiter dürfen Zugriff auf das Speicherar chiv haben.
- Zur Einhaltung von Verordnungen und Standards muss das Speicherarchiv ordnungsgemäß in einer Büro- oder Industrieumgebung mit abgeschirmten Kabeln und einer adäquaten Erdung der SAS-Schnittstelle und der Stromversorgung installiert werden.
- v Modelle: 3555-L3A, 3555-E3A

*Tabelle 1. Zulassungskennzeichnungen*

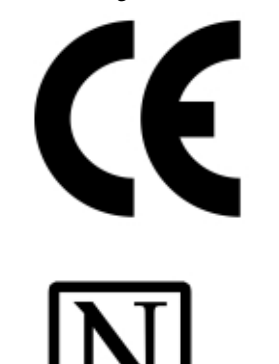

60950-1

Das CE-Zeichen ist ein obligatorisches Konformitätszeichen für viele Pro dukte, die im Binnenmarkt im Europäischen Wirtschaftsraum (EWR) ver kauft werden. Die CE-Kennzeichnung zertifiziert, dass ein Produkt den Anforderungen hinsichtlich der Sicherheit, der Gesundheit oder des Umweltschutzes für Kunden in der EU entspricht.

**CSA C22-2 No.60950-1 - Elektrische Sicherheit - UL 60950-1 68475**

## **Mindest-Firmware-Versionen für allgemeine Speicherarchivfunktionen**

*Tabelle 2. Mindest-Firmware-Versionen für allgemeine Speicherarchivfunktionen*

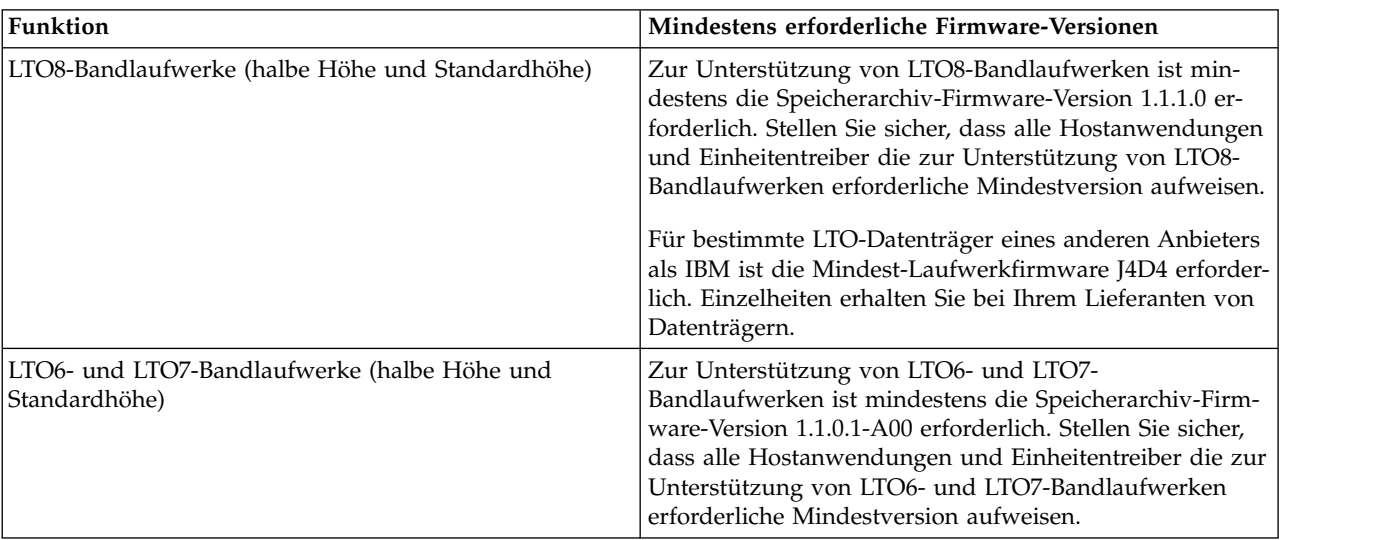

| Funktion                                             | Mindestens erforderliche Firmware-Versionen                                                                                                    |
|------------------------------------------------------|----------------------------------------------------------------------------------------------------|
| Vom Speicherarchiv verwaltete Verschlüsselung        | Zur Unterstützung der vom Speicherarchiv verwalteten<br>Verschlüsselung ist mindestens die Speicherarchiv-Firm-<br>ware-Version 1.1.1.0-A00 erforderlich. Stellen Sie sicher,<br>dass alle Key-Manager-Anwendungen die zur Unterstüt-<br>zung des 3U-Speicherarchivs erforderliche<br>Mindestversion aufweisen.                                                                                         |
|                                                      | Für die SKLM für z/OS-Verschlüsselung ist mindestens<br>die Speicherarchiv-Firmware 1.2.0.0-B00 erforderlich.                                                                                                    |
| Path Failover (Control Path und Data Path)           | Zur Unterstützung des Features Path Failover ist mindes-<br>tens die Speicherarchiv-Firmware-Version 1.1.1.0-A00 er-<br>forderlich. Stellen Sie sicher, dass alle Einheitentreiber die<br>zur Unterstützung des 3U-Speicherarchivs erforderliche<br>Mindestversion aufweisen.                                                                                                    |
| Remote Logging (rsyslog)                             | Zur Unterstützung des Features Remote Logging ist min-<br>destens die Speicherarchiv-Firmware-Version 1.1.1.0-A00<br>erforderlich. Stellen Sie sicher, dass alle Einheitentreiber<br>die zur Unterstützung des 3U-Speicherarchivs erforderli-<br>che Mindestversion aufweisen.                                                                                                    |
| LTO-M8-Datenträger                                   | Zur Unterstützung des Features für M8-Datenträger ist<br>mindestens die Speicherarchiv-Firmware-Version 1.1.1.1-<br>B00 erforderlich. Zur Unterstützung des Features für M8-<br>Datenträger muss die Laufwerk-Firmware mindestens<br>die Version HB82 haben. Stellen Sie sicher, dass alle<br>Einheitentreiber die zur Unterstützung des 3U-<br>Speicherarchivs erforderliche Mindestversion aufweisen. |
| Modus für sequenziellen Zugriff (Sequential Mode)    | Zur Unterstützung des sequenziellen Modus ist mindes-<br>tens die Speicherarchiv-Firmware-Version 1.1.1.2-A00 er-<br>forderlich. Stellen Sie sicher, dass alle Hostanwendungen<br>die zur Unterstützung des 3U-Speicherarchivs in diesem<br>Modus erforderliche Mindestversion aufweisen.                                                                                                    |
| Zugriffsmechanismus für 40 Fächer (Roboterbaugruppe) | Zur Unterstützung des Zugriffsmechanismus für 40 Fä-<br>cher ist mindestens die Seriennummer 7800K0K erforder-<br>lich.                                                                                                    |
|                                                      | Für den Zugriffsmechanismus für 40 Fächer ist mindes-<br>tens die Speicherarchiv-Firmware-Version 1.2.1.0-A00 er-<br>forderlich.                                                                                                    |

<span id="page-5-0"></span>*Tabelle 2. Mindest-Firmware-Versionen für allgemeine Speicherarchivfunktionen (Forts.)*

### **Kontakt mit Dell aufnehmen**

Kunden in den USA erreichen Dell telefonisch unter 800-WWW-DELL (800-999-3355).

**Anmerkung:** Wenn Sie nicht über eine aktive Internetverbindung verfügen, finden Sie die entsprechenden Kontaktinformationen auf Ihrer Kaufquittung, dem Packzettel, der Rechnung oder im Dell-Produktkatalog.

Dell bietet Supportleistungen und Serviceoptionen über das Internet und per Telefon an. Die Verfügbar keit der Services kann je nach Land und Produkt unterschiedlich sein. Möglicherweise werden bestimmte Services nicht in allen Gebieten angeboten. Wenn Sie vertriebsspezifische Fragen haben oder technischen Support bzw. den Kundenservice von Dell anfordern möchten, gehen Sie wie folgt vor:

1. Wechseln Sie zu [www.Dell.com/support.](http://www.Dell.com/support)

- 2. Wählen Sie im Dropdown-Menü in der rechten unteren Ecke der Seite Ihr Land aus.
- 3. Für kundenspezifischen Support:
	- a. Geben Sie in das Feld **Service-Tag-Nummer eingeben** Ihren Service-Tag für das System ein.
	- b. Klicken Sie auf **Senden**. Die Support-Seite mit den verschiedenen Support-Kategorien wird angezeigt.
- 4. Für allgemeinen Support:
	- a. Wählen Sie die gewünschte Produktkategorie aus.
	- b. Wählen Sie das gewünschte Produktsegment aus.
	- c. Wählen Sie das gewünschte Produkt aus. Die Support-Seite mit den verschiedenen Support-Kategorien wird angezeigt.
- 5. Für Kontaktinformationen zum globalen technischen Support von Dell:
	- a. Klicken Sie auf den Link zu[mglobalen technischen Support.](https://urldefense.proofpoint.com/v2/url?u=http-3A__www.dell.com_support_incidents-2Donline_us_en_19_contactus_Dynamic&d=DwMFAg&c=jf_iaSHvJObTbx-siA1ZOg&r=cxys1k5naBVaSPY7xMp1whPjCPVOXnyso1hkdfMowgA&m=lEgavb5Y_tGqliIEXyPlhmybi0D4Z_qWanvovXtR3sk&s=OjInxfKFe3xgd6gywfcVeGp5rNgvip2JTRHWwUAH8Mc&e=)
	- b. Die Seite **Technischen Support kontaktieren** wird zusammen mit allen Details zur Kontaktaufnahme mit dem Team des globalen technischen Supports von Dell per Anruf, Chat oder E-Mail angezeigt.

## **Inhaltsverzeichnis**

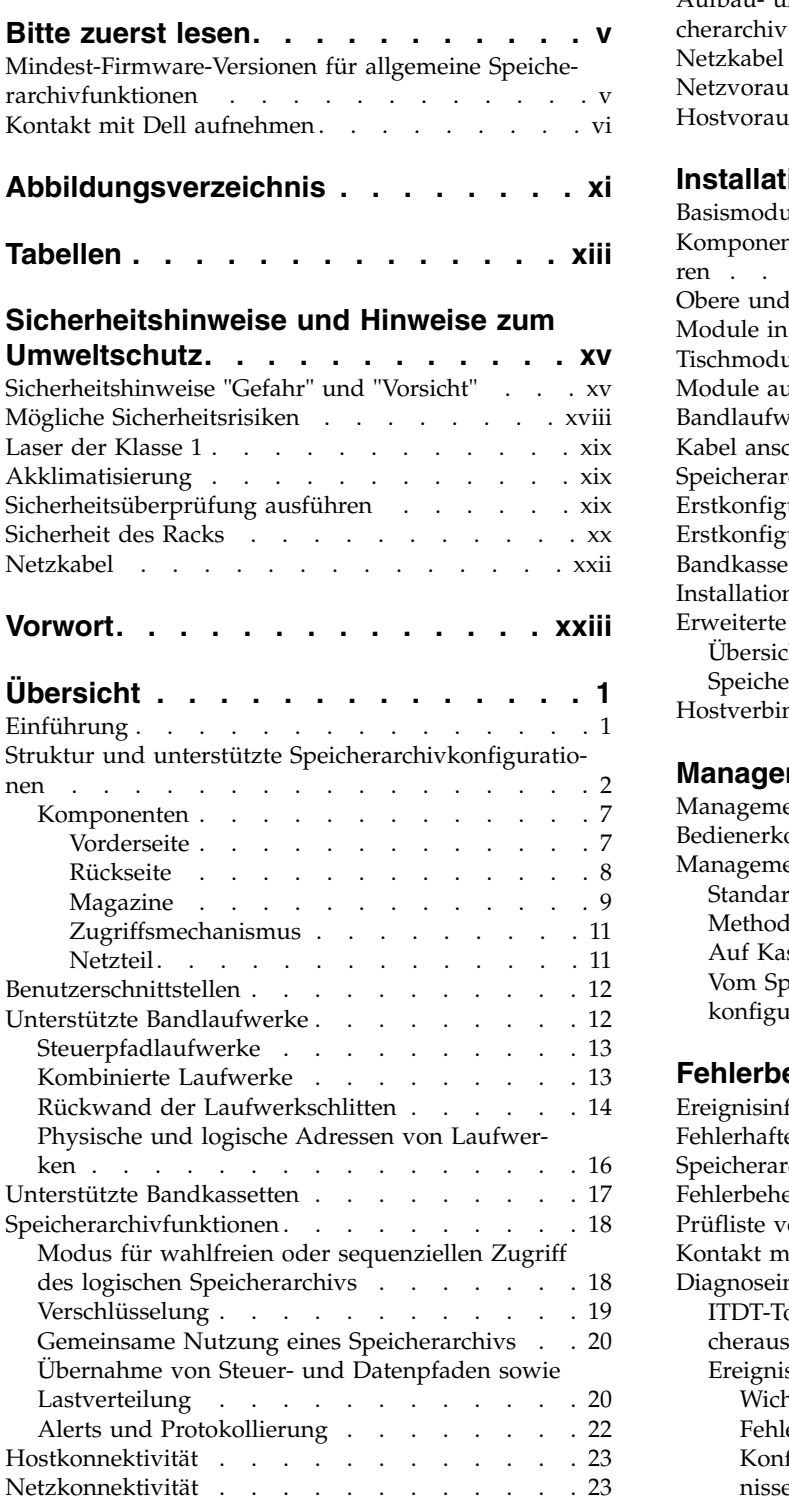

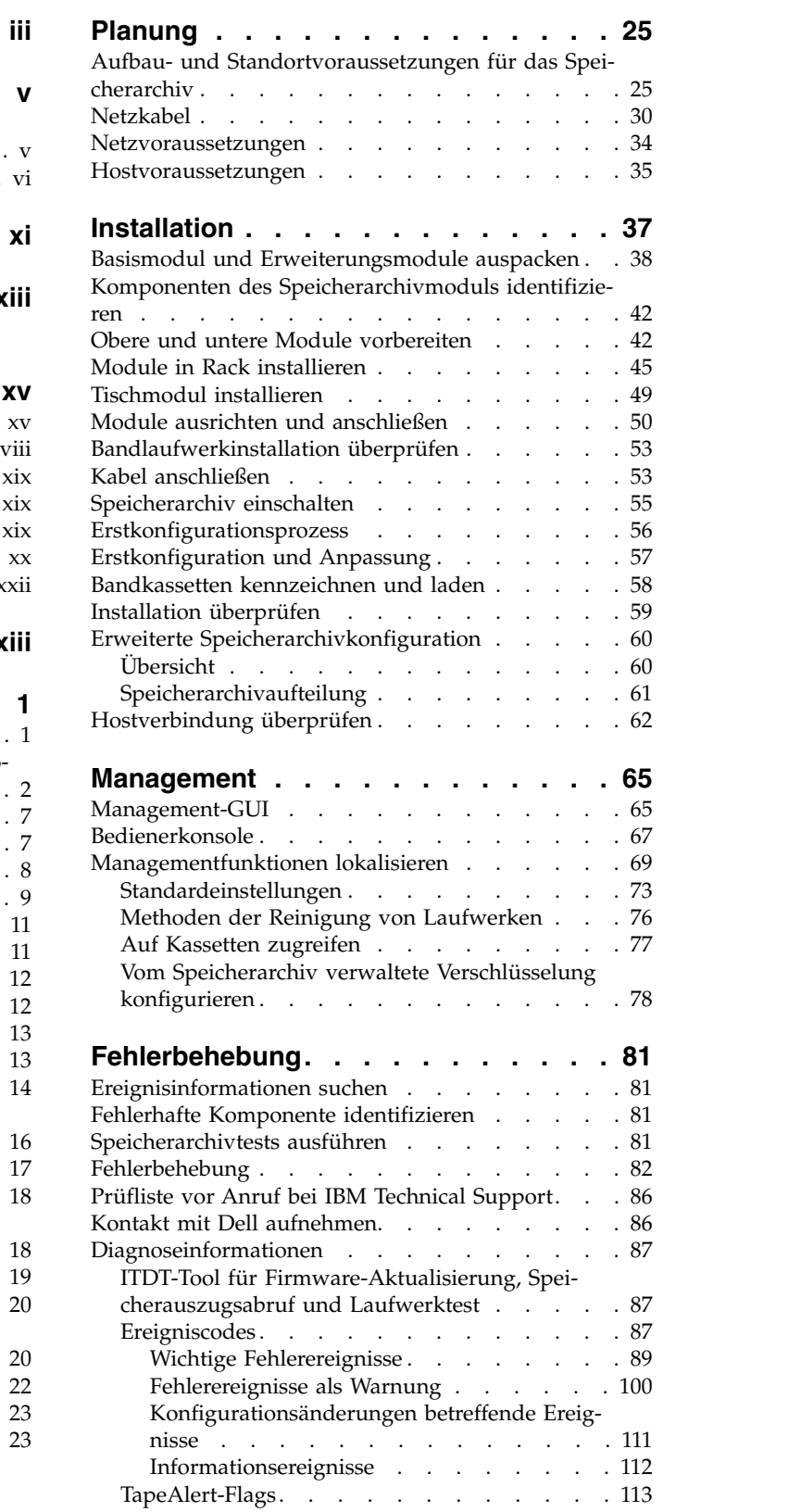

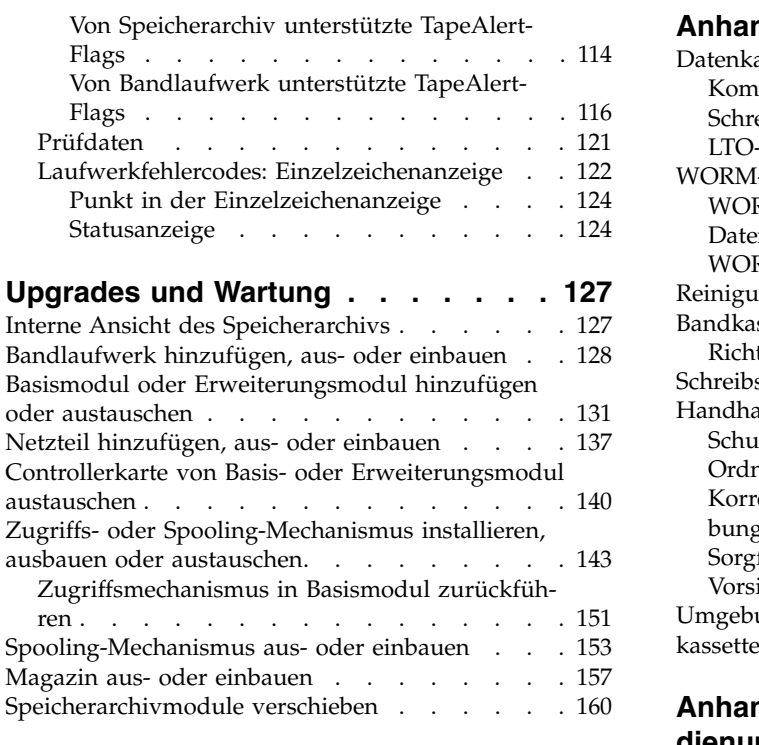

#### **Anhang [A. Formulare für Speicherar-](#page-186-0)**

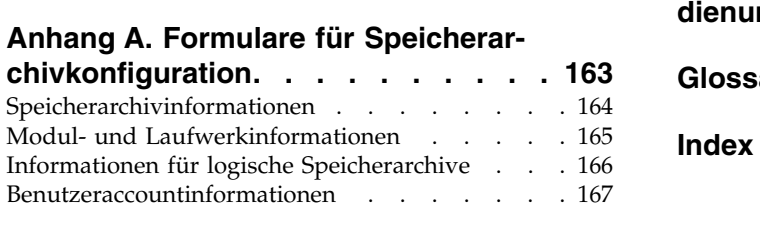

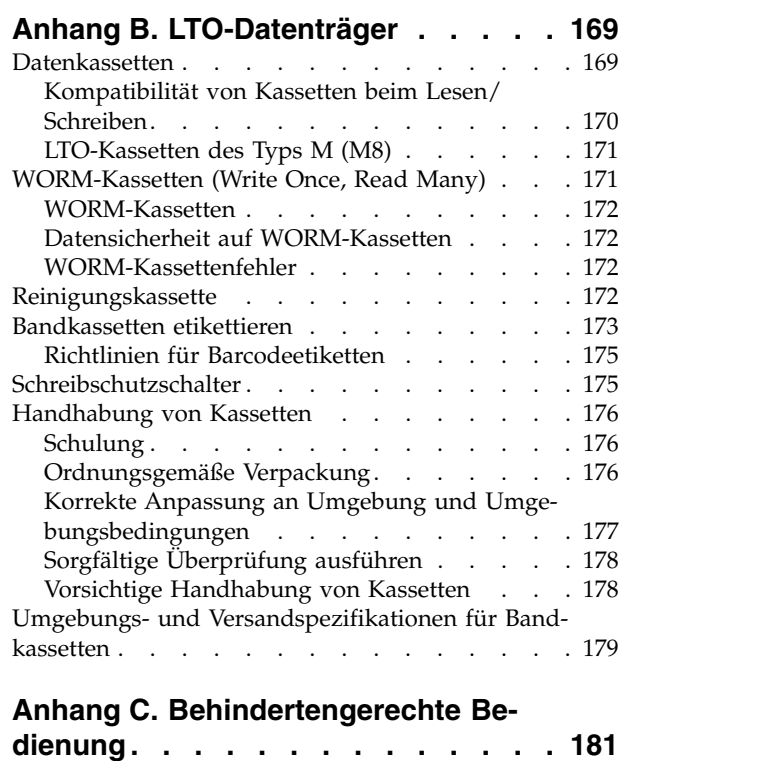

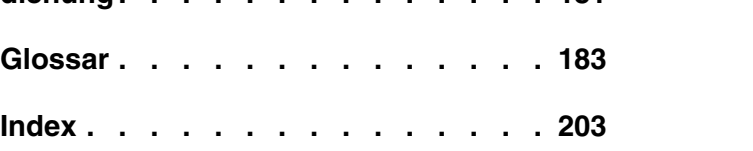

## <span id="page-10-0"></span>**Abbildungsverzeichnis**

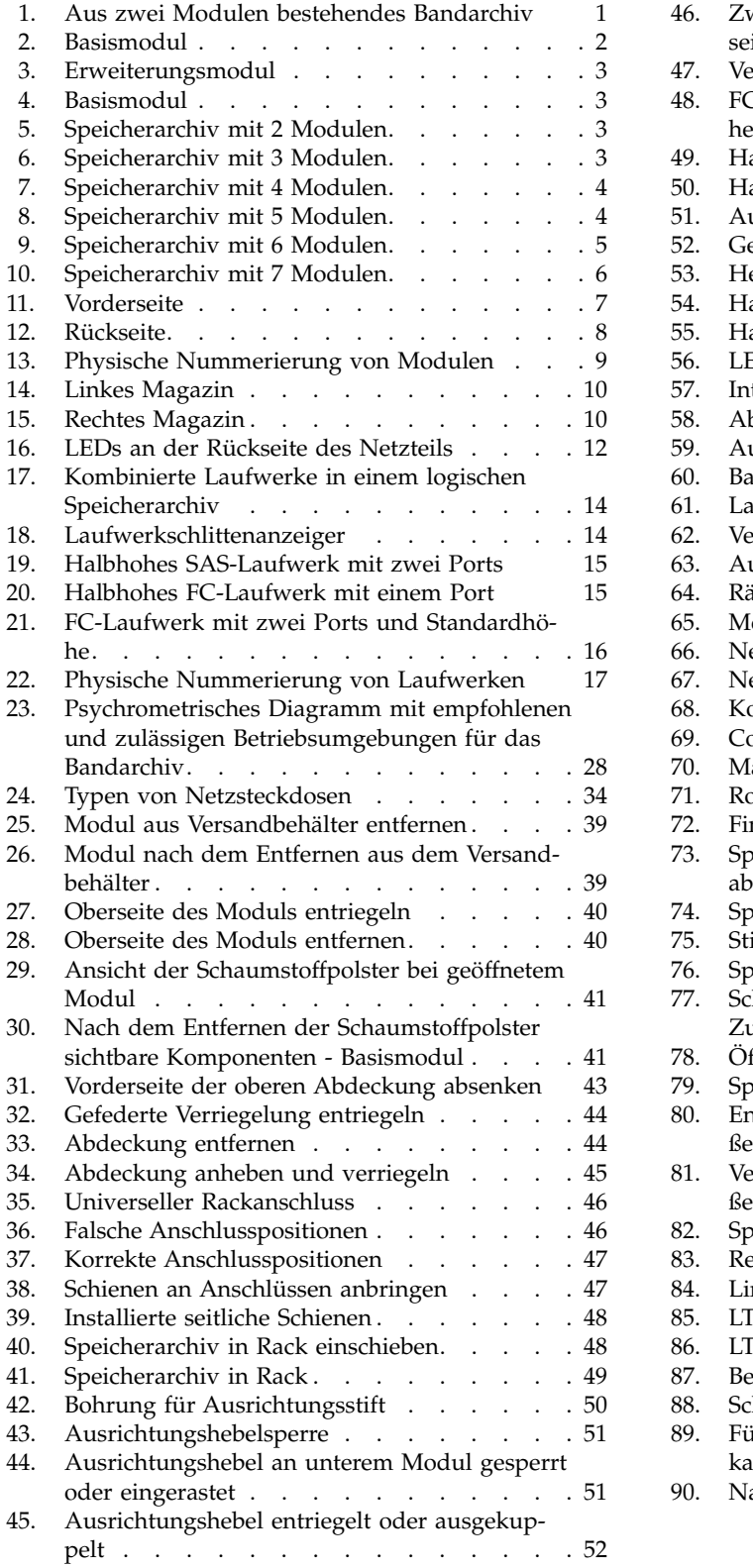

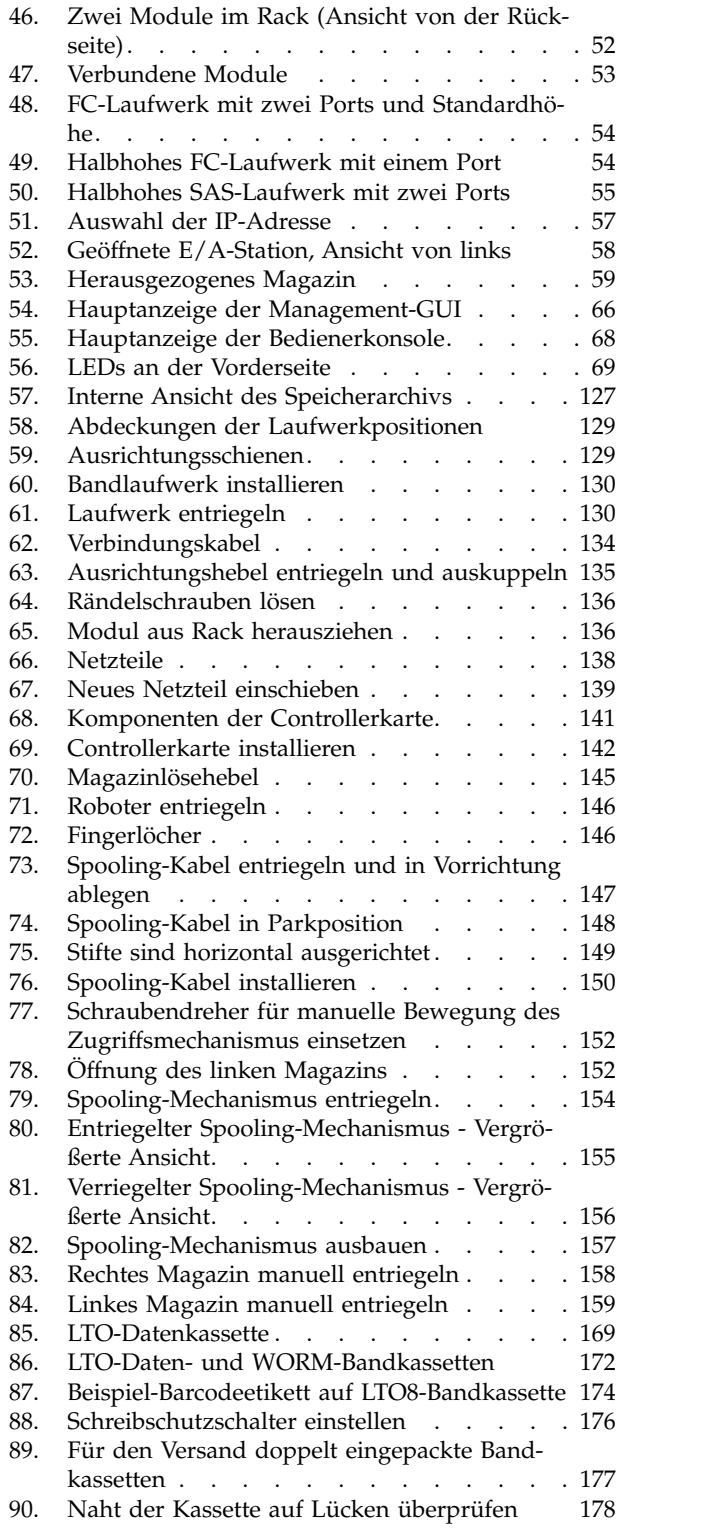

## <span id="page-12-0"></span>**Tabellen**

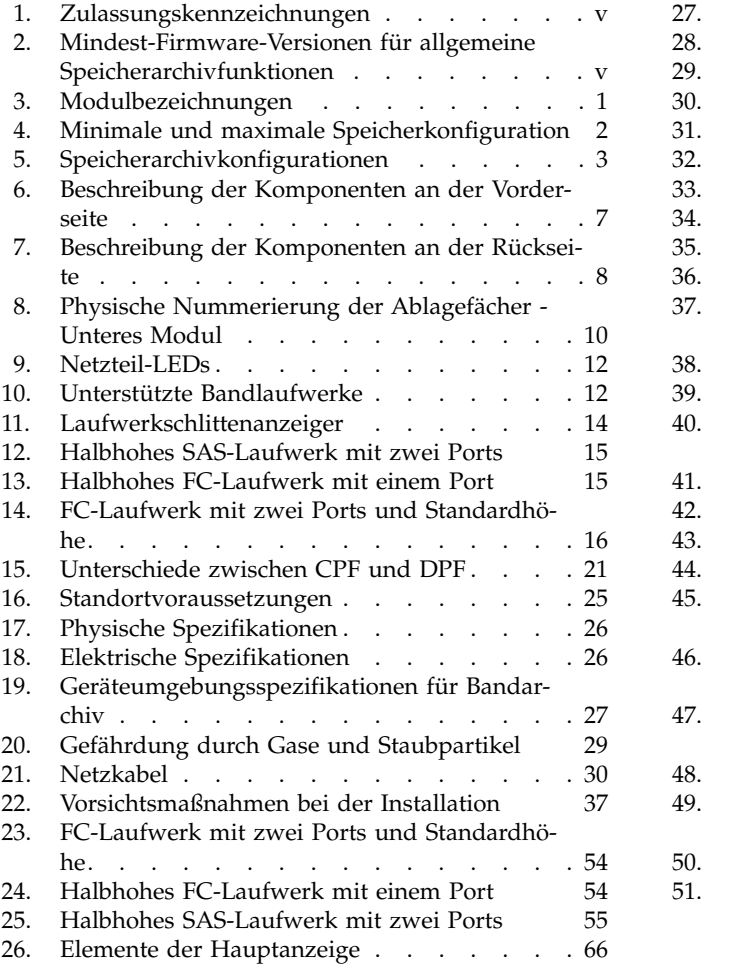

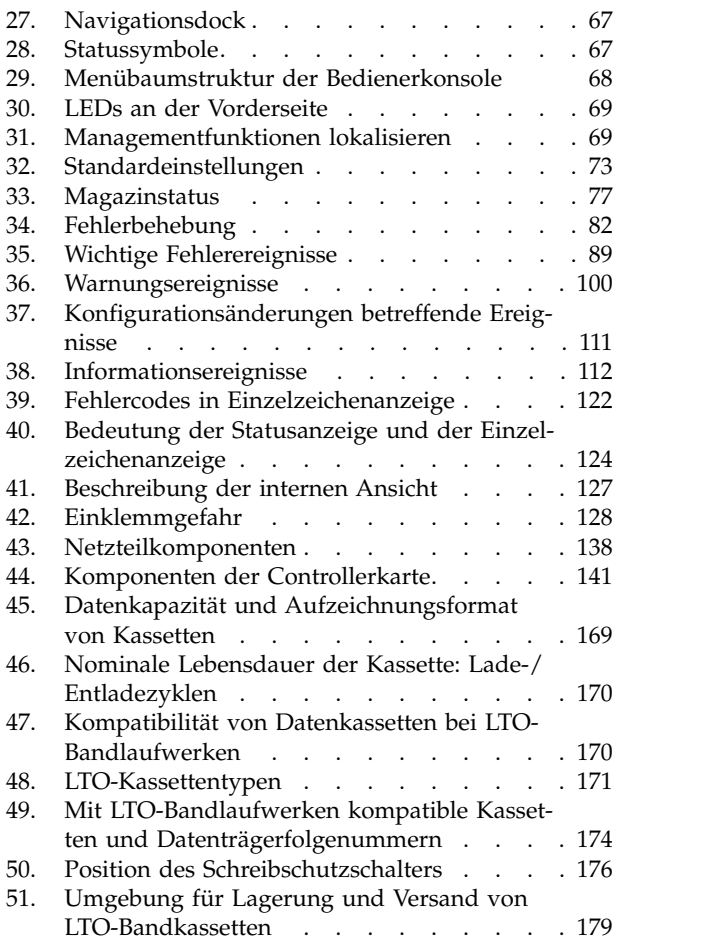

## <span id="page-14-0"></span>**Sicherheitshinweise und Hinweise zum Umweltschutz**

Beachten Sie bei der Benutzung dieses Produkts die Sicherheitshinweise in diesem Buch. Die Sicherheitshinweise enthalten Symbole, die die Wertigkeit der Sicherheitsbedingung angeben.

In den folgenden Abschnitten werden die einzelnen Arten der Sicherheitshinweise jeweils mit Beispielen definiert.

## **Sicherheitshinweise "Gefahr" und "Vorsicht"**

#### **Sicherheitshinweis "Gefahr"**

Der Hinweis "Gefahr" macht auf eine Gefahr aufmerksam, die tödliche oder schwere Verletzungen zur Folge haben kann. Ein Hinweis "Gefahr" erscheint immer zusammen mit einem Symbol für einen Blitz, um auf eine gefährliche Bedingung der elektrischen Ausstattung aufmerksam zu machen.

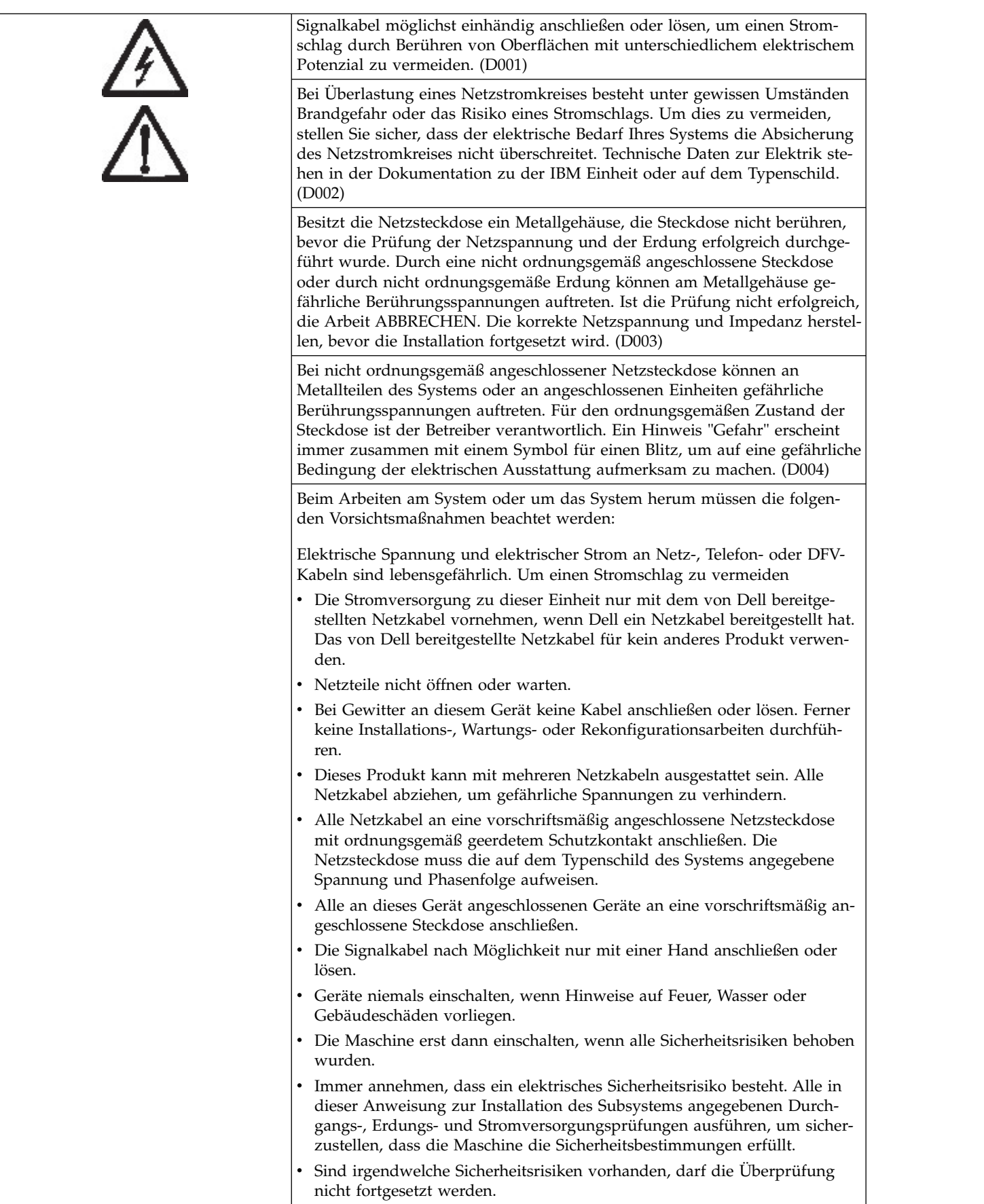

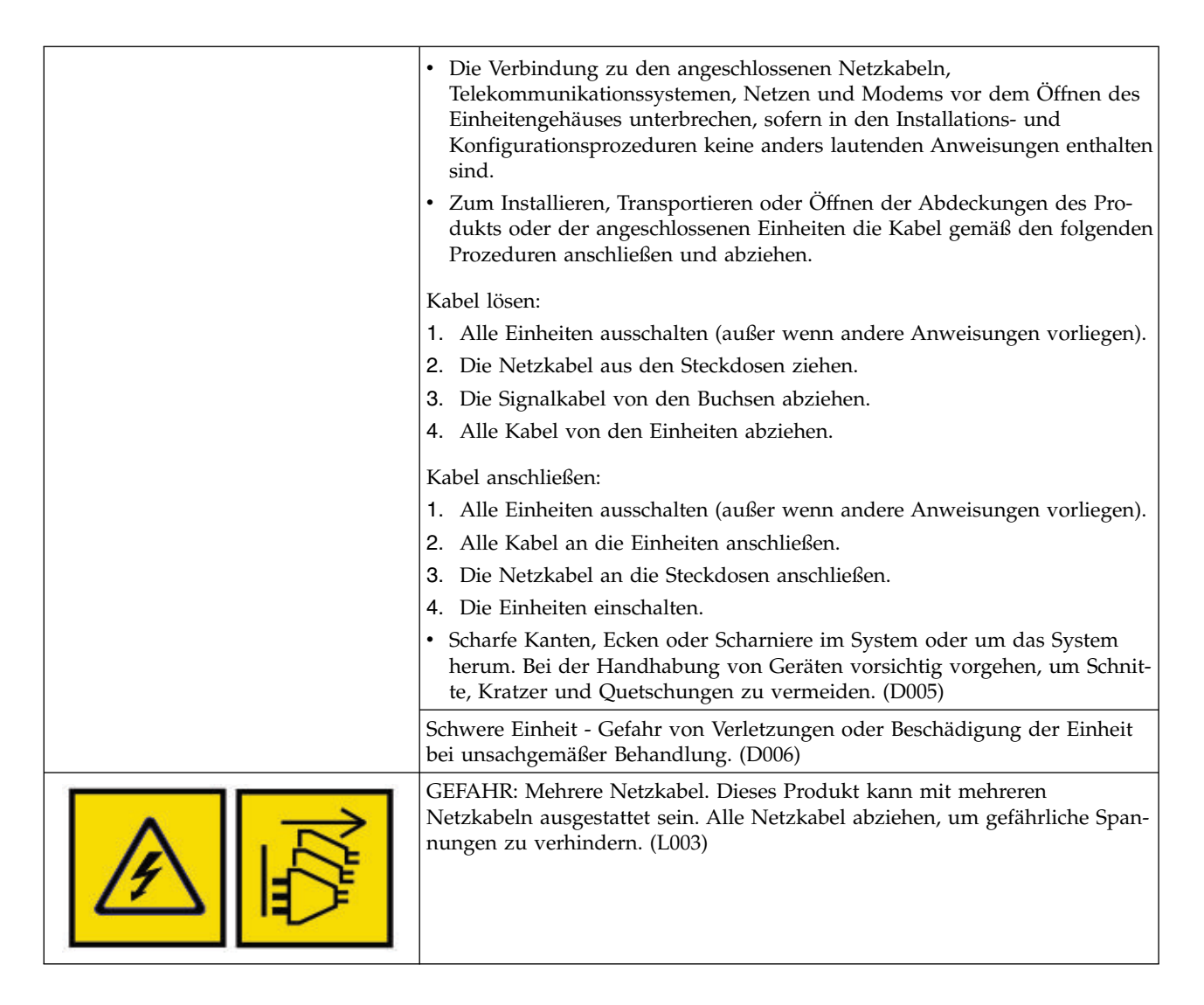

#### **Sicherheithinweise "Vorsicht"**

Der Hinweis "Vorsicht" macht auf eine Situation aufmerksam, die aufgrund einer bestehenden oder möglicherweise entstehenden unsicheren Bedingung zu einer Personengefährdung führen kann.

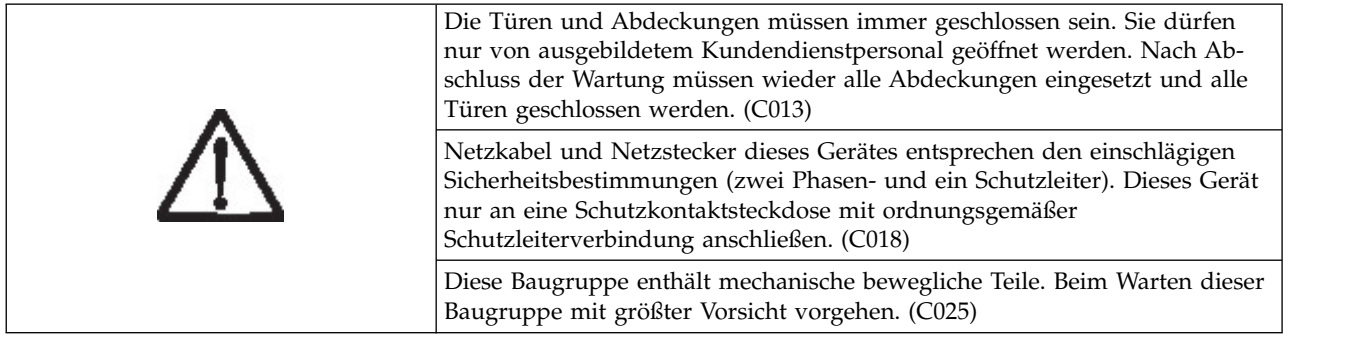

Der Hinweis "Vorsicht" kann zusammen mit einem von mehreren möglichen Symbolen erscheinen:

<span id="page-17-0"></span>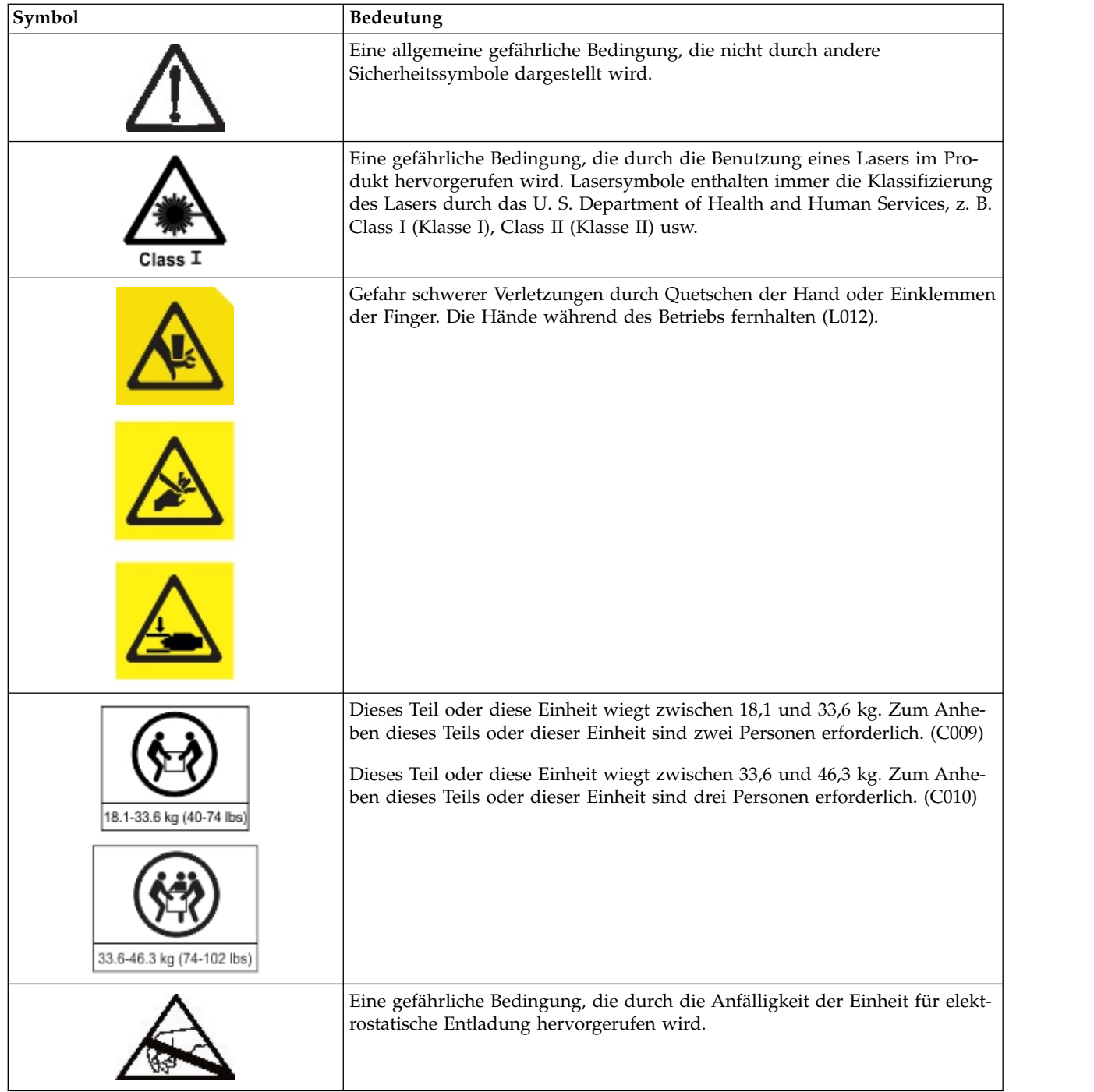

## **Mögliche Sicherheitsrisiken**

Mögliche Sicherheitsrisiken beim Betrieb dieses Produkts:

**Strom** Ein elektrisch geladener Rahmen kann zu einem schweren Stromschlag führen.

#### **Mechanik**

Mechanische Mängel (beispielsweise fehlende Schutzabdeckungen) können zu Verletzungen führen.

#### <span id="page-18-0"></span>**Chemikalien**

Benutzen Sie keine Lösungsmittel, Reinigungsmittel oder andere Chemikalien, die nicht für dieses Produkt zugelassen sind.

Beheben Sie alle vor der Verwendung des Speicherarchivs gefundenen, oben aufgeführten Probleme.

### **Laser der Klasse 1**

Vor der Verwendung des Speicherarchivs müssen Sie die folgenden Sicherheitsinformationen beim Umgang mit dem Laser lesen.

Das Produkt kann einen Laser der Klasse I enthalten. Dies bedeutet, dass dieses Produkt zu einer Klasse von Lasereinheiten gehört, bei denen keine gefährlichen Laserstrahlen austreten. Dieses Produkt wurde dieser Klasse zugeordnet, da es die erforderlichen Schutzgehäuse und Abtastschutzvorrichtungen aufweist. Damit wird gewährleistet, dass die Laserstrahlen abgeschirmt werden, oder dass die Strahlung innerhalb der Grenzen der Klasse I liegt. Unabhängige Prüfinstitute haben dieses Produkt nach den jeweils letzten gültigen Sicherheitsstandards untersucht.

## **Akklimatisierung**

Server und Speichergeräte (Racks und Rahmen) müssen sich nach und nach an die bestehenden Umgebungsbedingungen anpassen können, um eine Kondensation zu verhindern.

Wenn Server und Speichergeräte (Racks und Rahmen) unter Umgebungsbedingungen geliefert werden, bei denen die Außentemperatur unter dem Taupunkt des Ziels (Innenbereich) liegt, kann Wasserkondensation an den kühleren Innen- und Außenflächen der Geräte auftreten, wenn die Geräte in den Innenbereich gebracht werden.

Daher müssen sich die gelieferten Geräte ausreichend lange an die Temperatur im Innenbereich anpassen können, bevor der Versandbehälter entfernt wird und die Geräte an die Stromversorgung angeschlossen werden. Beachten Sie die folgenden Richtlinien, damit sich die Geräte ordnungsgemäß an die vorhandene Umgebung anpassen können:

- v Lassen Sie das System im Versandbehälter. Wenn die Installations- oder Staging-Umgebung es ermöglicht, lassen Sie das Produkt vollständig in der Verpackung, um eine Kondensation auf dem oder im Gerät zu minimieren.
- Ermöglichen Sie den verpackten Geräten eine Akklimatisierungszeit von 24 Stunden.<sup>1</sup> Wenn es nach 24 Stunden sichtbare Anzeichen von Kondensation (außerhalb oder innerhalb des Produkts) gibt, ermöglichen Sie den Geräten nach dem Auspacken eine zusätzliche Akklimatisierungszeit von 12 bis 24 Stunden oder bis keine sichtbaren Anzeichen von Kondensation mehr vorliegen.
- v Halten Sie das Produkt bei der Akklimatisierung von perforierten Platten und anderen direkten Quellen von erzwungener Konvektionskühlung fern, um eine übermäßige Kondensation an den Geräten oder innerhalb der Geräte zu minimieren.

 $<sup>1</sup>$  Dies gilt, wenn in den produktspezifischen Installationsanweisungen nichts anderes angegeben ist.</sup>

**Anmerkung:** Eine Kondensation ist normal, insbesondere wenn die Geräte in kältere Regionen geliefert werden. Alle Dell Produkte wurden getestet und halten einer Kondensation stand, die unter diesen Umständen auftritt. Wenn sich die Geräte ausreichend lange an die im Innenbereich vorherrschende Umgebung anpassen können, treten keine Probleme hinsichtlich der langfristigen Zuverlässigkeit des Produkts auf.

### **Sicherheitsüberprüfung ausführen**

Führen Sie vor der Wartung der Einheit die folgende Sicherheitsinspektion durch.

1. Stoppen Sie alle Aktivitäten zwischen dem Host und den Bandlaufwerken des Speicherarchivs.

- <span id="page-19-0"></span>2. Schalten Sie das Speicherarchiv aus. Drücken Sie hierzu 4 Sekunden lang den **Netzschalter** an der Vorderseite des Speicherarchivs.
- 3. Ziehen Sie das Netzkabel des Speicherarchivs aus der Netzsteckdose und aus dem Netzteil des Speicherarchivs.
- 4. Überprüfen Sie die Netzkabel des Speicherarchivs auf Abnutzungen und Beschädigungen.
- 5. Überprüfen Sie bei Laufwerken mit Fibre-Channel- oder SAS-Anschluss das Fibre-Channel- oder SAS-Kabel des Bandlaufwerks auf Beschädigungen.
- 6. Überprüfen Sie die obere und untere Abdeckung des Speicherarchivs auf scharfe Kanten, Beschädigungen oder Veränderungen, durch die interne Teile des Speicherarchivs freigelegt werden.
- 7. Überprüfen Sie, ob die obere und untere Abdeckung des Speicherarchivs passt. Sie müssen korrekt und sicher sitzen.
- 8. Überprüfen Sie das Produktetikett an der Rückseite des Speicherarchivs. Die angegebene Spannung muss mit der Spannung der Netzsteckdose übereinstimmen.

#### **Sicherheit des Racks**

Bei allen Einheiten, die in ein Rack eingebaut werden, müssen die folgenden allgemeinen Sicherheitsinfor mationen beachtet werden.

#### **GEFAHR**

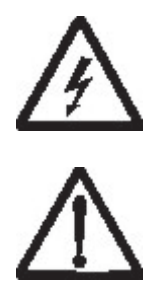

Die folgenden Vorsichtsmaßnahmen beachten, wenn an einem IT-Racksystem oder um ein IT-Racksystem herum gearbeitet wird.

- v Schwere Einheit Gefahr von Verletzungen oder Beschädigung der Einheit bei unsachgemäßer Behandlung.
- Immer die Ausgleichsunterlagen des Rackschranks absenken.
- Immer Stabilisatoren am Rackschrank anbringen.
- v Um gefährliche Situationen aufgrund ungleichmäßiger Belastung zu vermeiden, die schwersten Einheiten immer unten im Rackschrank installieren. Server und optionale Einheiten immer von unten nach oben im Rackschrank installieren.
- v In einem Gehäuserahmen installierte Einheiten dürfen nicht als Tische oder Ablagen missbraucht wer den. Keine Gegenstände auf die in einem Rack installierten Einheiten legen.
- v Ein Rackschrank kann mit mehreren Netzkabeln ausgestattet sein. Wird während der Wartung dazu aufgefordert, den Rackschrank von der Stromversorgung zu trennen, müssen alle Netzkabel vom Rackschrank abgezogen werden.
- v Alle in einem Rackschrank installierten Einheiten an Stromversorgungseinheiten anschließen, die in diesem Rackschrank installiert sind. Das Netzkabel einer in einen Rackschrank installierten Einheit nicht an eine Stromversorgungseinheit anschließen, die in einem anderen Rackschrank installiert ist.
- v Bei nicht ordnungsgemäß angeschlossener Netzsteckdose können an Metallteilen des Systems oder an angeschlossenen Einheiten gefährliche Berührungsspannungen auftreten. Für den ordnungsgemäßen Zustand der Steckdose ist der Betreiber verantwortlich. (R001 Teil 1 von 2)

#### **Vorsicht**

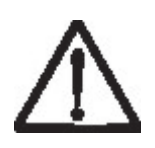

- v Eine Einheit nicht in ein Rack installieren, in dem die interne Temperatur der umgebenden Luft die vom Hersteller empfohlene Temperatur der umgebenden Luft für alle in das Rack eingebauten Einheiten übersteigt.
- v Eine Einheit nicht in ein Rack installieren, dessen Luftstrom beeinträchtigt wird. Die Lüftungsschlitze der Einheit dürfen nicht blockiert sein.
- v Die Geräte müssen so an den Stromkreis angeschlossen werden, dass eine Überlastung der Stromkreise die Stromkreisverkabelung oder den Überstromschutz nicht beeinträchtigt. Damit ein ordnungsgemäßer Anschluss des Racks an den Stromkreis gewährleistet ist, anhand der auf den Einheiten im Rack befindlichen Typenschilder die Gesamtanschlusswerte des Stromkreises ermitteln.
- v (Bei beweglichen Einschüben) Einschübe oder Einrichtungen nur dann herausziehen oder installieren, wenn am Rack Stabilisatoren befestigt sind. Wegen Kippgefahr immer nur einen Einschub herausziehen. Werden mehrere Einschübe gleichzeitig herausgezogen, kann das Rack kippen.

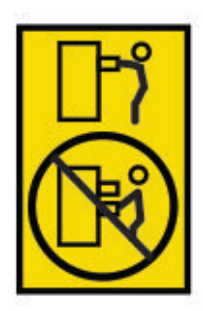

v (Bei fest installierten Einschüben) Fest installierte Einschübe dürfen bei einer Wartung nur dann her ausgezogen werden, wenn dies vom Hersteller angegeben wird. Wird versucht, den Einschub ganz oder teilweise aus seiner Einbauposition im Gestell herauszuziehen, kann das Gestell kippen oder der Einschub aus dem Rack herausfallen. (R001 Teil 2 von 2)

#### **Vorsicht**

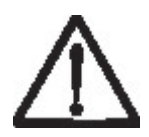

Werden während des Standortwechsels Komponenten aus den oberen Positionen des Rackschranks entfernt, verbessert sich die Rackstabilität. Die folgenden allgemeinen Richtlinien beachten, wenn ein gefüllter Rackschrank innerhalb eines Raumes oder Gebäudes an einen anderen Standort gebracht wird:

- v Das Gewicht des Rackschranks reduzieren, indem Geräte von oben nach unten aus dem Rackschrank entfernt werden. Nach Möglichkeit die Konfiguration wiederherstellen, die der Rackschrank bei der Lieferung hatte. Ist diese Konfiguration nicht bekannt, wie folgt vorgehen:
	- Alle Einheiten in der Position 32U (Compliance-ID RACK-001) oder 22U (Compliance-ID RR001) und in höheren Positionen entfernen.
	- Darauf achten, dass die schwersten Einheiten unten im Rackschrank installiert sind.
	- Darauf achten, dass im Rackschrank zwischen den unter Position 32U (Compliance-ID RACK-001) oder 22U (Compliance-ID RR001) installierten Einheiten keine oder ganz wenige U-Positionen leer sind, wenn dies in der erhaltenen Konfiguration nicht ausdrücklich zugelassen wird.
- <span id="page-21-0"></span>v Ist der für den Positionswechsel vorgesehene Rackschrank Teil einer Folge von Rackschränken, den Rackschrank von der Rackschrank-Folge abhängen.
- v Wurde der für den Standortwechsel vorgesehene Rackschrank mit ausbaubaren Auslegern geliefert, müssen diese Ausleger wieder angebracht werden, bevor der Schrank transportiert wird.
- v Den vorgesehenen Transportweg überprüfen, um mögliche Gefahrenquellen zu eliminieren.
- v Überprüfen, ob der Boden auf dem gesamten Transportweg das Gewicht des voll bestückten Rackschranks tragen kann. Informationen über das Gewicht eines voll bestückten Rackschranks enthält die mit dem Rackschrank gelieferte Dokumentation.
- v Überprüfen, ob alle Türen mindestens 76 cm breit und 203,2 cm hoch sind.
- v Überprüfen, ob alle Einheiten, Fächer, Einschübe, Türen und Kabel sicher befestigt sind.
- v Überprüfen, ob die vier Ausgleichsunterlagen auf der höchsten Position stehen.
- v Darauf achten, dass während des Transports keine Stabilisatoren am Rackschrank angebracht sind.
- Keine Rampen mit einer Neigung von mehr als zehn Grad benutzen.
- v Befindet sich der Rackschrank an dem neuen Standort, die folgenden Schritte ausführen.
	- Die vier Ausgleichsunterlagen absenken.
	- Stabilisatoren am Rackschrank anbringen.
	- Wurden Einheiten aus dem Rackschrank entfernt, den Rackschrank von unten nach oben wieder füllen.
- v Erfolgt der Standortwechsel über eine größere Entfernung, die Konfiguration wiederherstellen, die der Rackschrank bei der Lieferung hatte. Den Rackschrank in die Originalverpackung oder eine gleichwertige Verpackung einpacken. Zudem die Ausgleichsunterlagen so absenken, dass sich die Gleitrollen von der Palette abheben. Dann den Rackschrank mit Bolzen an der Palette befestigen. (R002)

#### **Netzkabel**

Zu Ihrer Sicherheit stellt Ihnen Dell ein Netzkabel mit geerdetem Anschlussstecker zur Verwendung mit diesem Dell Produkt zur Verfügung. Verwenden Sie Netzkabel und Netzstecker immer in Verbindung mit einer ordnungsgemäß geerdeten Steckdose, um eine Gefährdung durch Stromschlag zu vermeiden.

In den Vereinigten Staaten und Kanada verwendete Dell Netzkabel sind von anerkannten Testlabors (Underwriter's Laboratories (UL) in den USA und Canadian Standards Association (CSA) in Kanada) registriert und geprüft.

Für Einheiten, die mit 115 Volt betrieben werden sollen, gilt: Verwenden Sie ein von UL registriertes und von CSA geprüftes Kabelset, das aus einem höchstens 5 Meter langen Kabel des Typs SVT oder SJT mit drei 18 AWG (mindestens) Adern sowie einem geerdeten 15 A und 125 V Stecker mit parallelen Stecker klingen (Parallel Blade) besteht.

Für Einheiten, die mit 230 Volt betrieben werden sollen, gilt (Nutzung in den Vereinigten Staaten): Ver wenden Sie ein von UL registriertes und von CSA geprüftes Kabelset, das aus einem höchstens 5 Meter langen Kabel des Typs SVT oder SJT mit drei 18 AWG (mindestens) Adern sowie einem geerdeten 15 A und 250 V Stecker mit waagerechten Steckerklingen (Tandem Blade) besteht.

Für Einheiten mit 230-Volt-Betrieb (außerhalb der Vereinigten Staaten): Verwenden Sie ein Kabelset mit geerdetem Netzanschlussstecker. Das Kabelset sollte über die jeweiligen Sicherheitsgenehmigungen des Landes verfügen, in dem das Gerät installiert wird.

Dell Netzkabel für bestimmte Länder oder Regionen sind üblicherweise nur in diesen Ländern und Regionen erhältlich.

## <span id="page-22-0"></span>**Vorwort**

Dieses Handbuch enthält Informationen und Anweisungen, die für die Installation, Bedienung und Wartung des Dell™ EMC ML3-Bandarchivs erforderlich sind.

#### **Referenzliteratur**

Weitere Informationen finden Sie in den folgenden Veröffentlichungen.

- v *Dell™ EMC ML3 Tape Library Getting Started Guide* enthält Informationen zum Auspacken und zur Erstkonfiguration.
- v *IBM Security Key Lifecycle Manager Knowledge Center* befindet sich unter [http://www-01.ibm.com/](http://www-01.ibm.com/support/knowledgecenter/SSWPVP/welcome?lang=en) [support/knowledgecenter/SSWPVP/welcome?lang=en](http://www-01.ibm.com/support/knowledgecenter/SSWPVP/welcome?lang=en) und enthält Informationen, die bei der Installation, Konfiguration und Verwendung der Komponete IBM® Security Key Lifecycle Manager hilfreich sind.

## <span id="page-24-0"></span>**Übersicht**

Die Übersicht über die Features und Funktionen des Dell™ EMC ML3-Bandarchivs ist für eine Beurteilung des Produkts und für die Planung der Implementierung des Produkts nützlich.

## **Einführung**

Das Dell™ EMC ML3-Bandarchiv bietet eine kompakte, kostengünstige Lösung für eine leichte, nicht überwachte Datensicherung mit hoher Kapazität. Die Installation beginnt mit dem 3U hohen Basismodul mit einer Kapazität von 32 Bandkassetten und 3 halbhohen LTO-Bandlaufwerken oder einem Bandlaufwerk mit Standardhöhe und einem Bandlaufwerk mit halber Höhe.

Jeder Modultyp hat seine spezielle Bezeichnung.

*Tabelle 3. Modulbezeichnungen*

| Produkt       | Beschreibung      |  |  |  |  |
|---------------|-------------------|--|--|--|--|
| Dell EMC ML3  | Basismodul        |  |  |  |  |
| Dell EMC ML3E | Erweiterungsmodul |  |  |  |  |

In Abb. 1 wird eine Version des Bandarchivs mit zwei Modulen gezeigt. Im Speicherarchiv links wird das Basismodul über dem Erweiterungsmodul gezeigt. Im Speicherarchiv rechts wird das Basismodul unter dem Erweiterungsmodul gezeigt. Ein einzelnes Speicherarchiv kann aus einem Basismodul und bis zu sechs Erweiterungsmodulen bestehen. Die unterstützten Konfigurationen finden Sie in ["Struktur und un](#page-25-0)[terstützte Speicherarchivkonfigurationen" auf Seite 2.](#page-25-0)

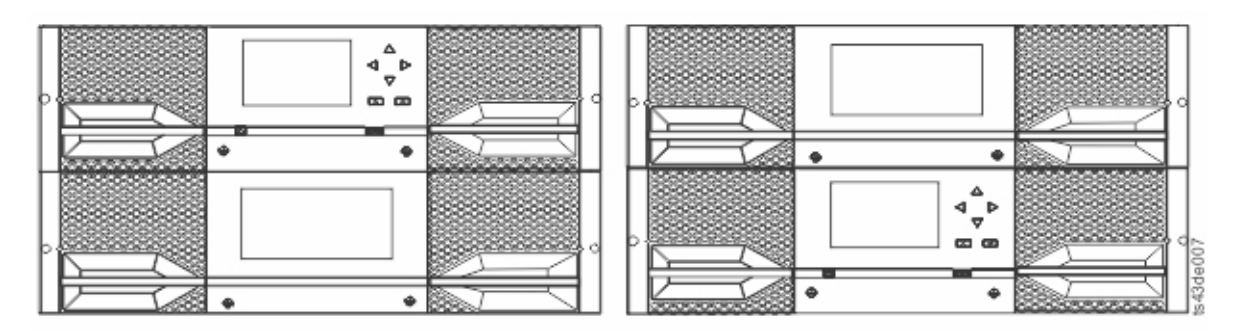

*Abbildung 1. Aus zwei Modulen bestehendes Bandarchiv*

Das Speicherarchiv stellt die folgende Funktionalität bereit:

- v Neue Benutzerschnittstelle für verbesserte Benutzerfreundlichkeit
- Aktualisiertes Kommunikationssystem für das Speicherarchiv
- v E/A-Magazine ermöglichen die individuelle Handhabung von Kassetten unabhängig vom Speicherar chiv
- Kombinierte Datenträgertypen
- Integrierte Management-Tools
- v Skalierbarkeit mit bis zu 7 Modulen
- v Fernverwaltung durch die Management-GUI
- Fernüberwachung mit SNMP (Simple Network Management Protocol)
- Multipath-Architektur
- <span id="page-25-0"></span>• Hostbasierte Pfadübernahme
- Option für sequenziellen Modus

#### *Tabelle 4. Minimale und maximale Speicherkonfiguration*

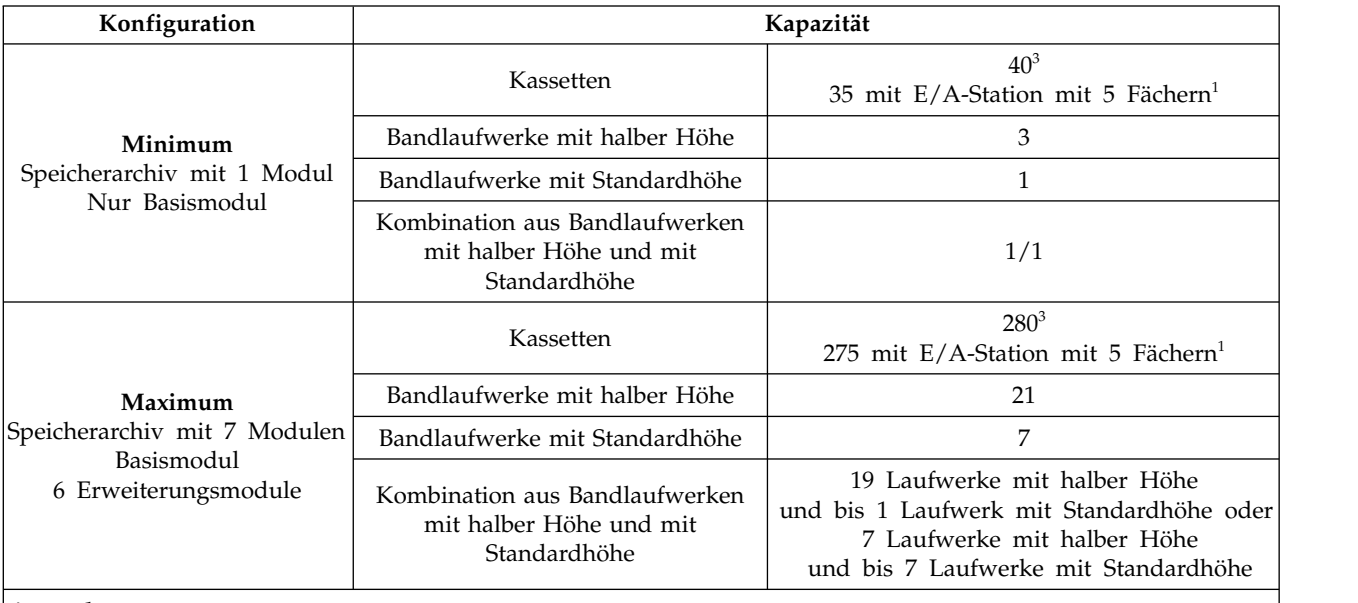

#### **Anmerkungen:**

v <sup>1</sup>Jedes Modul kann eine E/A-Station mit 5 Fächern enthalten. Wenn ein Speicherarchiv mit 7 Modulen für jedes Modul eine E/A-Station hat, können maximal 35 Fächer als E/A-Fächer konfiguriert werden.

 $\bullet$  values of  $\bullet$ 

 $\cdot$   $^{\text{3}}$ Bei Speicherarchiven mit Seriennummern vor 7800K0K liegt die Kapazität im untersten Modul bei 32 Ablagefächern, wobei 28 Ablagefächer eine E/A-Station mit 4 Fächern enthalten.

## **Struktur und unterstützte Speicherarchivkonfigurationen**

Das Dell™ EMC ML3-Speicherarchiv unterstützt eine Tischkonfiguration mit einem einzelnen Basismodul oder eine skalierbare Rackkonfiguration.

#### **Unterstützte Speicherarchivkonfigurationen**

Alle Speicherarchive beginnen mit einem Basismodul. Je nach Bedarf können zur Unterstützung der Kundenanforderungen bis zu sechs Erweiterungsmodule hinzugefügt werden. Die Architektur ist so konzipiert, dass maximal drei Erweiterungsmodule über dem Basismodul und drei Erweiterungsmodule unter dem Basismodul unterstützt werden. In Tabelle [5 auf Seite 3](#page-26-0) werden die unterstützten Konfigurationen für Speicherarchive mit 1 bis 7 Modulen gezeigt.

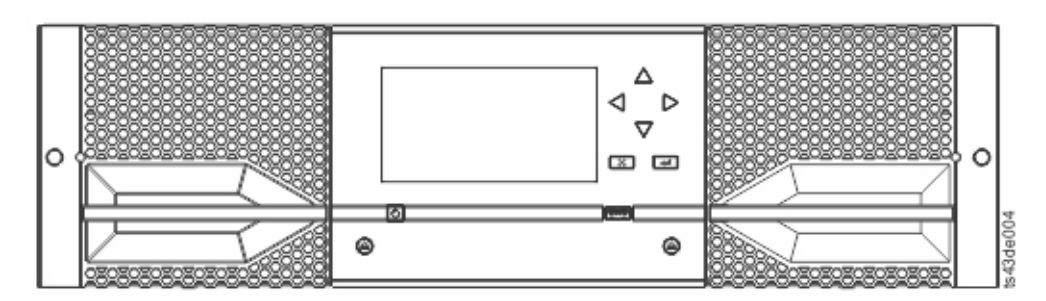

*Abbildung 2. Basismodul*

<span id="page-26-0"></span>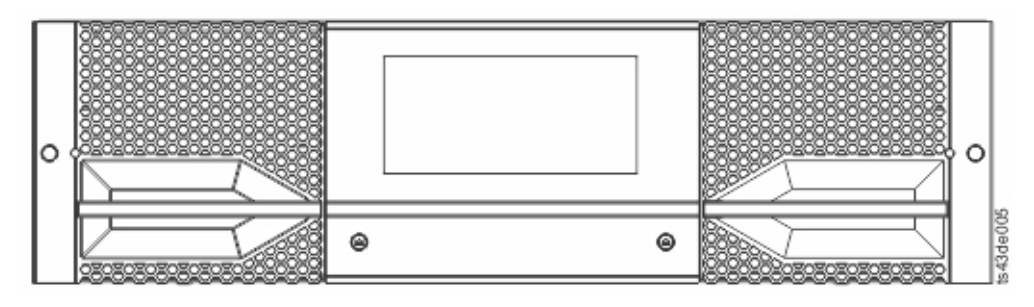

*Abbildung 3. Erweiterungsmodul*

*Tabelle 5. Speicherarchivkonfigurationen*

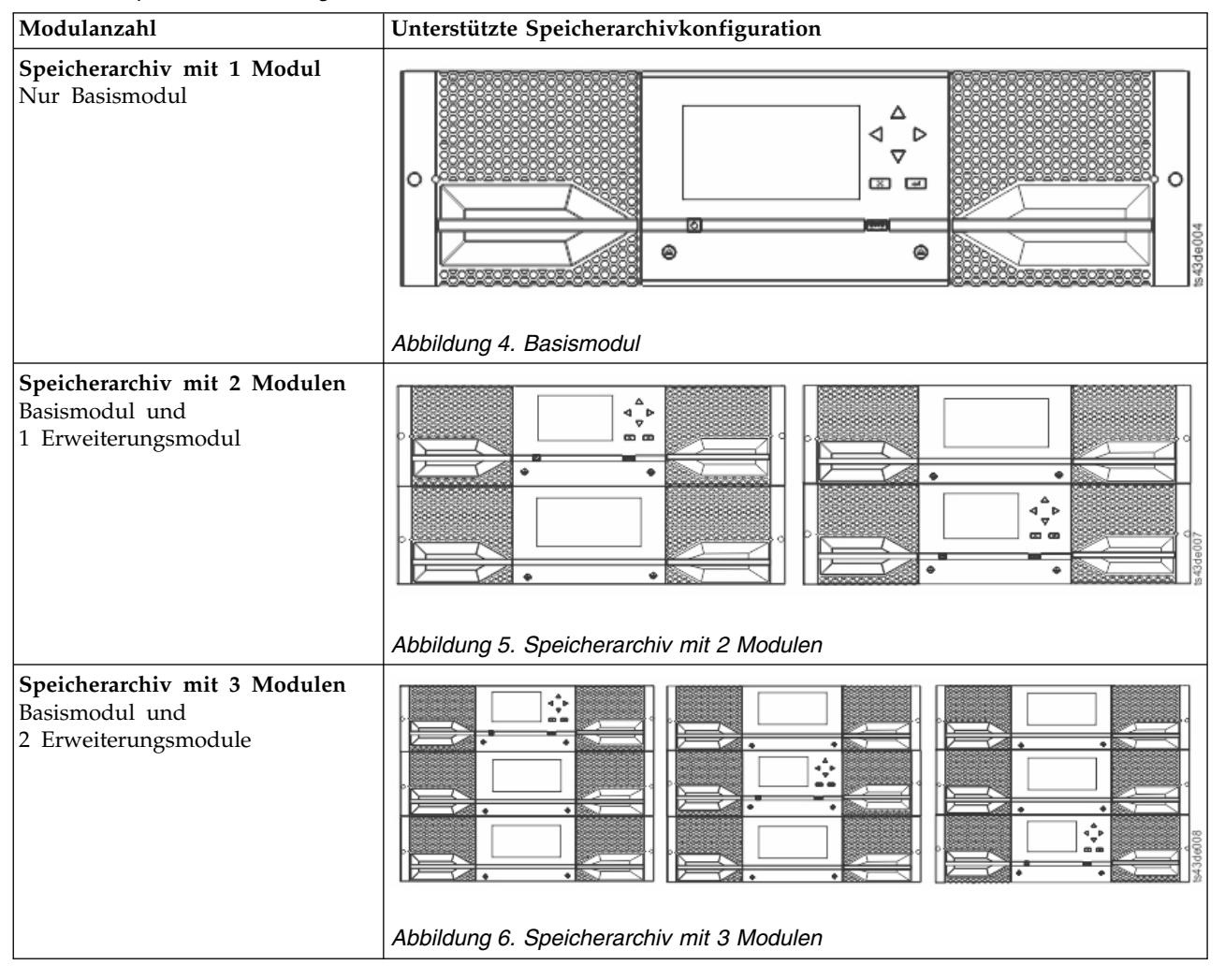

<span id="page-27-0"></span>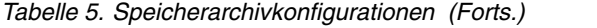

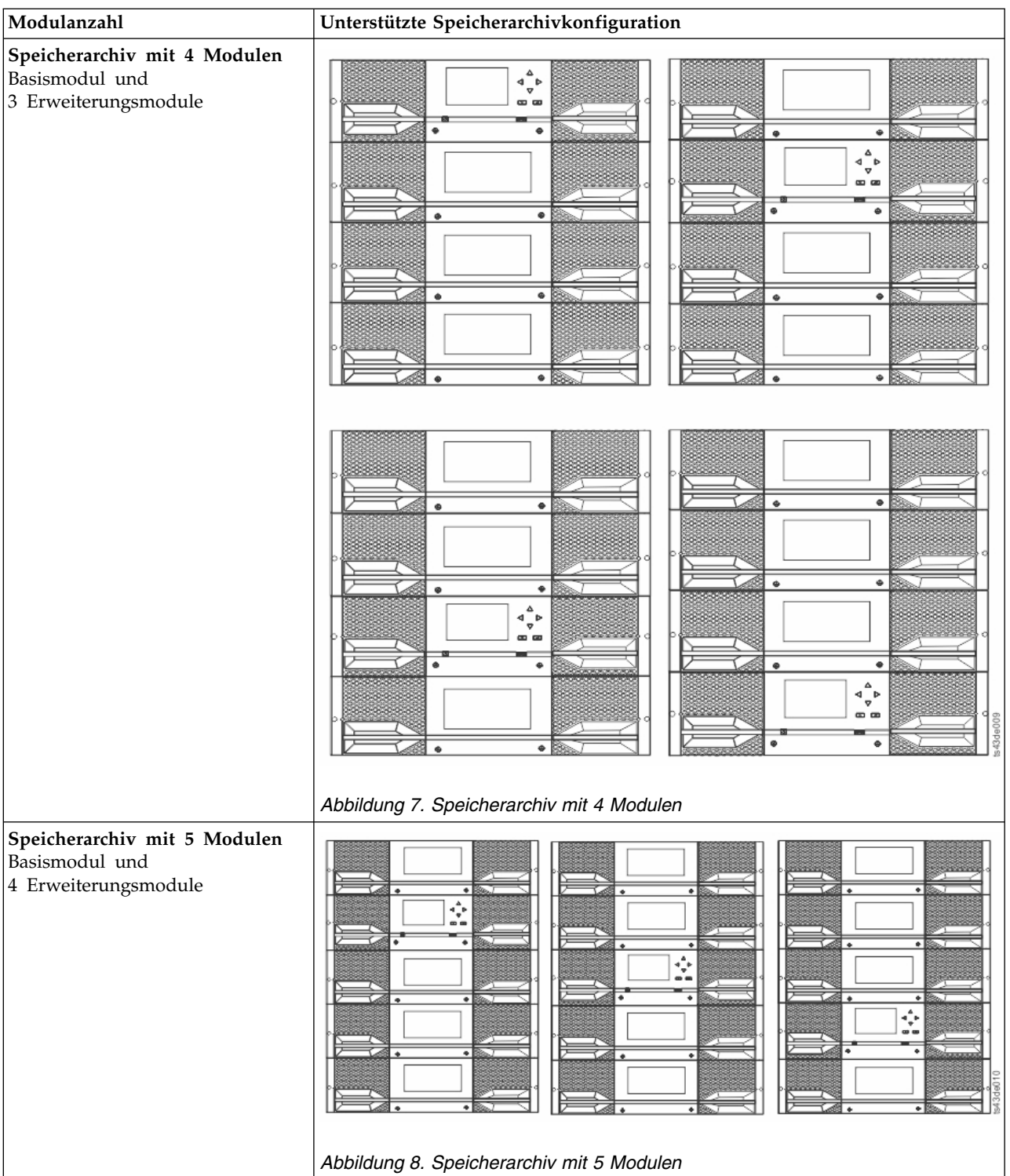

<span id="page-28-0"></span>*Tabelle 5. Speicherarchivkonfigurationen (Forts.)*

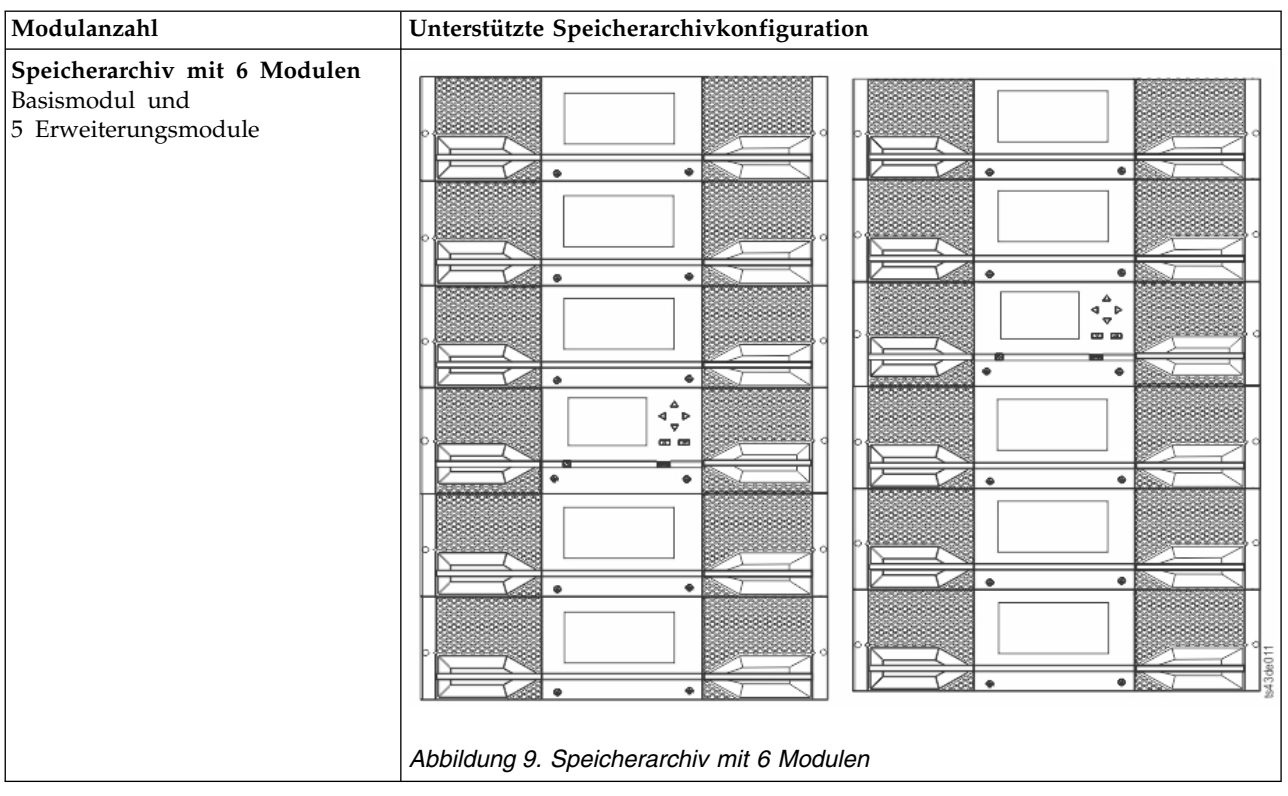

<span id="page-29-0"></span>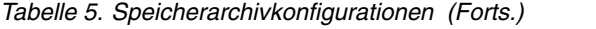

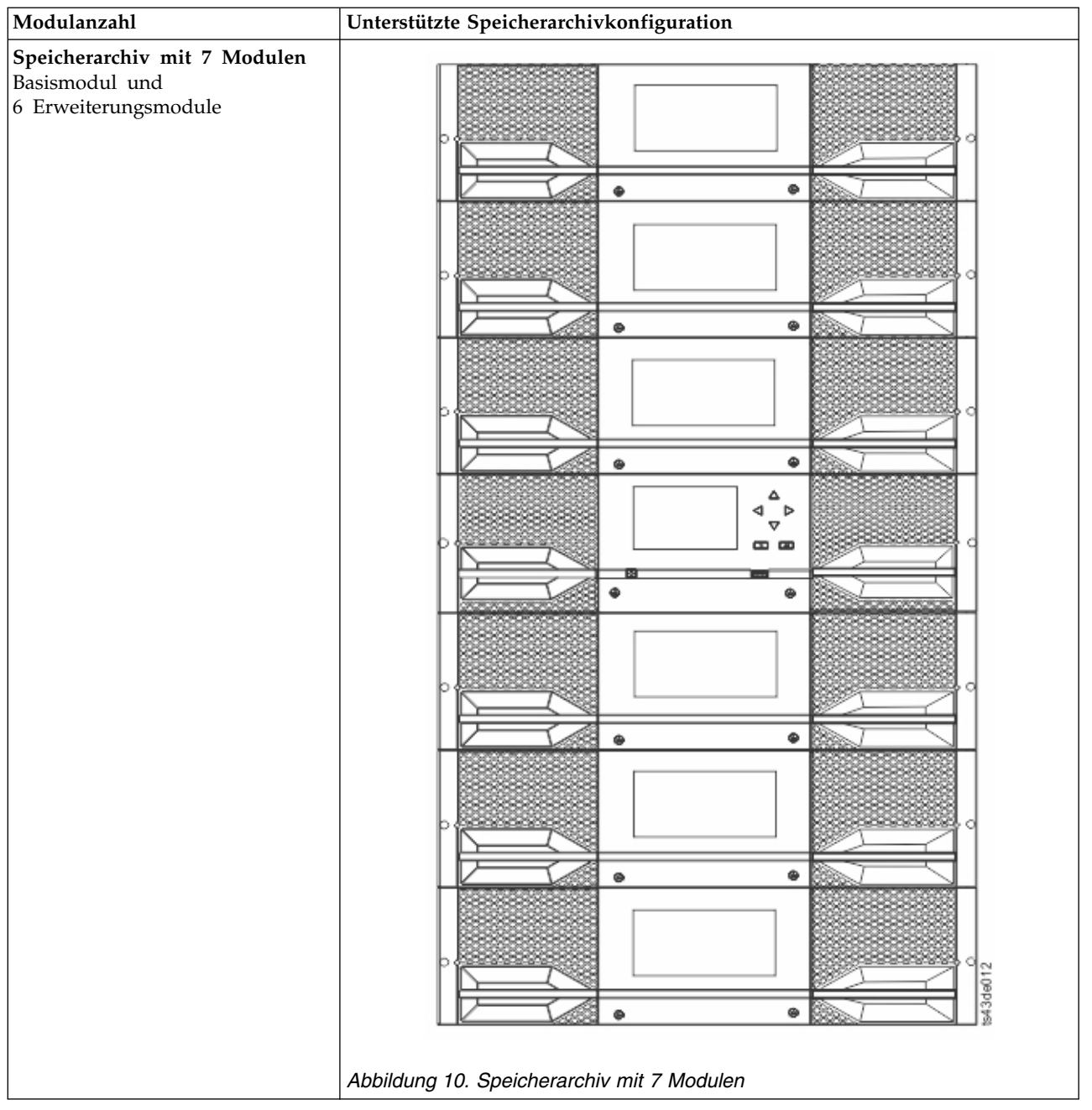

## <span id="page-30-0"></span>**Komponenten**

### **Vorderseite**

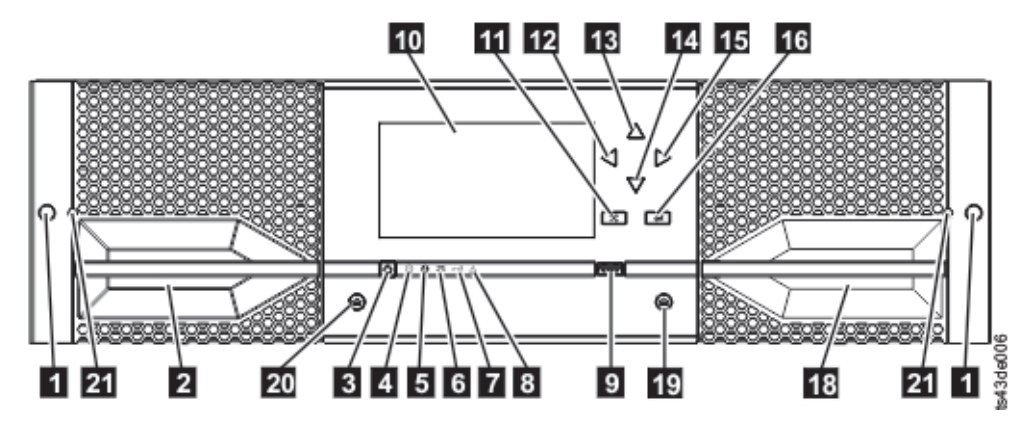

*Abbildung 11. Vorderseite*

*Tabelle 6. Beschreibung der Komponenten an der Vorderseite*

| Nummer                  | Element                                        | Kommentare     |
|-------------------------|------------------------------------------------|----------------|
| 0                       | Schraubenlöcher für Befestigung an Rack        |                |
| $\overline{2}$          | Zugangsgriff für linkes Magazin                |                |
| $\overline{\mathbf{3}}$ | Netzschalter                                   | Nur Basismodul |
| $\overline{a}$          | Bereitschafts-LED, grün                        | Nur Basismodul |
| $\overline{5}$          | Einheitenidentifikations-LED, blau             | Nur Basismodul |
| $6\phantom{a}$          | Laufwerkreinigungs-LED, bernsteinfarben        | Nur Basismodul |
| 7                       | Eingriffs-LED, bernsteinfarben                 | Nur Basismodul |
| $\boldsymbol{8}$        | Fehler-LED, bernsteinfarben                    | Nur Basismodul |
| $\overline{9}$          | USB-Port                                       | Nur Basismodul |
| 10                      | Bedienerkonsolanzeige                          | Nur Basismodul |
| 11                      | Taste Back/Return (Zurück)                     | Nur Basismodul |
| 12                      | Navigationstaste - Links                       | Nur Basismodul |
| 13                      | Navigationstaste - Auf                         | Nur Basismodul |
| 14                      | Navigationstaste - Ab                          | Nur Basismodul |
| 15                      | Navigationstaste - Rechts                      | Nur Basismodul |
| <b>16</b>               | Taste Enter (Eingabe)                          | Nur Basismodul |
| 18                      | Zugangsgriff für E/A-Station / rechtes Magazin |                |
| 19                      | Taste für rechtes Magazin                      |                |
| 20                      | Taste für linkes Magazin                       |                |
| 21                      | Loch für manuelle Magazinentriegelung          |                |

### <span id="page-31-0"></span>**Rückseite**

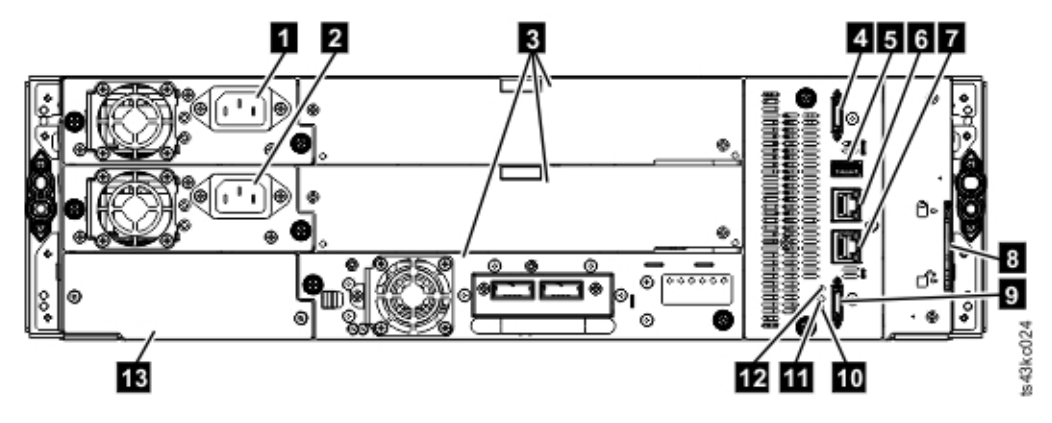

*Abbildung 12. Rückseite*

*Tabelle 7. Beschreibung der Komponenten an der Rückseite*

| Nummer                  | Element                                       | Kommentare                                                                                                 |  |  |  |
|-------------------------|-----------------------------------------------|----------------------------------------------------------------------------------------------------|--|--|--|
| O                       | Netzteil 1                                    | Standard bei Basismodul<br>Optional bei Erweiterungsmodul (erforderlich,<br>wenn Laufwerke vorhanden sind) |  |  |  |
| $\overline{a}$          | Netzteil 2                                    | Optional bei Basismodul und Erweiterungsmodulen                                                            |  |  |  |
| $\overline{\mathbf{3}}$ | Bandlaufwerkpositionen                        |                                                                                                    |  |  |  |
| $\overline{4}$          | Verbindungsport für oberes Erweiterungsmodul  |                                                                                                    |  |  |  |
| 5                       | USB-Port                                      | Nur Basismodul                                                                                             |  |  |  |
| 6                       | Ethernet-Port B                               | Nur Basismodul (sekundärer Port für Nutzung<br>durch Service)                                              |  |  |  |
| 7                       | Ethernet-Port A                               | Nur Basismodul                                                                                             |  |  |  |
| $\boldsymbol{8}$        | Modulausrichtungsmechanismus                  |                                                                                                    |  |  |  |
| $\boldsymbol{9}$        | Verbindungsport für unteres Erweiterungsmodul |                                                                                                    |  |  |  |
| 10                      | Einheitenidentifikations-LED, blau            |                                                                                                    |  |  |  |
| Ш                       | Controllerfehler-LED, gelb                    |                                                                                                    |  |  |  |
| <b>13</b>               | Produktseriennummer, Position des Aufklebers  |                                                                                                    |  |  |  |

#### **Physische und logische Adressen von Modulen**

Das Speicherarchiv ordnet jedem Modul eine eindeutige Adresse zur Angabe seiner physischen Position zu (siehe Abb. [13 auf Seite 9\)](#page-32-0). Die physische Nummerierung erfolgt bei allen Modulen von unten nach oben.

<span id="page-32-0"></span>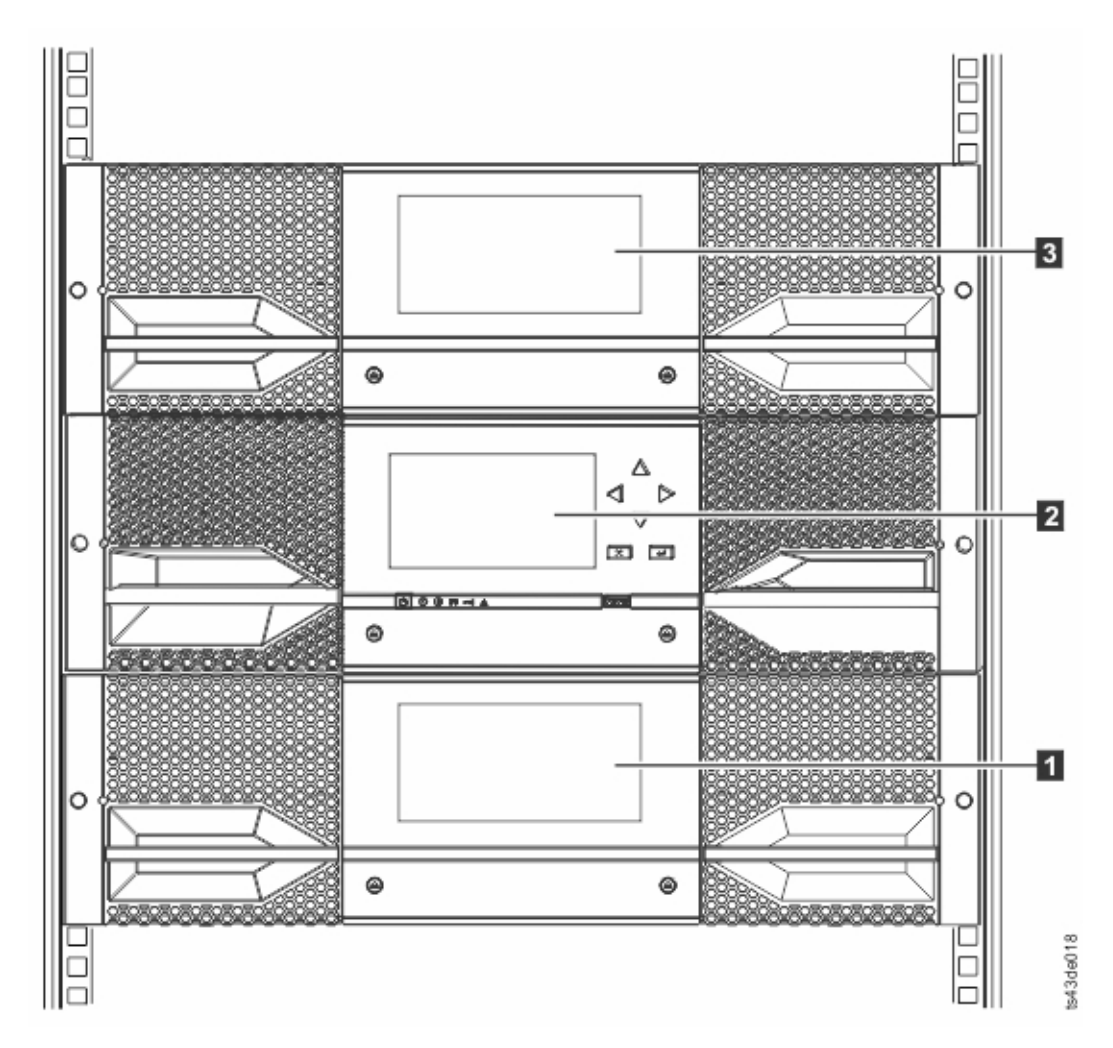

*Abbildung 13. Physische Nummerierung von Modulen*

#### **Magazine**

Jedes Modul enthält zwei Magazine mit bis zu 40 Kassetten.

<span id="page-33-0"></span>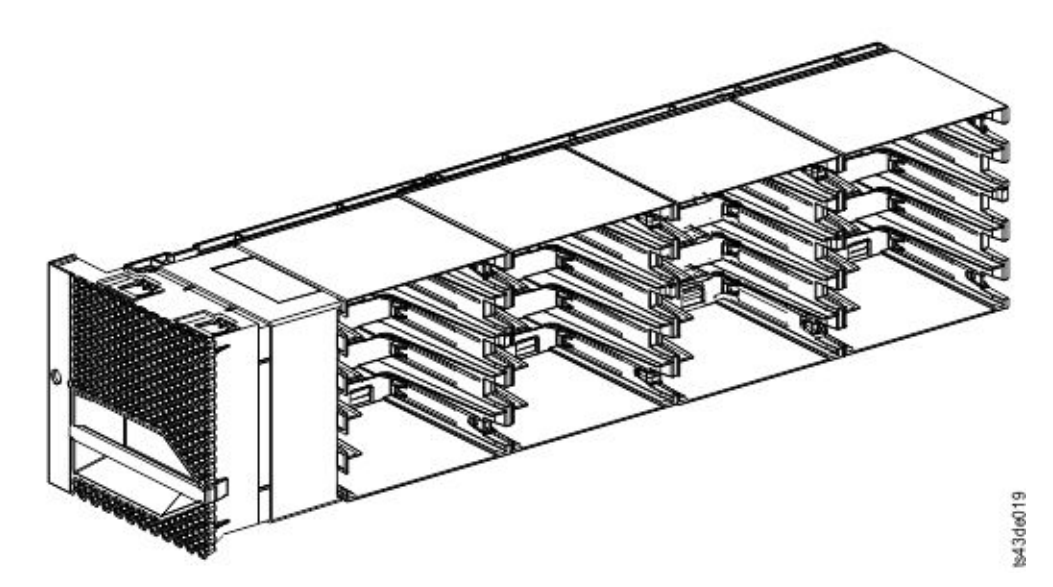

*Abbildung 14. Linkes Magazin*

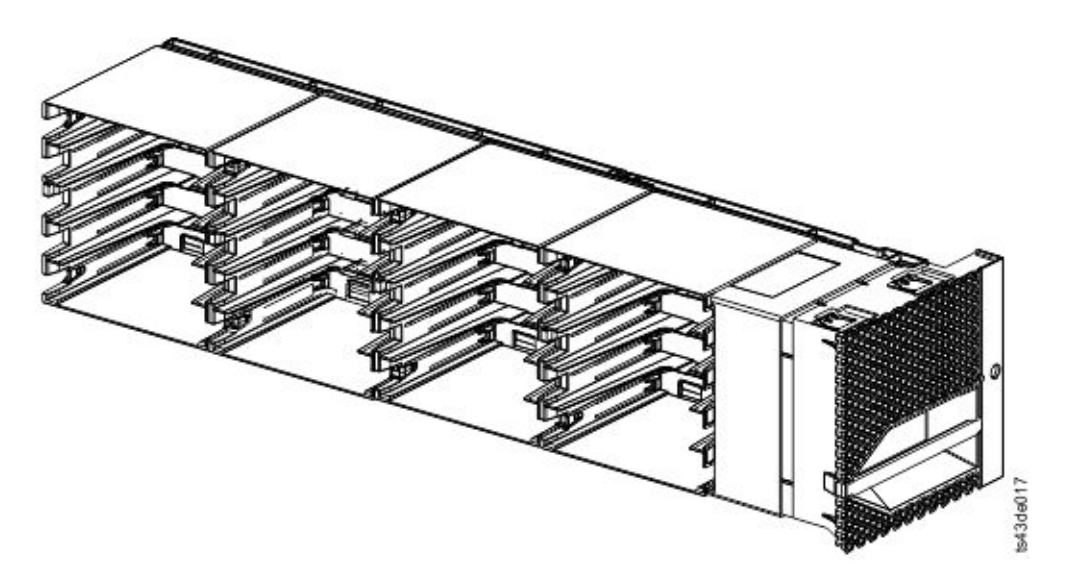

#### *Abbildung 15. Rechtes Magazin*

Das Speicherarchiv ordnet jedem Ablagefach in einem Magazin eine eindeutige Nummer zur Angabe seiner physischen Position zu. Diese Nummerierung wird auf der Seite **Cartridges** der Management-GUI gezeigt.

|                     |   | 10       | 15             | 20 |    | 25 | 30 | 35                   | 40 |          |
|---------------------|---|----------|----------------|----|----|----|----|----------------------|----|----------|
| Vorder-             | 4 |          | 14             | 19 |    | 24 | 29 | 34                   | 39 | Vorder-  |
| seite des<br>linken |   | 18<br>13 | Lauf-<br>werke | 23 | 28 | 33 | 38 | seite des<br>rechten |    |          |
| Magazins            |   |          | 12             | 17 |    | 22 | 27 | 32                   | 37 | Magazins |
|                     |   |          | 11             | 16 |    | 21 | 26 | 31                   | 36 |          |

*Tabelle 8. Physische Nummerierung der Ablagefächer - Unteres Modul*

<span id="page-34-0"></span>Die physische Nummerierung der Ablagefächer beginnt mit dem linken Magazin des untersten Speicher archivmoduls. Wenn Module über diesem Modul hinzugefügt werden, wird die Nummerierung mit dem linken unteren Ablagefach des linken Magazins fortgesetzt, und es werden 40 Ablagefächer für jedes zusätzliche Modul hinzugefügt.

**Anmerkung:** Bei Speicherarchiven mit Seriennummern vor 7800K0K sind die Ablagefächer der untersten Reihe (1, 6, 11, 16, 21, 26, 31, 36) des unteren Moduls nicht zugänglich und können nur eine E/A-Station mit 4 Fächern enthalten.

Die einzelnen Module können so konfiguriert werden, dass sie eine E/A-Station enthalten, oder es kann von mehreren Modulen auf eine E/A-Station zugegriffen werden. E/A-Stationen bestehen aus fünf Fächern in der vorderen Spalte des rechten Magazins der einzelnen Module (dies ist nur bei dem untersten Modul nicht der Fall). Wollen Sie E/A-Stationen aktivieren oder inaktivieren, wählen Sie **Library** > **Modules and Magazines** > **Actions** > **Enable or Disable I/O Station** in der Management-GUI aus.

**Wichtig:** Stellen Sie sicher, dass sich keine Bänder in den Fächern befinden, bevor die E/A-Station aktiviert oder inaktiviert wird.

#### **Zugriffsmechanismus**

Der Zugriffsmechanismus besteht aus mehreren Komponenten (Roboterbaugruppe, Spooling-Mechanismus und Barcode-Scanner).

- Die Roboterbaugruppe verfügt über Finger, mit denen Bandkassetten aufgenommen und in die und aus der E/A-Station, in die Ablagefächer und aus den Ablagefächern und in die Laufwerke und aus den Laufwerken transportiert werden können.
- v Der Spooling-Mechanismus verfügt über ein Kabel, das je nach Bewegung der Roboterbaugruppe einoder ausgezogen wird. Dieses Kabel stellt die Kommunikation zwischen der Roboterbaugruppe und der Hauptplatine des Speicherarchivs bereit.
- v Der Barcode-Scanner ist Teil des Basismoduls. Der Barcode-Scanner liest die Barcodeetiketten der Kassetten und meldet das Kassetteninventar an die Hostanwendung, die Bedienerkonsolanzeige und die Management-GUI zurück. Das Speicherarchiv speichert die Inventardaten im Speicher. Speicherarchiv-Firmware unterstützt eine 6 oder 8 Zeichen lange Datenträgerfolgenummer (VOLSER) auf dem Bar codeetikett der Bandkassette. Es wird dringend empfohlen, mit Barcodeetiketten versehene Kassetten zu verwenden. Siehe ["Bandkassetten etikettieren" auf Seite 173.](#page-196-0)

**Anmerkung:** Sehen Sie sich bei Speicherarchiven mit der Seriennummer 7800K0K und höher die Infor- mationen in ["Mindest-Firmware-Versionen für allgemeine Speicherarchivfunktionen" auf Seite v](#page-4-0) an.

#### **Netzteil**

Mit jedem Speicherarchiv wird ein einzelnes Netzteil geliefert. Es kann jedoch ein sekundäres redundantes Netzteil für das Basismodul hinzugefügt werden. Zudem benötigt jedes Erweiterungsmodul mit installierten Laufwerken ein Netzteil.

<span id="page-35-0"></span>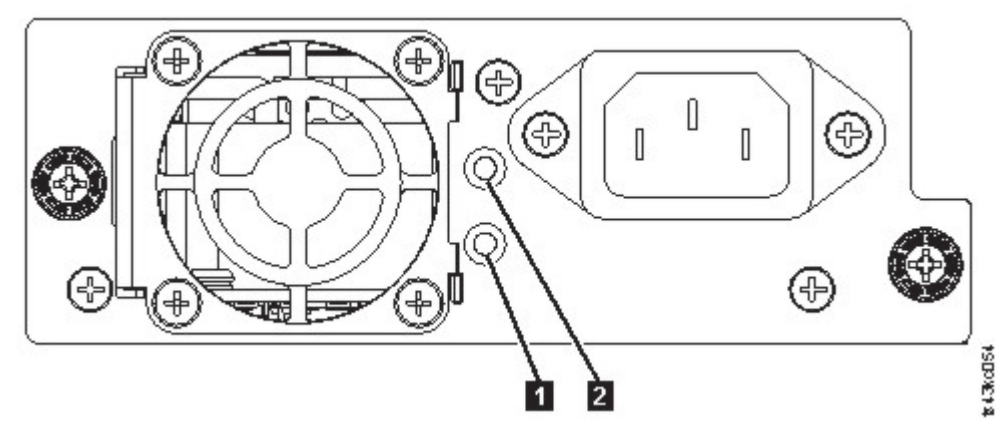

*Abbildung 16. LEDs an der Rückseite des Netzteils*

*Tabelle 9. Netzteil-LEDs*

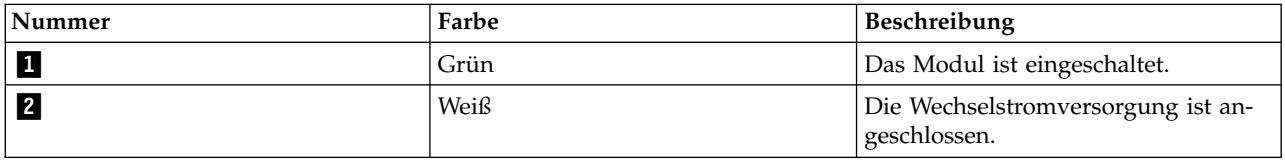

## **Benutzerschnittstellen**

Dieses Speicherarchiv verfügt über zwei Benutzerschnittstellen, die Management-GUI und die Bediener konsole.

- ["Management-GUI" auf Seite 65](#page-88-0)  Mit der Management-GUI können Sie das Speicherarchiv über einen Web-Browser überwachen, konfigurieren und steuern. Die Management-GUI übernimmt das Hosting für eine dedizierte, geschützte Internet-Site, die die grafische Darstellung des Speicherarchivs anzeigt. Informationen zur Netzkonnektivität finden Sie in ["Netzkonnektivität" auf Seite 23.](#page-46-0)
- v ["Bedienerkonsole" auf Seite 67](#page-90-0)  Mit der Bedienerkonsole können Sie das Speicherarchiv an der Frontverkleidung überwachen, konfigurieren und steuern. Die Funktionen sind auf die Funktionen beschränkt, die an der Vorderseite des Speicherarchivs ausgeführt werden können.

### **Unterstützte Bandlaufwerke**

Das Speicherarchiv unterstützt LTO6-Bandlaufwerke und neuere Bandlaufwerke.

Informationen zu der minimalen und maximalen Speicherkonfiguration finden Sie in Tabelle [4 auf Seite 2.](#page-25-0) Informationen zu den Mindest-Firmware-Versionen finden Sie in ["Mindest-Firmware-Versionen für allge](#page-4-0)[meine Speicherarchivfunktionen" auf Seite v.](#page-4-0)

Nachfolgend sind die Bandlaufwerke aufgeführt, die für die Verwendung in diesem Speicherarchiv implementiert und qualifiziert sind.

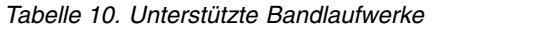

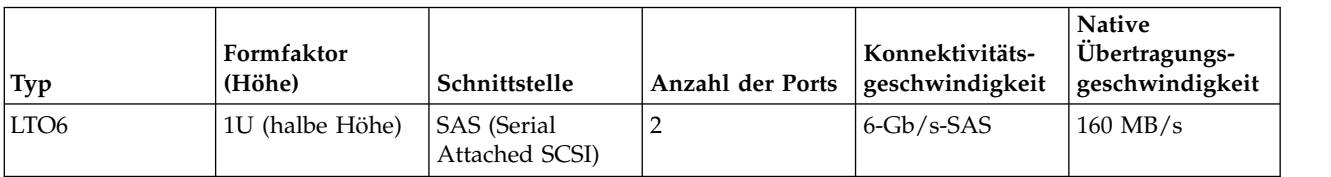
| Typ              | Formfaktor<br>(Höhe) | Schnittstelle                 | <b>Anzahl der Ports</b> | Konnektivitäts-<br>geschwindigkeit | <b>Native</b><br>Übertragungs-<br>geschwindigkeit |
|------------------|----------------------|-------------------------------|-------------------------|------------------------------------|---------------------------------------------------|
| LTO <sub>6</sub> | 1U (halbe Höhe)      | Fibre-Channel<br>(FC)         | 1                       | $8-\text{Gb/s-FC}$                 | $160$ MB/s                                        |
| LTO <sub>6</sub> | 2U<br>(Standardhöhe) | Fibre-Channel<br>(FC)         | $\overline{2}$          | $8-\text{Gb/s-FC}$                 | $160$ MB/s                                        |
| LTO <sub>7</sub> | 1U (halbe Höhe)      | SAS (Serial<br>Attached SCSI) | $\overline{2}$          | $6-\text{Gb/s-SAS}$                | $300$ MB/s                                        |
| LTO <sub>7</sub> | 1U (halbe Höhe)      | Fibre-Channel<br>(FC)         | $\mathbf{1}$            | $8-\text{Gb/s-FC}$                 | $300$ MB/s                                        |
| LTO <sub>7</sub> | 2U<br>(Standardhöhe) | Fibre-Channel<br>(FC)         | $\overline{2}$          | $8-\text{Gb}/\text{s-FC}$          | $300$ MB/s                                        |
| LTO <sub>8</sub> | 1U (halbe Höhe)      | SAS (Serial<br>Attached SCSI) | $\overline{2}$          | $6-\text{Gb/s-SAS}$                | $300$ MB/s                                        |
| LTO <sub>8</sub> | 1U (halbe Höhe)      | Fibre-Channel<br>(FC)         | $\mathbf{1}$            | $8-\text{Gb/s-FC}$                 | $300$ MB/s                                        |
| LTO <sub>8</sub> | 2U<br>(Standardhöhe) | Fibre-Channel<br>(FC)         | $\overline{2}$          | $8-\text{Gb/s-FC}$                 | $360$ MB/s                                        |

*Tabelle 10. Unterstützte Bandlaufwerke (Forts.)*

Die LTO-Bandlaufwerke kommunizieren über eine interne Ethernet-Schnittstelle mit dem Speicherarchiv. Zur Verbesserung der Leistung enthalten die LTO-Bandlaufwerke eine Geschwindigkeitsanpassung, eine Kanalkalibrierung und ein Stromversorgungsmanagement. Die Geschwindigkeitsanpassung passt die nor male Geschwindigkeit des Laufwerks bei nativen (unkomprimierten) Daten an die geringere Übertragungsgeschwindigkeit eines Servers an. Die Kanalkalibrierung passt die einzelnen Schreib-/ Lesedatenkanäle zwecks optimaler Leistung an. Durch die Anpassung werden Abweichungen in der Übertragungsfunktion des Aufzeichnungskanals sowie in den Kenndaten der Kassetten und Schreib-/ Leseköpfe kompensiert. Das Stromversorgungsmanagement reduziert den Stromverbrauch des Laufwerks während Leerlaufzeiten.

### **Steuerpfadlaufwerke**

Ein Steuerpfad ist ein logischer Pfad zum Speicherarchiv.

Ein Steuerpfad ist der Pfad für Befehle des Typs **SCSI Medium Changer**, die von einem Server zur Steuerung eines bestimmten logischen Speicherarchivs gesendet werden. Das Speicherarchiv hat keine direkte SCSI-Verbindung zu einem Host-Server. Wenn ein Software-Host-Server mit dem Speicherarchiv kommuniziert, sendet er die Kommunikation unter Verwendung eines Bandlaufwerks. Das Bandlaufwerk wird als Steuerpfadlaufwerk bezeichnet.

# **Kombinierte Laufwerke**

Alle unterstützten Generationen von LTO-Bandlaufwerken und Kassetten können sich in demselben physischen Speicherarchiv und innerhalb eines einzelnen Moduls befinden.

Dieses Speicherarchiv unterstützt eine Kombination von LTO-Laufwerktypen in einem logischen Speicher archiv. Einige unabhängige Softwareanbieter (Independent Software Vendors, ISVs) unterstützten kombinierte Laufwerktypen innerhalb eines logischen Speicherarchivs, während andere unabhängige Softwareanbieter eine solche Konfiguration nicht unterstützen. Bei einigen unabhängigen Softwareanbietern (Independent Software Vendors, ISVs), die kombinierte Laufwerktypen unterstützen, kann es Einschränkungen geben. Details hierzu erhalten Sie bei Ihrem unabhängigen Softwareanbieter.

<span id="page-37-0"></span>In Abb. 17 werden Beispiele von Methoden für kombinierte LTO-Laufwerktypen in einem logischen Speicherarchiv gezeigt.

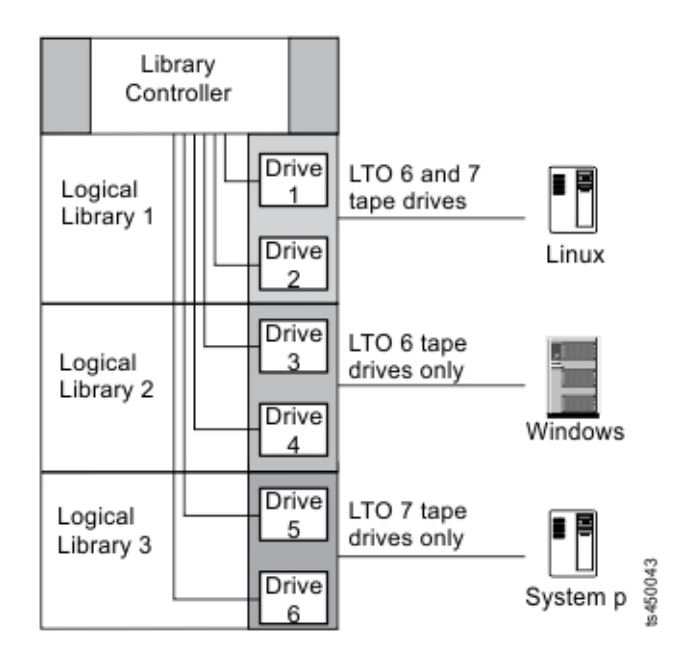

*Abbildung 17. Kombinierte Laufwerke in einem logischen Speicherarchiv*

# **Rückwand der Laufwerkschlitten**

An der Rückwand aller Laufwerkschlitten befinden sich Anzeiger-LEDs.

An allen Laufwerkschlitten befinden sich sechs Anzeiger-LEDs (siehe Abb. 18).

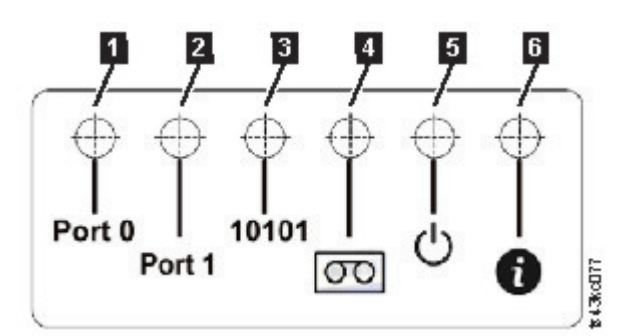

*Abbildung 18. Laufwerkschlittenanzeiger*

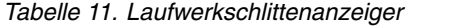

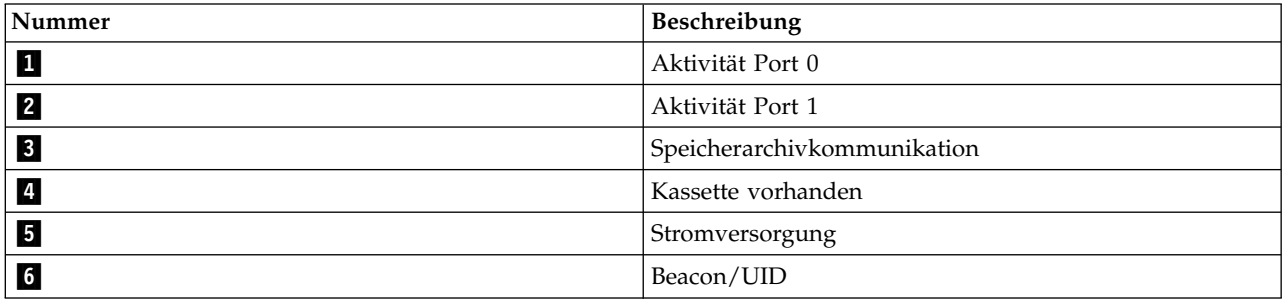

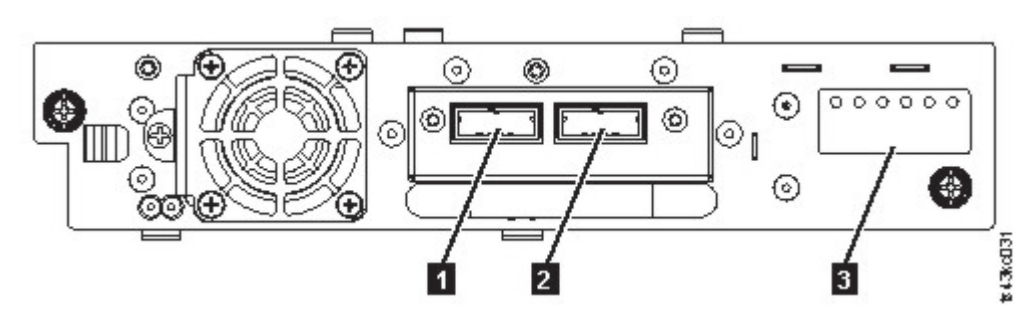

*Abbildung 19. Halbhohes SAS-Laufwerk mit zwei Ports*

*Tabelle 12. Halbhohes SAS-Laufwerk mit zwei Ports*

| Nummer | Beschreibung                                           |
|--------|--------------------------------------------------------|
|        | SAS-Port 0                                             |
|        | SAS-Port 1                                             |
|        | Laufwerkschlittenanzeiger (siehe Abb. 18 auf Seite 14) |

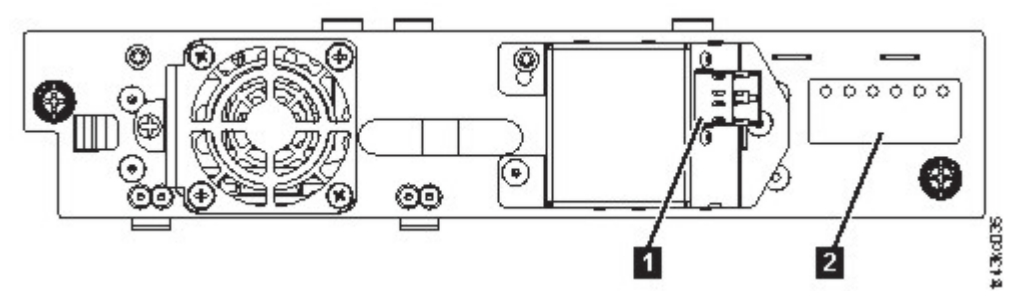

*Abbildung 20. Halbhohes FC-Laufwerk mit einem Port*

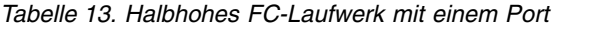

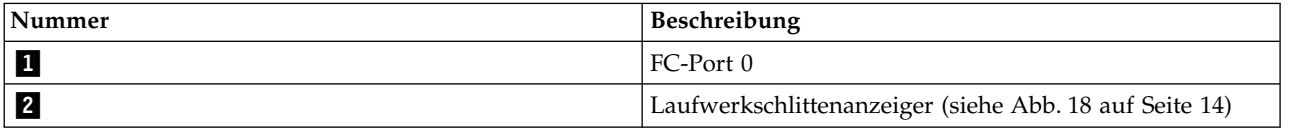

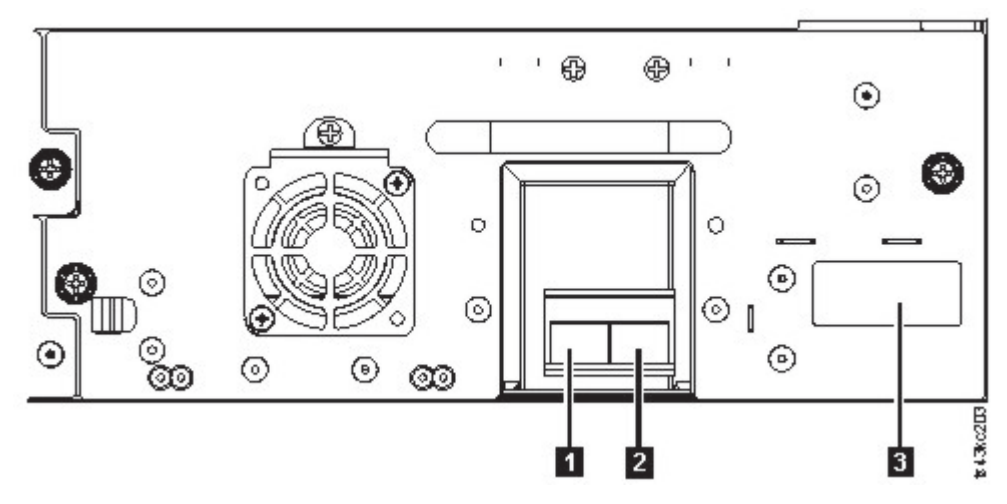

*Abbildung 21. FC-Laufwerk mit zwei Ports und Standardhöhe*

*Tabelle 14. FC-Laufwerk mit zwei Ports und Standardhöhe*

| Nummer | Beschreibung                                           |
|--------|--------------------------------------------------------|
|        | $FC-Port 0$                                            |
|        | <b>FC-Port 1</b>                                       |
| 3      | Laufwerkschlittenanzeiger (siehe Abb. 18 auf Seite 14) |

# **Physische und logische Adressen von Laufwerken**

Das Speicherarchiv ordnet jedem Bandlaufwerk eine eindeutige Adresse zur Angabe seiner physischen und logischen Position zu.

Das Speicherarchiv ordnet jedem Bandlaufwerk eine eindeutige Adresse zur Angabe seiner physischen Position zu (siehe Abb. [22 auf Seite 17\)](#page-40-0). Die physische Nummerierung erfolgt bei allen Laufwerken von unten nach oben. Diese Informationen werden auf der Seite **Drives** der Management-GUI gezeigt.

<span id="page-40-0"></span>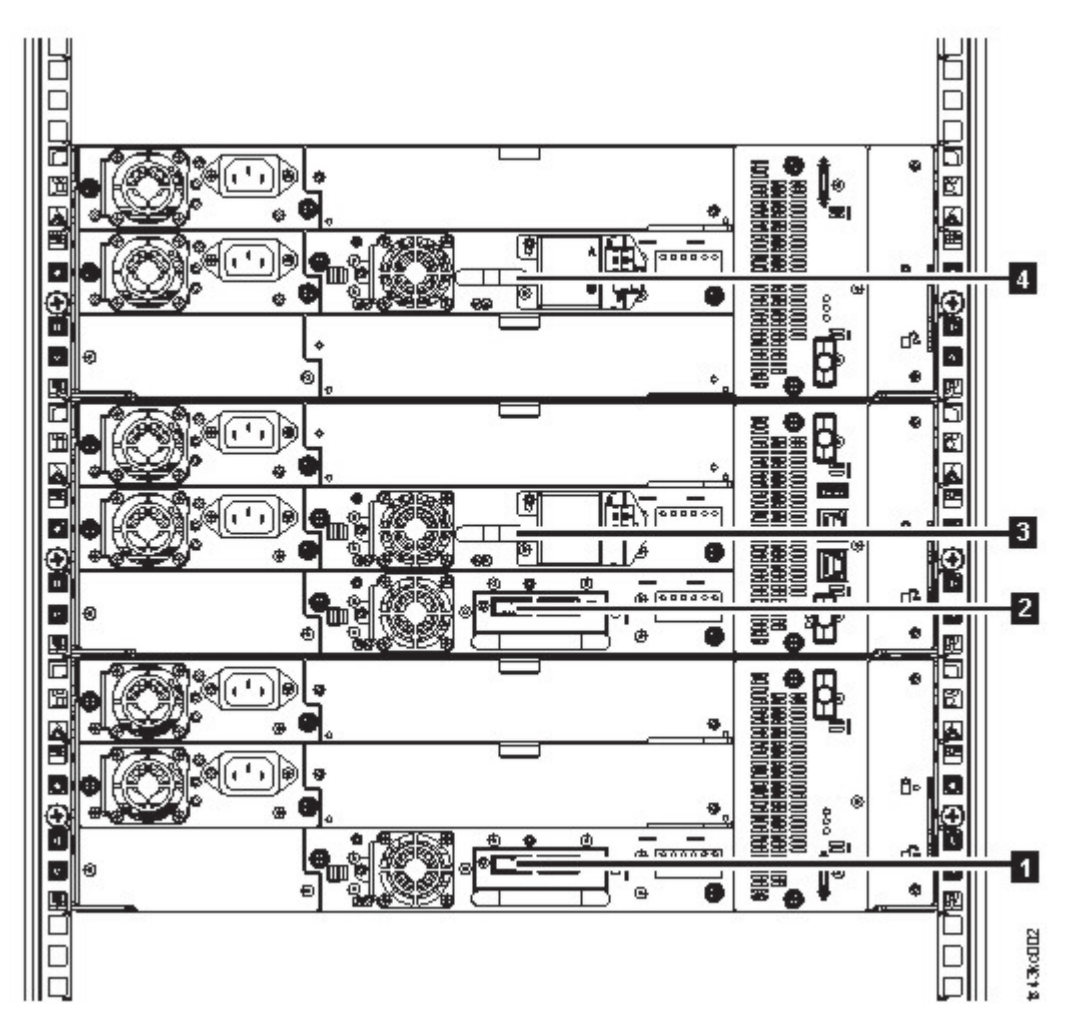

*Abbildung 22. Physische Nummerierung von Laufwerken*

Das Speicherarchiv ordnet jedem Bandlaufwerk eine SCSI-Elementadresse zu, die aus einem Wert besteht, der eine logische Position im Speicherarchiv für die SCSI-Schnittstelle definiert. Sie wird von der Anwendung zugeordnet und verwendet, wenn der Host-Server SCSI-Befehle verarbeitet. Die SCSI-Elementadresse für ein Laufwerk ist für die Position des Laufwerks eindeutig. Sie ändert sich bezogen auf die anderen Laufwerke im Speicherarchiv nicht. Siehe ["Speicherarchivaufteilung" auf Seite 61.](#page-84-0)

# **Unterstützte Bandkassetten**

Dieses Speicherarchiv unterstützt LTO-Bandkassetten.

Innerhalb des Speicherarchivs verwenden die unterstützten LTO-Bandlaufwerke die folgenden Kassettentypen:

- v LTO8-Datenkassette
- LTO8-WORM-Datenkassette
- LTO-M8-Datenkassette
- LTO7-Datenkassette
- LTO7-WORM-Datenkassette
- LTO6-Datenkassette
- LTO6-WORM-Datenkassette
- v LTO5-Datenkassette
- <span id="page-41-0"></span>• LTO5-WORM-Datenkassette
- LTO4-Datenkassette
- LTO4-WORM-Datenkassette
- Universelle LTO-Reinigungskassette

Entsprechende Informationen enthält Anhang [B, "LTO-Datenträger", auf Seite 169.](#page-192-0)

# **Speicherarchivfunktionen**

Das Speicherarchiv stellt viele spezielle Funktionen bereit, beispielsweise den Betriebsmodus für wahlfreien oder sequenziellen Zugriff, die Verschlüsselung, die gemeinsame Nutzung von Speicherarchiven, die Pfadübernahme sowie Alerts und die Protokollierung.

# **Modus für wahlfreien oder sequenziellen Zugriff des logischen Speicherarchivs**

Ein logisches Speicherarchiv kann im Modus für wahlfreien Zugriff (Random Mode) oder im Modus für sequenziellen Zugriff (Sequential Mode) konfiguriert werden.

### **Modus für wahlfreien Zugriff (Random Mode)**

Der **Modus für wahlfreien Zugriff (Random Mode)** ist für die Verwendung durch Hostanwendungen bestimmt, die SCSI-Datenträgerwechseleinheiten unterstützen. Der **Modus für wahlfreien Zugriff (Random Mode)** ist die Standardeinstellung.

Im Modus für wahlfreien Zugriff gilt Folgendes:

- v Die Hostanwendung wählt die Kassetten aus, die in das Laufwerk transportiert werden.
- v E/A-Fächer ermöglichen dem Benutzer, Kassetten flexibel hinzufügen und zu entfernen, und die Hostanwendung erhält automatisch eine Benachrichtigung über diese Änderungen.
- v Es können mehrere Laufwerke zugeordnet werden, um die parallele Verarbeitung von Datenoperationen und Redundanz bei einem Fehler zu ermöglichen.

### **Modus für sequenziellen Zugriff (Sequential Mode)**

Der **Modus für sequenziellen Zugriff (Sequential Mode)** ist für die Verwendung durch Hostanwendungen vorgesehen, die keine SCSI-Datenträgerwechseleinheiten unterstützen, aber eine andere Kassette laden müssen, wenn die aktuelle Kassette voll ist.

Im sequenziellen Modus gilt Folgendes:

- v Das Speicherarchiv definiert vorab die Reihenfolge, in der die Kassetten in das Laufwerk transportiert werden.
- v Die E/A-Fächer sind ausgeblendet, da sie einem logischen Speicherarchiv nicht zugeordnet werden können, wenn der sequenzielle Modus aktiviert ist.
- v Einem logischen Speicherarchiv kann nur ein einziges Laufwerk zugeordnet werden, wenn der sequenzielle Modus aktiviert ist.
- v Es ist kein Steuerpfadlaufwerk vorhanden, und es wird keine Datenträgerwechseleinheit für den Host-Server konfiguriert.

Auswählbare Optionen bei ausgewähltem Modus für sequenziellen Zugriff:

v Basisfunktion (Basic Function) - Wenn die Verwendung von Kassetten gestartet werden soll, setzt der Benutzer über die Management-GUI einen Befehl **Move Cartridge** an das Laufwerk ab. Nach dem Laden kann die Hostanwendung mit der E/A-Aktivität für die Daten beginnen. Wenn die Hostanwendung das Laufwerk entlädt, transportiert das Speicherarchiv die nächste Kassette in das Laufwerk. Dies ist das implizite Verhalten, wenn es nicht durch die Auswahl einer anderen Option geändert wird.

- Schleifenoption (Loop) Wenn eine Transportfolge endet, weil im aktuellen logischen Speicherarchiv keine Kassetten mehr verfügbar sind, wird die Folge durch das Laden der ersten Kassette des logischen Speicherarchivs erneut gestartet. Diese Option kann mit oder ohne die Funktion für automatisches Laden (Autoload) ausgewählt werden.
- v Option für automatisches Laden (Autoload) Ist diese Option aktiviert, lädt das Speicherarchiv nach abgeschlossenem Scannen des Inventars beim Starten die erste Kassette des logischen Speicherarchivs in das Bandlaufwerk für den sequenziellen Modus. Mit dieser Option wird das implizite Verhalten der Basisfunktion geändert. Diese Option kann mit oder ohne die Schleifenfunktion (Loop) ausgewählt werden.

Wenn Ablagefächer als E/A-Fächer konfiguriert werden, nachdem sie einem logischen Speicherarchiv im sequenziellen Modus zugeordnet wurden, werden sie immer noch als gültige verfügbare Ablagefächer angesehen und für den Kassettentransport verwendet. Diese Option bleibt aktiv, bis der Expertenassistent erneut ausgeführt wird, und diese E/A-Fächer erscheinen dann nicht mehr in der Liste der verfügbaren Ablagefächer. Nach dem Beenden des Expertenassistenten wird dann die neue Fachzuordnung festgelegt, und diese E/A-Fächer können nicht mehr für den Kassettentransport verwendet werden.

Wollen Sie den sequenziellen Modus aktivieren, klicken Sie auf das Kontrollkästchen **Enable Sequential Mode** im **Basic Logical Library Wizard** oder **Expert Logical Library Wizard**.

# **Verschlüsselung**

Alle unterstützten Bandlaufwerke in diesem Speicherarchiv unterstützen die Verschlüsselung.

Ein verschlüsselungsfähiges Laufwerk enthält die erforderliche Hardware und Firmware zum Verschlüsseln und Entschlüsseln von Hostbandanwendungsdaten. Die Verschlüsselungsrichtlinien und die Ver schlüsselungsschlüssel werden von der Hostanwendung oder dem Host-Server bereitgestellt. Bei der Fertigung wird ein digitales Laufwerkzertifikat installiert. Jedes Laufwerk erhält eine eindeutige Seriennummer und ein Zertifikat. Die T10-Anwendung kann die einzelnen Laufwerkinstanzen durch eine Überprüfung des digitalen Zertifikats des Laufwerks überprüfen.

Das Speicherarchiv stellt die folgenden Optionen bereit.

- 1. **Encryption disabled**
- 2. **Application Managed Encryption** (AME)
- 3. **Library Managed Encryption** (LME). LME ist ein integriertes Feature. Konfigurationsdetails enthält ["Vom Speicherarchiv verwaltete Verschlüsselung konfigurieren" auf Seite 78.](#page-101-0)

Der Standardwert ist **Application Managed Encryption**.

Die Aktivierung der vom Speicherarchiv verwalteten Verschlüsselung auf einem Dell EMC ML3 ist ein aus sechs Schritten bestehender Prozess.

- 1. Führen Sie ein Aktualisierung der Speicherarchiv- und Laufwerk-Firmware auf die aktuellen Versionen aus. Die Firmware befindet sich unter [www.Dell.com/support.](www.Dell.com/support)
- 2. Die vom Speicherarchiv verwaltete Verschlüsselung auf dem Speicherarchiv ist bereits aktiviert und kann nicht inaktiviert werden.

Wenn auf dem Speicherarchiv Probleme mit der vom Speicherarchiv verwalteten Verschlüsselung auftreten, finden Sie in<http://www.dell.com/tapeautomation>Informationen zur Behebung des Problems. Kann das Problem nicht behoben werden, wenden Sie sich an den Technical Support von Dell.

- 3. Konfigurieren Sie die vom Speicherarchiv verwaltete Verschlüsselung auf dem Speicherarchiv.
- 4. Installieren Sie die IBM SKLM-Anwendung auf dem Server, der als Key-Manager verwendet werden soll. Weitere Informationen finden Sie im *IBM SKLM Knowledge Center*.
- 5. Konfigurieren Sie die IBM SKLM-Anwendung. Weitere Informationen finden Sie im *IBM SKLM Knowledge Center*.
- 6. Starten Sie die IBM SKLM-Anwendung. Weitere Informationen finden Sie im *IBM SKLM Knowledge Center*.

**Anmerkung:** Alle Verschlüsselungseinstellungen müssen im Laufwerk nach einer Grundstellung des Speicherarchivs oder Laufwerks konfiguriert oder erneut überprüft werden. Der Grund liegt darin, dass möglicherweise ein neues Laufwerk hinzugefügt oder ein vorhandenes Laufwerk durch ein anderes Laufwerk ersetzt wurde.

# **Gemeinsame Nutzung eines Speicherarchivs**

Das Speicherarchiv kann in logische Speicherarchive konfiguriert werden, die von mehreren Anwendungen gemeinsam genutzt werden können.

Es ist von Vorteil, wenn ein einzelnes physisches Speicherarchiv von heterogenen (nicht gleichartigen) oder homogenen (gleichartigen) Anwendungen gemeinsam genutzt werden kann. Einige Anwendungen (und einige Server) erlauben die gemeinsame Nutzung eines Speicherarchivs durch mehrere Systeme jedoch nicht.

Die Management-GUI des Speicherarchivs stellt zwei Methoden für die Konfiguration logischer Speicher archive bereit.

- 1. Eine schnelle Konfiguration für eine einfache Konfiguration mit einem einzigen logischen Speicherar chiv.
- 2. Eine erweiterte Konfiguration für eine Konfiguration mit mehreren logischen Speicherarchiven.

Bei der zweiten Methode besteht die Möglichkeit, Konfigurationen zu erstellen, mit denen das Speicherar chiv Befehle von mehreren heterogenen Anwendungen (beispielsweise einer Windows-Anwendung) und von mehreren homogenen Anwendungen (beispielsweise von derselben von mehreren System p-Servern ausgeführten Anwendung) verarbeiten kann. Siehe ["Erweiterte Speicherarchivkonfiguration" auf Seite 60.](#page-83-0)

# **Übernahme von Steuer- und Datenpfaden sowie Lastverteilung**

Das Pfadübernahme-Feature stellt sicher, dass ein redundanter Kommunikationspfad verwendet wird, wenn der primäre Pfad ausfällt.

Das Fehlschlagen von Befehlen und Zeitlimitüberschreitungen sind kostenintensiv. Daher muss das Speicherarchiv einwandfrei funktionieren. Durch die Pfadübernahmefunktion kann der Einheitentreiber einen Befehl erneut an einen Alternativpfad senden. Der Alternativpfad kann einen anderen Hostbusadapter (HBA), ein anderes SAN oder ein anderes Steuerpfadlaufwerk beinhalten. Der Einheitentreiber leitet die Fehlerbehebung ein und setzt den Betrieb auf dem alternativen Pfad fort, ohne dass die Anwendung unterbrochen wird.

Die Pfadübernahme (Path Failover) und die Lastverteilung (Load Balancing) sind integrierte Funktionen, die durch die Verwendung einer erworbenen Lizenz aktiviert werden. Das Pfadübernahme-Feature kann ab Werk oder als Upgrade vor Ort bestellt werden. Das Pfadübernahme-Feature wird auf der Management-GUI aktiviert. Wenden Sie sich zur Bestellung von Features an den Vertriebsbeauftragten oder den IBM Business Partner.

Es gibt zwei Arten der Pfadübernahmefunktionalität, die Steuerpfadübernahme (*Control Path Failover, CPF)* und die Datenpfadübernahme (*Data Path Failover, DPF)*. Der Begriff *Control* in *Control Path Failover* bezieht sich auf den Befehlssatz, der das Speicherarchiv steuert (der Befehlssatz des Typs **SCSI Medium Changer** auf LUN 1 der Bandlaufwerke). Der Begriff *Data* in *Data Path Failover, DPF* bezieht sich auf den Befehlssatz, der die Kundendaten zu den Bandlaufwerken hin oder von den Bandlaufwerken weg transportiert (die SSC-Einheit (SSC = SCSI-3 Stream Commands) auf LUN 0 der Bandlaufwerke). *Path Failover* hat bei beiden Arten dieselbe Bedeutung. Path Failover bedeutet, dass im Pfad von der Anwendung zum vorgesehenen Ziel (Speicherarchiv-Zugriffsmechanismus oder Laufwerkmechanismus) Redundanz besteht und der Einheitentreiber bei einer Unterbrechung im aktiven Pfad transparent auf den anderen Pfad umschalten kann.

Beide Arten der Funktionsübernahme enthalten bei einer Konfiguration mit mehreren HBA-Ports in einem Switch die Funktionsübernahme auf der Hostseite. CPF enthält jedoch eine Übernahme auf der Zielseite durch die Steuerpfade, die auf mehreren Bandlaufwerken aktiviert sind. DPF enthält die Übernahme auf der Zielseite für die Bandlaufwerke mit 2 Ports, die das Speicherarchiv unterstützt.

DPF enthält eine Lastverteilungsfunktion für die Hostbusadapter, da der Kanal ein datenintensiver Pfad ist (der Steuerpfad überträgt nur eine kleine Menge an Daten, daher ist die Lastverteilung kein Problem). Durch die dynamische Lastverteilung werden Ressourcen für Einheiten optimiert, die physische Verbindungen zu mehreren Hostbusadaptern in derselben Maschine haben. Wenn eine Anwendung eine Einheit öffnet und mehrere HBA-Pfade konfiguriert sind, legt der Einheitentreiber fest, welcher Pfad den HBA mit der geringsten Nutzung aufweist und ordnet diesen Pfad der Anwendung zu. Wenn eine andere Anwendung eine andere Einheit mit mehreren HBA-Pfaden öffnet, ermittelt der Einheitentreiber auch hier, welcher Pfad die geringste HBA-Nutzung aufweist und ordnet diesen Pfad der zweiten Anwendung zu. Der Einheitentreiber aktualisiert die Nutzung auf dem Hostbusadapter, der der Anwendung zugeordnet ist, wenn die Einheit geschlossen wird. Bei der dynamischen Lastverteilung werden (wenn möglich) alle Hostbusadapter verwendet und die Belastung zwischen den Hostbusadaptern verteilt, um die Ressourcen in der Maschine zu optimieren.

Sowohl für CPF als auch für DPF muss der aktuelle Einheitentreiber verwendet werden. Sie werden für die in Tabelle 15 angegebenen Betriebssysteme ausschließlich mit Produkten unterstützt, die das Dell Logo tragen.

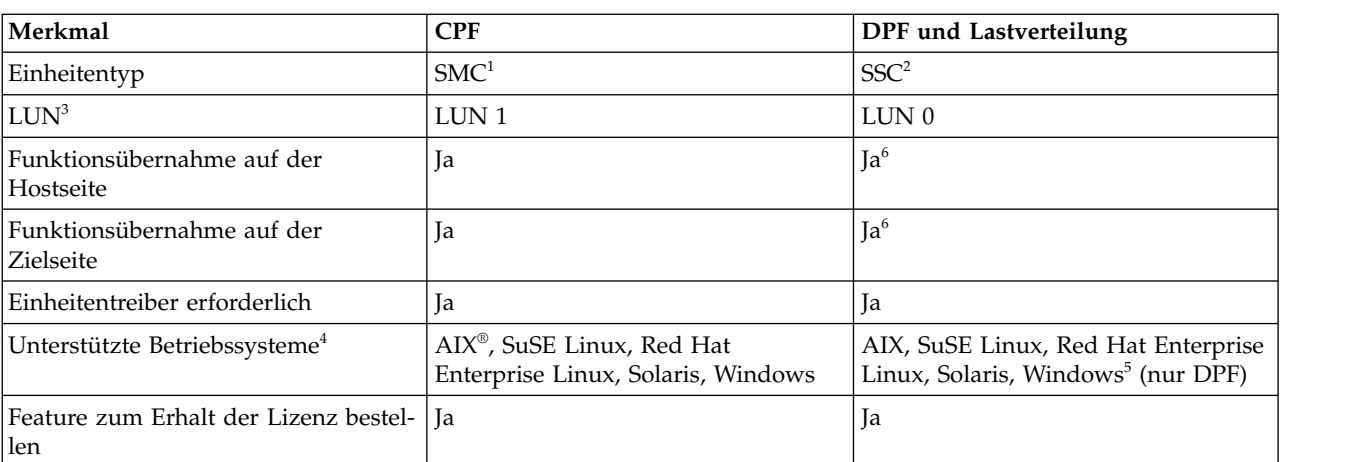

In Tabelle 15 sind die Unterschiede zwischen CPF und DPF und der Lastverteilung aufgeführt.

*Tabelle 15. Unterschiede zwischen CPF und DPF*

#### **Anmerkungen:**

- 1. SMC = SCSI-3 Medium Changer Specification (Speicherarchiv)
- 2. SSC = SCSI-3 Stream Commands (Laufwerk)
- 3. LUN = Nummer der logischen Einheit
- 4. Details finden Sie in ["Hostkonnektivität" auf Seite 23.](#page-46-0)
- 5. Die Lastverteilung wird unter Windows nicht unterstützt
- 6. Nur Bandlaufwerke mit Standardhöhe

# **Alerts und Protokollierung**

Das Speicherarchiv sendet Alerts über das Speicherarchiv und die angeschlossenen Bandlaufwerke und bietet eine Prüfprotokollierung zur Überwachung von Benutzeraktionen.

- v **TapeAlert-Unterstützung:** Das Bandarchiv ist mit der TapeAlert-Technologie kompatibel, die Fehler und Diagnoseinformationen über die Laufwerke und das Speicherarchiv für die Hostanwendungen bereitstellt. Das Speicherarchiv stellt diese Fehler-und Diagnoseinformationen als TapeAlert-Flags bereit, die der Anwendung über den Befehl **SCSI LOG SENSE** gemeldet werden. Siehe ["TapeAlert-Flags" auf](#page-136-0) [Seite 113.](#page-136-0)
- v **E-Mail-Benachrichtigungen (SMTP Simple Mail Transfer Protocol):** Das Speicherarchiv kann E-Mail-Benachrichtigungen von Speicherarchivereignissen konfigurieren. Das Speicherarchiv muss Netzzugriff auf einen SMTP-Server haben. Siehe ["Managementfunktionen lokalisieren" auf Seite 69.](#page-92-0)
- v **Remote Logging (rsyslog)**: Das Speicherarchiv kann syslog-Benachrichtigungen (Systemprotokollbenachrichtigungen) an einen konfigurierten fernen (rsyslog-)Server senden. Wenn Systemereignisse auftreten, erstellt das ML3-Bandarchiv ein Protokoll dieser Ereignisse. Ist diese Benachrichtigungsfunktion konfiguriert, sendet das Speicherarchiv eine Benachrichtigung des Ereignisses an den syslog-Server. Der syslog-Server behält sein eigenes Protokoll von Systemereignissen. (Der syslog-Server ist ein vom Kun-den bereitgestellter Server.) Siehe ["Managementfunktionen lokalisieren" auf Seite 69.](#page-92-0)
- v **SNMP-Unterstützung:** Durch SNMP (Simple Network Management Protocol) kann das Speicherarchiv Alerts über ein LAN an einen Überwachungsserver senden.

Gelegentlich können im Speicherarchiv Situationen auftreten, über die Sie informiert werden müssen. Bei diesen Situationen kann es sich um Bedingungen handeln, die sich auf die Leistung des Speicherar chivs auswirken. Dies kann beispielsweise der Fall sein, wenn eine Zugriffsklappe offen ist und das Speicherarchiv dadurch stoppt. Zudem können Sie Benutzeraktionen protokollieren, beispielsweise ein über die Management-GUI eingeleitetes Verschieben oder Exportieren einer Kassette. SNMP-Nachrichten können Sie über diese Bedingungen benachrichtigen.

Das Speicherarchiv stellt das TCP/IP-Standardprotokoll SNMP (Simple Network Management Protocol) bereit, um Alerts über Bedingungen über ein TCP/IP-LAN an einen SNMP-Überwachungsserver zu senden. Diese Alerts werden SNMP-Traps genannt. Anhand der in den einzelnen SNMP-Traps enthaltenen Informationen kann der Überwachungsserver (zusammen mit vom Kunden gestellter Software) IT-Mitarbeiter über mögliche Probleme oder erforderliche Bedienereingriffe informieren. Viele Überwachungsserver können zum Senden von E-Mails oder Pagerbenachrichtigungen verwendet wer den, wenn sie einen SNMP-Alert erhalten. Entsprechende Informationen finden Sie im Handbuch für die Netzmanagementanwendung.

Der Überwachungsserver muss mit Systemmanagement-Software geladen werden, die den Trap empfangen und verarbeiten kann. SNMP unterstützt einen Mechanismus zum Abrufen (get) und zum Antworten auf einen Abruf (get-response), damit ein Bediener weitere Informationen zu einem Problem sammeln oder den Status des Speicherarchivs abfragen kann. Über einen Überwachungsserver setzt der Bediener mit SNMP einen Abrufbefehl (get) ab, um Informationen zum Speicherarchiv anzufor dern. Eine Antwort auf einen Abrufbefehl (get-response) besteht aus den Informationen, die als Antwort auf den Abrufbefehl bereitgestellt werden. Dieser Unterstützungstyp benötigt generell eine aktuelle Management Information Base (MIB) für das Speicherarchiv. Die MIB des SNMP-Servers enthält Informationseinheiten, die insbesondere einen Aspekt eines Systems beschreiben, beispielsweise den Systemnamen, die Hardwarenummer oder die Konfiguration der Datenübertragung.

#### **SNMP-Benachrichtigungsstufen**

SNMP stellt verschiedene Stufen von Benachrichtigungen über bestimmte Speicherarchivereignisse und Benutzeraktionen bereit.

- **Inactive** Es werden keine Ereignisse gesendet.
- **Critical** Es werden nur kritische Ereignisse gesendet.
- **+ Warnings** Es werden nur kritische Ereignisse und Warnungsereignisse gesendet.
- **+ Configuration** Es werden nur kritische Ereignisse, Warnungsereignisse und Konfigurationsereignisse gesendet.
- **+ Information** Es werden alle Ereignisse gesendet.

<span id="page-46-0"></span>Die SNMP-Prüfprotokollierung stellt Protokollinformationen zu bestimmten Aktionen von Bandarchiv-benutzern bereit. Informationen zur SNMP-Konfiguration finden Sie in ["Managementfunktionen](#page-92-0) [lokalisieren" auf Seite 69.](#page-92-0)

# **Hostkonnektivität**

Das Speicherarchiv wird von einer Vielzahl von Servern, Betriebssystemen und Adaptern unterstützt. Es gibt viele Möglichkeiten, um die Server und Software zu ermitteln, die dieses Speicherarchiv unterstützen.

#### **Kompatible Server und Software**

Diese Anschlüsse können sich während der Lebensdauer des Produkts ändern. Führen Sie eine der folgenden Aktionen aus, um die neuesten Anschlüsse zu ermitteln oder eine umfassende Liste kompatibler Software zu erhalten.

v Eine Liste kompatibler Software, Betriebssysteme und Server für LTO-Bandlaufwerke finden Sie unter [www.Dell.com/support.](www.Dell.com/support)

#### **Anmerkungen:**

- 1. Dell stellt mit diesem Speicherarchiv keine Anwendungssoftware bereit. Wenden Sie sich zur Bestellung von Software an den Vertriebsbeauftragten, den Business Partner oder den unabhängigen Softwareanbieter.
- 2. Wird das Speicherarchiv an einen Server mit Software angeschlossen, die nicht von Dell stammt, wenden Sie sich an den Softwareanbieter, wenn Sie Informationen zu der kompatiblen Hardware und Software und zu den Firmware-Versionen und Adapterkarten benötigen.

**Anmerkung:** Je nach Verwendung des Modus für wahlfreien ZUgriff (Random Mode) oder des Modus für sequenziellen Zugriff (Sequential Mode) benötigt das Speicherarchiv möglicherweise einen Hostbusadapter mit der Unterstützung für mehrere LUNs. Zudem muss die Unterstützung für mehrere LUNs auf dem Host-Computer aktiviert werden. Wenn die Unterstützung für mehrere LUNs nicht aktiviert ist, kann der Host das Bandlaufwerk, aber nicht das Speicherarchiv sehen. Siehe ["Modus für wahlfreien oder](#page-41-0) [sequenziellen Zugriff des logischen Speicherarchivs" auf Seite 18.](#page-41-0)

#### **Unterstützte Einheitentreiber**

Dell stellt Einheitentreiber für die LTO-Bandlaufwerke und den Roboter in diesem Speicherarchiv bereit.

Dell pflegt die aktuellen Versionen von Einheitentreibern und Treiberdokumentationen im Web. Rufen Sie die Website <www.Dell.com/support>auf und führen Sie die Schritte zum Zugriff auf dieses Material aus.

# **Netzkonnektivität**

Dieses Speicherarchiv unterstützt verschiedene Browser und Schnittstellen.

### **Unterstützte Browser**

Dell unterstützt höhere Versionen der Browser, sofern die Funktionalität, auf die das Produkt angewiesen ist, nicht entfernt oder inaktiviert wird. Für Browserversionen, die höher als die mit dem Produkt zertifizierten Versionen sind, akzeptiert die Kundenunterstützung anwendungs- und fehlerbezogene Serviceanforderungen. Wenn der Dell Support das Problem im Labor nicht reproduzieren kann, kann der Kunde wie bei Betriebssystem- und Virtualisierungsumgebungen gebeten werden, das Problem mit einer zertifizierten Browserversion zu reproduzieren, um festzustellen, ob ein Produktfehler vorliegt. Für kosmetische Unterschiede zwischen Browsern oder Browserversionen, die keine Auswirkungen auf das funktionale Verhalten des Produkts haben, werden keine Mängel akzeptiert. Wenn ein Problem im Produkt festgestellt wird, werden Mängel akzeptiert. Wenn ein Problem mit dem Browser festgestellt wird, kann Dell

überprüfen, ob es mögliche Lösungen oder Problemumgehungen gibt, die vom Kunden implementiert werden können, bis eine permanente Lösung bereitgestellt wird.

#### **Unterstützte Schnittstellen**

Dieses Bandarchiv unterstützt die Gigabit-Ethernet-Schnittstelle im Modus für automatische Vereinbarung oder im Modus mit fester Geschwindigkeit von 10 Mb/s, 100 Mb/s und 1 Gb/s unter Verwendung von Halb- oder Vollduplex. Das Speicherarchiv unterstützt die folgenden TCP/IP-Protokolle:

#### **IPv4- und IPv6-Unterstützung**

Dieses Bandarchiv unterstützt IP-Adressen sowohl im IPv4- als auch im IPv6-Format. Sowohl die integrierte Managementkonsole (IMC) als auch die Management-GUI ermöglichen die Definition von IPv4- und IPv6-Adressen. Der Schlüssel-Proxy legt die verwendete IP-Version fest und präsentiert dem IP-Stack die korrekte IP-Adresse und die korrekten Parameter.

#### **Simple Network Management Protocol (SNMP)**

SNMP-Traps werden für Laufwerk- und Speicherarchivereignisse unterstützt. Abfragefunktionen für das SNMP-Management werden durch die Verwendung eines Standard-Managementinformationsblocks (Management Information Block, MIB) unterstützt.

#### **Hyper Text Transfer Protocol (HTTP)**

Ein integrierter Web-Server stellt eine Management-GUI für Speicherarchivmanagement- und Abfragefunktionen bereit.

#### **Secure Socket Layer (SSL)**

Das Bandarchiv unterstützt SSL, ein Protokoll für die Übertragung von privaten Dokumenten über das Internet.

#### **Key Management Interoperability Protocol (KMIP)**

Wird für die Kommunikation mit dem IBM Security Key Lifecycle Manager und anderer Management-Software für Sicherheitsschlüssel verwendet.

#### **Simple Mail Transfer Protocol (SMTP)**

Das Bandarchiv unterstützt SMTP zum Senden von E-Mail-Alerts.

#### **Network Time Protocol (NTP)**

Das Bandarchiv unterstützt NTP für die externe Zeit- und Datumssynchronisation.

#### **Lightweight Directory Access Protocol (LDAP)**

Das Bandarchiv unterstützt LDAP für die zentralisierte Authentifizierung.

#### **Domain Name System (DNS)**

Das Bandarchiv unterstützt DNS für die flexible IP-Adressierung.

#### **Dynamic Host Configuration Protocol (DHCP)**

Das Speicherarchiv unterstützt DHCP für die automatische Bereitstellung eines IP-Hosts mit seiner IP-Adresse und anderen zugehörigen Konfigurationsinformationen, beispielsweise der Teilnetzmaske und dem Gateway.

# **Planung**

Das Speicherarchiv benötigt eine Umgebung, die den Spezifikationen hinsichtlich des Platzbedarfs, der Stromversorgung und des Standorts und weiteren technischen Spezifikationen entspricht. Verwenden Sie dieses Kapitel als Referenz für die Voraussetzungen vor Ort, damit ein optimaler Betrieb des Speicherar chivs gewährleistet ist.

Tragen Sie ihre Einstellungen in Anhang [A, "Formulare für Speicherarchivkonfiguration", auf Seite 163](#page-186-0) ein.

# **Aufbau- und Standortvoraussetzungen für das Speicherarchiv**

Hier finden Sie Informationen zur Planung der Installation und des Aufbaus des Speicherarchivs einschließlich verschiedener Spezifikationen für eine optimale Leistung.

Tischinstallation - Für Tischinstallationen (ein einziges Basismodul) ist keine zusätzliche Hardware erfor derlich.

Rackinstallation - Falls möglich, installieren Sie das Basismodul in der Mitte des Racks, um Platz für die je drei zulässigen Erweiterungsmodule über und unter dem Basismodul zu lassen. Details finden Sie in ["Struktur und unterstützte Speicherarchivkonfigurationen" auf Seite 2.](#page-25-0)

### **Sicherheit**

Die Geräte müssen so platziert werden, dass der Zugriff auf die Geräte gesteuert und überwacht werden kann. Berücksichtigen Sie all diese empfohlenen Sicherheitsmaßnahmen, wenn Sie den Standort für das Bandarchiv festlegen.

#### **Position des Speicherarchivs**

Sie sind für die Sicherheit dieses Speicherarchivs, der Kassetten im Speicherarchiv und der Kassetten in den Fächern zuständig. Um den unbefugten Zugriff auf Daten zu verhindern, empfiehlt Dell, das Speicherarchiv und alle Kassetten in den Fächern in einem Bereich mit gesteuertem Zugriff aufzustellen.

#### **Sicherheitsmaßnahmen vor Ort**

Sie sind auch für die Bewertung, Auswahl und Implementierung der Sicherheitsfunktionen, der administrativen Prozeduren und geeigneter Steuerelemente in Anwendungssystemen und Kommunikationseinrichtungen verantwortlich.

#### **Datensicherheit**

Die Datensicherheit wird über die Management-GUI durchgeführt. Siehe ["Managementfunktio](#page-92-0)[nen lokalisieren" auf Seite 69.](#page-92-0)

### **Standortvoraussetzungen**

Wählen Sie einen Standort aus, der den in Tabelle 16 angegebenen Kriterien entspricht.

| Kriterien           | <b>Definition</b>                                                                                                    |
|---------------------|----------------------------------------------------------------------------------------------------|
| Rackvoraussetzungen | 19-Zoll-Standardrack (Mindesttiefe 1 Meter) mit einer angemessenen Anzahl von<br>U-Einheiten (Rackeinheiten) für die geplante Anzahl an Modulen (Details finden<br>Sie in Tabelle 17 auf Seite 26) |
| Platzbedarf im Rack | 3U für das Basismodul und 3U für jedes Erweiterungsmodul                                                                                                    |

*Tabelle 16. Standortvoraussetzungen*

<span id="page-49-0"></span>*Tabelle 16. Standortvoraussetzungen (Forts.)*

| Kriterien             | <b>Definition</b>                                                                                                    |
|-----------------------|----------------------------------------------------------------------------------------------------|
| Versorgungsstromkreis | • Spannung der Wechselstromversorgung: 100 bis 240 Volt Wechselstrom<br>Leitungsfrequenz: 50 bis 60 Hz<br>Das Speicherarchiv muss sich in der Nähe der Netzsteckdose befinden<br>Das Netzkabel muss immer leicht zugänglich sein.                                                                                                    |
| Luftqualität          | Installieren Sie das Speicherarchiv in einer sauberen Umgebung.<br>Stellen Sie das Speicherarchiv nicht in belebten Durchgangsbereichen auf. Stel-<br>len Sie das Speicherarchiv nicht in Druckerräumen oder in Räumen auf, in<br>denen Zubehör gelagert wird. Stellen Sie das Speicherarchiv nicht in Räumen<br>mit starker Rauchentwicklung auf,<br>da Staub und Schmutz Bandkassetten und Bandlaufwerke beschädigen kön-<br>nen. |

In den folgenden Tabellen sind technische Spezifikationen für dieses Speicherarchiv aufgeführt.

### **Physische Spezifikationen**

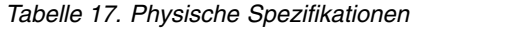

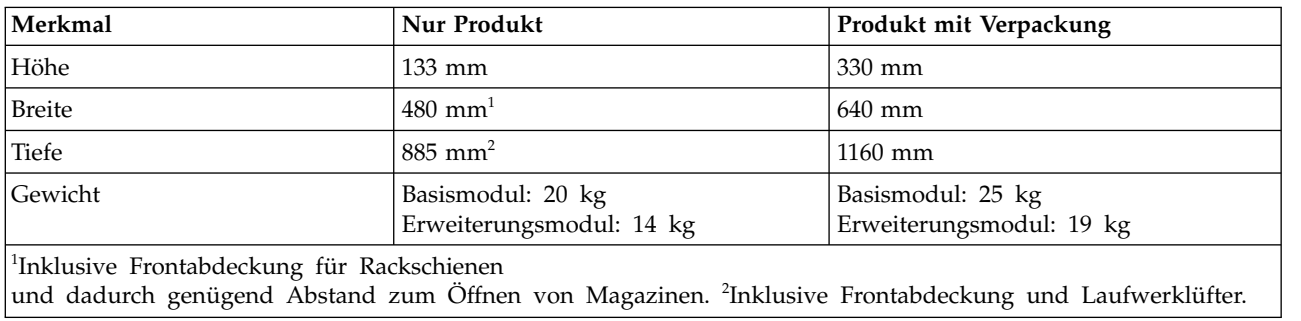

### **Elektrische Spezifikationen**

*Tabelle 18. Elektrische Spezifikationen*

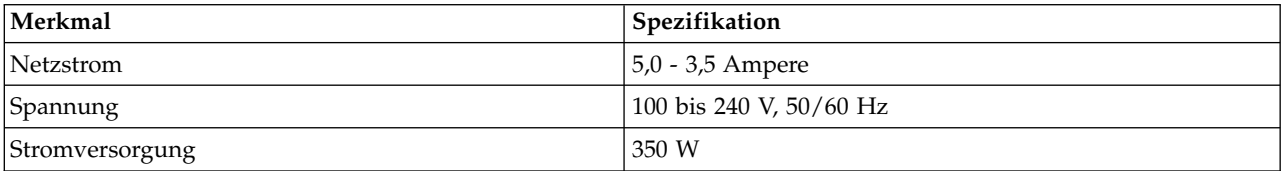

# **Umgebungsspezifikationen für Geräte**

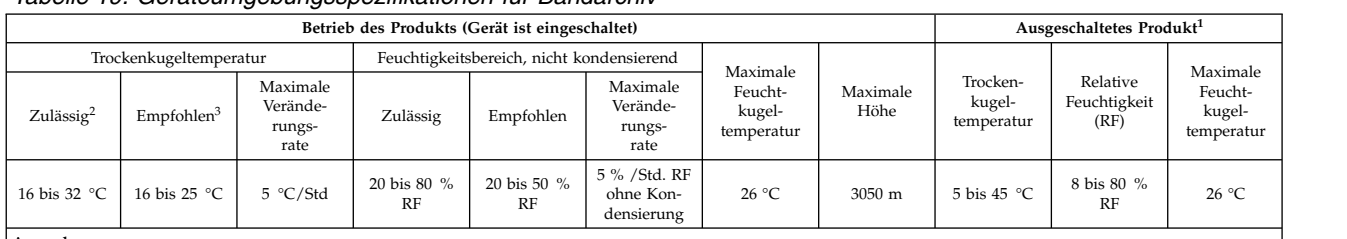

#### *Tabelle 19. Geräteumgebungsspezifikationen für Bandarchiv*

**Anmerkungen:**

1. Das Produkt wurde aus dem Originalversandbehälter entfernt und installiert, ist aber nicht im Gebrauch. Dies kann beispielsweise während einer Reparatur, einer War-tung oder einer Aktualisierung der Fall sein.

2. Senken Sie die maximale Trockenkugeltemperatur über einer Höhe von 900 m um 1 °C pro 300 m ab.

3. Senken Sie die maximale empfohlene Trockenkugeltemperatur über einer Höhe von 1.800 m um 1 °C pro 300 m ab.

### **Psychrometrisches Diagramm**

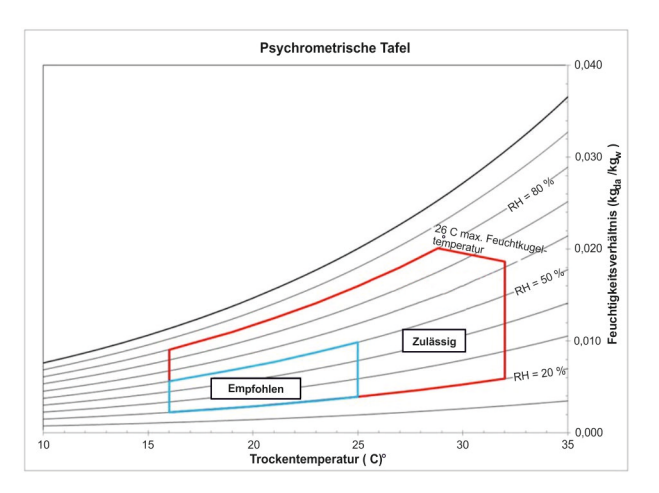

*Abbildung 23. Psychrometrisches Diagramm mit empfohlenen und zulässigen Betriebsumgebungen für das Bandarchiv*

#### **Anmerkungen:**

- v Das Diagramm wird in SI-Einheiten (metrischen Einheiten) und bei einem Luftdruck von 101,325 Kilopascal (Meereshöhe) gezeigt.
- v Die empfohlene Betriebsumgebung gibt eine langfristige Betriebsumgebung an, die zu der höchsten Zuverlässigkeit und Energieeffizienz führen kann.
- v Die zulässige Betriebsumgebung stellt die Betriebsumgebung dar, in der die Geräte zur Überprüfung der Funktionen getestet wurden. Aufgrund der Belastungen, die im zulässigen Bereich auf die Geräte einwirken können, ist in diesem Bereich nur ein kurzzeitiger Betrieb (beispielsweise bei einem Fehler der Kühlung), aber kein Dauerbetrieb möglich.

# **Gefährdung durch Gase und Staubpartikel**

*Tabelle 20. Gefährdung durch Gase und Staubpartikel*

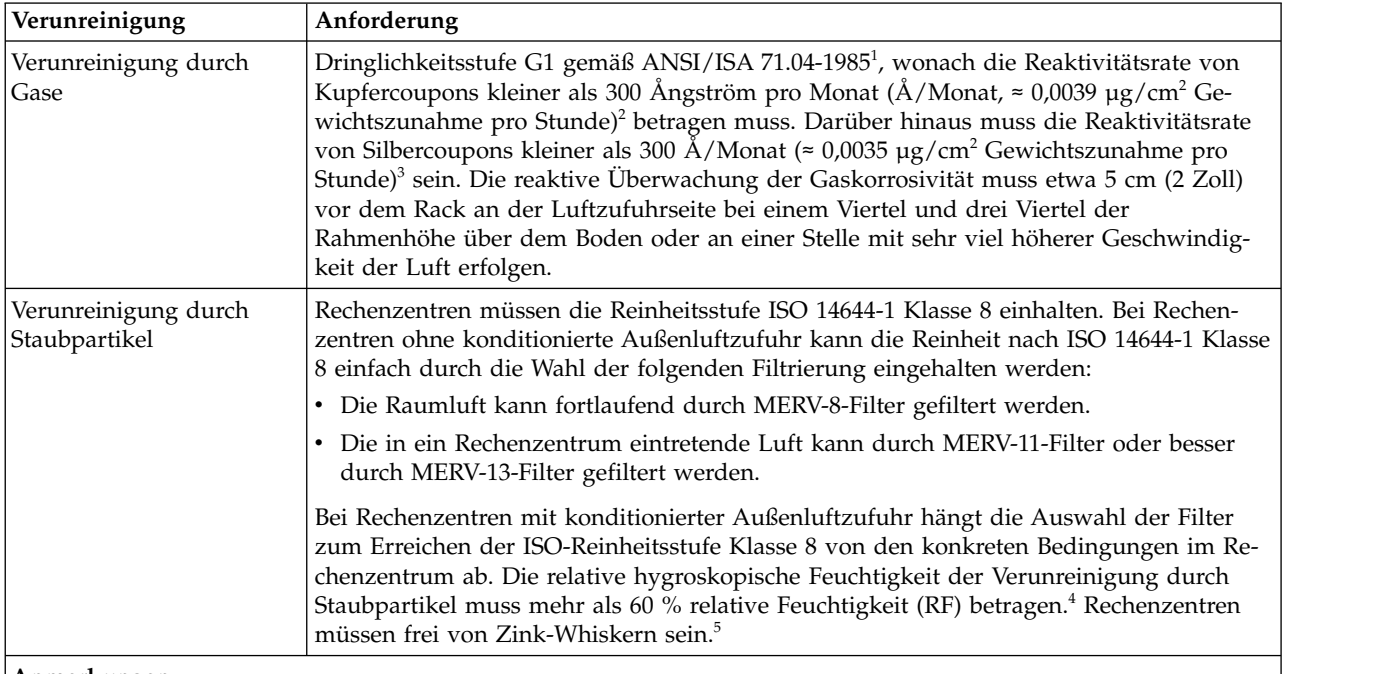

#### **Anmerkungen:**

1. ANSI/ISA-S71.04. 1985. *Environmental conditions for process measurement and control systems: Airborne contaminants*, Instrument Society of America, Research Triangle Park, NC, 1985.

- 2. Bei der Ableitung der Äquivalenz zwischen der Rate des Anwachsens der Produktdicke bei der Korrosion von Kupfer in  $\AA$ /Monat und der Rate der Gewichtszunahme wird angenommen, dass Cu<sub>2</sub>S und Cu<sub>2</sub>O in gleichen Proportionen wachsen.
- 3. Bei der Ableitung der Äquivalenz zwischen der Rate des Anwachsens der Produktdicke bei der Korrosion von Silber in  $\AA$ /Monat und der Rate der Gewichtszunahme wird angenommen, dass Ag<sub>2</sub>S das einzige Korrosionsprodukt ist.
- 4. Die relative hygroskopische Feuchtigkeit der Verunreinigung durch Staubpartikel ist die relative Feuchtigkeit, bei der der Staub genug Wasser absorbiert, um nass zu werden und Ionen leiten zu können.
- 5. Oberflächenablagerungen werden in 10 willkürlich ausgewählten Bereichen des Rechenzentrums auf einer 1,5 cm großen Scheibe mit elektrisch leitendem Klebeband auf einem Metallrumpf erfasst. Werden bei der Überprüfung des Klebebandes in einem Scanner-Elektronenmikroskop keine Zink-Whisker festgestellt, gilt das Rechenzentrum als frei von Zink-Whiskern.

# <span id="page-53-0"></span>**Netzkabel**

Hier finden Sie Informationen zur Elektrizität und Sicherheitsinformationen sowie Feature-Codes für den Erwerb von Netzkabeln.

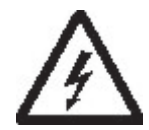

Netzkabel und Netzstecker dieses Geräts entsprechen den einschlägigen Sicherheitsbestimmungen. Dieses Gerät nur an eine Schutzkontaktsteckdose mit ordnungsgemäßer Schutzleiterverbindung anschließen.

In Tabelle 21 sind die Teilenummern der Netzkabel, die Feature-Codes, die Länder oder Regionen, in denen die Netzkabel benutzt werden können, und ein Verweis auf den Steckerstandard aufgeführt. Die letzte Spalte enthält eine Indexnummer, die sich auf die in Abb. [24 auf Seite 34](#page-57-0) dargestellten Netzsteckdosen bezieht.

Alle Netzkabel benutzen einen Netzstecker, der dem International Electrotechnical Commission (IEC) Standard 320, Blatt C13, entspricht.

Nehmen Sie Kontakt mit Ihrer Verkaufsstelle auf, wenn das Netzkabel nicht mit der Netzsteckdose übereinstimmt.

In den USA und Kanada verwendete Netzkabel wurden von anerkannten Testlabors (Underwriters Laboratories, Inc. (UL) in den USA und Canadian Standards Association (CSA) in Kanada) registriert und geprüft und entsprechen den Steckerstandards der National Electrical Manufacturers Association (NEMA). Die Standards für Netzstecker in anderen Ländern sind in Tabelle 21 aufgeführt.

*Tabelle 21. Netzkabel*

| Beschreibung, Feature-<br>Code (FC) und<br>Teilenummer (TN)      | Verweis auf<br>Steckerstandard | Land oder Region                                                                                                    | Indexnummer in Abb. 24 auf<br>Seite 34 |
|------------------------------------------------------------------|--------------------------------|----------------------------------------------------------------------------------------------------|----------------------------------------|
| USA/Kanada<br>• 2,8 m, 125 V<br>$\cdot$ FC 9800<br>TN 95P2344    | NEMA 5-15P                     | Aruba, Bahamas, Barbados,<br>Bermuda, Bolivien, Brasilien,<br>Costa Rica, Curacao,<br>Dominikanische Republik,<br>Ecuador, El Salvador, Guate-<br>mala, Guyana, Haiti, Hondu-<br>ras, Jamaika, Japan,<br>Kaimaninseln, Kanada, Ko-<br>lumbien, Liberia, Mexiko, Ni-<br>caragua, Niederländische<br>Antillen, Panama, Peru, Phil-<br>ippinen, Saudi-Arabien, Süd-<br>korea, Surinam, Taiwan,<br>Trinidad und Tobago, USA,<br>Venezuela | 1                                      |
| Chicago<br>• 1,8 m / 125 V<br>$\cdot$ FC 9986<br>TN 39M5080<br>٠ | NEMA 5-15P                     | Chicago, USA                                                                                                    | 1                                      |

*Tabelle 21. Netzkabel (Forts.)*

| Beschreibung, Feature-<br>Code (FC) und<br>Teilenummer (TN)             | Verweis auf<br>Steckerstandard | Land oder Region                                                                                                    | Indexnummer in Abb. 24 auf<br>Seite 34 |
|-------------------------------------------------------------------------|--------------------------------|----------------------------------------------------------------------------------------------------|----------------------------------------|
| USA/Kanada<br>• 2,8 m / 250 V<br>• FC 9833<br>• TN 95P2353              | NEMA 6-15P                     | Aruba, Bahamas, Barbados,<br>Bermuda, Bolivien, Brasilien,<br>Costa Rica, Curacao,<br>Dominikanische Republik,<br>Ecuador, El Salvador, Guate-<br>mala, Guyana, Haiti, Hondu-<br>ras, Jamaika, Japan,<br>Kaimaninseln, Kanada, Libe-<br>ria, Nicaragua, Niederländi-<br>sche Antillen, Panama, Peru,<br>Philippinen, Surinam, Taiwan,<br>Thailand, Trinidad und<br>Tobago, USA, Venezuela                                                                                                    | 2                                      |
| Australien<br>• 2,8 m / 250 V<br>• FC 9831<br>TN 95P2352                | AS 3112<br><b>NZS 198</b>      | Australien, China, Kolumbi-<br>en, Neuseeland, Papua-Neu-<br>guinea, Paraguay, Uruguay,<br>Westsamoa                                                                                                    | $\mathfrak{Z}$                         |
| Deutschland, Österreich<br>• 2,8 m / 250 V<br>• FC 9820<br>• TN 95P2345 | CEE 7 - VII                    | Afghanistan, Ägypten, Algeri-<br>en, Andorra, Angola, Aruba,<br>Belgien, Benin, Brasilien, Bul-<br>garien, Burkina Faso,<br>Burundi, Curacao, Dänemark,<br>Demokratische Republik Kon-<br>go, Deutschland, Elfenbein-<br>küste, Finnland, Frankreich,<br>Französisch-Guayana, Grie-<br>chenland, Guinea, Indonesien,<br>Iran, Island, Jordanien, das<br>ehemalige Jugoslawien, Ka-<br>merun, Kenia, Korea, Liba-<br>non, Luxemburg, Macau<br>(Sonderverwaltungsregion<br>der VR China), Madagaskar,<br>Mali, Marokko, Martinique,<br>Mauretanien, Mauritius, Mo-<br>naco, Mosambik, Neukaledo-<br>nien, Niederlande,<br>Niederländische Antillen, Ni-<br>ger, Norwegen, Österreich,<br>Polen, Portugal, Republik<br>Kongo, Rumänien, Russland,<br>Saudi-Arabien, Schweden,<br>Senegal, Simbabwe, Spanien,<br>Sudan, Syrien, Togo, Tschad,<br>Tschechische Republik, Tune-<br>sien, Türkei, Ungarn, Viet-<br>nam, Zentralafrikanische<br>Republik | $\overline{\mathbf{4}}$                |
| Dänemark                                                                | $DK2-5A$                       | Dänemark                                                                                                    | 5                                      |
| $\cdot$ 2,8 m / 250 V<br>• FC 9821<br>TN 95P2346                        |                                |                                                                                                    |                                        |

*Tabelle 21. Netzkabel (Forts.)*

| Beschreibung, Feature-<br>Code (FC) und<br>Teilenummer (TN)       | Verweis auf<br>Steckerstandard | Land oder Region                                                                                                    | Indexnummer in Abb. 24 auf<br>Seite 34 |
|-------------------------------------------------------------------|--------------------------------|----------------------------------------------------------------------------------------------------|----------------------------------------|
| Südafrika<br>• 2,8 m / 250 V<br>• FC 9829<br>• TN 95P2350         | <b>SABS 164</b>                | Bangladesch, Burma, Pakis-<br>tan, Sri Lanka, Südafrika                                                                                                    | 6                                      |
| Großbritannien<br>• 2,8 m / 250 V<br>• FC 9825<br>• TN 95P2347    | <b>BS</b> 1363                 | Antigua, Bahrain, Bermuda,<br>Brunei, Fidschi, Ghana, Groß-<br>britannien, Guyana, Hong-<br>kong<br>(Sonderverwaltungsregion<br>der VR China), Indien, Irak,<br>Irland, Jemen, Jordanien, Ka-<br>nalinseln, Katar, Kenia, Ku-<br>wait, Malawi, Malaysia,<br>Malta, Nepal, Nigeria, Oman,<br>Polynesien, Sambia, Sierra<br>Leone, Singapur, Tansania,<br>Uganda, Vereinigte Arabische<br>Emirate (Dubai), Zypern | 7                                      |
| Schweiz<br>• 2,8 m / 250 V<br>• FC 9828<br>• TN 95P2349           | SEV S/N 416534                 | Liechtenstein, Schweiz                                                                                                    | $\,8\,$                                |
| Italien<br>• 2,8 m / 250 V<br>• FC 9830<br>• TN 95P2351           | CEI 23-16                      | Äthiopien, Chile, Italien, Li-<br>byen, Somalia                                                                                                    | 9                                      |
| <b>Israel</b><br>• 2,8 m / 250 V<br>• FC 9827<br>• TN 95P2348     | S11-32-1971                    | Israel                                                                                                    | $10\,$                                 |
| Argentinien<br>$\cdot$ 2,8 m / 250 V<br>• FC 9834<br>• TN 95P2354 | <b>IEC 83-A5</b>               | Argentinien, Brasilien, Ko-<br>lumbien, Paraguay, Trinidad<br>und Tobago, Uruguay                                                                                                    | 11                                     |
| China<br>$\cdot$ 2,8 m / 250 V<br>• FC 9840<br>• TN 95P2355       | <b>CCEE</b>                    | Volksrepublik China                                                                                                    | 12                                     |
| Taiwan<br>$\cdot$ 2,8 m, 125 V<br>• FC 9835<br>• TN 23R3263       | CNS 10917-3                    | Taiwan                                                                                                    | 13                                     |

*Tabelle 21. Netzkabel (Forts.)*

| CNS 10917-3<br>Taiwan<br>14<br>JIS C8303, C8306<br>Japan<br>15<br>JIS C8303, C8306<br>16<br>Japan<br>KS C8305, K60884-1<br>Korea<br>17<br>IS 6538<br>Indien<br>18<br>19<br>InMetro NBR 6147<br><b>Brasilien</b><br>InMetro NBR 14136<br><b>Brasilien</b><br>20 | Beschreibung, Feature-<br>Code (FC) und<br>Teilenummer (TN) | Verweis auf<br>Steckerstandard | Land oder Region | Indexnummer in Abb. 24 auf<br>Seite 34 |
|----------------------------------------------------------------------------------------------------|-------------------------------------------------------------|--------------------------------|------------------|----------------------------------------|
|                                                                                                    | Taiwan                                                      |                                |                  |                                        |
|                                                                                                    | $\cdot$ 2,8 m / 250 V                                       |                                |                  |                                        |
|                                                                                                    | • FC 9841                                                   |                                |                  |                                        |
|                                                                                                    | • TN 23R6120                                                |                                |                  |                                        |
|                                                                                                    | Japan                                                       |                                |                  |                                        |
|                                                                                                    | • $2,8$ m, 125 V                                            |                                |                  |                                        |
|                                                                                                    | • FC 9842                                                   |                                |                  |                                        |
|                                                                                                    | • TN 23R6121                                                |                                |                  |                                        |
|                                                                                                    | Japan                                                       |                                |                  |                                        |
|                                                                                                    | • $2,8 \text{ m}$ / $250 \text{ V}$                         |                                |                  |                                        |
|                                                                                                    | • FC 9843                                                   |                                |                  |                                        |
|                                                                                                    | • TN 39M5186                                                |                                |                  |                                        |
|                                                                                                    | Korea                                                       |                                |                  |                                        |
|                                                                                                    | • 2,8 m / 250 V                                             |                                |                  |                                        |
|                                                                                                    | • FC 9844                                                   |                                |                  |                                        |
|                                                                                                    | • TN 23R6123                                                |                                |                  |                                        |
|                                                                                                    | Indien                                                      |                                |                  |                                        |
|                                                                                                    | • 2,8 m / 250 V                                             |                                |                  |                                        |
|                                                                                                    | • FC 9845                                                   |                                |                  |                                        |
|                                                                                                    | • TN 23R6124                                                |                                |                  |                                        |
|                                                                                                    | <b>Brasilien</b>                                            |                                |                  |                                        |
|                                                                                                    | $\cdot$ 2,8 m, 125 V                                        |                                |                  |                                        |
|                                                                                                    | • FC 9846                                                   |                                |                  |                                        |
|                                                                                                    | • TN 39M5233                                                |                                |                  |                                        |
|                                                                                                    | <b>Brasilien</b>                                            |                                |                  |                                        |
|                                                                                                    | • $2,8 \text{ m}$ / $250 \text{ V}$                         |                                |                  |                                        |
|                                                                                                    | • FC 9847                                                   |                                |                  |                                        |
|                                                                                                    | • TN 23R6126                                                |                                |                  |                                        |
|                                                                                                    | Rack-                                                       |                                |                  |                                        |
|                                                                                                    | Stromversorgungseinheit                                     |                                |                  |                                        |
|                                                                                                    | • FC 9848                                                   |                                |                  |                                        |
|                                                                                                    | • TN 23R6328                                                |                                |                  |                                        |
|                                                                                                    | * Niederspannung                                            |                                |                  |                                        |
|                                                                                                    | ** Hochspannung                                             |                                |                  |                                        |

In Abb. [24 auf Seite 34](#page-57-0) werden die Netzsteckdosen für die in Tabelle [21 auf Seite 30](#page-53-0) aufgeführten Netzkabel gezeigt. Die Indexnummern neben den Netzsteckdosen entsprechen den Indexnummern in der Tabelle.

<span id="page-57-0"></span>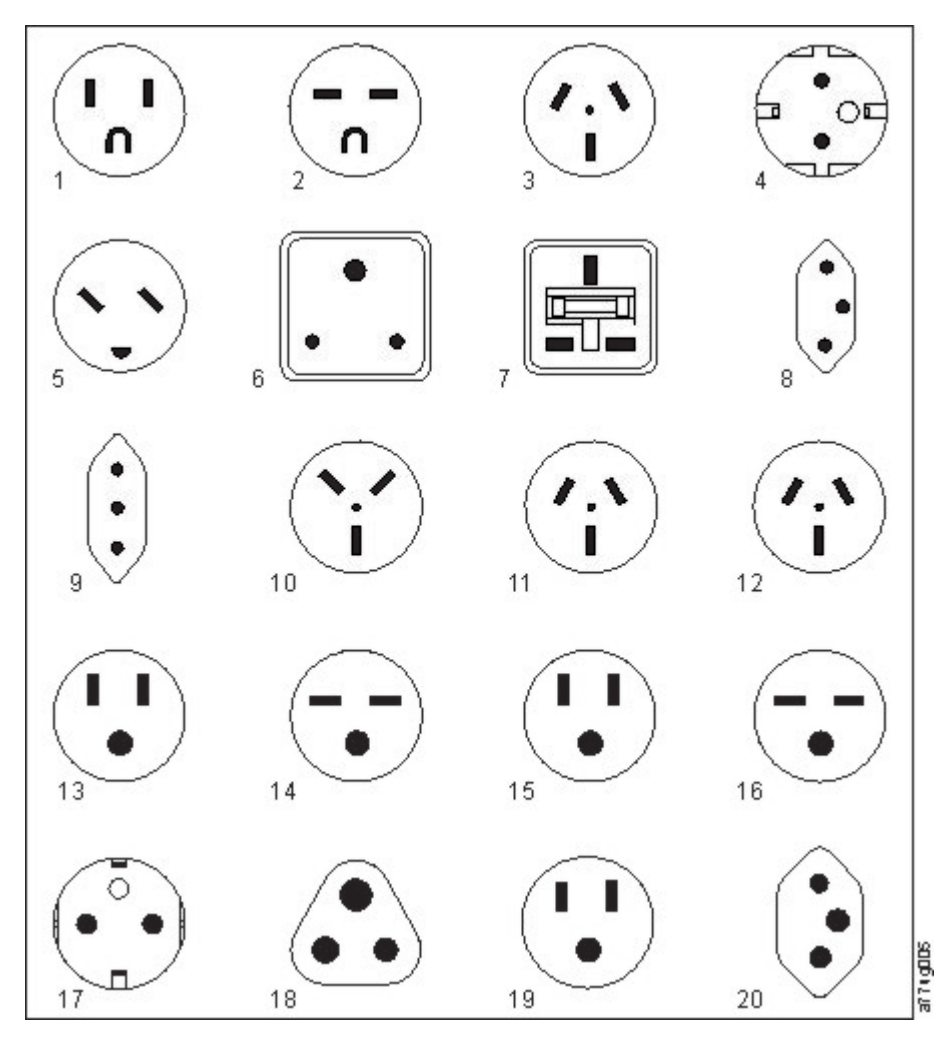

*Abbildung 24. Typen von Netzsteckdosen*

### **Netzvoraussetzungen**

Das Speicherarchiv unterstützt ein unabhängiges Kundennetz.

Der Kunde ist für die Bereitstellung eines Ethernet-Kabels mit der korrekten Länge für diese Konnektivität verantwortlich.

Die Basismodul-Controllerkarte hat zwei Ethernet-Ports, die eine primäre und eine redundante Kunden-netzkonnektivität bereitstellen. Siehe ["Rückseite" auf Seite 8.](#page-31-0)

Diese Verbindungen ermöglichen das Anzeigen und Verwalten des Speicherarchivs über Fernzugriff mit der Management-GUI.

**Anmerkung:** Halten Sie die Netzeinstellungen für die Eingabe auf der Bedienerkonsole bereit. Die Netz-einstellungen können auch als Hardcopy in Anhang [A, "Formulare für Speicherarchivkonfiguration", auf](#page-186-0) [Seite 163](#page-186-0) eingetragen und abgelegt werden.

Der sekundäre Ethernet-Port kann für den Service verwendet werden. Drei Modelle sind für Verbindungen verfügbar:

- v Kein Ethernet-Port Kundendienstmitarbeiter können ein Laptop an das Kundennetz anschließen, um die Management-GUI mit einer Serviceanmeldung zu verwenden.
- v Dedizierter sekundärer Ethernet-Port Der sekundäre Netzport ist ausschließlich für Kundendienstmitarbeiter reserviert, um ein Laptop direkt an das Speicherarchiv anzuschließen.
- v Sekundärer Ethernet-Port Der sekundäre Netzport kann getrennt werden, und Kundendienstmitarbeiter können diesen Port verwenden, um ein Laptop direkt an das Speicherarchiv anzuschließen.

### **Auswahl des IP-Bereichs**

Für die interne Kommunikation zwischen Modulen verwendet das Bandarchiv eine Ethernet-Verbindung mit einem internen IP-Adressbereich. Um Konflikte zwischen dem internen IP-Adressbereich und den externen IP-Adressen zu verhindern, müssen Sie den internen IP-Bereich auswählen. Die Auswahl des inter nen IP-Adressbereichs und die Eingabe der externen IP-Adressinformationen ist Teil der Erstkonfiguration des Speicherarchivs.

### **Hostvoraussetzungen**

Das Speicherarchiv muss an unterstützte SAS- oder Fibre-Channel-Hostbusadapter angeschlossen werden.

Das Speicherarchiv muss an unterstützte SAS- oder Fibre-Channel-Hostbusadapter angeschlossen wer- den. Siehe ["Hostkonnektivität" auf Seite 23.](#page-46-0)

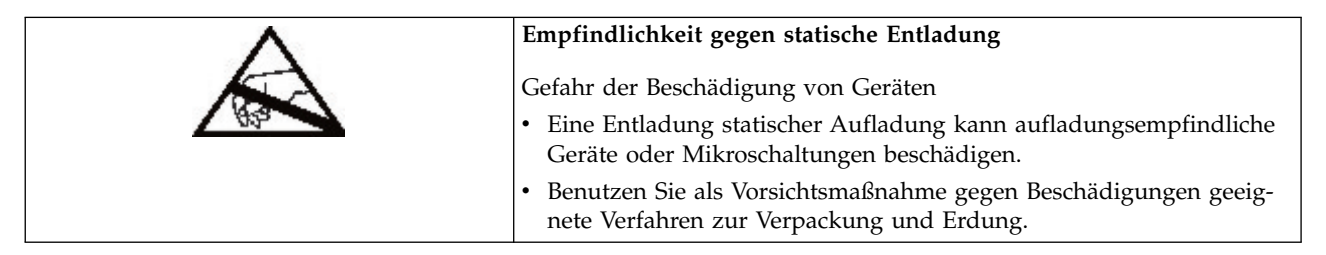

Befolgen Sie die folgenden allgemeinen Richtlinien.

- v Sprechen Sie das Ausschalten des Host-Computers mit einem Systemadministrator ab.
- v Stellen Sie bei einem SAS-Speicherarchiv sicher, dass ein SAS-Hostbusadapter verfügbar ist, der mehrere LUNs unterstützt. Ist kein solcher Adapter vorhanden, muss er installiert werden.
- v Stellen Sie bei einem Fibre-Channel-Speicherarchiv mit Direktanschluss sicher, dass ein Fibre-Channel-Hostbusadapter verfügbar ist. Ist kein solcher Adapter vorhanden, muss er installiert werden.
- v Stellen Sie für den Anschluss eines Fibre-Channel-Speicherarchivs über einen kompatiblen Switch sicher, dass ausreichend Ports verfügbar sind.

### **Persistente Bindung zur Sicherstellung der SCSI-ID-Zuordnung verwenden**

Beim Starten eines Servers werden Einheiten erkannt, und ihnen werden SCSI-Ziel-IDs und LUN-IDs zugeordnet. Diese SCSI-Zuordnungen können sich zwischen Neustarts ändern. Bestimmte Betriebssysteme garantieren nicht, dass Einheiten nach dem Neustart immer dieselbe SCSI-Ziel-ID zugeordnet wird. Zudem sind einige Softwareprodukte von dieser Zuordnung abhängig, daher sollte die Zuordnung nicht geändert werden. Dem Problem der SCSI-ID-Zuordnung wird durch die persistente Bindung Rechnung getragen.

Persistente Bindung ist eine Hostbusadapter-Funktion, durch die eine Untergruppe von erkannten Zielen zwischen einem Server und einer Einheit gebunden werden kann. Implementiert durch einen weltweiten Knotennamen (World Wide Node Name, WWNN) oder einen weltweiten Portnamen (World Wide Port Name, WWPN), bewirkt die persistente Bindung, dass der weltweite Knotenname eines Bandlaufwerks an eine bestimmte SCSI-Ziel-ID gebunden werden kann. Wurde eine Konfiguration festgelegt, bleibt sie auch nach einem Neustart und beliebigen Änderungen der Hardwarekonfiguration erhalten, da die Informationen erhalten bleiben. Muss ein Laufwerk ausgetauscht werden, übernimmt das neue Laufwerk den weltweiten Knotennamen des alten Laufwerks, da der weltweite Knotenname für das Laufwerk innerhalb des Speicherarchivs positionsabhängig ist. Da sich der weltweite Knotenname nicht ändert, ist eine Änderung der persistenten Bindung, die zu einem Systemausfall führen würde, nicht erforderlich.

# **Installation**

In diesem Abschnitt finden Sie Anweisungen zur Installation und Konfiguration des Speicherarchivs.

*Tabelle 22. Vorsichtsmaßnahmen bei der Installation*

|                           | Produktgewicht                                                                                                    |
|---------------------------|----------------------------------------------------------------------------------------------------|
| 18.1-33.6 kg (40-74 lbs)  | Vorsicht: Dieses Teil oder diese Einheit wiegt zwischen 18,1 und 33,6<br>kg. Zum Anheben dieses Teils oder dieser Einheit sind zwei Personen<br>erforderlich. (C009) |
|                           | Vorsicht: Dieses Teil oder diese Einheit wiegt zwischen 33,6 und 46,3<br>kg. Zum Anheben dieses Teils oder dieser Einheit sind drei Personen<br>erforderlich. (C010) |
|                           | Gefahr von Verletzungen                                                                                                    |
| 33.6-46.3 kg (74-102 lbs) | Gehen Sie vor dem Anheben oder Verschieben eines Moduls wie folgt<br>vor:                                                                                            |
|                           | • Beachten Sie die örtlichen Arbeitsschutzbestimmungen und die<br>Richtlinien zur manuellen Handhabung von Materialien.                                              |
|                           | • Entfernen Sie alle Bänder, um das Gewicht zu verringern und zu<br>verhindern, dass Kassetten in die Roboterbahn fallen und das<br>Speicherarchiv beschädigen.      |
|                           | · Entfernen Sie alle Bandlaufwerke, um das Gewicht zu verringern.                                                                                                    |
|                           | · Ziehen Sie während des Ein- oder Ausbaus beim Anheben und Sta-<br>bilisieren des Moduls immer weitere Personen zur Unterstützung<br>hinzu.                         |
|                           | Gefahr der Beschädigung von Geräten                                                                                                    |
|                           | Gehen Sie beim Einbau eines Moduls in ein Rack oder beim Ausbau<br>eines Moduls aus einem Rack wie folgt vor:                                                        |
|                           | · Senken Sie die höhenverstellbaren Füße des Racks auf den Boden<br>ab.                                                                                              |
|                           | Stellen Sie sicher, dass das Gesamtgewicht des Racks auf den<br>höhenverstellbaren Füßen liegt.                                                                      |
|                           | • Installieren Sie Stabilisatorfüße am Rack.                                                                                                    |
|                           | · Ziehen Sie jeweils nur eine einzige Komponente gleichzeitig aus<br>dem Rack.                                                                                       |
|                           | · Setzen Sie das Speicherarchiv keiner Feuchtigkeit aus.                                                                                                    |
|                           | Stellen Sie das Modul nicht auf die Enden oder Seiten, da diese Ak-<br>tion zu Beschädigungen führen kann.                                                           |

Führen Sie die folgenden Prozeduren aus, um die Speicherarchivhardware zu installieren.

- 1. ["Basismodul und Erweiterungsmodule auspacken" auf Seite 38](#page-61-0)
- 2. ["Komponenten des Speicherarchivmoduls identifizieren" auf Seite 42.](#page-65-0)
- 3. ["Obere und untere Module vorbereiten" auf Seite 42.](#page-65-0)
- 4. ["Module in Rack installieren" auf Seite 45.](#page-68-0)
- 5. ["Tischmodul installieren" auf Seite 49.](#page-72-0)
- 6. ["Module ausrichten und anschließen" auf Seite 50](#page-73-0)
- <span id="page-61-0"></span>7. ["Bandlaufwerkinstallation überprüfen" auf Seite 53.](#page-76-0)
- 8. ["Kabel anschließen" auf Seite 53.](#page-76-0)
- 9. ["Speicherarchiv einschalten" auf Seite 55](#page-78-0)

Führen Sie die folgenden Prozeduren aus, um das Speicherarchiv zu konfigurieren.

- 1. ["Erstkonfigurationsprozess" auf Seite 56](#page-79-0)
- 2. ["Erstkonfiguration und Anpassung" auf Seite 57](#page-80-0)
- 3. ["Bandkassetten kennzeichnen und laden" auf Seite 58](#page-81-0)
- 4. ["Installation überprüfen" auf Seite 59](#page-82-0)
- 5. ["Erweiterte Speicherarchivkonfiguration" auf Seite 60](#page-83-0)
- 6. ["Hostverbindung überprüfen" auf Seite 62](#page-85-0)

### **Basismodul und Erweiterungsmodule auspacken**

Führen Sie diese Prozedur aus, um das Basismodul und Erweiterungsmodule auszupacken.

Stellen Sie vor dem Auspacken von Modulen eine leere Arbeitsoberfläche neben dem Zielrack oder dem Tisch für die Installation bereit.

**Achtung:** Weicht die Temperatur in dem Raum, in dem das Speicherarchiv betrieben wird, um 15 °C von der Temperatur in dem Raum ab, in dem das Modul gelagert wurde, muss sich das Modul mindestens 12 Stunden an die Umgebungstemperatur anpassen können, bevor es ausgepackt wird.

Basismodul oder Erweiterungsmodul auspacken

- 1. Überprüfen Sie, ob der Versandbehälter während des Versands beschädigt wurde, bevor ein Modul geöffnet oder aus dem Versandbehälter entfernt wird.
- 2. Ist der Versandbehälter beschädigt, melden Sie die Beschädigung umgehend dem Versandunternehmen.
- 3. Entfernen Sie das Modul aus dem Versandbehälter.

**Wichtig:** Heben Sie das Modul an den langen Seiten aus dem Versandbehälter und nicht an der Seite mit der Anzeige.

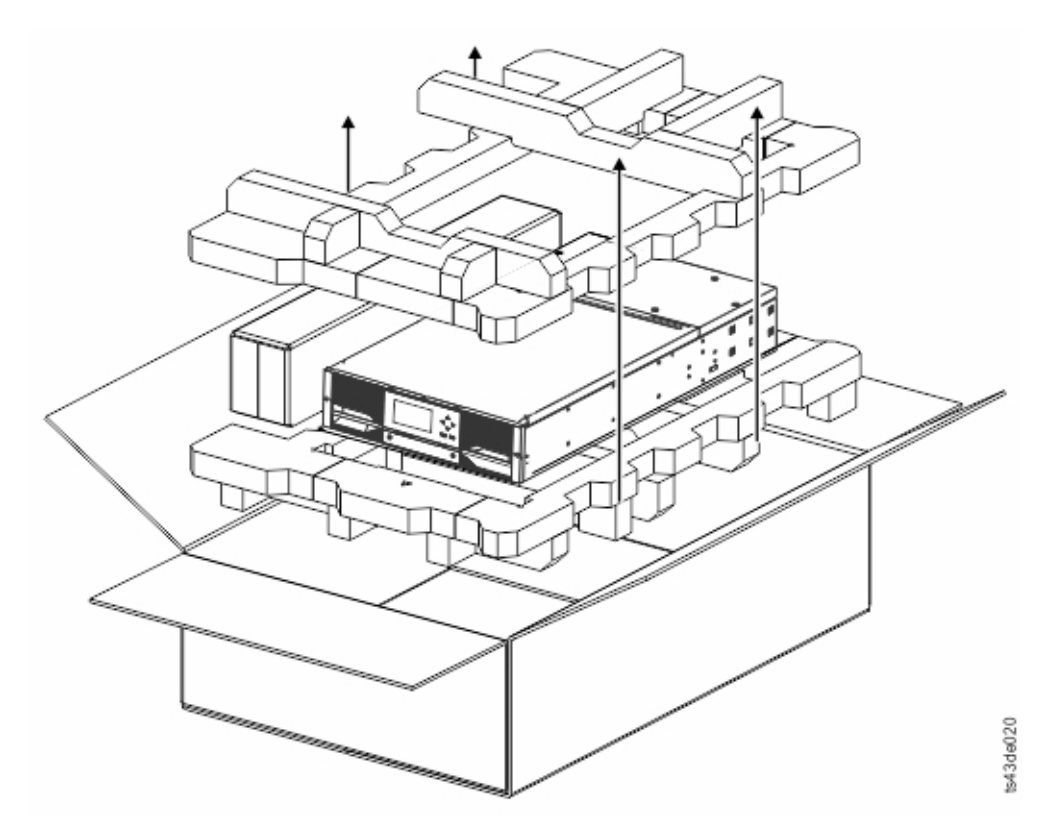

*Abbildung 25. Modul aus Versandbehälter entfernen*

4. Überprüfen Sie, ob sich alle zum Zusammenbauen des Moduls benötigten Komponenten im Ver- sandbehälter befinden. Siehe ["Komponenten des Speicherarchivmoduls identifizieren" auf Seite 42.](#page-65-0)

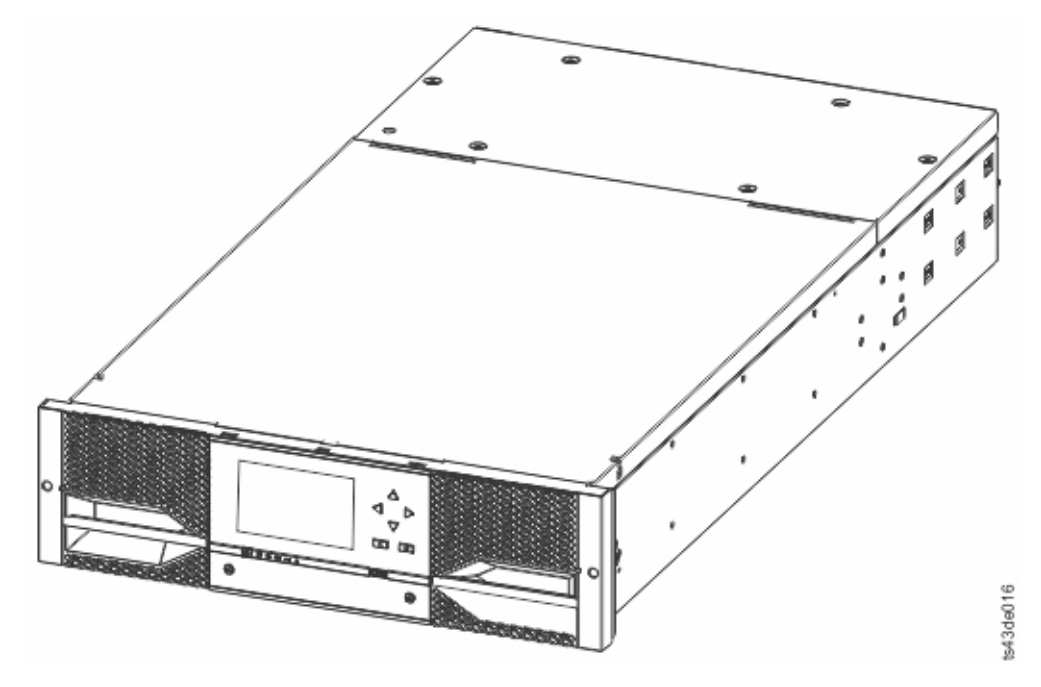

*Abbildung 26. Modul nach dem Entfernen aus dem Versandbehälter*

**Achtung:** Stellen Sie das Modul nicht auf die Enden oder Seiten, da diese Aktion zu Beschädigungen des Moduls führen kann.

5. Entriegeln Sie die Oberseite des Moduls mit den Fingern oder einem kleinen Werkzeug an den beiden Seiten der Abdeckung und drücken Sie nach innen. Wird die Abdeckung geöffnet, ziehen Sie sie nach vorne, um sie zu entfernen. Siehe Abb. 27.

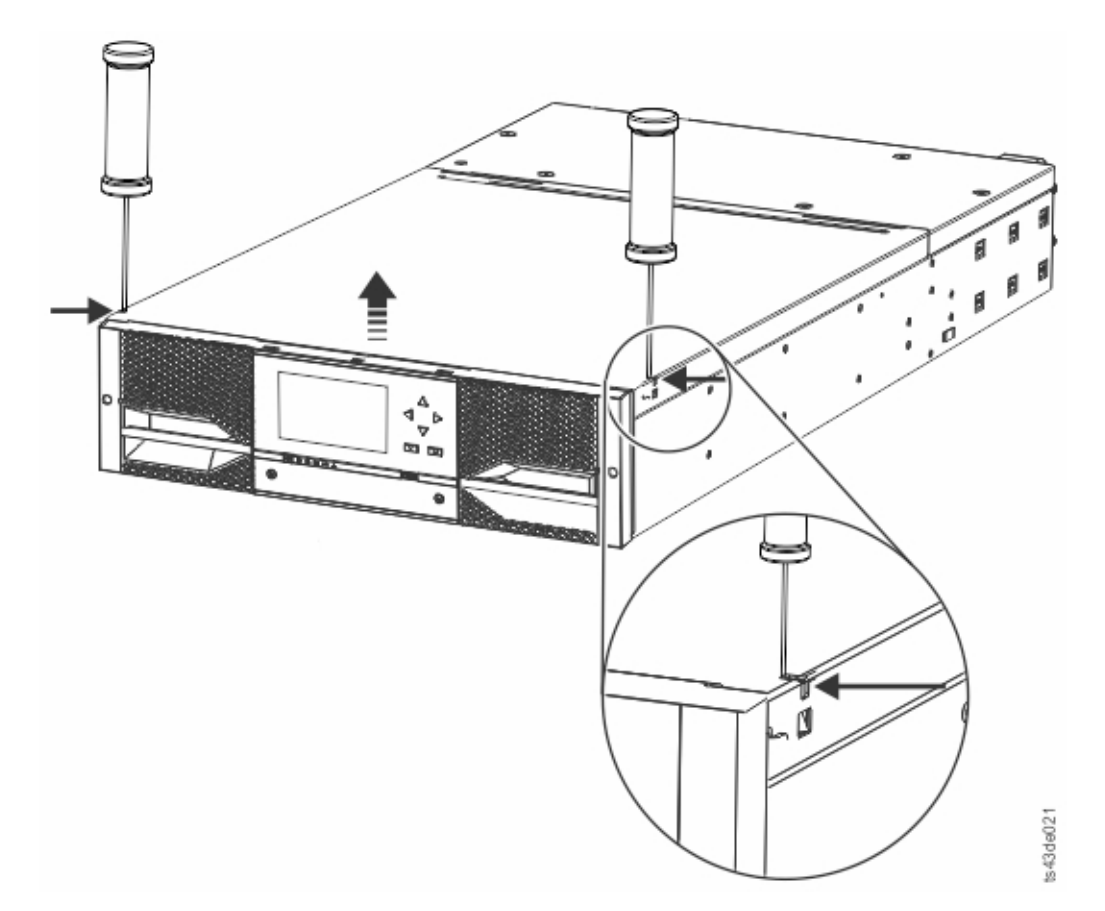

*Abbildung 27. Oberseite des Moduls entriegeln*

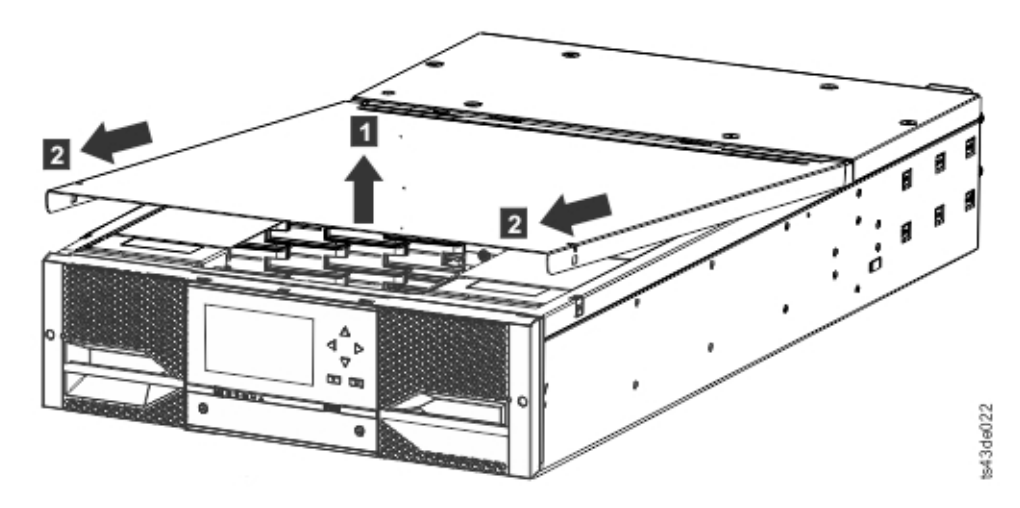

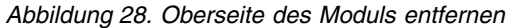

6. Entfernen Sie das Schaumstoffpolster aus dem Inneren des Moduls.

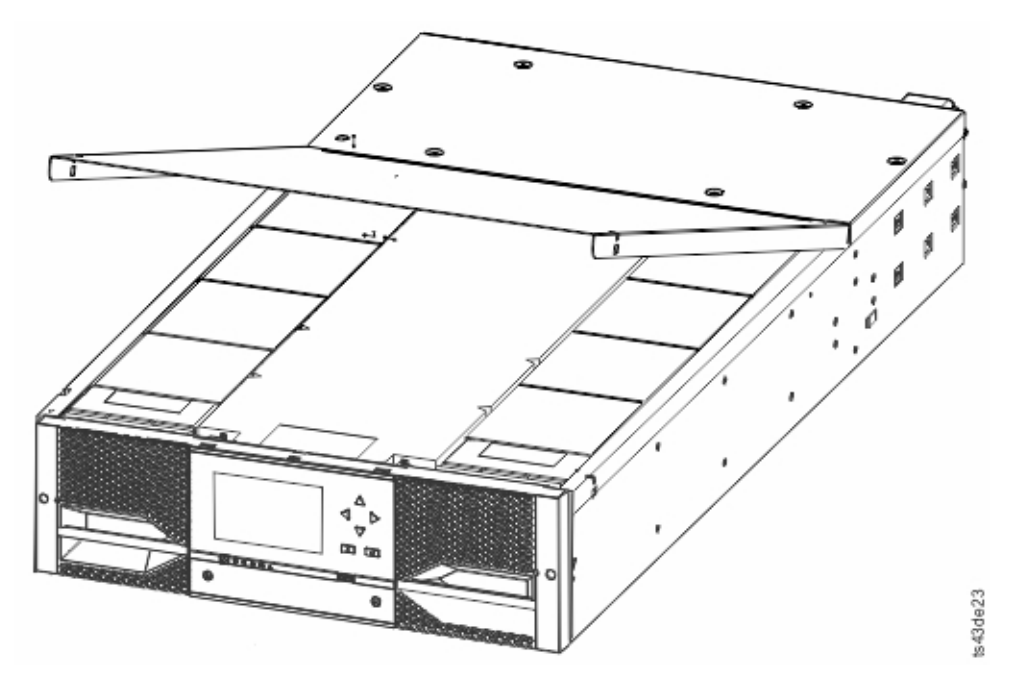

*Abbildung 29. Ansicht der Schaumstoffpolster bei geöffnetem Modul*

7. Wurden die Schaumstoffpolster entfernt, sind die internen Komponenten sichtbar.

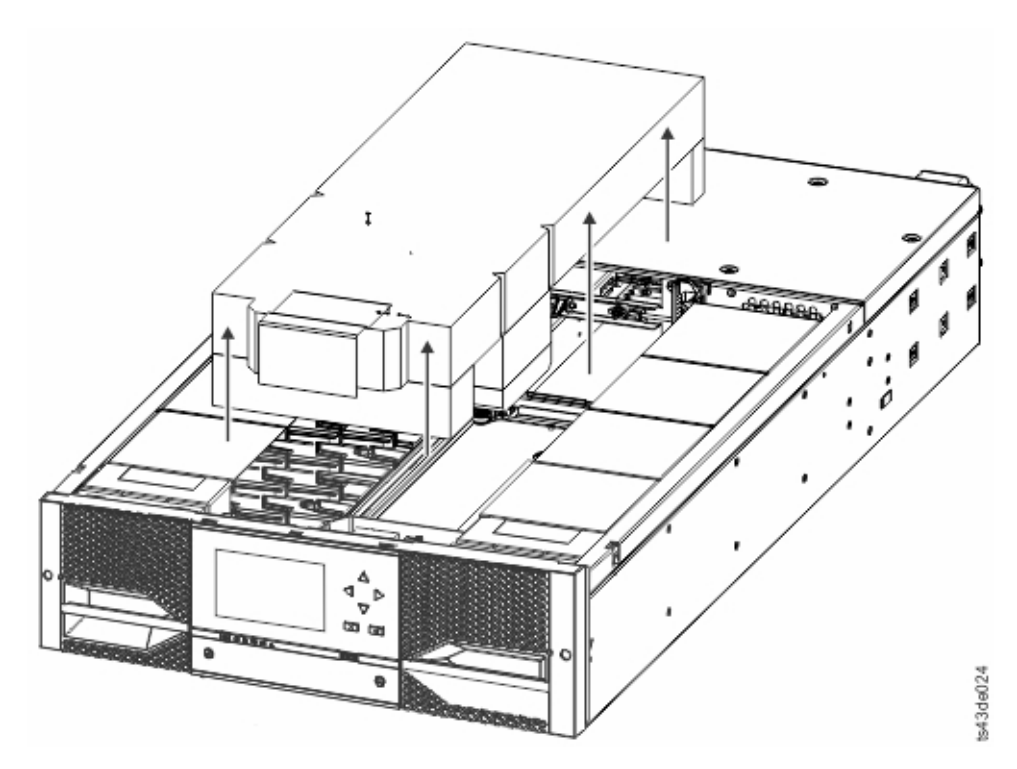

*Abbildung 30. Nach dem Entfernen der Schaumstoffpolster sichtbare Komponenten - Basismodul*

- 8. Installieren Sie die obere Abdeckung, wenn Sie nicht planen, Module über diesem Modul hinzufügen.
- 9. Bewahren Sie das Verpackungsmaterial auf.
- 10. Wenn Sie zusätzliche Module hinzufügen, fahren Sie mit ["Obere und untere Module vorbereiten"](#page-65-0) [auf Seite 42](#page-65-0) fort.

# <span id="page-65-0"></span>**Komponenten des Speicherarchivmoduls identifizieren**

Verwenden Sie den in Ihrem Modul enthaltenen Packzettel, um die Modulkomponenten zu identifizieren.

Das Dell ML3-Bandarchiv wird mit einem Rackeinbausatz und allen Kabeln (Stromversorgungs- und Schnittstellenkabel) geliefert, wenn die Einheit bestellt wird.

- 1. Suchen Sie die Packzettel für das Modul.
- 2. Überprüfen Sie, ob Sie alle auf dem Packzettel aufgeführten Teile erhalten haben.

**Anmerkung:** Bestellen Sie die Netzkabel, die den Anschlusswerten der jeweiligen Länder oder Regionen entsprechen.

Für SAS-Speicherarchive müssen Sie die SAS-Verkabelung mit der korrekten Konfiguration für den Hostbusadapter bereitstellen. Für Fibre-Channel-Speicherarchive müssen Sie 1 Fibre-Channel-Kabel für jedes Bandlaufwerk bereitstellen.

### **Obere und untere Module vorbereiten**

Führen Sie die folgenden Schritte aus, um das obere und untere Modul für die Installation vorzubereiten.

Überspringen Sie diesen Schritt, wenn Sie nur ein Basismodul ohne Erweiterungsmodul installieren.

Das Basismodul hat eine obere und untere Abdeckung, die entfernt werden kann.

#### **Erweiterungsmodule über Basismodul installieren**

Wenn Sie Erweiterungsmodule über dem Basismodul installieren, entfernen Sie die obere Abdeckung des Basismoduls und bringen Sie sie an dem Erweiterungsmodul an, das als oberstes Modul im Speicherar chiv installiert wird.

Gehen Sie wie folgt vor, um die obere Abdeckplatte des Speicherarchivs vom Basismodul zu entfernen und an einem Erweiterungsmodul anzubringen:

- 1. Entfernen Sie die obere Abdeckplatte des Speicherarchivs vom Basismodul. Siehe Schritt 5 in ["Basis](#page-61-0)[modul und Erweiterungsmodule auspacken" auf Seite 38.](#page-61-0)
- 2. Installieren Sie die obere Abdeckung an dem Erweiterungsmodul, das als oberstes Modul im Speicherarchiv installiert wird.
	- a. Legen Sie das Erweiterungsmodul auf eine Arbeitsoberfläche.
	- b. Heben Sie die Vorderseite der oberen Abdeckung ca. 12 cm an und setzen Sie die Rückseite der Abdeckung am Drehpunkt des Erweiterungsmoduls an der Rückseite der Öffnung ein.
	- c. Senken Sie die Vorderseite der oberen Abdeckung ab, bis die Verriegelungen an beiden Seiten einrasten.

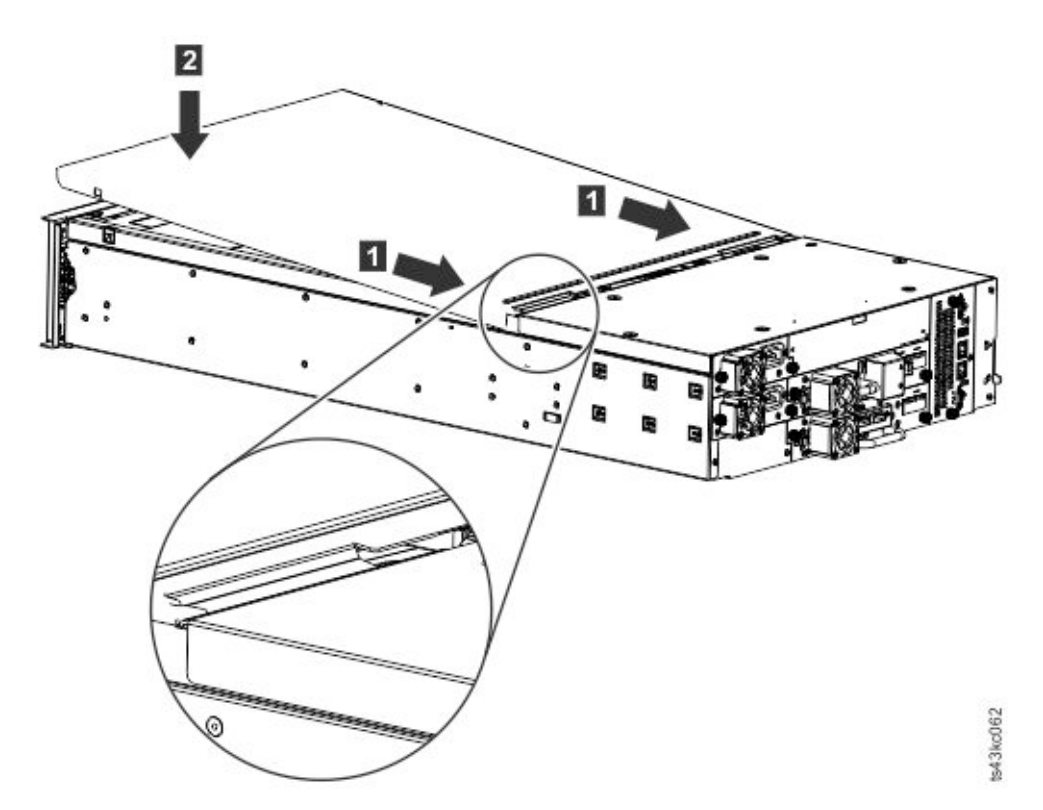

*Abbildung 31. Vorderseite der oberen Abdeckung absenken*

#### **Erweiterungsmodule unter Basismodul installieren**

Wenn Sie Erweiterungsmodule unter dem Basismodul installieren, entfernen Sie die untere Abdeckung des Basismoduls und bringen Sie sie an dem Erweiterungsmodul an, das als unterstes Modul im Speicherarchiv installiert wird.

Gehen Sie wie folgt vor, um die untere Abdeckplatte des Speicherarchivs vom Basismodul zu entfernen und an einem Erweiterungsmodul anzubringen:

- 1. Entfernen Sie die untere Abdeckplatte des Speicherarchivs vom Basismodul.
	- a. Legen Sie das Basismodul auf eine Arbeitsoberfläche.
	- b. Heben Sie das vordere Ende der Einheit etwa 16 cm an (wobei Sie die Rückseite der Einheit als Drehkante verwenden).
	- c. Stützen Sie die untere Abdeckung mit einer Hand ab. Setzen Sie einen kleinen Schlitzschraubendreher oder einen Torx-Schraubendreher in das Loch ein und schieben Sie den Schraubendreher ca 4 mm seitwärts nach links, um die gefederte Verriegelung zu entriegeln. Siehe Abb. [32 auf Seite 44.](#page-67-0)

**Wichtig:** Drehen Sie das Modul bei der Ausführung dieses Schritts nicht um.

<span id="page-67-0"></span>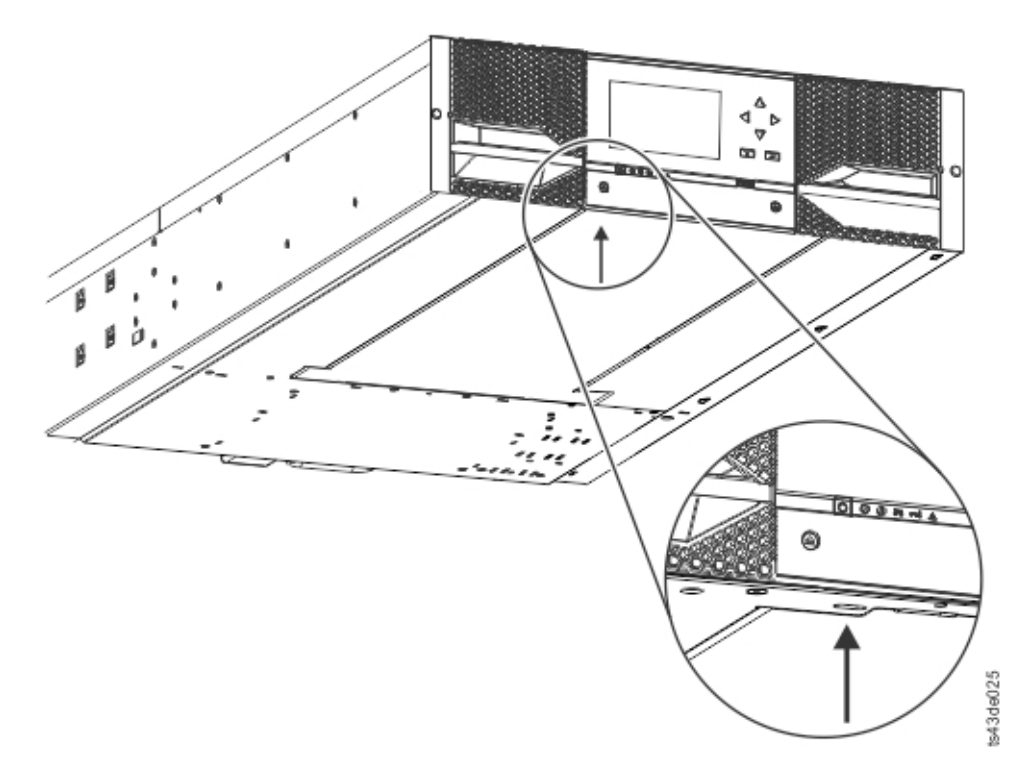

*Abbildung 32. Gefederte Verriegelung entriegeln*

d. Senken Sie das vordere Ende der Abdeckung ca. 10 cm ab (1) und ziehen Sie es vorsichtig nach vorne (2), um es aus dem Drehpunkt in der Mitte der Einheit zu lösen.

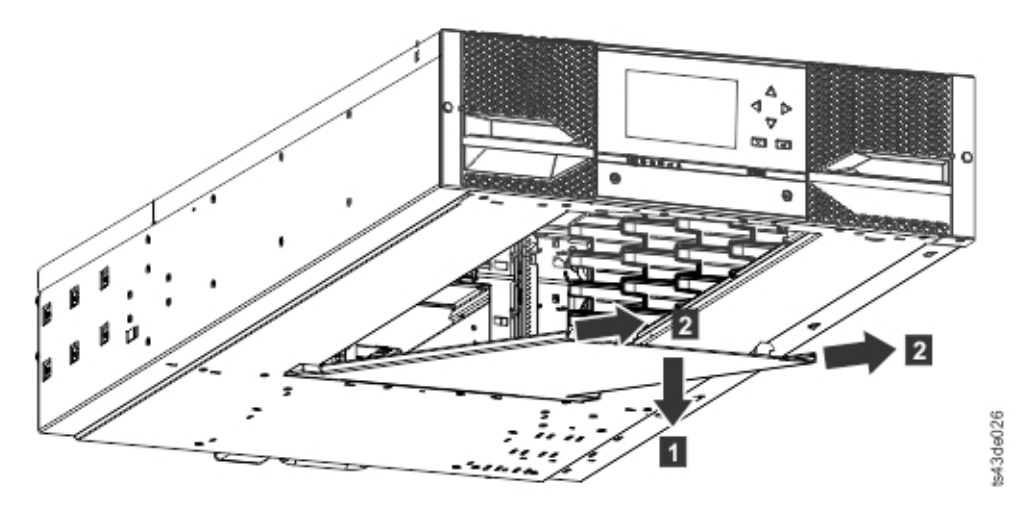

*Abbildung 33. Abdeckung entfernen*

- 2. Installieren Sie die untere Abdeckplatte des Speicherarchivs an einem Erweiterungsmodul.
	- a. Legen Sie das Erweiterungsmodul auf eine Arbeitsoberfläche.
	- b. Heben Sie das vordere Ende der Einheit etwa 16 cm an (wobei Sie die Rückseite der Einheit als Drehkante verwenden).
	- c. Setzen Sie die untere Abdeckplatte in der Mitte ein.

<span id="page-68-0"></span>d. Heben Sie die Vorderkante der Abdeckung an, bis sie stoppt und an der Vorderseite der Einheit einrastet. Die untere Abdeckung kann nur auf eine einzige Art eingesetzt werden.

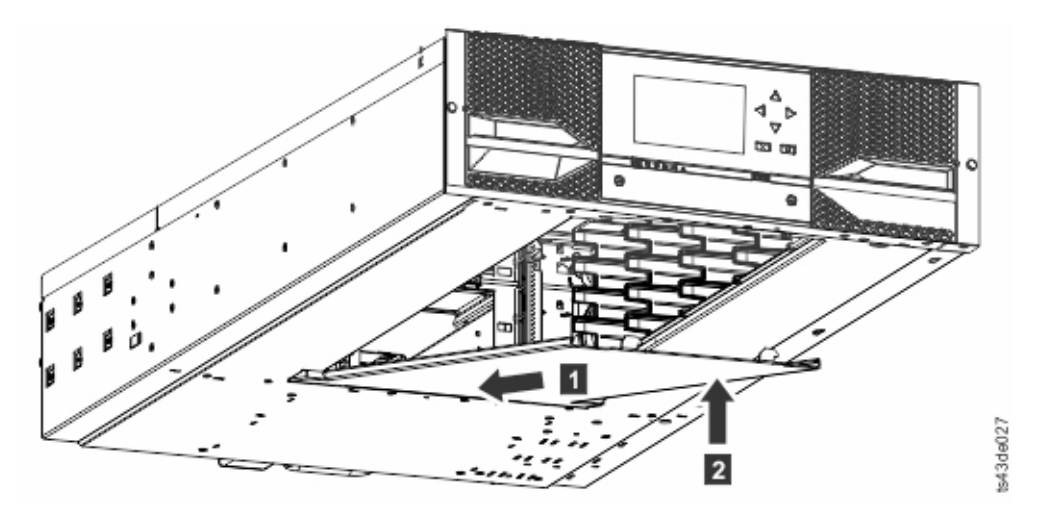

*Abbildung 34. Abdeckung anheben und verriegeln*

# **Module in Rack installieren**

In diesem Abschnitt finden Sie die Einschubinstallationsprozedur.

Module sind leicht in Racks zu installieren, die dem Standard EIA 310A entsprechen, wenn die Racks mindestens 1 m tief sind. Sie benötigen einen Kreuzschlitzschraubendreher Nr. 2 für diesen Prozess.

**Anmerkung:** Installieren Sie Module von unten nach oben. Informationen zur korrekten Konfiguration der Basis- und Erweiterungsmodule finden Sie in ["Struktur und unterstützte](#page-25-0) [Speicherarchivkonfigurationen" auf Seite 2.](#page-25-0)

Führen Sie die folgenden Schritte aus, um die Schienenpositionen zu lokalisieren, wenn mehrere Module installiert werden.

- 1. Suchen Sie die Unterseite der untersten vollen U-Einheit, in der das unterste Modul installiert wird.
- 2. Setzen Sie die Identifikation der Positionen für alle weiteren Module in der nächsthöheren 3U-Position fort.

Beginnen Sie zur Installation der Schienen im Rack bei der niedrigsten Rackposition.

a. Legen Sie die vier universellen Rackanschlüsse, vier Kreuzschlitzschrauben und zwei Rackeinbauschienen (linke und rechte Schiene) bereit.

**Anmerkung:** Die universellen Rackanschlüsse haben zwei Seiten (für runde und quadratische Löcher). Die Seite mit den quadratischen Löchern kann lackiert sein.

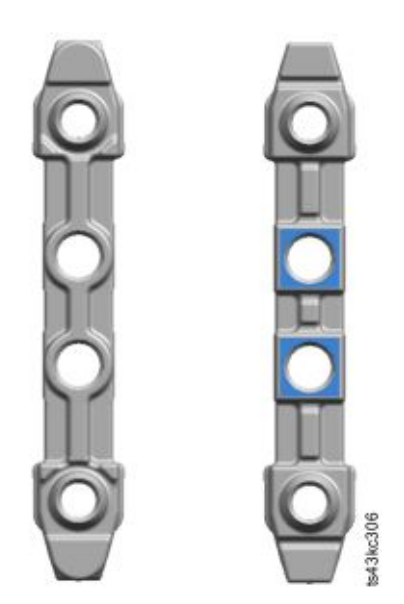

#### *Abbildung 35. Universeller Rackanschluss*

b. Setzen Sie im Inneren der Racks die Anschlüsse nach außen an der entsprechenden Höhe in den linken und rechten Rackpfosten ein. Setzen Sie sie in das mittlere Loch der Höheneinheit sowohl an der Vorderseite als auch an der Rückseite ein (die Mitte einer Höheneinheit ist das Loch zwischen zwei benachbarten Trennlinien). Die vier Schraubenlöcher müssen an den Löchern im Rack ausgerichtet sein. Ist dies nicht der Fall, sind die Blocks nicht an der korrekten Position. Siehe Abb. 36 und Abb. [37 auf Seite 47.](#page-70-0)

**Anmerkung:** Sind die Anschlüsse falsch installiert, stimmen die Schrauben an den Anschlüssen nicht mit den Löchern in den Rahmen überein. Die Diskrepanz wird in der Grafik durch Kreise hervorgehoben.

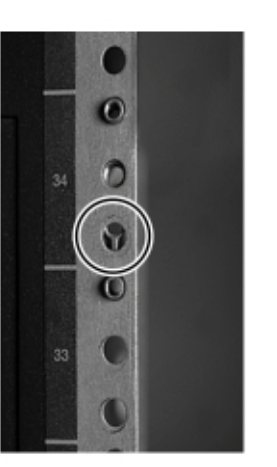

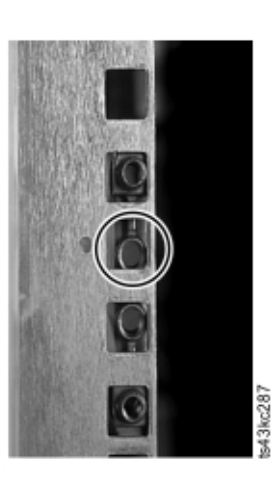

*Abbildung 36. Falsche Anschlusspositionen*

<span id="page-70-0"></span>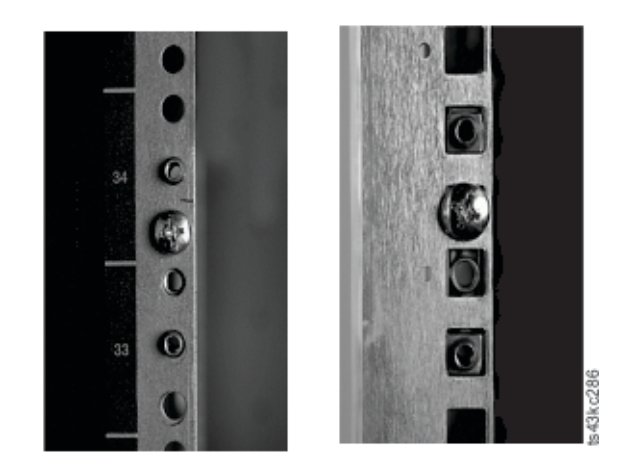

#### *Abbildung 37. Korrekte Anschlusspositionen*

- c. Wiederholen Sie Schritt **b** am linken und rechten Rackpfosten an der Rückseite des Racks.
- d. Bringen Sie die linke Einschubschiene an den Anschlüssen an. Siehe Abb. 38.
- e. Wiederholen Sie Schritt **d** für die rechte Einschubschiene.

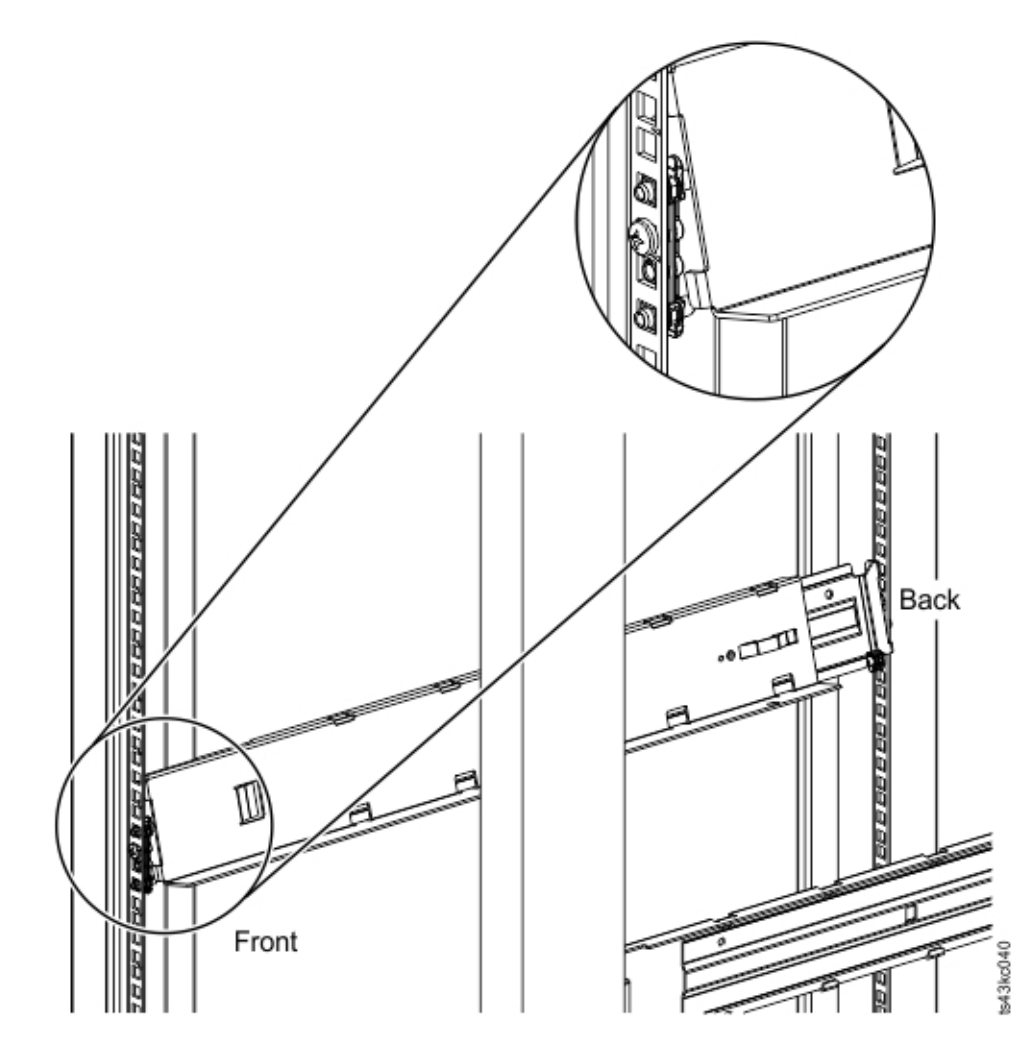

*Abbildung 38. Schienen an Anschlüssen anbringen*

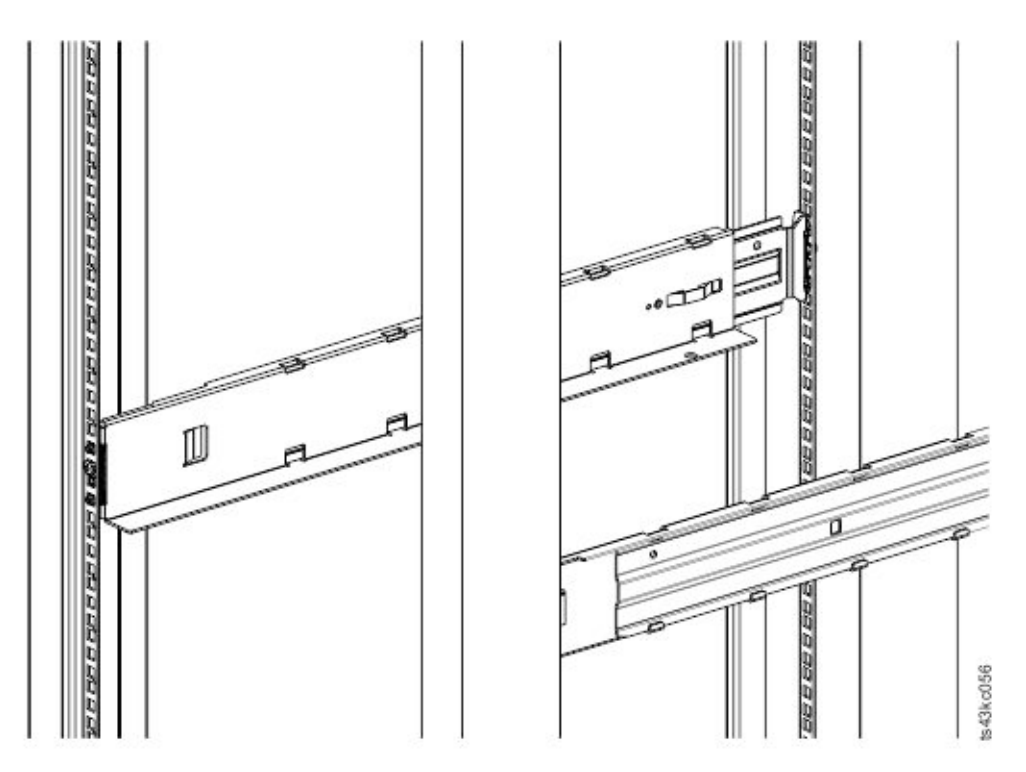

*Abbildung 39. Installierte seitliche Schienen*

3. Setzen Sie das Speicherarchiv an der Vorderseite des Racks auf die Auflagewinkel der Schienen auf und schieben Sie es in das Rack ein, bis es an der Rückseite stoppt.

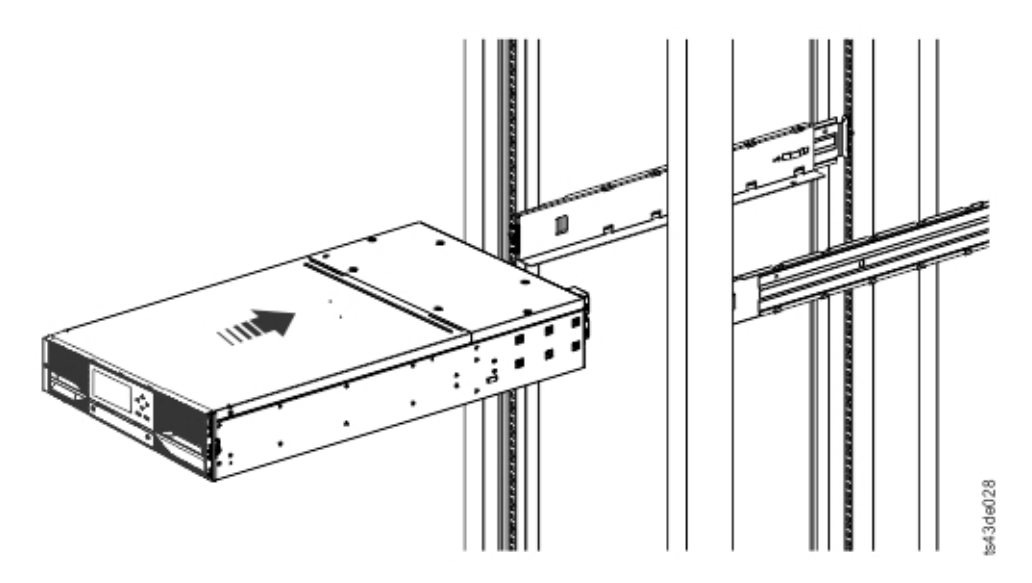

*Abbildung 40. Speicherarchiv in Rack einschieben*

4. Wenn Sie mehrere Module installieren, stellen Sie sicher, dass dieses Modul direkt über oder unter seinem benachbarten Modul installiert wird und sich innerhalb des korrekten EU-Bereichs befindet. Entfernen Sie das Band, das den Hebel zum Feststellen und Lösen des Ausrichtungsstifts an der Rückseite der einzelnen Module bedeckt. Die Lücke zwischen den Modulen muss kleiner als 4 mm sein.
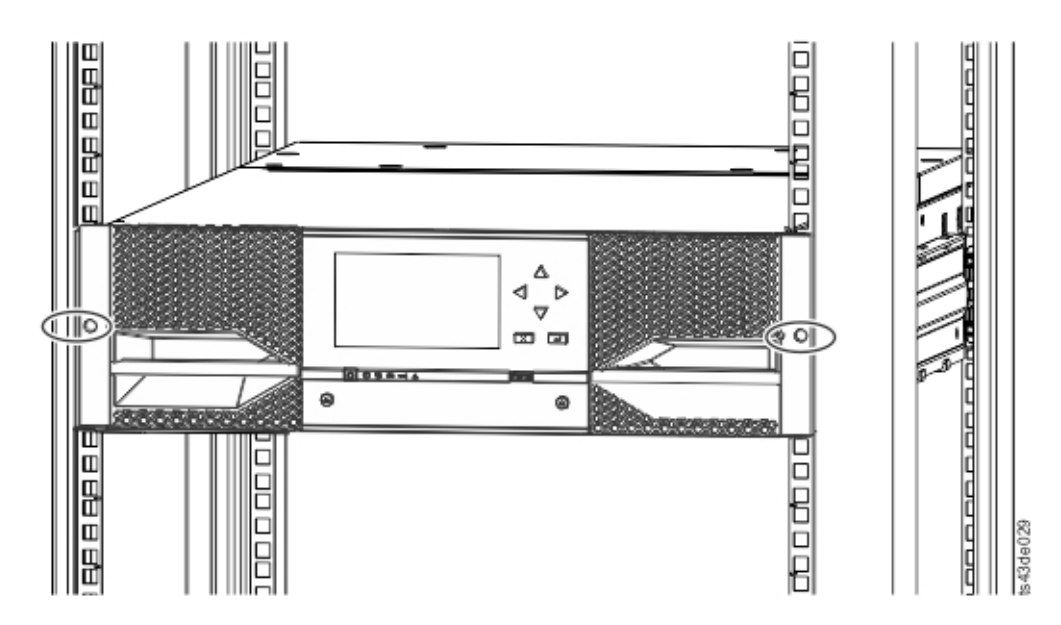

*Abbildung 41. Speicherarchiv in Rack*

**Wichtig:** Jedes Modul muss auf seinen eigenen Schienen eingebaut werden.

- 5. Verwenden Sie einen Kreuzschlitz-Schraubendreher, um das Modul mit je einer Schraube an jeder Seite an der Vorderseite des Racks leicht anzuschrauben. Siehe mit einem Kreis versehene Bereiche in Abb. 41.
- 6. Richten Sie das Modul nach Bedarf aus. Ziehen Sie dann die Schrauben an den beiden Seiten des Mo-duls an. Siehe ["Module ausrichten und anschließen" auf Seite 50.](#page-73-0)
- 7. Wiederholen Sie die Schritte 2 bis 6 zur Installation der restlichen Module im Rack.

## **Tischmodul installieren**

Wird ein aus einem einzigen Model bestehendes Speicherarchiv installiert (ein Speicherarchiv nur mit dem Basismodul), kann es ohne spezielle Hardware installiert werden.

Wenn Sie ein Tischmodul ausgepackt haben, überprüfen Sie, ob die folgenden Komponenten geliefert wurden:

- 1. Basismodul
- 2. Zubehörsatz
	- 1 Netzkabel für Nordamerika
	- 1 Netzkabel für Europa
- 1. Entfernen Sie das Basismodul aus dem Versandbehälter.
- 2. Öffnen Sie die Abdeckung und entfernen Sie die Schaumstoffverpackung aus dem Inneren des Gehäu-ses. Siehe ["Basismodul und Erweiterungsmodule auspacken" auf Seite 38.](#page-61-0)
- 3. Bauen Sie die Abdeckung ein.
- 4. Bringen Sie das Basismodul in die gewünschte Position. Achten Sie darauf, dass das Modul eben steht.
- 5. Schließen Sie das Netzkabel und die Anschlusskabel an.

# <span id="page-73-0"></span>**Module ausrichten und anschließen**

Durch die Ausrichtung der Module wird sichergestellt, dass sich der Zugriffsmechanismus zwischen den Modulen frei bewegen kann.

Überspringen Sie diesen Schritt, wenn das Speicherarchiv nicht über Erweiterungsmodule verfügt.

Durch die Ausrichtung der Module wird sichergestellt, dass sich der Zugriffsmechanismus zwischen den Modulen frei bewegen kann. Das Speicherarchiv kann nicht betrieben werden, wenn sich die Ausrichtungsmechanismen der oberen Module in der verriegelten Position befinden und die Ausrichtungsmechanismen der untersten Module entriegelt sind.

- 1. Lösen Sie an der Vorderseite des Speicherarchivs die Schrauben an den einzelnen Modulen, mit denen die Module an den Schienen befestigt sind, um zwei volle Umdrehungen.
- 2. Beginnen Sie an der Rückseite des Speicherarchivs mit dem unteren Modulpaar und richten Sie die einzelnen Module an dem Modul darunter aus. Wiederholen Sie diese Prozedur für jedes Modulpaar. Siehe Abb. [44 auf Seite 51.](#page-74-0)
	- a. Bewegen Sie den Ausrichtungshebel des oberen Modulpaares in die verriegelte oder eingerastete Position. Wenn Sie einen Widerstand spüren, richten Sie die Position des oberen Moduls so aus, dass der Stift im Ausrichtungsmechanismus in die dazu passende Bohrung im unteren Modul bewegt wird. Wenn Sie immer noch einen Widerstand spüren, überprüfen Sie, ob die Rackschienen ordnungsgemäß installiert sind. Überprüfen Sie, ob sich die Bohrung für den Ausrichtungsstift an der (von der Vorderseite aus gesehen) linken Schiene und an der Rückseite des Racks befindet. Siehe  $\overline{1}$  in Abb. 42.

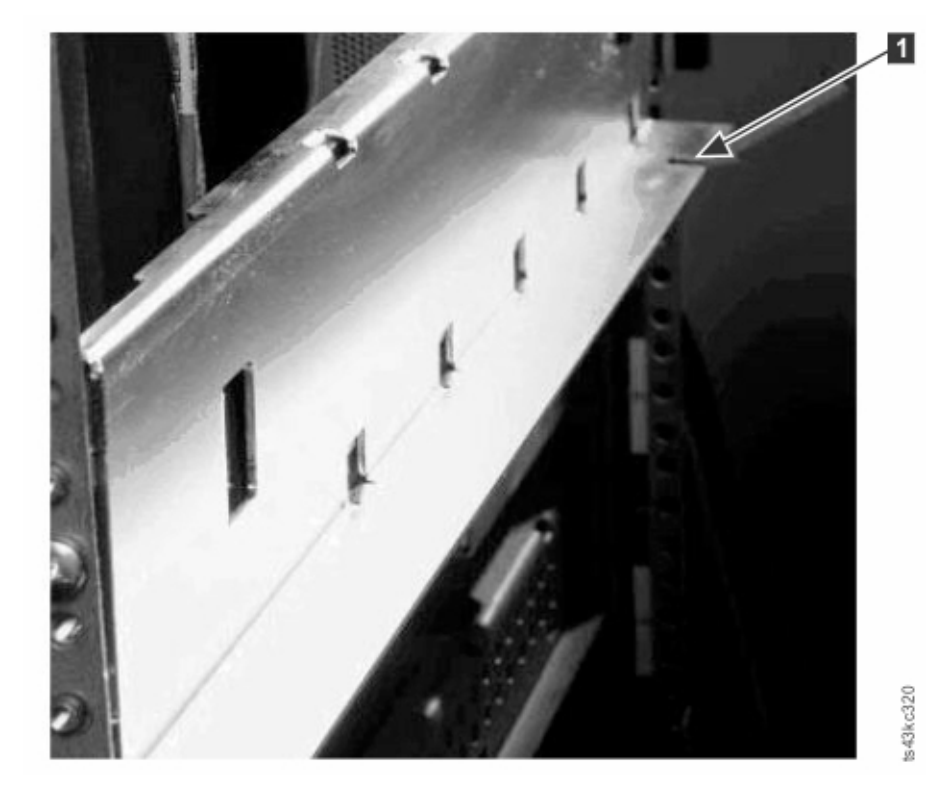

*Abbildung 42. Bohrung für Ausrichtungsstift*

**Anmerkung:** Wenn eine blaue Ausrichtungshebelsperre an der Rückseite des Moduls angebracht ist, schieben Sie die Sperre nach links und verschieben Sie dann den Ausrichtungshebel. Die Hebelsperre hat eine interne Feder, halten Sie die Sperre beim Verschieben des Ausrichtungshebels, damit sie nach dem Verschieben des Hebels automatisch wieder einrastet. Siehe Abb. [43 auf Seite](#page-74-0) [51](#page-74-0)

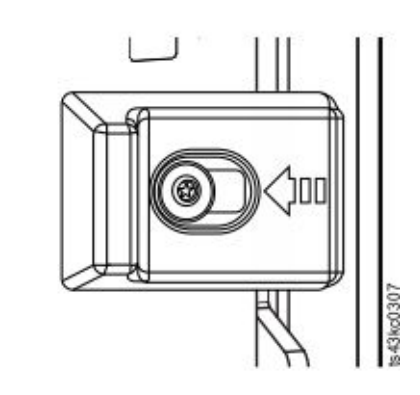

<span id="page-74-0"></span>*Abbildung 43. Ausrichtungshebelsperre*

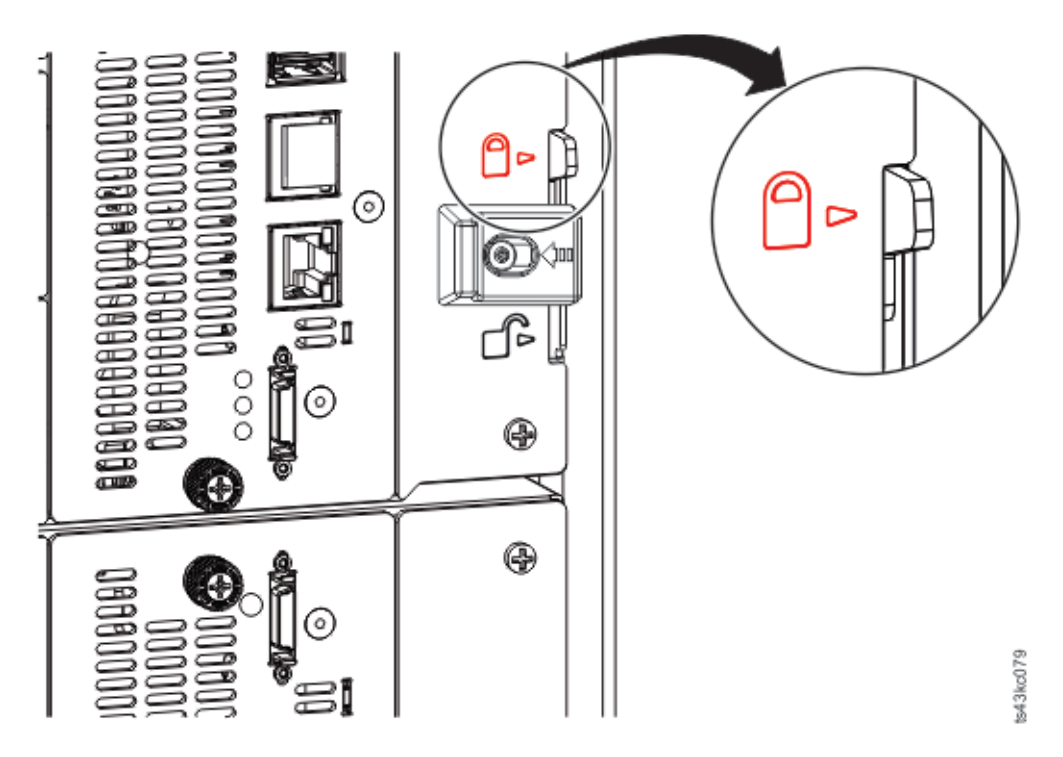

*Abbildung 44. Ausrichtungshebel an unterem Modul gesperrt oder eingerastet*

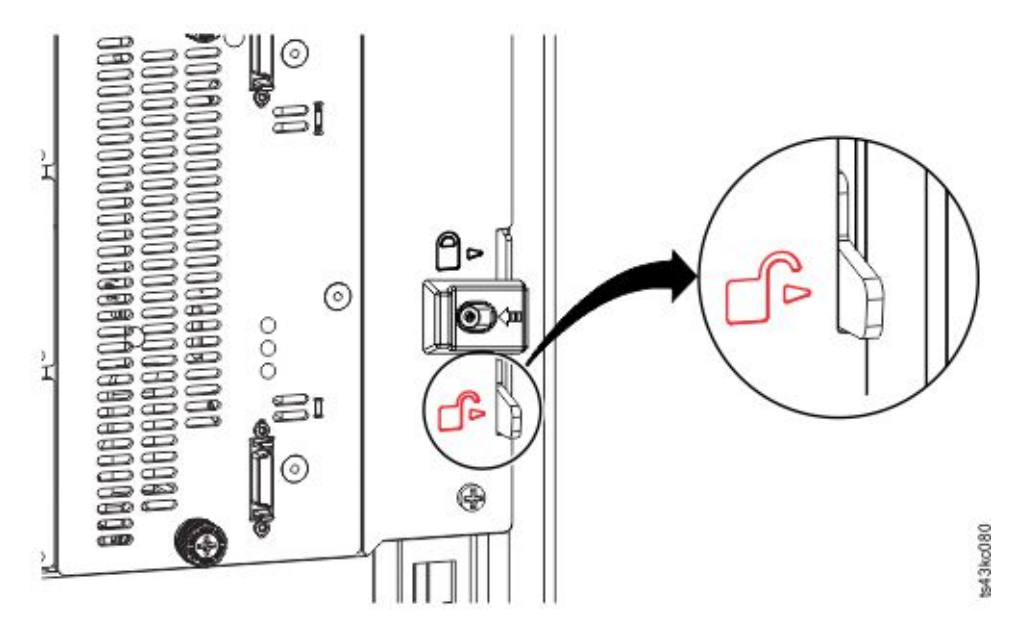

*Abbildung 45. Ausrichtungshebel entriegelt oder ausgekuppelt*

3. Überprüfen Sie, ob für das unterste Modul im Speicherarchiv der Ausrichtungshebel in der entriegelten oder ausgekuppelten Position steht.

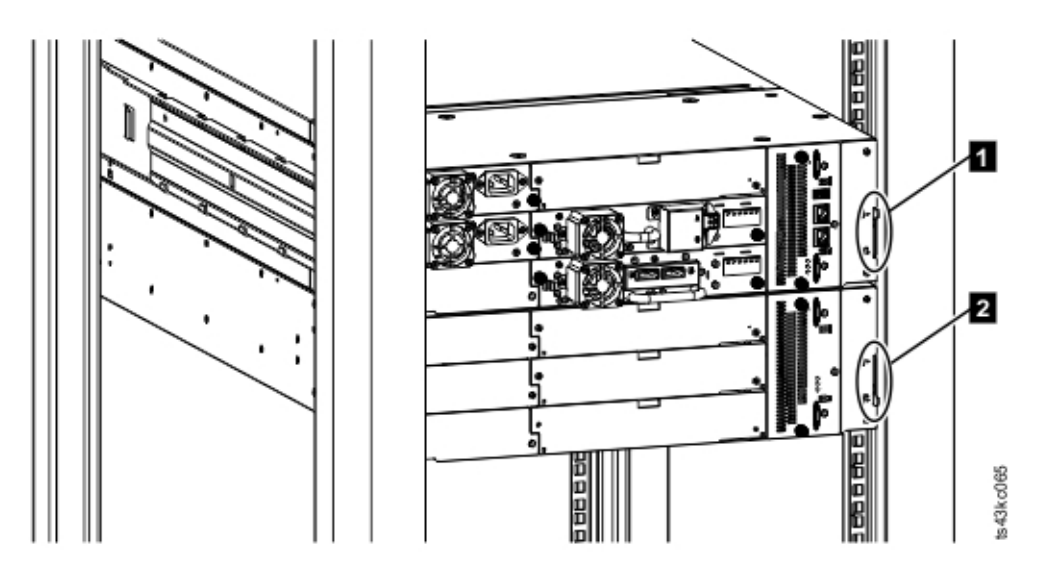

*Abbildung 46. Zwei Module im Rack (Ansicht von der Rückseite)*

1 Verriegelt 2 Entriegelt

- 4. Ziehen Sie an der Vorderseite des Speicherarchivs die Kreuzschlitzschrauben an den einzelnen Modulen an, um die Module am Rack zu befestigen.
- 5. Verbinden Sie an der Rückseite des Speicherarchivs die Module der einzelnen Paare mit dem benach-barten Modul. Verwenden Sie hierzu die Erweiterungsmodul-Verbindungskabel (1). Siehe [Abb.](#page-76-0) 47 [auf Seite 53.](#page-76-0)

**Anmerkung:** Mit dem oberen Anschluss des oberen Moduls und dem unteren Anschluss des unteren Moduls ist nichts verbunden.

<span id="page-76-0"></span>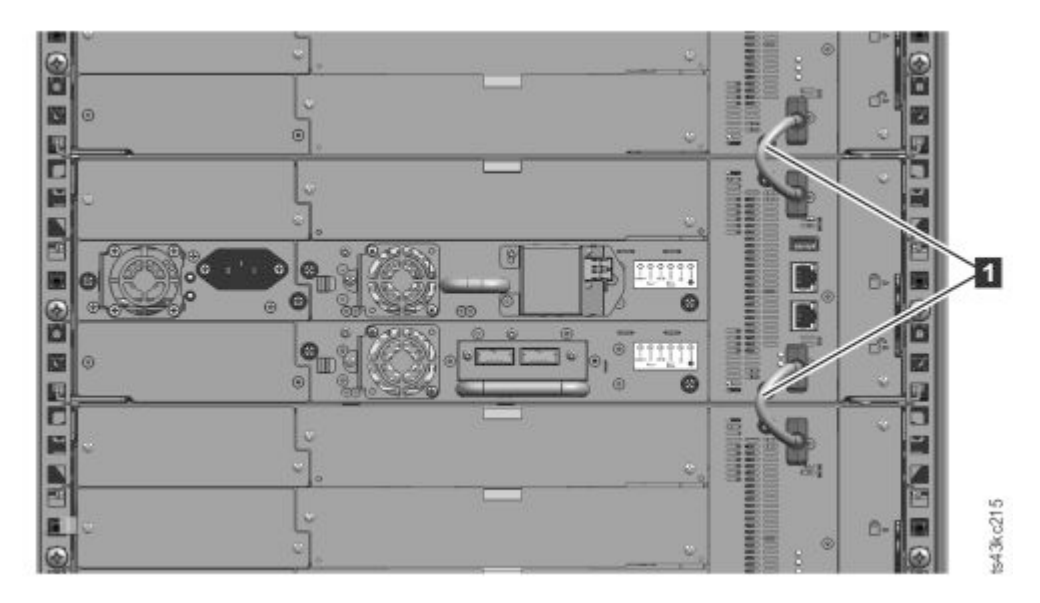

*Abbildung 47. Verbundene Module*

# **Bandlaufwerkinstallation überprüfen**

- v Bandlaufwerke mit halber Höhe können in eine beliebige Laufwerkposition in einem Modul installiert werden.
- v Bandlaufwerke mit Standardhöhe müssen in die unteren beiden Positionen eines Moduls installiert werden. Die Installation eines Laufwerks mit Standardhöhe in die oberen beiden Positionen wird nicht unterstützt.

# **Kabel anschließen**

Hier finden Sie die Prozeduren zum Verbinden von Fibre-Channel-, SAS-, USB- und Ethernet-Kabeln.

#### **Fibre-Channel-Kabel anschließen**

1. Entfernen Sie die Kappen der Fibre-Channel-Ports (falls erforderlich). Schließen Sie ein Ende des Fibre-Channel-Kabels an Port 0 des Bandlaufwerks an.

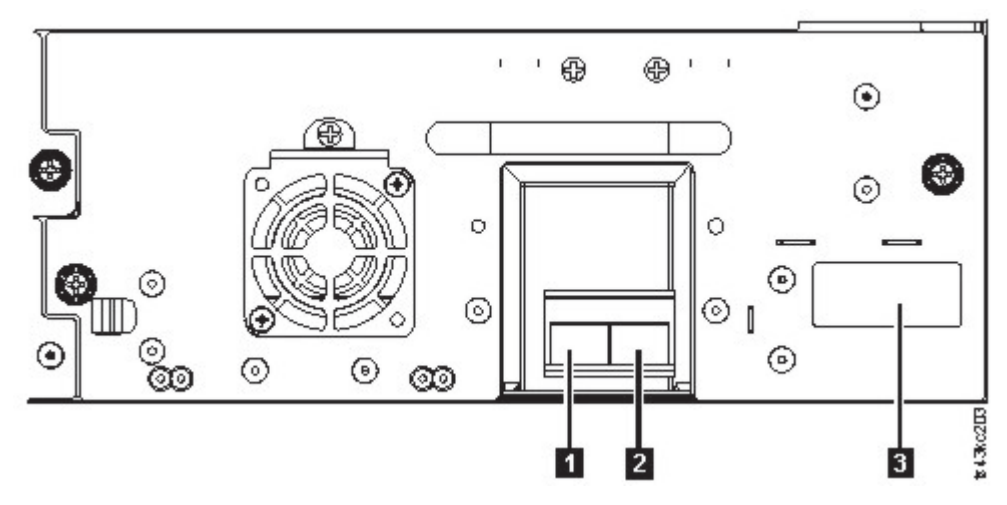

*Abbildung 48. FC-Laufwerk mit zwei Ports und Standardhöhe*

*Tabelle 23. FC-Laufwerk mit zwei Ports und Standardhöhe*

| Nummer         | Beschreibung                                           |
|----------------|--------------------------------------------------------|
|                | $FC-Port 0$                                            |
| $\overline{2}$ | <b>FC-Port 1</b>                                       |
| $\overline{3}$ | Laufwerkschlittenanzeiger (siehe Abb. 18 auf Seite 14) |

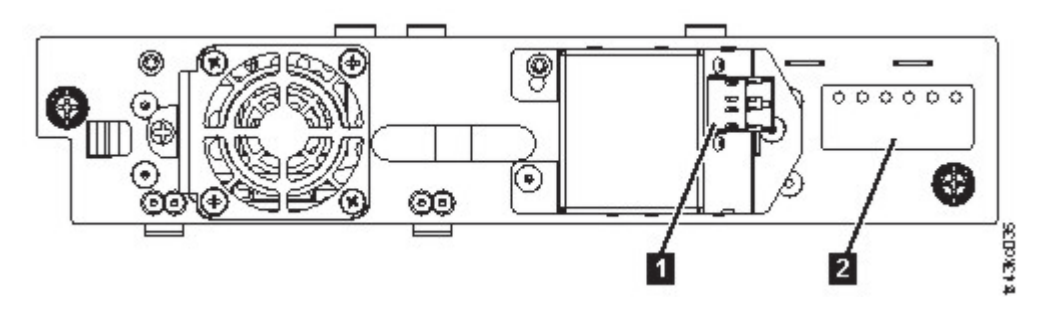

*Abbildung 49. Halbhohes FC-Laufwerk mit einem Port*

*Tabelle 24. Halbhohes FC-Laufwerk mit einem Port*

| Nummer | Beschreibung                                           |
|--------|--------------------------------------------------------|
|        | FC-Port 0                                              |
| 12     | Laufwerkschlittenanzeiger (siehe Abb. 18 auf Seite 14) |

- 2. Schließen Sie das andere Ende des FC-Kabels an einen Switch oder Hostbusadapter an.
- 3. Wiederholen Sie diesen Prozess mit Port 1, wenn Sie über ein Laufwerk mit zwei Ports verfügen.

#### **SAS-Kabel anschließen**

- 1. Schließen Sie das Ende des SAS-Kabels an den Anschluss am Hostbusadapter an. Wenn Sie ein SAS-Y/Interposer-Kabel verwenden, muss das Ende des Kabels mit nur einem einzigen Anschluss an den Hostbusadapter angeschlossen werden.
- 2. Schließen Sie das Laufwerkende des Kabels an.
	- v Wenn Sie ein Kabel mit einen einzelnen Anschluss an beiden Enden verwenden, schließen Sie das andere Ende an den Anschluss am Bandlaufwerk an.

v Wenn Sie ein SAS-Y/Interposer-Kabel verwenden, schließen Sie einen Mini-SAS-Anschluss an den Anschluss an den einzelnen Bandlaufwerken an. Die unbenutzten Enden des SAS-Y/Interposer- Kabels sind Einzelkanalenden und nicht für die Verwendung mit Plattenarrays geeignet. Verwenden Sie die anderen Enden für den Anschluss von Bandlaufwerken oder wickeln Sie die anderen Enden auf und befestigen Sie sie am Rack, damit die Anschlüsse nicht versehentlich herausgezogen werden oder sich nicht mit der Zeit durch das Kabelgewicht lösen können.

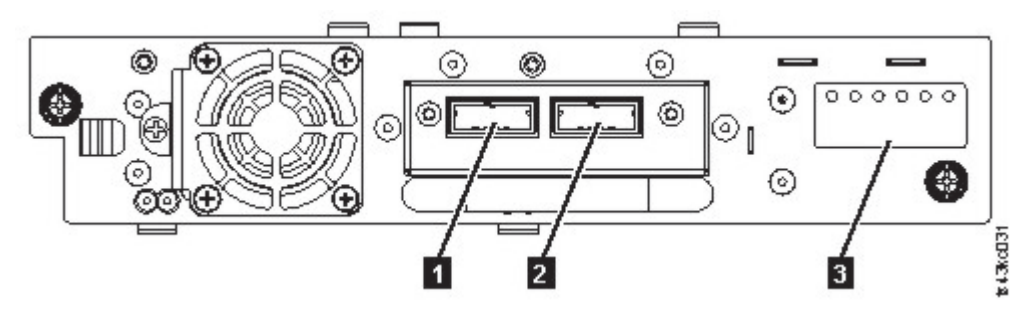

*Abbildung 50. Halbhohes SAS-Laufwerk mit zwei Ports*

*Tabelle 25. Halbhohes SAS-Laufwerk mit zwei Ports*

| Nummer                  | <b>Beschreibung</b>                                    |
|-------------------------|--------------------------------------------------------|
|                         | ISAS-Port 0                                            |
| $\mathbf{Z}$            | SAS-Port 1                                             |
| $\overline{\mathbf{3}}$ | Laufwerkschlittenanzeiger (siehe Abb. 18 auf Seite 14) |

**Anmerkung:** Für SAS-Signalgeschwindigkeiten sind saubere Verbindungen zwischen dem Hostbusadapter und dem Bandlaufwerk erforderlich. Verwenden Sie keine Adapter oder Converter zwischen dem Hostbusadapter und dem Bandlaufwerk. Verwenden Sie eine SAS-Kabellänge von maximal 6 m, um einen zuverlässigen Betrieb zu gewährleisten.

#### **USB-Kabel anschließen**

Am Speicherarchiv befinden sich zwei USB-Ports, einer an der Vorderseite und einer an der Rückseite. USB-Verbindungen werden von Servicemitarbeitern für Diagnose- und Serviceprozeduren verwendet. Schließen Sie das eine Ende des USB-Kabels an Ihr Notebook oder eine andere Einheit und das andere Ende an den vorderen oder hinteren USB-Port des Speicherarchivs an.

**Wichtig:** An dem vorderen oder hinteren USB-Port werden USB-Kabel mit einer Länge von über 3 m nicht unterstützt.

#### **Ethernet-Kabel anschließen**

Um die Management-GUI zu verwenden, müssen Sie ein Ethernet-Kabel von dem unteren Ethernet-Port am Basismodulcontroller an Ihr Netz anschließen. Informationen zur Position der Ethernet-Ports finden Sie in ["Rückseite" auf Seite 8.](#page-31-0)

**Anmerkung:** Ethernet-Port A (unterer Ethernet-Port) ist der primäre Port. Der zweite Ethernet-Port (Port B) dient zu Redundanzzwecken.

# **Speicherarchiv einschalten**

Hier finden Sie die Schritte zum Einschalten des Speicherarchivs.

<span id="page-79-0"></span>1. Schließen Sie die Netzkabel an die Netzteilanschlüsse an den einzelnen Modulen und an Netzsteckdosen an.

#### **Anmerkungen:**

- v Das Speicherarchiv verfügt über zwei redundante Netzteile. Schließen Sie zur Erhöhung der Redundanz die einzelnen Netzkabel an unterschiedliche Wechselstromkreise an.
- In Erweiterungsmodulen ist ein Netzteil erforderlich, wenn Laufwerke installiert sind.
- 2. Schalten Sie das Speicherarchiv ein, indem Sie den **Netzschalter** am Basismodul direkt unter der Be-dienerkonsole 5 Sekunden lang drücken und halten. In ["Vorderseite" auf Seite 7](#page-30-0) ist die Position des Netzschalters dargestellt. Wird das Speicherarchiv eingeschaltet, geschieht Folgendes:
	- a. Das Speicherarchiv inventarisiert die Bandkassetten in den Magazinen.
	- b. Das Speicherarchiv überprüft die Firmware-Version aller Module.
	- c. Das Speicherarchiv konfiguriert die Bandlaufwerke.
	- d. Das Speicherarchiv bestätigt das Vorhandensein der installierten Module.
	- e. Das Speicherarchiv sucht nach neuen Modulen.
	- f. Wird das Speicherarchiv zum ersten Mal eingeschaltet, wird die Erstkonfiguration gestartet. Siehe "Erstkonfigurationsprozess".

## **Erstkonfigurationsprozess**

Wenn Sie das Speicherarchiv zum ersten Mal einschalten, wird der Erstkonfigurationsprozess (Initial Setup) automatisch gestartet. Klicken Sie auf **Next**, um den Prozess zu starten.

Der Assistent führt Sie durch die Einstellung des internen IP-Bereichs, der Netzkonfiguration für das Speicherarchiv, des Datums und der Uhrzeit und der Administrator-PIN. Sie können Elemente überspringen und den Assistenten jederzeit stoppen. Haben Sie die Netzeinstellungen konfiguriert, können Sie den Assistenten über die Management-GUI starten, um weitere Konfigurationselemente zu bearbeiten.

#### **Hinweise zur Navigation und Dateneingabe auf der Bedienerkonsole**

- v Mit den Pfeiltasten an der Frontverkleidung werden numerische und alphanumerische Zeichen und Symbole ausgewählt. Es stehen Großbuchstaben und Kleinbuchstaben, Zahlen und Interpunktionszeichen zur Verfügung.
- v Die rechte Taste unter den Pfeilen ist die Taste **Enter** (Eingabe), die vor der Eingabe von Text gedrückt wird.
- v Die linke Taste unter den Pfeiltasten ist die Taste **Back/Return** (Zurück), die zum Löschen von Einträgen verwendet wird.

Siehe Abb. [55 auf Seite 68.](#page-91-0)

Wenn das Speicherarchiv zum ersten Mal startet, beginnt die Erstkonfiguration automatisch.

1. Geben Sie die IP-Adresse für das Speicherarchiv ein. Siehe ["Auswahl des IP-Bereichs" auf Seite 35.](#page-58-0)

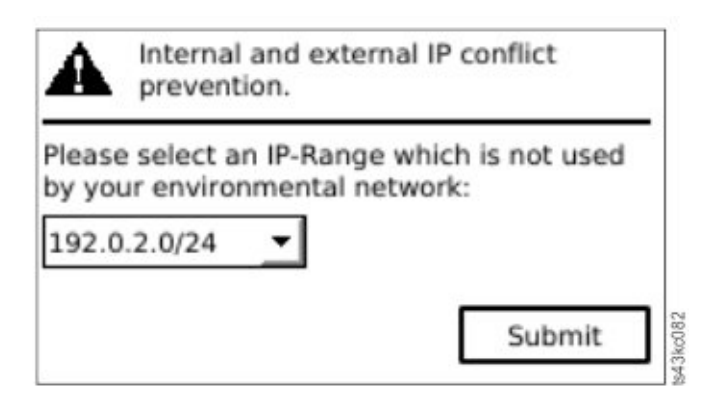

*Abbildung 51. Auswahl der IP-Adresse*

2. Drücken Sie die Eingabetaste, um die Bedienerkonsole zu entsperren.

**Anmerkung:** Wenn Sie zu lange mit der Auswahl warten, führt die Einheit eine automatische Kalibrierung aus. Ist die automatische Kalibrierung abgeschlossen, erscheint wieder die Anmeldeanzeige.

- 3. Wenn Sie angemeldet sind, beginnt der Erstkonfigurationsprozess mit der Anzeige **Network Settings**.
- 4. Befolgen Sie die Eingabeaufforderungen zum Festlegen des Datums und der Uhrzeit und der Administrator-PIN.
- 5. Ist die Erstkonfiguration abgeschlossen, erscheint wieder die Hauptanzeige der Bedienerkonsole.

Sie können die Konfiguration jederzeit überprüfen, indem Sie **Configuration** > **Initial System Setup** auf der Bedienerkonsole auswählen. Rufen Sie in der Management-GUI die Option **Library** auf.

# **Erstkonfiguration und Anpassung**

Nachdem die physische Installation und Erstkonfiguration über die Bedienerkonsole abgeschlossen ist, kann sich ein Administrator an der Management-GUI anmelden, um die Speicherarchivkonfiguration und die Konfiguration zusätzlicher Funktionen auszuführen.

Nach der ersten Anmeldung mit der Benutzerrolle admin und dem Kennwort adm001 führt der Assistent für die Erstkonfiguration (**Initial Configuration Wizard**) durch die Einstellungen der Basiskonfiguration.

Das Speicherarchiv verfügt über viele Funktionen, die Sie für Ihr Unternehmen anpassen können. Fahren Sie mit ["Managementfunktionen lokalisieren" auf Seite 69](#page-92-0) fort, um das Speicherarchiv mit den folgenden Funktionen anzupassen.

- v E/A-Station aktivieren und inaktivieren.
- v Speicherarchiv mit Funktion **Manage Logical Library** benennen.
- v Logische Speicherarchive erstellen oder verwalten. Entsprechende Informationen finden Sie in ["Ge](#page-43-0)[meinsame Nutzung eines Speicherarchivs" auf Seite 20.](#page-43-0)
- v Modus für wahlfreien oder sequenziellen Zugriff auswählen. Entsprechende Informationen finden Sie in ["Modus für wahlfreien oder sequenziellen Zugriff des logischen Speicherarchivs" auf Seite 18.](#page-41-0)
- SNMP-Netzmanagement aktivieren und konfigurieren.
- E-Mail-Ereignisbenachrichtigung einrichten.
- Verschlüsselung einrichten.
- Datum und Uhrzeit konfigurieren.
- Automatische Reinigung des Speicherarchivs aktivieren oder inaktivieren. Siehe ["Methoden der Reini](#page-99-0)[gung von Laufwerken" auf Seite 76.](#page-99-0)

# **Bandkassetten kennzeichnen und laden**

Das Speicherarchiv kann ohne Kassetten eingeschaltet werden, aber für Operationen zum Lesen und Schreiben von Daten oder zum Ausführen von Tests oder Operationen, bei denen Kassetten verschoben werden, sind Kassetten erforderlich.

In Produktionsumgebungen werden Barcodeetiketten dringend empfohlen, um den Zeitaufwand für die Inventarisierung im Speicherarchiv zu verringern und den Prozess zur Handhabung von Kassetten außer- halb des Speicherarchivs zu vereinfachen. Siehe ["Bandkassetten etikettieren" auf Seite 173.](#page-196-0)

## **E/A-Station**

Wenn die E/A-Station aktiviert ist, können Sie die E/A-Station verwenden, um Kassetten in das Speicher archiv zu laden. Drücken Sie die Magazintaste weniger als 3 Sekunden lang, und wenn die Tasten-LED schnell blinkt, ziehen Sie die E/A-Station heraus.

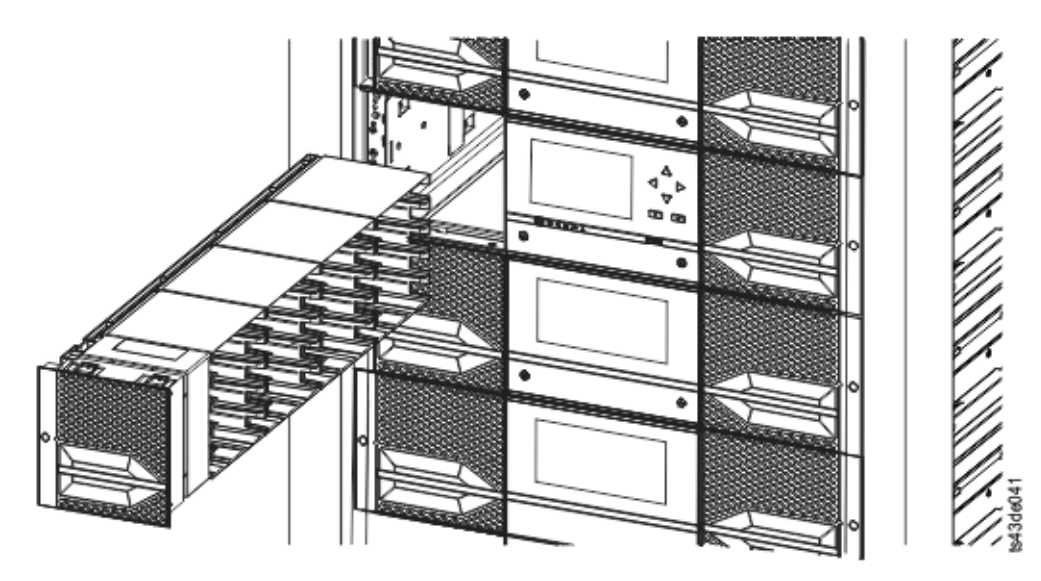

*Abbildung 52. Geöffnete E/A-Station, Ansicht von links*

#### **Magazine zum Massenladen**

- 1. Entriegeln Sie das Magazin, indem Sie die Magazintaste länger als 3 Sekunden drücken. Warten Sie, bis die Taste schnell blinkt und ziehen Sie das Magazin dann heraus.
	- a. Wählen Sie auf der Bedienerkonsole oder in der Management-GUI das Modul und dann **Open Magazine** aus. Sie können auch die Entriegelungstaste an der Frontverkleidung des Moduls drücken, um das Magazin zu entriegeln.
	- b. Warten Sie, bis das Magazin entriegelt ist, und ziehen Sie das Magazin dann heraus.

**Anmerkung:** Warten Sie, bis auf der Bedienerkonsole oder in der Management-GUI eine Nachricht mit dem Hinweis erscheint, dass das Magazin entriegelt wurde, bevor Sie das Magazin her ausziehen.

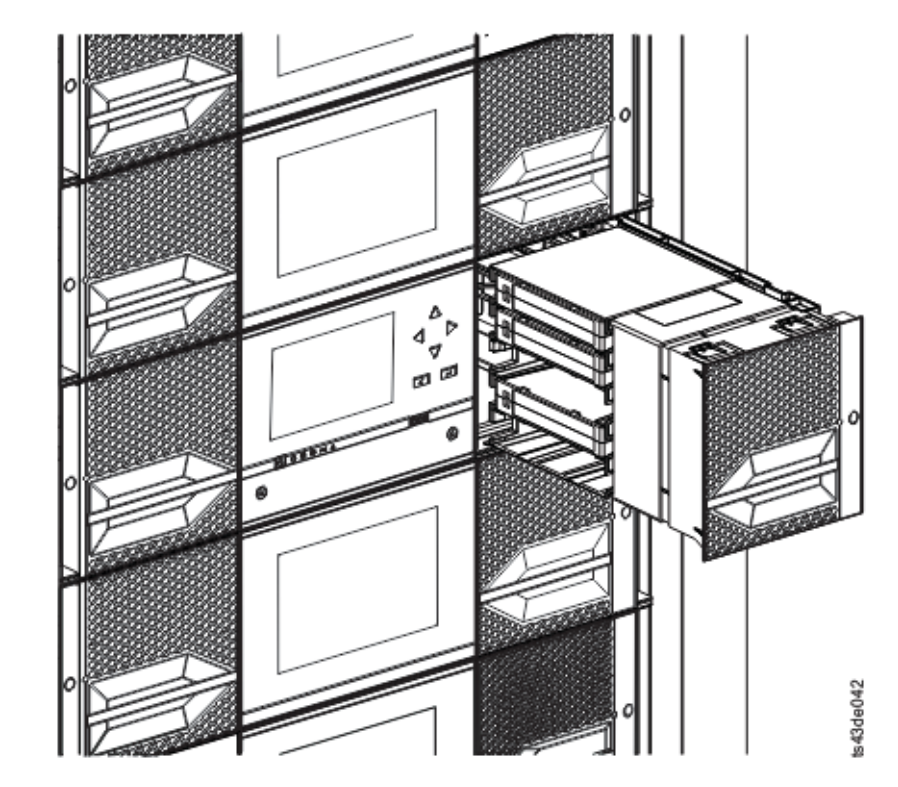

*Abbildung 53. Herausgezogenes Magazin*

2. Laden Sie die Bandkassetten in das Magazin.

**Wichtig:** Bei Speicherarchiven mit Seriennummern vor 7800K0K sind die Ablagefächer der untersten Reihe des unteren Moduls nicht zugänglich und können nur eine E/A-Station mit 4 Fächern enthalten. Laden Sie daher keine Kassetten in diese Ablagefächer.

- 3. Setzen Sie das Magazin in die Einheit ein.
- 4. Schieben Sie den Magazingriff langsam ein, bis der Entriegelungshebel des Magazins einschnappt. Das Magazin rastet ein.

**Wichtig:** Schieben Sie das Magazin vollständig ein, bis die Verriegelung einschnappt.

5. Wiederholen Sie die Schritte 1 bis 3 für jedes der anderen Magazine.

Siehe ["Auf Kassetten zugreifen" auf Seite 77](#page-100-0)

# **Installation überprüfen**

Überprüfen Sie, ob im Speicherarchiv die neueste Firmware-Version installiert ist, und speichern Sie die Konfigurationseinstellungen. Diese Aktion kann hilfreich sein, wenn das Speicherarchiv gewartet werden muss.

Überprüfen Sie, ob im Speicherarchiv die neueste Firmware-Version installiert ist. Die Version der Speicherarchiv-Firmware wird mit **Library** > **Actions** > **Properties** angezeigt.

- 1. Überprüfen Sie die Speicherarchiv-Firmware und aktualisieren Sie sie bei Bedarf durch Auswahl von **Library** > **Actions** > **Update Library Firmware**.
- 2. Führen Sie die Funktion **Library Verify** aus.
- 3. Speichern Sie die Konfigurationseinstellungen über die Management-GUI in eine Datei auf dem Computer. Wählen Sie hierzu **Settings** > **Library** > **Advanced** > **Save Configuration File** aus.

Die Verfügbarkeit einer Sicherung der Speicherarchivkonfiguration ist hilfreich, wenn das Speicherar chiv nach einem Konfigurationsfehler wiederhergestellt werden muss oder wenn eine Wartung erfor derlich ist.

# **Erweiterte Speicherarchivkonfiguration**

Wollen Sie mehrere logische Speicherarchive erstellen und verwalten, verwenden Sie die Funktion für er weiterte logische Speicherarchive.

# **Übersicht**

Hier finden Sie eine Übersicht über erweiterte Funktionen wie die Multipath-Architektur, mehrere logische Speicherarchive und mehrere Steuerpfade.

## **Multipath-Architektur**

Das Multipath-Architektur-Feature dieses Bandarchivs ermöglicht Anwendungen offener Systeme die ge-meinsame Nutzung des Speicherarchivroboters. Siehe ["Gemeinsame Nutzung eines Speicherarchivs" auf](#page-43-0) [Seite 20.](#page-43-0)

Das Speicherarchiv verfügt über eine SAN-fähige Multipath-Architektur. Diese Architektur ermöglicht homogenen oder heterogenen Anwendungen offener Systeme die gemeinsame Nutzung des Speicherarchivroboters, ohne dass Middleware oder ein dedizierter Server (Host) als Speicherarchivmanager fungieren muss. Die SAN-fähige Multipath-Architektur ermöglicht die gemeinsame Nutzung durch die Aufteilung der Ablagefächer und Bandlaufwerke des Speicherarchivs in logische Speicherarchive. Server können dann separate Anwendungen für die einzelnen logischen Speicherarchive ausführen. Durch diese Aufteilungsfähigkeit wird die potenzielle Zentralisierung von Speicher erweitert, die durch das Speicherbereichsnetz (SAN) ermöglicht wird. Die Aufteilungsfähigkeit bietet zudem einen Investitionsschutz, wenn die Anwendung die Kombination unterschiedlicher Laufwerkgenerationen und Datenträger in demselben logischen Speicherarchiv nicht unterstützt.

Die Multipath-Architektur dieses Speicherarchivs soll die Möglichkeit bieten, den Speicherarchivroboter gemeinsam zu nutzen. Die gemeinsame Nutzung wird zunächst durch die Aufteilung des Speicherarchivs in mehrere logische Speicherarchive (bis zu der Anzahl der installierten Laufwerke) erreicht. Dann wer den den einzelnen logischen Speicherarchiven eigene, separate Laufwerke, Ablagefächer und Steuerpfade zugeordnet. E/A-Fächer werden auf der Basis der Reihenfolge des Eingangs der Anforderungen gemeinsam genutzt. Durch diese Art der Aufteilung sollen heterogene Anwendungen den Speicherarchivroboter unabhängig voneinander verwenden können. Kassetten unter Speicherarchivsteuerung werden von logischen Speicherarchiven nicht gemeinsam genutzt und können auch nicht zwischen logischen Speicherar chiven verschoben werden. Ein Beispiel für eine gemeinsame Nutzung durch heterogene Anwendungen ist eine Microsoft Windows-Anwendung, die das Laufwerk und die Ablagefächer eines logischen Speicherarchivs verwendet. Eine UNIX-Anwendung hingegen verwendet das Laufwerk und die Ablagefächer eines anderen logischen Speicherarchivs. Siehe ["Kombinierte Laufwerke" auf Seite 13.](#page-36-0)

## **Mehrere logische Speicherarchive**

Ein Speicherarchiv kann in mehrere logische Speicherarchive unterteilt werden, damit gleichzeitig Aufgaben zum Sichern und Wiederherstellen durch unterschiedliche Anwendungen möglich sind. Sie können beispielsweise mehrere logische Speicherarchive erstellen, bei denen die Verarbeitung wie folgt abläuft:

- v Befehle von Anwendung 1 (über Abteilung A) werden im logischen Speicherarchiv 1 verarbeitet.
- v Befehle von Anwendung 2 (über Abteilung B) werden im logischen Speicherarchiv 2 verarbeitet.
- v Befehle von Anwendung 3 (über Abteilung C) werden im sequenziellen Modus im logischen Speicher archiv 3 verarbeitet.

In dieser Konfiguration sind die Bandlaufwerke und Kassetten der einzelnen logischen Speicherarchive diesem Speicherarchiv dediziert zugeordnet und werden nicht mit anderen Speicherarchiven und Anwendungen gemeinsam genutzt. Von den Anwendungen ausgegebene Befehle werden über eindeutige Steuer pfade oder als Verarbeitung im sequenziellen Modus an das Speicherarchiv geleitet. Daher ist die Datenverarbeitung für Abteilung A auf die Bandlaufwerke und Kassetten in dem logischen Speicherarchiv 1 und für Abteilung B auf die Bandlaufwerke und Kassetten in dem logischen Speicherarchiv 2 beschränkt.

Für Anwendungen, die kombinierte Laufwerktypen und Kassetten in demselben logischen Speicherarchiv nicht unterstützen, bietet die Aufteilung des Speicherarchivs in mehrere logische Speicherarchive die Möglichkeit, die logischen Speicherarchive zu trennen. Sie können beispielsweise die folgenden Bandlaufwerke und ihre Datenträger in mehrere separate logische Speicherarchive aufteilen:

- $\cdot$  LTO 8
- $\cdot$  LTO 7
- $\cdot$  LTO 6

## **Mehrere Steuerpfade**

Mit der Multipath-Architektur des Bandarchivs ist es neben dem Erstellen mehrerer logischer Speicherar chive zudem möglich, jedes logische Speicherarchiv so zu konfigurieren, dass es über mehrere Steuerpfade verfügt. Ein Steuerpfad ist ein logischer Pfad zum Speicherarchiv, über den das Speicherarchiv Standardbefehle des Typs **SCSI Medium Changer** zur Steuerung der Operationen des Speicherarchivs erhält.

**Anmerkung:** Ist das logische Speicherarchiv im sequenziellen Modus aktiviert, ist kein SCSI-Datenträger wechsler konfiguriert.

Mehrere Steuerpfade verringern die Gefahr, dass das gesamte Speicherarchiv nicht mehr verfügbar ist, wenn in einem einzigen Steuerpfad ein Fehler auftritt. Werden mehrere Steuerpfade konfiguriert, sind zudem mehr Konfigurationen und Optionen für die gemeinsame Nutzung von Speicherarchiven möglich. Die Reihenfolge des Zugriffs auf das Speicherarchiv richtet sich nach der Reihenfolge des Eingangs der Anforderungen. Jeder Steuerpfad für ein logisches Speicherarchiv kann Befehle akzeptieren, während das Speicherarchiv von einem anderen Steuerpfad benutzt wird.

#### **Mehrere Steuerpfade für Control Path Failover verwenden**

Dieses Bandarchiv bietet eine optionale Funktion *Control Path Failover* (Steuerpfadübernahme). Siehe ["Ge](#page-43-0)[meinsame Nutzung eines Speicherarchivs" auf Seite 20](#page-43-0) und ["Übernahme von Steuer- und Datenpfaden](#page-43-0) [sowie Lastverteilung" auf Seite 20.](#page-43-0)

Durch die Verwendung der Funktion *Control Path Failover* wird die Gefahr verringert, dass das gesamte Speicherarchiv nicht mehr verfügbar ist, wenn in einem einzelnen Steuerpfad ein Fehler auftritt.

Die Funktion *Control Path Failover* (Feature-Code 1682) ermöglicht es dem Hosteinheitentreiber, einen Befehl an einen alternativen Steuerpfad für dasselbe logische Speicherarchiv zu senden.

# **Speicherarchivaufteilung**

Speicherarchive, die mindestens zwei Laufwerke enthalten, können zwei logische Speicherarchive konfigurieren. Es können bis zu 21 logische Speicherarchive im Speicherarchiv konfiguriert werden (wobei die maximale Anzahl von logischen Speicherarchiven durch die Anzahl installierter Laufwerke begrenzt wird). In einem aufgeteilten Speicherarchiv berichtet die Bedienerkonsole aufgrund des eingeschränkten Platzes nur den Status des logischen Speicherarchivs 1 im Hauptmenü. Der Benutzer muss zum Status der logischen Speicherarchive auf der Bedienerkonsole navigieren, um Informationen zu den weiteren Speicherarchivaufteilungen zu erhalten. Die Management-GUI stellt eine grafische Ansicht der logischen Speicherarchive (**Logical Library Graphical View**) bereit.

## **Speicherarchive aufteilen**

Bei physischen Laufwerken mit Standardhöhe oder halber Höhe erfolgt die physische Nummerierung für alle Laufwerke von unten nach oben. Wenn Sie beispielsweise in Abb. [22 auf Seite 17](#page-40-0) ein Laufwerk mit halber Höhe austauschen, werden die Laufwerke weiterhin mit 1 bis 4 nummeriert. Wenn Sie ein Laufwerk in einem beliebigen der Schächte zwischen den Laufwerken hinzufügen, die mit 1 bis 4 nummeriert sind, ändert sich die physische Nummerierung, und die Nummerierung erfolgt weiterhin von unten nach oben.

**Wichtig:** Ein Laufwerk mit Standardhöhe kann in einem Modul nur in den beiden unteren Schächten installiert werden.

#### **Konfiguration eines Systems mit einem einzigen logischen Speicherarchiv**

Ein aus einem einzigen logischen Speicherarchiv bestehendes System enthält alle Laufwerke, die in Laufwerkpositionen vorhanden sind, sowie alle Ablagefächer.

## **Konfiguration eines Systems mit mehreren logischen Speicherarchiven**

Ein Speicherarchiv mit mehreren logischen Speicherarchiven muss ein Laufwerk für jedes logische Speicherarchiv und mindestens ein Ablagefach enthalten. Laufwerke können sich an einer beliebigen Position im Speicherarchiv befinden. Laufwerke sollten sich am besten in der Nähe der Ablagefächer befinden, die dem jeweiligen logischen Speicherarchiv zugeordnet sind, um die Bewegungen des Zugriffsmechanismus zu minimieren und die Leistung zu optimieren.

#### **SCSI-Elementadressierung**

Ein logisches Speicherarchiv ordnet Laufwerken, Ablagefächern, E/A-Fächern und dem Zugriffsmechanismus SCSI-Elementadressen zu. Die SCSI-Elementadresse der einzelnen Elementtypen (Laufwerk, Speicher, E/A) kann in der Management-GUI angezeigt werden.

Während die SCSI-Adressierung dieselbe Methode befolgt wie die Nummerierung physischer Positionen, hängt diese Aktion von der Konfiguration von **Advanced Logical Library** ab.

Die Nummerierung der Laufwerke erfolgt von unten nach oben. Die Nummerierung der Ablagefächer erfolgt vom linken Magazin (Vorderseite zu Rückseite, unten nach oben) zum rechten Magazin (Rückseite zu Vorderseite, unten nach oben). Die Nummerierung der E/A-Fächer erfolgt von unten nach oben. Der Zugriffsmechanismus ist eine einzelne Nummer.

**Anmerkung:** Wenn die Anzahl der Laufwerke im Speicherarchiv reduziert wird, müssen Sie die Konfiguration der logischen Speicherarchive aktualisieren. Durch diese Aktion werden alle Ereignisbenachrichtigungen entfernt, in denen auf ein fehlendes Laufwerk hingewiesen wird.

Durch eine Aktualisierung der Konfiguration logischer Speicherarchive kann sich die SCSI-Elementadressierung ändern.

# **Hostverbindung überprüfen**

Führen Sie diese Prozedur aus, um die Verbindung zwischen dem Host-Computer und dem Speicherar chiv zu überprüfen.

Führen Sie die folgenden Schritte aus, um die Verbindung zwischen dem Host-Computer und dem Speicherarchiv zu überprüfen.

1. Installieren Sie die Anwendungssoftware und die Treiber für das Speicherarchiv. Anwendungssoftware und Treiber müssen mit dem Speicherarchiv kompatibel sein. Für Sicherungssoftwarepakete können für die Kommunikation mit dem Roboter weitere Software oder Lizenzen erforderlich sein.

2. Überprüfen Sie die Verbindung zwischen dem Speicherarchiv und dem Host mit den Betriebssystemdienstprogrammen des Host-Servers. Sie können aber auch das Tape Diagnostic Tool (ITDT) verwenden, um die Kommunikation zwischen dem Speicherarchiv und dem Host zu überprüfen. Siehe ["ITDT-Tool für Firmware-Aktualisierung, Speicherauszugsabruf und Laufwerktest" auf Seite 87.](#page-110-0)

Informationen zu kompatiblen Servern und zu kompatibler Software finden Sie in ["Hostkonnektivität"](#page-46-0) [auf Seite 23.](#page-46-0)

# **Management**

Es werden vier Benutzerrollen beschrieben, und jede Benutzerrolle hat ihre spezifischen Funktionen.

- v Die Rolle **Admin** hat Zugriff auf alle Menüs außer auf die Menüs, die auf den Service beschränkt sind. Das Standardkennwort ist adm001.Der Account **Admin** kann Einheitendiagnosen überwachen, konfigurieren und ausführen. Die einzige Ausnahme sind erweiterte Diagnoseprozeduren, die für Ser vicemitarbeiter reserviert sind.
- v **Superuser** Die Rolle **Superuser** hat Zugriff auf die meisten Bereiche. Das Standardkennwort ist sup001.
- v **Monitor (normale Benutzerebene)** Die Rolle **Monitor** hat Anzeigeberechtigungen für die Einheit, sie kann aber keine Konfigurationsänderungen vornehmen.
- v **Service Benutzerebene für den Kundendienst.** Der Zugriff auf diese Ebene ist nur für den Kundendienst verfügbar. Der Kundendienst hat Zugriff auf alle Menüs. Der Account **Service** hat dieselben Berechtigungen wie der Account **Admin** und kann zudem auch erweiterte Einheitendiagnosen ausführen.

**Anmerkung:** Die Accounts **User** und **Superuser** müssen vom Speicherarchivadministrator aktiviert werden. Diese Accounts sind standardmäßig inaktiviert.

## **Management-GUI**

Mit der grafischen Management-Benutzerschnittstelle (Management-GUI) können Sie die meisten Speicherarchivfunktionen über einen Web-Browser überwachen, konfigurieren und bedienen.

Wenn möglich, wird empfohlen, die Management-GUI als primäre Speicherarchivschnittstelle zu verwenden. Die Webschnittstelle ermöglicht den Zugriff auf weitere Funktionen (beispielsweise auf die Onlinehilfe) und ist einfacher zu verwenden.

Bevor die Management-GUI verwendet werden kann, müssen Sie sich anmelden und die Netzeinstellungen des Speicherarchivs über die Bedienerkonsole konfigurieren. Diese Aktion kann während der Erst-konfiguration erfolgen. Siehe ["Erstkonfigurationsprozess" auf Seite 56.](#page-79-0)

## **Mit Management-GUI anmelden**

- 1. Öffnen Sie einen unterstützten Web-Browser und geben Sie die IP-Adresse des Speicherarchivs in die Adressleiste des Browsers ein.
- 2. Wählen Sie die Benutzerebene aus und geben Sie das Kennwort ein. Klicken Sie auf **Login**. In der ML3 RMU-Anzeige erscheint Welcome: User, Superuser, Admin oder Service nach einer erfolgreichen Anmeldung. Der Benutzer kann sich jederzeit durch Anklicken von **logout** in der rechten oberen Ecke der RMU-Seite abmelden.

**Anmerkung:** Wählen Sie für die Erstanmeldung den Benutzer **Adminstrator** aus und geben Sie das Kennwort adm001 ein.

**Anmerkung:** Es kann immer nur eine einzige Person gleichzeitig (über die Bedienerkonsole oder die Management-GUI) am Speicherarchiv angemeldet sein. Wenn Sie versuchen, sich anzumelden und ist bereits eine andere Person angemeldet, erscheint ein Dialogfenster mit der Frage, ob Sie den anderen angemeldeten Benutzer abmelden möchten.

## **Hauptanzeige des Speicherarchivs in Management-GUI**

Die Hauptanzeige des Speicherarchivs ist in die folgenden Bereiche aufgeteilt:

| ñ                                         | > Library > Dashboard                                                                                                    |                                                                                                    |                                                                                                    | Dell/EMC ML3 Tape Library                                                                                                    | 21:41:06 28.09.2017   User administrator |                     | Logout |
|-------------------------------------------|----------------------------------------------------------------------------------------------------|----------------------------------------------------------------------------------------------------|----------------------------------------------------------------------------------------------------|----------------------------------------------------------------------------------------------------|------------------------------------------|---------------------|--------|
|                                           | Actions v                                                                                                    |                                                                                                    |                                                                                                    |                                                                                                    |                                          |                     |        |
| 1                                         | Library Activity:                                                                                                    | 2                                                                                                    |                                                                                                    |                                                                                                    |                                          | $\mathbf{3}$        |        |
|                                           | Activity                                                                                                    | Location                                                                                                    | Cartridge                                                                                                    | Time <b>v</b>                                                                                                    |                                          |                     |        |
| 凬<br>Γ<br><b>TELES</b><br>$\sqrt{5}$<br>ω | Mount<br>Mount<br><b>Unmount</b><br>Unmount<br>Mount<br>Mount<br>Unmount.<br>Unmount<br>Move.<br>Move<br>Move<br>Mount<br>Mount<br>Unmount<br>Mount<br>Unmount<br>Move<br>Mount<br>Unmount<br>Unmount<br>Mount<br>Unmount<br>Mount<br>Unmount.<br>Mount<br>Unmount<br>Mount<br>Mount<br>Unmount<br>Unmount | Drive (2)<br>Drive (1)<br>Drive (2)<br>Drive (1)<br>Drive (2)<br>Drive (1)<br>Drive (1)<br>Drive (2)<br>Slot (1.23)<br>Slot (2.20)<br>Slot (1.12)<br>Drive (2)<br>Drive (1)<br>Drive (2)<br>Drive (2)<br>Drive (2)<br>I/O Slot (2.38)<br>Drive (2)<br>Drive (1)<br>Drive (2)<br>Drive (2)<br>Drive (2)<br>Drive (1)<br>Drive (1)<br>Drive (2)<br>Drive (2)<br>Drive (1)<br>Drive (2)<br>Drive (2)<br>Drive (1) | DV3151L7<br>DV0437L6<br>DV4117L7<br>DV0437L6<br>DV4117L7<br>DV0437L6<br>DV0438L6<br>DV3150L7<br>DV0424L6<br>SIT001L5<br>DV4117L7<br>DV3150L7<br>DV0438L6<br>DV4117L7.<br>DV4117L7<br>DV4117L7<br>DV0441L6<br>DV4117L7<br>DV0436L6<br>DV3150L7<br>DV3150L7<br>DV4117L7<br>DV0436L6<br>SIT0@1L5<br>DV4117L7<br>DV3151L7<br>SIT081L5<br>DV3151L7<br>DV4117L7<br>DV0441L6 | 27.09.2017 18:25:28<br>27.09.2017 18:24:36<br>22.09.2017 17:37:03<br>21.09.2017 19:32:00<br>21.09.2017 00:27:40<br>21.09.2017 00:26:58<br>20.09.2017 22:22:35<br>20.09.2017 22:21:40<br>20.09.2017 22:18:37<br>20.09.2017 22:18:07<br>20.09.2017 22:16:23<br>20.09.2017 19:17:30<br>20.09.2017 19:16:43<br>20.09.2017 00:23:34<br>19.09.2017 18:38:14<br>19.09.2017 18:37:20<br>209.2017 01:28:03<br>19.0<br>2017 01:13:20<br>16.09.2<br>27 18 11:12<br>16.09.2017<br>29:25<br>16.09.2017.05.<br>16.09.2017 05:22<br>16.09.2017 00:01:40<br>16.09.2017 00:00:54<br>15.09.2017 22:19:47<br>15.09.2017 22:14:20<br>13.09.2017 21:53:57<br>13.09.2017 21:53:10<br>12.09.2017 22:14:28<br>11.09.2017 23:41:38 | $\overline{\phantom{a}}$<br>6            | <b>DRAFTAC</b><br>٠ | A      |
|                                           | 16 of 72 slots full (22.22%)                                                                                                    |                                                                                                    | 2 of 2 drives in use (100%)                                                                                                    |                                                                                                    | idle                                     |                     |        |
|                                           |                                                                                                    |                                                                                                    |                                                                                                    |                                                                                                    |                                          |                     |        |
|                                           |                                                                                                    |                                                                                                    |                                                                                                    |                                                                                                    |                                          |                     |        |
|                                           |                                                                                                    |                                                                                                    |                                                                                                    |                                                                                                    |                                          |                     |        |
|                                           |                                                                                                    |                                                                                                    | 8                                                                                                    | 9                                                                                                    |                                          |                     |        |

*Abbildung 54. Hauptanzeige der Management-GUI*

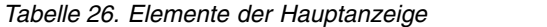

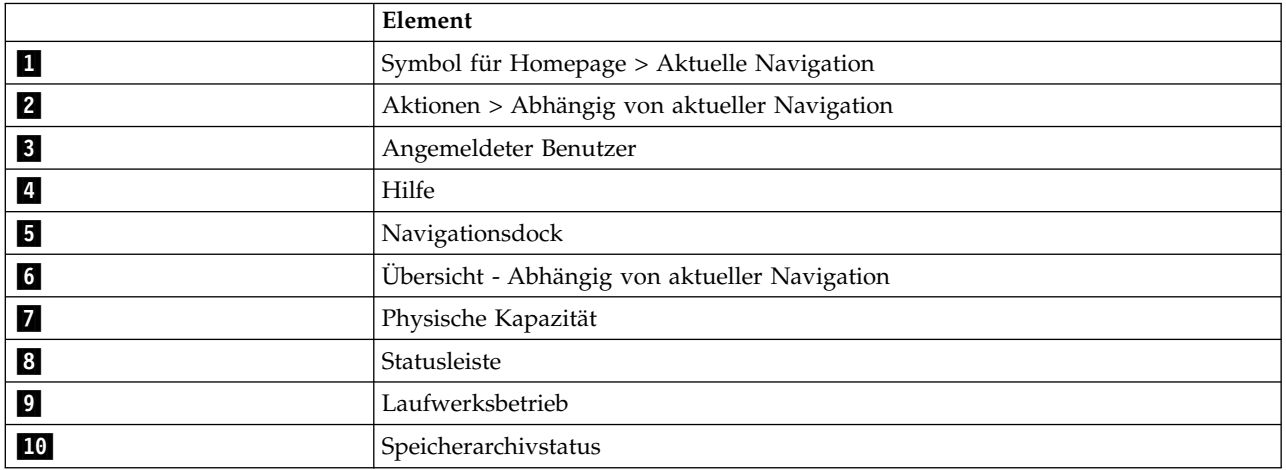

**Tipps:**

- 1. Informationen zur Navigation zu bestimmten Managementfunktionen finden Sie in ["Management](#page-92-0)[funktionen lokalisieren" auf Seite 69.](#page-92-0)
- 2. Überprüfen Sie die Onlinehilfe in der Management-GUI auf weitere Informationen. Die Hilfetextseiten werden mit Firmware-Updates aktualisiert und enthalten oft aktuelle technische Details, die in diesem

Dokument möglicherweise nicht enthalten sind. Klicken Sie zum Zugriff auf die Hilfe für die Management-GUI auf das Symbol **?** auf der rechten Seite des oberen Banners der Management-GUI.

## **Navigationsdock**

*Tabelle 27. Navigationsdock*

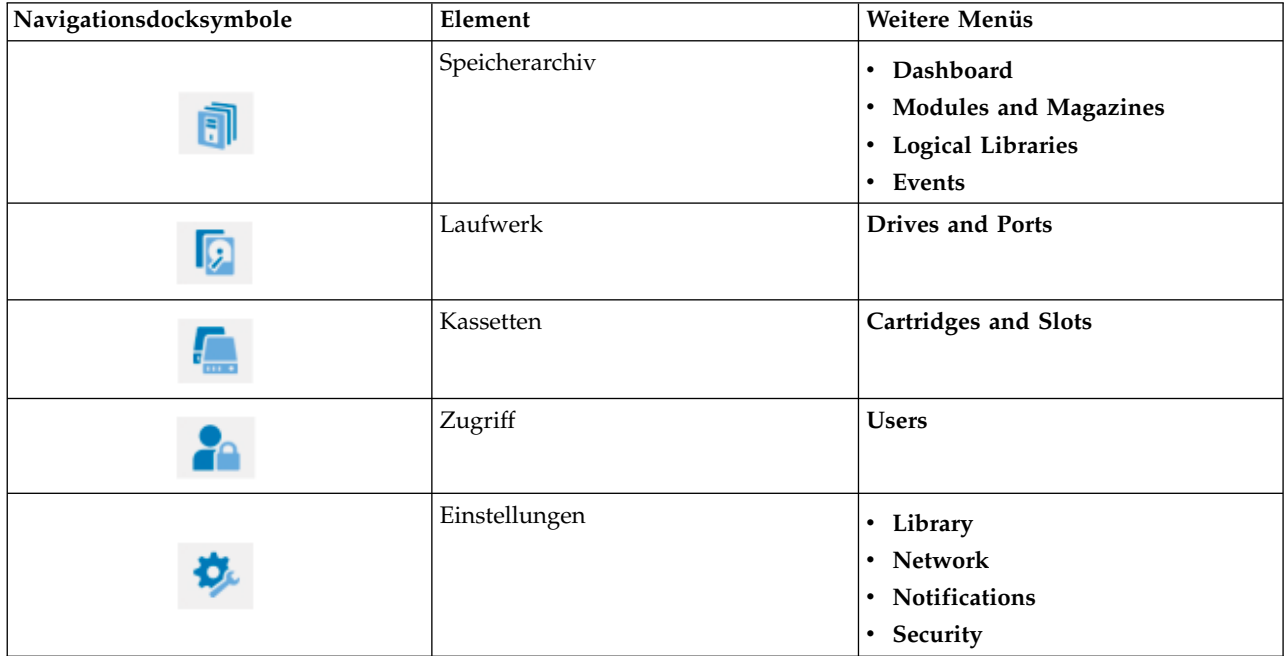

## **Statussymbole**

Über Symbole für den Speicherarchivstatus werden die folgenden Bedingungen angegeben:

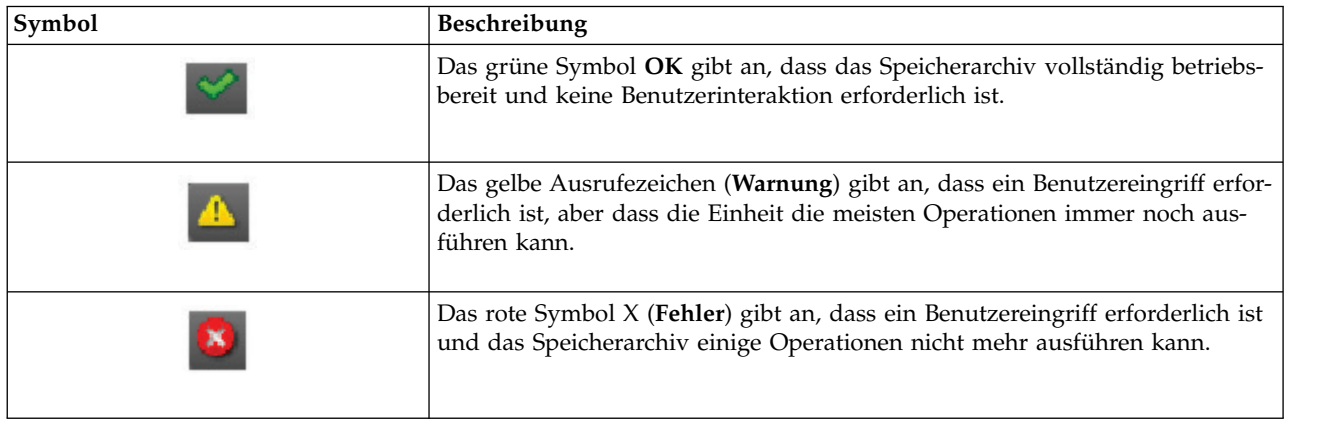

*Tabelle 28. Statussymbole*

# **Bedienerkonsole**

Mit der Bedienerkonsole können Sie Speicherarchivfunktionen über die Frontverkleidung des Speicherar chivs überwachen, konfigurieren und bedienen.

Die Bedienerkonsole verfügt über einen Netzschalter, eine LCD-Anzeige, sechs Navigationstasten und fünf LEDs. Zur Verwendung der Bedienerkonsole müssen Sie die sechs Navigationstasten (Auf/Ab,

<span id="page-91-0"></span>Links/Rechts, Enter (Eingabe) und Back/Return (Zurück)) benutzen. Die Bedienerkonsole ist **kein** Touch-screen. Die Position der Navigationstasten finden Sie in ["Vorderseite" auf Seite 7.](#page-30-0)

#### **Anzeigen der Bedienerkonsole**

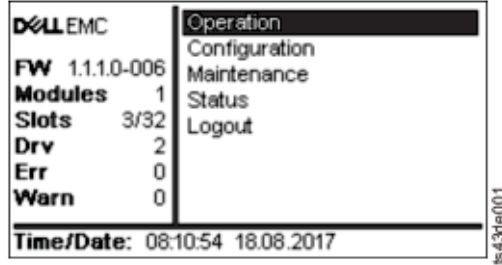

*Abbildung 55. Hauptanzeige der Bedienerkonsole*

Layout der Hauptanzeige der Bedienerkonsole

- v linkes Teilfenster Zeigt den Speicherarchivstatus (Firmware-Version, Anzahl der Module, Anzahl der Ablagefächer, Anzahl der Laufwerke, Anzahl der Fehler, Anzahl der Warnungen) an.
- v Mittleres Teilfenster Ermöglicht den Zugriff auf den Betrieb, die Konfiguration und die Abmeldung des Speicherarchivs und das Anzeigen weiterer Statusinformationen (Operation, Configuration, Maintenance, Status).
- v Unteres Teilfenster Zeigt weitere Statusinformationen (Speicherarchivstatus, Datum/Uhrzeit, IPv4 oder IPv6-Adresse) an. In diesem Statusfenster wird eine Statusinformation 10 Sekunden lang angezeigt und dann zum nächsten Statuselement umgeschaltet.

| <b>Operation</b>                             | Konfiguration                                                                             | Maintenance                                                                                                    | <b>Status</b>                               | Logout |
|----------------------------------------------|-------------------------------------------------------------------------------------------|----------------------------------------------------------------------------------------------------|---------------------------------------------|--------|
| Move Cartridge<br>from Drive<br>to Home Slot | Initial System Setup<br>Date & Time<br>Network Settings<br>User Accounts<br>Grundstellung | Library Tests<br>View Events<br>Drive Logs<br>Download<br>Library Logs<br>Download<br>Drive Firmware<br>Upgrade<br>Library Firmware<br>Upgrade | Network Settings<br>Library<br><b>Drive</b> | Logout |
|                                              |                                                                                           | LCD-Einstellung                                                                                                    |                                             |        |

*Tabelle 29. Menübaumstruktur der Bedienerkonsole*

Die Bedienerkonsole stellt im Vergleich zum vollen Funktionsumfang der Management-GUI eine Unter gruppe der Menüpunkte bereit. Informationen zu den auf der Bedienerkonsole verfügbaren Operationen finden Sie in ["Managementfunktionen lokalisieren" auf Seite 69.](#page-92-0)

## **Über Bedienerkonsole auf Speicherarchiv zugreifen**

Es kann auf zwei Arten auf die Bedienerkonsole zugegriffen werden (mit und ohne PIN).

- 1. Ist der Bildschirmschoner der Bedienerkonsole eingeschaltet, drücken Sie die Eingabetaste.
- 2. Ist keine PIN konfiguriert, drücken Sie die Eingabetaste.
- 3. Ist eine PIN konfiguriert, geben Sie die **PIN** ein, wählen Sie dann **Login** aus und drücken Sie die Eingabetaste.

## <span id="page-92-0"></span>**Statussymbole**

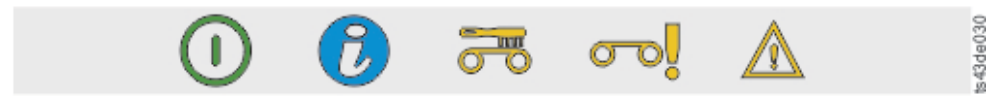

#### *Abbildung 56. LEDs an der Vorderseite*

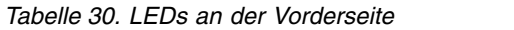

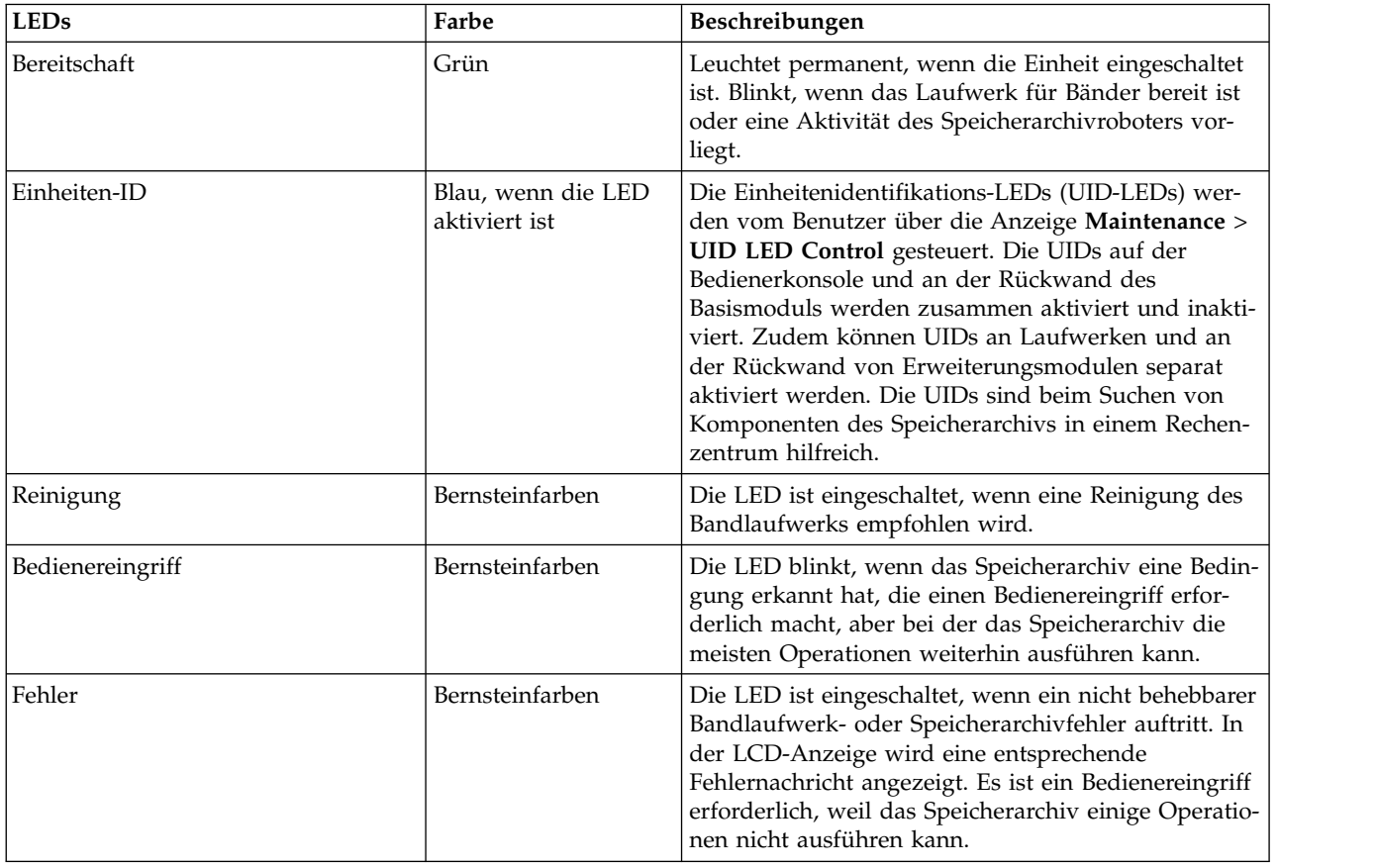

# **Managementfunktionen lokalisieren**

Diese Tabelle enthält die Menünavigation als Hilfe bei der Einrichtung und Konfiguration des Speicherar chivs.

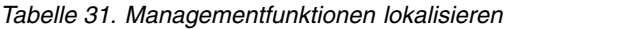

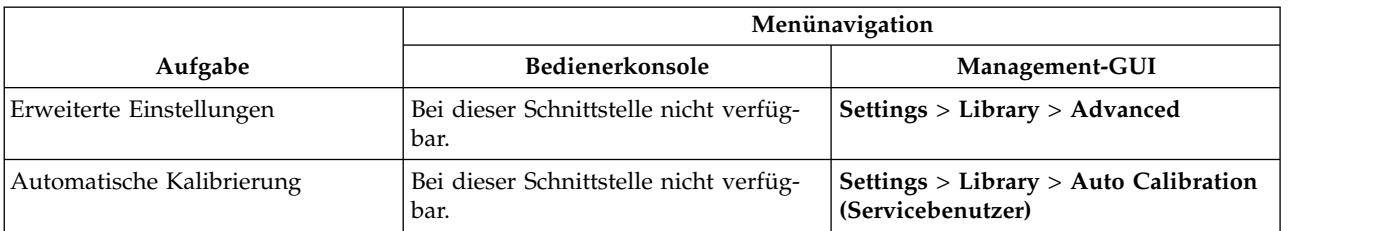

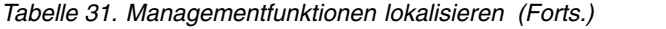

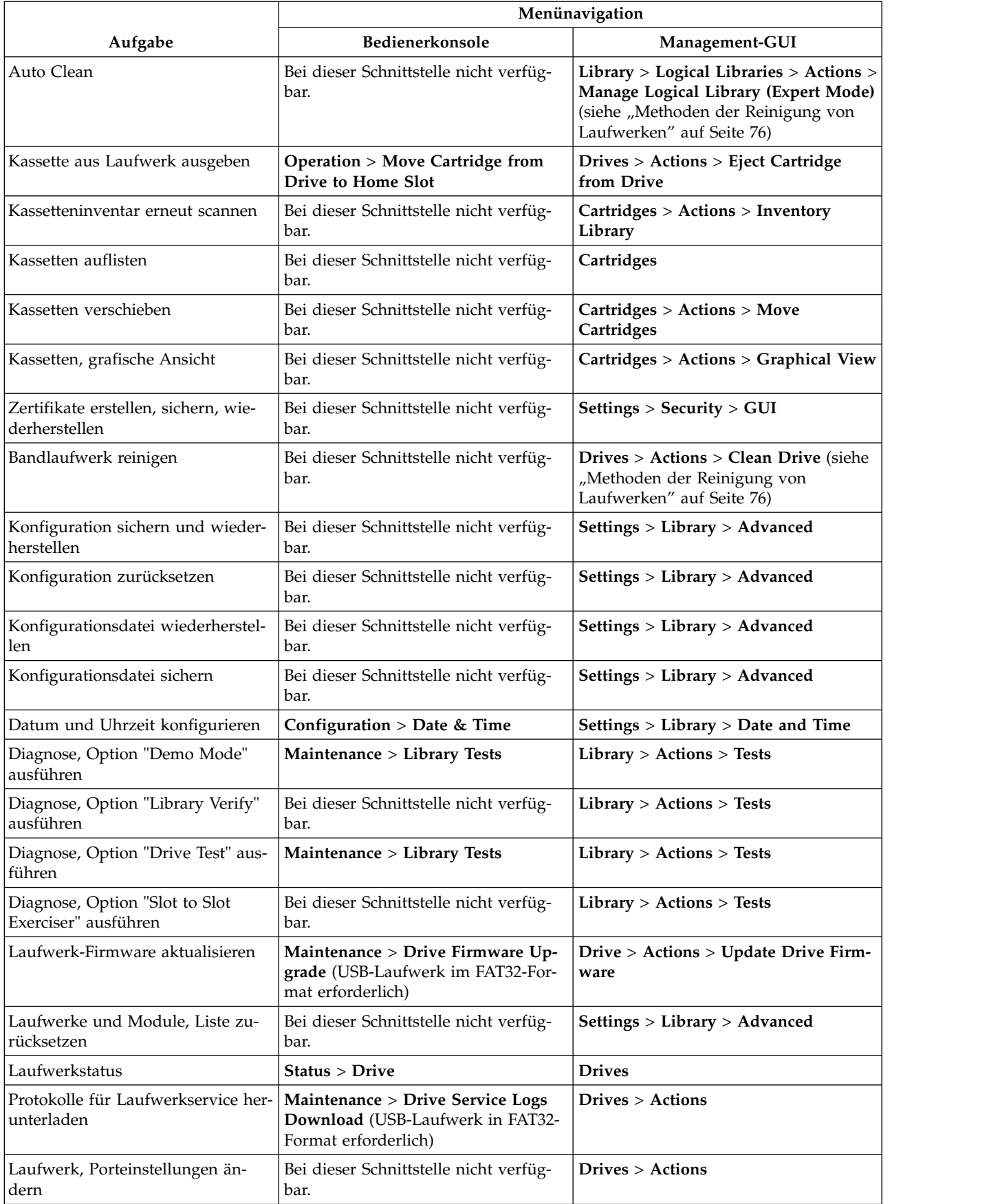

*Tabelle 31. Managementfunktionen lokalisieren (Forts.)*

|                                                                  | Menünavigation                                                                                                    |                                                                                                    |  |
|------------------------------------------------------------------|----------------------------------------------------------------------------------------------------|----------------------------------------------------------------------------------------------------|--|
| Aufgabe                                                          | Bedienerkonsole                                                                                                    | Management-GUI                                                                                                    |  |
| E-Mail-Benachrichtigung                                          | Bei dieser Schnittstelle nicht verfüg-<br>bar.                                                                                                    | <b>Settings &gt; Notifications</b>                                                                                             |  |
| Verschlüsselung konfigurieren                                    | Bei dieser Schnittstelle nicht verfüg-<br><b>Settings &gt; Security &gt; Encryption</b> (siehe<br>"Vom Speicherarchiv verwaltete Ver-<br>bar.<br>schlüsselung konfigurieren" auf Seite<br>78) |                                                                                                    |  |
| Konnektivitätsprüfung für Ver-<br>schlüsselung                   | Bei dieser Schnittstelle nicht verfüg-<br>bar.                                                                                                    | Settings > Security > Encryption                                                                                               |  |
| Verschlüsselung, Grundstellung                                   | Bei dieser Schnittstelle nicht verfüg-<br>bar.                                                                                                    | Settings > Security > Encryption                                                                                               |  |
| Werkseitige Standardeinstellungen<br>wiederherstellen            | Configuration > Reset > Full Factory<br>Reset                                                                                                    | Settings > Library > Advanced                                                                                                  |  |
| Identifikationsanzeiger ein- oder<br>aussschalten                | Bei dieser Schnittstelle nicht verfüg-<br>bar.                                                                                                    | Library > Actions > Turn Identifier<br>Light On or Off                                                                         |  |
| Erstkonfiguration                                                | Configuration > Initial System<br>Setup                                                                                                    | Settings > Library > Initial<br><b>Configuration Wizard</b>                                                                    |  |
| Inventarliste                                                    | Bei dieser Schnittstelle nicht verfüg-<br>bar.                                                                                                    | Cartridges                                                                                                    |  |
| E/A-Station aktivieren oder inakti-<br>vieren                    | Bei dieser Schnittstelle nicht verfüg-<br>bar.                                                                                                    | Library > Modules and Magazines ><br>Actions > Enable or Disable I/O Stati-<br>on                                              |  |
| E/A-Station öffnen                                               | Siehe "Auf Kassetten zugreifen" auf<br>Seite 77                                                                                                    | Library > Modules and Magazines ><br>Actions > Unlock I/O Station                                                              |  |
| Kerberos-Authentifizierung konfi-<br>gurieren                    | Bei dieser Schnittstelle nicht verfüg-<br>bar.                                                                                                    | Settings > Security > Kerberos<br>Authentication                                                                               |  |
| LCD-Einstellung                                                  | Maintenance > LCD Adjustment                                                                                                    | Bei dieser Schnittstelle nicht verfügbar.                                                                                      |  |
| LDAP-Authentifizierung konfigu-<br>rieren                        | Bei dieser Schnittstelle nicht verfüg-<br>bar.                                                                                                    | Settings > Security > LDAP<br>Authentication                                                                                   |  |
| Speicherarchiv-Firmware aktuali-<br>sieren                       | Maintenance > Library Firmware<br>Upgrade (USB-Laufwerk im FAT32-<br>Format erforderlich)                                                                                                    | Library $>$ Actions $>$ Update Library<br>Firmware                                                                             |  |
| Speicherarchivprotokolle herunter-<br>laden                      | Maintenance > Library Logs Down-<br>load (USB-Laufwerk im FAT32-For-<br>mat erforderlich)                                                                                                    | Library > Actions > Export Library<br>Logs                                                                                     |  |
| Speicherarchivprotokolle anzeigen<br>oder löschen                | Maintenance > View Event Ticket<br>Logs                                                                                                    | Library $>$ Events $>$ Actions                                                                                                 |  |
| Speicherarchivinformationen                                      | <b>Status</b>                                                                                                    | Library > Actions                                                                                                    |  |
| Vom Speicherarchiv verwaltete Ver-<br>schlüsselung konfigurieren | Bei dieser Schnittstelle nicht verfüg-<br>bar.                                                                                                    | Settings > Security > Encryption (siehe<br>"Vom Speicherarchiv verwaltete Ver-<br>schlüsselung konfigurieren" auf Seite<br>78) |  |
| Speicherarchivtest ausführen                                     | Maintenance > Library Tests                                                                                                    | Library > Actions > Tests > Library<br>Verify                                                                                  |  |
| Liste bekannter Laufwerke und<br>Module zurücksetzen             | Bei dieser Schnittstelle nicht verfüg-<br>bar.                                                                                                    | Settings > Library > Advanced                                                                                                  |  |
| Logische Speicherarchive, grafische<br>Ansicht                   | Bei dieser Schnittstelle nicht verfüg-<br>bar.                                                                                                    | Library > Logical Libraries > Actions ><br><b>Graphical View</b>                                                               |  |

*Tabelle 31. Managementfunktionen lokalisieren (Forts.)*

|                                                              | Menünavigation                                                         |                                                                                                    |  |
|--------------------------------------------------------------|------------------------------------------------------------------------|----------------------------------------------------------------------------------------------------|--|
| Aufgabe                                                      | Bedienerkonsole                                                        | Management-GUI                                                                                                    |  |
| Logische Speicherarchive verwal-<br>ten (Basismodus)         | Bei dieser Schnittstelle nicht verfüg-<br>bar.                         | Library > Logical Libraries > Actions ><br>Manage Logical Library (Basic Mode)                                                                                                    |  |
| Logische Speicherarchive verwal-<br>ten (Expertenmodus)      | Bei dieser Schnittstelle nicht verfüg-<br>bar.                         | Library > Logical Libraries > Actions ><br>Manage Logical Library (Expert Mode)                                                                                                    |  |
| Modus für logische<br>Speicherarchive konfigurieren          | Bei dieser Schnittstelle nicht verfüg-<br>bar.                         | Library > Logical Libraries > Actions ><br>Manage Logical Library (Basic Mode)<br>or Manage Logical Library (Expert<br>Mode) (siehe "Modus für wahlfreien<br>oder sequenziellen Zugriff des logi-<br>schen Speicherarchivs" auf Seite 18) |  |
| Status des Modus logischer<br>Speicherarchive                | Bei dieser Schnittstelle nicht verfüg-<br>bar.                         | Library > Logical Libraries                                                                                                    |  |
| Magazine öffnen                                              | Siehe "Auf Kassetten zugreifen" auf<br>Seite 77                        | Library > Modules and Magazine ><br><b>Actions &gt; Unlock Magazine</b>                                                                                                    |  |
| Netzeinstellungen                                            | <b>Configuration &gt; Network Settings</b>                             | <b>Settings &gt; Network &gt; Ethernet</b>                                                                                                    |  |
| Benachrichtigungen konfigurieren                             | Bei dieser Schnittstelle nicht verfüg-<br>bar.                         | <b>Settings &gt; Notifications</b>                                                                                                    |  |
| Bedienerkonsole, Zeitlimit für<br>Sitzungssperre             | Bei dieser Schnittstelle nicht verfüg-<br>bar.                         | Settings > Security > GUI                                                                                                    |  |
| Kennwortrichtlinie                                           | Bei dieser Schnittstelle nicht verfüg-<br>bar.                         | Settings > Security > Password Policy                                                                                                    |  |
| Lizenzschlüssel für Path Failover<br>hinzufügen oder löschen | Bei dieser Schnittstelle nicht verfüg-<br>bar.                         | <b>Settings &gt; Library &gt; Licensed Features</b>                                                                                                    |  |
| Porteinstellungen ändern                                     | Bei dieser Schnittstelle nicht verfüg-<br>bar.                         | Drives > Actions > Modify Port Set-<br>tings                                                                                                    |  |
| Remote Logging (rsyslog) konfigu-<br>rieren                  | Bei dieser Schnittstelle nicht verfüg-<br>bar.                         | <b>Settings &gt; Notifications &gt; Remote</b><br>Logging (rsyslog)                                                                                                    |  |
| Grundstellung für erneutes Erken-<br>nen von Einheiten       | Bei dieser Schnittstelle nicht verfüg-<br>bar.                         | Settings > Library > Advanced                                                                                                    |  |
| Internen IP-Bereich neu festlegen                            | <b>Configuration &gt; Reset &gt; Reset</b><br><b>Internal IP Range</b> | Bei dieser Schnittstelle nicht verfügbar.                                                                                                    |  |
| Speicherarchiv zurücksetzen                                  | Bei dieser Schnittstelle nicht verfüg-<br>bar.                         | Library > Actions > Reset Library                                                                                                    |  |
| Laufwerk zurücksetzen                                        | Bei dieser Schnittstelle nicht verfüg-<br>bar.                         | Drives > Actions > Reset Drive                                                                                                    |  |
| Sequenziellen Modus konfigurieren                            | Bei dieser Schnittstelle nicht verfüg-<br>bar.                         | Library > Logical Libraries > Actions ><br>Manage Logical Library (Basic Mode)<br>or Manage Logical Library (Expert<br>Mode) (siehe "Modus für wahlfreien<br>oder sequenziellen Zugriff des logi-<br>schen Speicherarchivs" auf Seite 18) |  |
| SNMP konfigurieren                                           | Bei dieser Schnittstelle nicht verfüg-<br>bar.                         | Settings > Notifications > SNMP                                                                                                    |  |
| SNTP-Synchronisation konfigurie-<br>ren                      | Bei dieser Schnittstelle nicht verfüg-<br>bar.                         | Settings > Library > Date and Time ><br><b>SNTP (Simple Network Time Protocol)</b><br>Synchronization                                                                                                    |  |

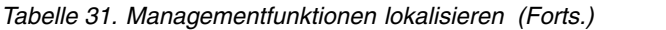

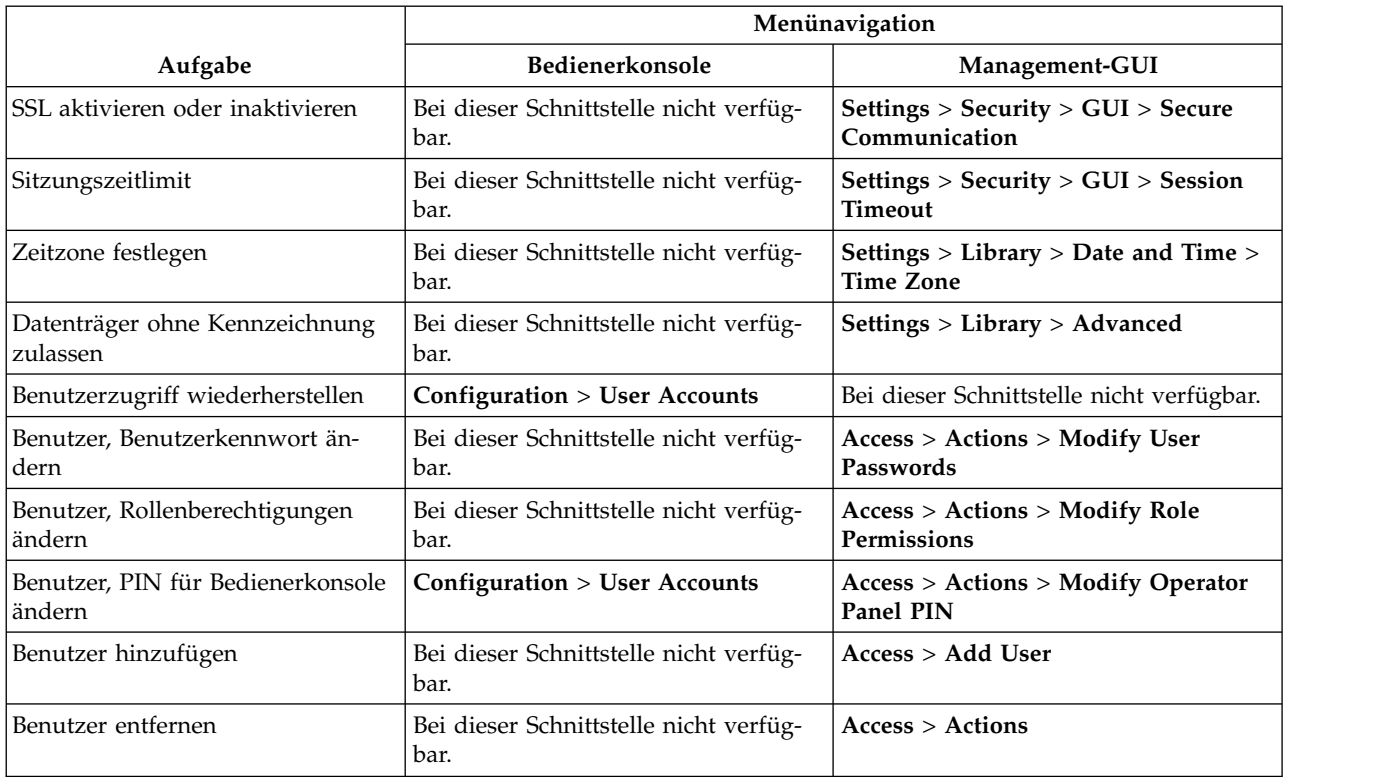

# **Standardeinstellungen**

Das Speicherarchiv wird mit Standardeinstellungen geliefert. Viele dieser Einstellungen können angepasst werden.

*Tabelle 32. Standardeinstellungen*

| Parameter                    | <b>Standardwert</b>                                                                                   | Standard-<br>einstellungen<br>bei Zurück-<br>setzung der<br>Konfiguration |
|------------------------------|----------------------------------------------------------------------------------------------------|---------------------------------------------------------------------------|
| <b>Benutzeraccounts</b>      |                                                                                                    |                                                                           |
| "Benutzer" Monitor           | $User = monitor$<br>Management GUI Password = null                                                    | Kein Zurücksetzen                                                         |
| "Benutzer" SuperUser         | $User = superuser$<br>Management GUI Password = sup001                                                | Kein Zurücksetzen                                                         |
| Administratoranmeldung       | User $=$ administrator<br>Management GUI Password = adm001                                            | Kein Zurücksetzen                                                         |
| Service-Anmeldung            | $User = service$                                                                                      | Kein Zurücksetzen                                                         |
| Lokale Benutzeraccounts      | Local Default Users = monitor, superuser, administrator<br>und service<br>Number of Custom User $= 0$ | $\boldsymbol{\chi}$                                                       |
| <b>User Account Settings</b> |                                                                                                    |                                                                           |

#### *Tabelle 32. Standardeinstellungen (Forts.)*

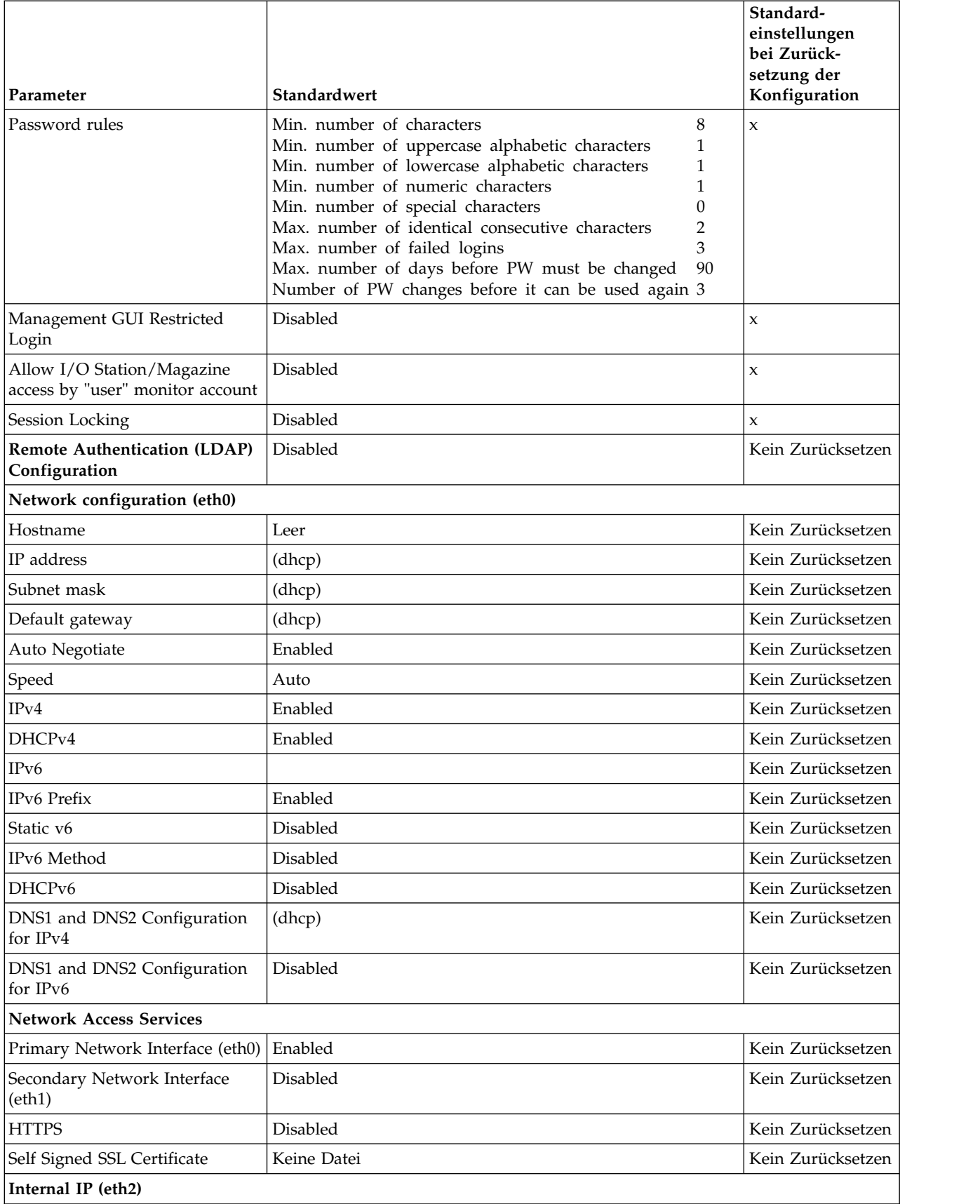

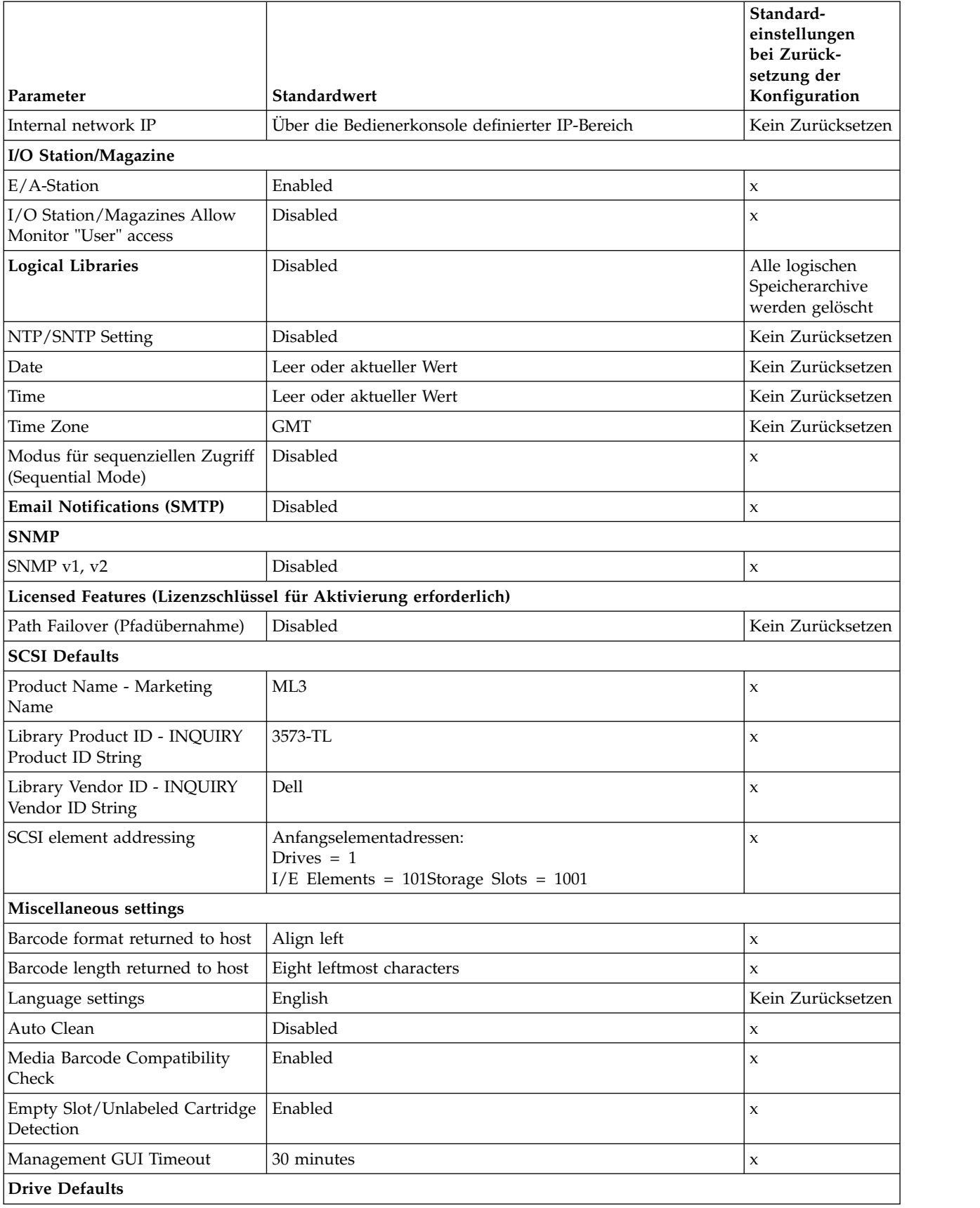

#### <span id="page-99-0"></span>*Tabelle 32. Standardeinstellungen (Forts.)*

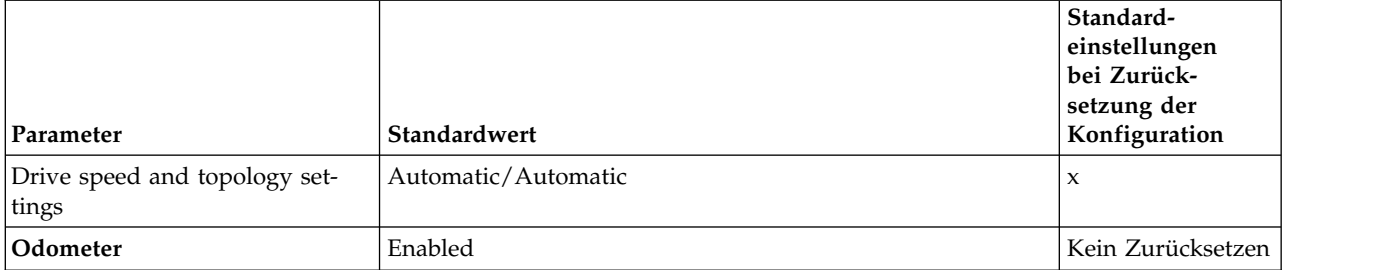

# **Methoden der Reinigung von Laufwerken**

Die automatische Reinigung von Bandlaufwerken ist standardmäßig im Speicherarchiv inaktiviert. Für dieses Speicherarchiv wird die automatische Reinigung von Bandlaufwerken jedoch empfohlen. Zudem kann eine manuelle Reinigung oder eine vom Host definierte Reinigung eingeleitet werden.

Der Laufwerkkopf der einzelnen Bandlaufwerke im Bandarchiv muss sauber gehalten werden, um durch Verunreinigung hervorgerufene Fehler zu vermeiden. Als Hilfe zum Sauberhalten der Laufwerke stellt Dell mit dem Speicherarchiv eine Reinigungskassette bereit. Das Speicherarchiv benutzt die Reinigungskassette zum Reinigen des Laufwerks mit der ausgewählten Reinigungsmethode. Bei allen Methoden erfolgt die Reinigung, nachdem die Datenkassette aus dem Laufwerk entladen wurde und bevor die nächste Datenkassette geladen wird.

Die Überwachung der Nutzung der Reinigungskassette und der Austausch einer abgenutzten Reinigungskassette liegt in der Verantwortung des Bedieners. Dieses Bandarchiv bietet mehrere Möglichkeiten zur Überwachung und Verwaltung von Reinigungskassetten. Wurden SNMP-Traps aktiviert, wird ein Trap generiert, wenn eine Reinigungskassette abläuft. Zudem kann die Management-GUI verwendet wer den, um die Anzahl der Reinigungszyklen zu überwachen, die mit einer Reinigungskassette noch möglich sind, und eine Einstellung zu aktivieren, mit der abgelaufene Reinigungskassetten automatisch ausgegeben werden.

Es sind drei Reinigungsmethoden verfügbar.

#### **Automatische Reinigung**

Bei der automatischen Reinigung kann das Speicherarchiv automatisch auf eine Reinigungsanfor derung eines Bandlaufwerks reagieren und mit dem Reinigungsprozess beginnen. Der Reinigungsprozess ist für alle Hostanwendungen transparent, die das Speicherarchiv verwenden.

Wählen Sie **Auto Clean** aus, um die Funktion für automatische Reinigung zu aktivieren. Ist diese Funktion aktiviert, leitet das Speicherarchiv automatisch eine Reinigungsoperation ein, wenn Datenträger aus einem Laufwerk entladen werden, das gereinigt werden muss, und es wird kein Warnungsereignis erstellt, wenn ein Laufwerk gereinigt werden muss. Aktivieren Sie die Funktion **Auto Clean** für jedes logische Speicherarchiv und stellen Sie sicher, dass sich eine gültige Reinigungskassette im Speicherarchiv befindet, um einen zuverlässigen Betrieb zu gewährleisten.

Wird eine Reinigungsoperation eingeleitet, versucht das Speicherarchiv zuerst, eine nicht abgelaufene Reinigungskassette aus demselben logischen Speicherarchiv wie das Bandlaufwerk zu ver wenden. Enthält das logische Speicherarchiv keine nicht abgelaufene Reinigungskassette, versucht das Speicherarchiv, eine nicht abgelaufene Reinigungskassette aus einem Ablagefach zu verwenden, das keinem logischen Speicherarchiv zugeordnet ist. Das Speicherarchiv verwendet keine Reinigungskassette aus einem anderen logischen Speicherarchiv. Ist die automatische Reinigung aktiviert, stellen Sie sicher, dass jedes logische Speicherarchiv über eine nicht abgelaufene Reinigungskassette verfügt, oder legen Sie mindestens eine nicht abgelaufene Reinigungskassette in ein Ablagefach ein, das keinem logischen Speicherarchiv zugeordnet ist.

<span id="page-100-0"></span>Nach der Erstkonfiguration kann die automatische Reinigung (Auto Clean) aktiviert oder inaktiviert werden, indem auf den Expertenmodus des Assistenten für das logische Speicherarchiv (Logical Library Wizard Expert Mode) zugegriffen wird.

- 1. Wählen Sie **Library** > **Logical Libraries** > **Actions** > **Manage Logical Library (Expert Mode)** aus.
- 2. Wählen Sie das logische Speicherarchiv aus und klicken Sie dann auf **Edit**.
- 3. Klicken Sie auf **Next**, um die Anzeige **General Settings** aufzurufen.
- 4. Markieren Sie **Auto Clean** oder heben Sie die Markierung von **Auto Clean** auf und klicken Sie dann in den nachfolgenden Anzeigen auf **Next**.
- 5. Wurde eine Änderung vorgenommen, klicken Sie auf **Finish**. Die logischen Speicherarchive sind jetzt rekonfiguriert. Wurden keine Änderungen vorgenommen, klicken Sie auf **Cancel**.

**Anmerkung:** Dell empfielt, die Funktion für automatische Reinigung (Auto Clean) im Speicherar chiv zu verwenden. Ist die Funktion für automatische Reinigung aktiviert, erfolgt die Laufwer kreinigung automatisch. Die automatische Reinigung muss nur dann inaktiviert werden, wenn die Sicherungsanwendung die Steuerung übernehmen muss.

#### **Manuelle Reinigung**

Für eine manuelle Reinigung muss eine Menüoption auf der Management-GUI zum Reinigen von Bandlaufwerken ausgewählt werden. Die manuelle Reinigung wird immer unterstützt.

#### **Vom Host definierte Reinigung**

Die vom Host definierte Reinigung ermöglicht der Sicherungsanwendung das Definieren und Steuern des Reinigungsprozesses. Bei der automatischen und manuellen Reinigung wird die Datenträgerfolgenummer CLNxxx verwendet.

**Anmerkung:** Informationen zu Bandkassetten finden Sie in ["Unterstützte Bandkassetten" auf Seite 17.](#page-40-0)

# **Auf Kassetten zugreifen**

Jedes Magazin hat eine Taste, durch die sich das Magazin leicht öffnen lässt.

Siehe ["Vorderseite" auf Seite 7.](#page-30-0)

Die einzelnen Module können so konfiguriert werden, dass ein Teil des rechten Magazins als E/A-Station definiert wird, diese Option kann aber auch inaktiviert werden.

- v Wollen Sie die E/A-Station öffnen, drücken Sie die Magazintaste weniger als 3 Sekunden.
- v Wollen Sie das gesamte Magazin öffnen, drücken Sie die Magazintaste länger als 3 Sekunden.

#### **Anmerkungen:**

- 1. Wird ein Magazin geöffnet, können keine anderen Magazine oder E/A-Stationen mehr geöffnet wer den.
- 2. Wird bei einem Prozess zum Öffnen eines Magazins das Magazin nicht innerhalb von 30 Sekunden geöffnet, wird das Magazin wieder verriegelt.
- 3. Der Benutzer muss das Magazin herausziehen, da es nicht automatisch ausgegeben wird.

Über die LED wird auch der aktuelle Status dieses Magazins angegeben.

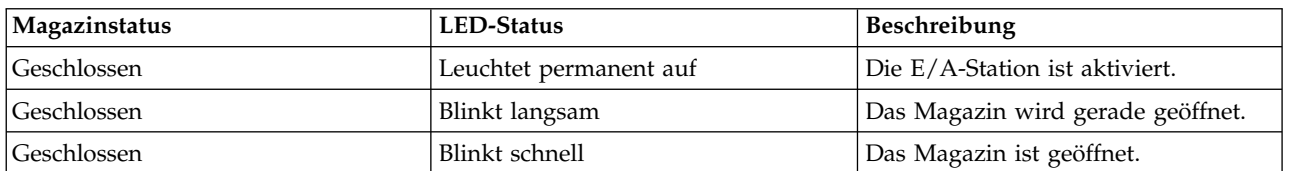

*Tabelle 33. Magazinstatus*

<span id="page-101-0"></span>*Tabelle 33. Magazinstatus (Forts.)*

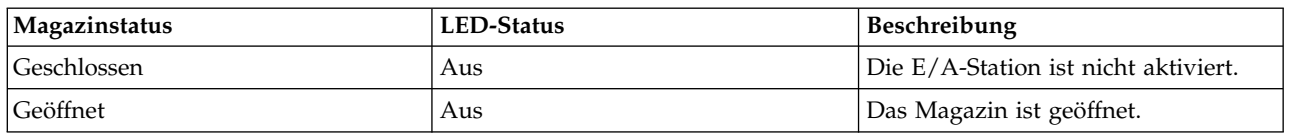

## **Vom Speicherarchiv verwaltete Verschlüsselung konfigurieren**

Die vom Speicherarchiv verwaltete Verschlüsselung (Library Managed Encryption, LME) ist ein integriertes Feature, das durch die Verwendung einer erworbenen Lizenz aktiviert wird.

Das Feature für die vom Speicherarchiv verwaltete Verschlüsselung (Library Managed Encryption, LME) kann ab Werk oder als Upgrade vor Ort bestellt werden. Wenden Sie sich zur Bestellung von Features an den Vertriebsbeauftragten oder Business Partner.

Es können zwei Versionen der vom Speicherarchiv verwalteten Verschlüsselung konfiguriert werden.

- [KMIP-Verschlüsselung verwalten](#page-101-1)
- [SKLM für z/OS-Verschlüsselung verwalten](#page-103-0)

Greifen Sie im Menü **Actions** über die Option **Manage Encryption** auf den Assistenten zu. Das lizenzierte Feature für die vom Speicherarchiv verwaltete Verschlüsselung (Library Managed Encryption, LME) ist bereits auf dem Speicherarchiv aktiviert und kann nicht inaktiviert werden. Das Feature muss jedoch konfiguriert werden, bevor die vom Speicherarchiv verwaltete Verschlüsselung (Library Managed Encryption, LME) verwendet werden kann.

**Anmerkungen:** Gehen Sie wie folgt vor, bevor Sie den Verschlüsselungsassistenten ausführen:

- v Stellen Sie auf der Seite **Settings** > **Library** > **Licensed Features** sicher, dass die Lizenz für die vom Speicherarchiv verwaltete Verschlüsselung (Library Managed Encryption, KMIP) aktiviert ist.
- v Überprüfen Sie, ob der Server im Netz verfügbar und für die Verwendung mit diesem Speicherarchiv konfiguriert ist. Informationen zum Konfigurieren von Servern für die Verwendung mit dem Speicher archiv finden Sie in der Serverdokumentation.

**Anmerkung:** Wenn Sie planen, den IBM Security Key Lifecycle Manager (SKLM) zu verwenden, fin-den Sie weitere Informationen zur Installation und Konfiguration in ["Referenzliteratur" auf Seite xxiii.](#page-22-0)

v Wenn die Einstellungen für die Speicherarchivverschlüsselung gelöscht und neu konfiguriert werden, müssen Sie das neue Zertifikat auf dem Server akzeptieren, wenn das selbst signierte Zertifikat des Speicherarchivs verwendet wird.

#### <span id="page-101-1"></span>**KMIP-Verschlüsselung verwalten**

- 1. Klicken Sie im Menü **Actions** auf **Manage Encryption**, um den Assistenten zu starten.
- 2. In der Anzeige **Wizard Information** erscheinen Informationen zum Assistenten. In der Anzeige können Sie auch die Option **Reset Encryption Settings** verwenden, um die Verschlüsselungseinstellungen zurückzusetzen. Wenn die Speicherarchivkonfiguration abgeschlossen und der KMIP-Server im Netz verfügbar ist, klicken Sie auf **Next**.
- 3. In der Anzeige **Certificate Option** erscheinen die verschiedenen Zertifikatsoptionen, die verwendet werden können, um eine sichere Kommunikation zum KMIP-Server zu erstellen. Sie können zwischen den folgenden Optionen auswählen:
	- v **Library Self-Signed Certificate** (Standardoption) Es wird ein selbst signiertes Zertifikat verwendet, das vom Speicherarchiv generiert wird.
	- v **Uploaded Certificate** Laden Sie eine **PKCS #12**-Datei hoch, die ein Zertifikat und den entsprechenden Schlüssel enthält.

v **Generate Certificate Request (CSR)** - Das Speicherarchiv erstellt eine Zertifikatsanforderung, die dann von der Zertifizierungsstelle signiert werden muss. Bei dieser Methode ist ein Zertifikat einer Zertifizierungsstelle erforderlich, das in den Schritten des Assistenten bereitgestellt werden muss.

#### a. **Certification Configuration**

- **Library Self-Signed Certificate** Machen Sie mit dem nächsten Schritt weiter.
- **Uploaded Certificate**
	- 1) Laden Sie die **PKCS #12**-Datei in den Zertifikatsbereich der Anzeige **Certificate Option** hoch.
	- 2) Ist für diese Datei ein Kennwort erforderlich, muss es im Eingabefeld **Certificate Password** bereitgestellt werden. Ist kein Kennwort erforderlich, kann das Feld leer bleiben.
	- 3) Wurde das Zertifikat erfolgreich hochgeladen, klicken Sie auf **Next**.
- **Generate Certificate Request (CSR)**
	- 1) In der Anzeige **Certificate Authority Information** erscheinen Vorbedingungen für die Ver wendung des KMIP-Zertifikats. Sind die Vorbedingungen erfüllt, klicken Sie auf **Next**.
	- 2) In der Anzeige **Certificate Authority Certificate Entry** erscheinen Anweisungen zum Er halt des Zertifikat einer Zertifizierungsstelle für den KMIP-Server. Führen Sie die Anweisungen aus, um das Zertifikat einer Zertifizierungsstelle von der Managementkonsole zu kopieren. Fügen Sie das Zertifikat einer Zertifizierungsstelle in den Assistenten ein und klicken Sie dann auf **Next**.
	- 3) In der Anzeige **Library Certificate Information** erscheinen Informationen zu den nächsten Schritten des Assistenten. Klicken Sie auf **Next**.
- b. Die Anzeige **KMIP Client Configuration** enthält Optionen für zwei Arten der Serverauthentifizierung.
	- Wenn der KMIP-Server einen Clientbenutzernamen und ein Kennwort für die Authentifizierung verwendet, geben Sie den Benutzernamen und das Kennwort ein (diese Informationen wurden in der KMIP-Managementkonsole für das Speicherarchiv angegeben).
	- Wenn der KMIP-Server nur die Zertifikatsprüfung für die Authentifizierung verwendet, wählen Sie die Authentifizierung **Enable KMIP Certificate only** aus. Wählen Sie diese Option nur aus, wenn Sie einen KMIP-Server verwenden, der keinen Clientbenutzernamen und kein Kennwort unterstützt. Diese Standardmethode wird verwendet, wenn KMIP mit dem IBM Security Key Lifecycle Manager verwendet wird.
		- 1) Geben Sie in der Anzeige **KMIP Server Configuration** die IP-Adresse oder den vollständig qualifizierten Hostnamen und die Portnummer für bis zu 10 KMIP-Server ein.
		- 2) Überprüfen Sie den Zugriff auf die KMIP-Server. Klicken Sie hierzu auf **Connectivity Check**.
		- 3) Überprüfen Sie auf der KMIP-Seite, ob der Server das Zertifikat des Speicherarchivs akzeptiert.
		- 4) In der Anzeige **Setup Summary** erscheinen die Einstellungen, die vom Assistenten gesammelt wurden. Überprüfen Sie, ob die Einstellungen korrekt sind. Stellen Sie zudem sicher, dass in der Spalte **Done** keine Fehler aufgeführt sind.
			- Wenn Sie Einstellungen ändern oder Probleme beheben müssen, klicken Sie entweder auf **Back**, um die anwendbare Anzeige zu erreichen, oder klicken Sie auf **Cancel**, wenn Sie den Assistenten verlassen wollen, um die Probleme zu beheben und später wieder zum Assistenten zurückzukehren.
			- Sind die Einstellungen korrekt und werden keine Fehler gemeldet, klicken Sie auf **Finish**.

Wurde der Assistent beendet, kann der Verschlüsselungsmodus **Library Managed Encryption (KMIP)** in **Logical Library Wizard (Expert Mode)** der Seite **Library** > **Logical Libraries** ausgewählt werden.

### <span id="page-103-0"></span>**SKLM für z/OS-Verschlüsselung verwalten**

- 1. Rufen Sie das Menü **Library** auf. Rufen Sie dann **Logical Libraries** auf. Wählen Sie **Actions** und dann **Manage SKLM for z/OS Encryption** aus. Das lizenzierte Feature für die vom Speicherarchiv verwaltete Verschlüsselung (Library Managed Encryption, LME) ist bereits auf dem Speicherarchiv aktiviert und kann nicht inaktiviert werden. Das Feature muss jedoch konfiguriert werden, bevor die vom Speicherarchiv verwaltete Verschlüsselung (Library Managed Encryption, LME) verwendet werden kann.
- 2. Geben Sie die IP-Adresse und den Port des SKLM-z/OS-Servers ein und klicken Sie dann auf **Modify**.
- 3. Kehren Sie zu **Actions** zurück und wählen Sie **Manage Logical Library (Expert Mode)** aus.
- 4. Klicken Sie in der Anzeige **Expert Logical Library Wizard** auf **General Settings**.
- 5. Wählen Sie neben **Encryption Mode** die Option **Library Managed Encryption (SKLM for z/OS) (Licensed)** aus.
- 6. Klicken Sie auf **Next** und dann auf **Finish Configuration**.
- 7. Es erscheint eine Nachricht, wenn das logische Speicherarchiv erfolgreich für SKLM für z/OS aktiviert wurde.
- 8. Wählen Sie **Settings** > **Security** > **Encryption** aus Im Feld **Security Encryption Status** und **Logical Library Encryption Status** wird für **Library Managed Encryption (SKLM for z/OS)** der Wert **Enabled** angezeigt.

# <span id="page-104-0"></span>**Fehlerbehebung**

Verwenden Sie die Informationen in diesem Abschnitt, um Fehler bei der Einrichtung und Konfiguration des Speicherarchivs zu beheben.

**Achtung:** Dieses Speicherarchiv ist so konzipiert, dass es mit einem Rackeinbausatz in ein Rack eingebaut oder als Tischmodell verwendet werden kann. Es können Fehler des Speicherarchivs auftreten, wenn es beim Einbau in ein Rack nicht ordnungsgemäß in die Schienen installiert wird. Auch können Fehler auftreten, wenn etwas auf dem Speicherarchiv abgelegt wird. Erweiterte Speicherarchivkonfigurationen als Tischkonfiguration werden nicht unterstützt.

# **Ereignisinformationen suchen**

Sie finden Ereignisinformationen, indem Sie die Speicherarchivprotokolldateien anzeigen und Support-Tickets herunterladen.

Sie können Ereignisinformationen suchen, indem Sie Protokolldateien über die Anzeige **Library** > **Events** aufrufen oder Support-Tickets über die Anzeige **Drives** > **Actions** > **Export Drive Logs** herunterladen.

Siehe ["Managementfunktionen lokalisieren" auf Seite 69.](#page-92-0)

# **Fehlerhafte Komponente identifizieren**

In diesem Abschnitt finden Sie Anweisungen zum Identifizieren einer fehlerhaften Komponente.

- 1. Management-GUI: Aktivieren Sie die UID-LEDs über die Anzeige **Library** > **Actions** > **Turn Identifier Light On or Off**. Durch diese Aktion leuchtet die blaue LED an der Vorderseite und der Rückseite des Basismoduls auf, um das Speicherarchiv zu identifizieren, das das fehlerhafte Modul oder die fehlerhafte Komponente enthält.
- 2. Identifizieren Sie das Modul innerhalb des Speicherarchivs, das die fehlerhafte Komponente enthält.
	- a. Suchen Sie oben links in der Anzeige **Home** das Modul, das einen Fehler angibt.
	- b. Klicken Sie auf das Modul oder tippen Sie das Modul an, um Informationen zu der fehlerhaften Komponente zu erhalten.

## **Speicherarchivtests ausführen**

Das Speicherarchiv stellt Tests zur Überprüfung der Speicherarchivoperationen bereit.

- v Wählen Sie in der Management-GUI **Library** > **Actions** > **Tests** und dann den Speicherarchivtest aus, den Sie ausführen wollen.
	- Library Verify
	- Demo Mode
	- Drive Test
	- Slot to Slot Exerciser
- v Wählen Sie auf der Bedienerkonsole **Maintenance** > **Library Tests** aus, um Tests über die Bedienerkonsole auszuführen.
	- Demo Mode
	- Drive Diagnostics

# **Fehlerbehebung**

In dieser Tabelle finden Sie Symptome oder Fehler, die bei dem Bandarchiv oder bei installierten Bandlaufwerken auftreten können.

Die Tabelle enthält Aktionen zur Problembehebung. Siehe [www.Dell.com/support.](www.Dell.com/support)

*Tabelle 34. Fehlerbehebung*

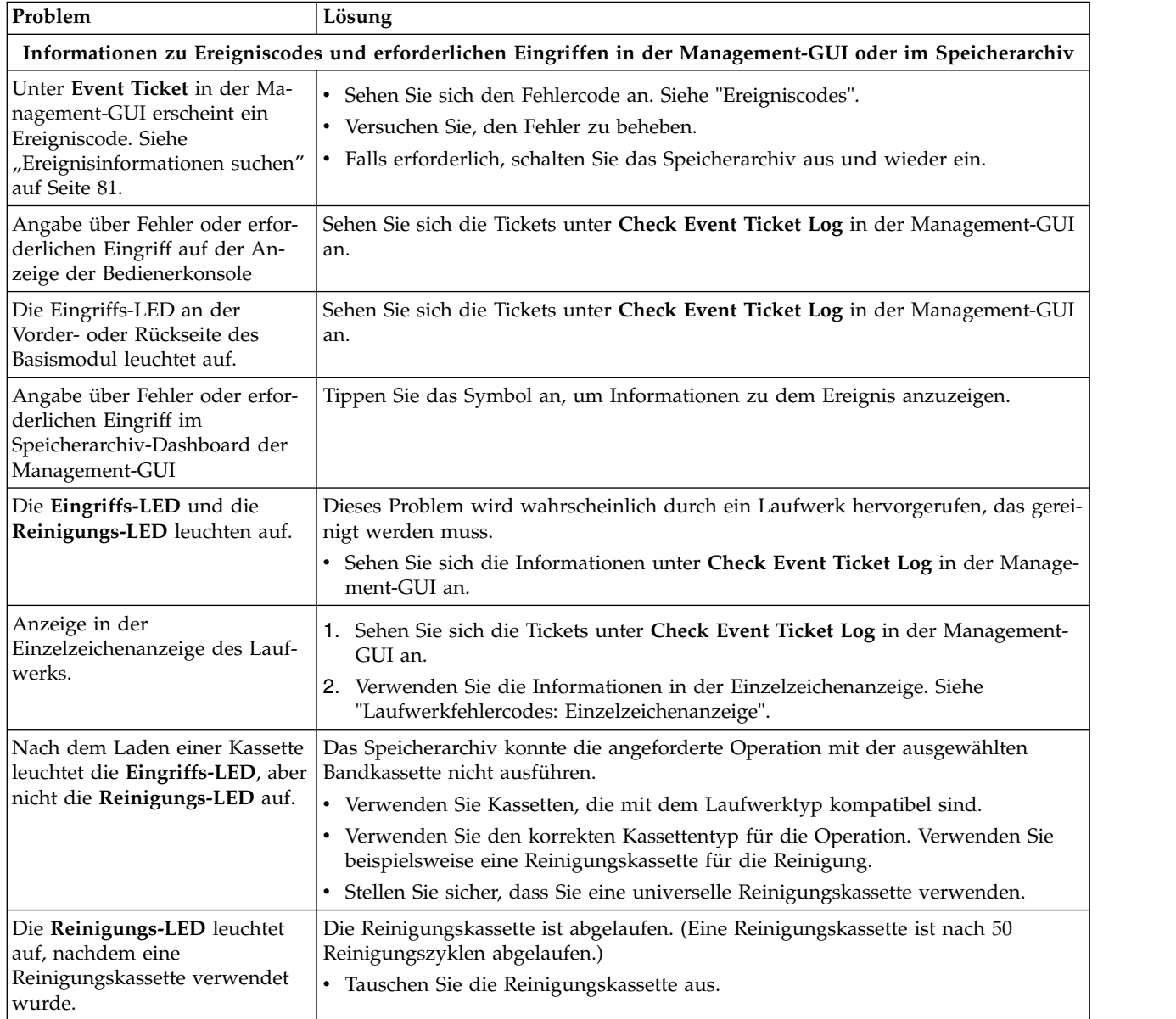

*Tabelle 34. Fehlerbehebung (Forts.)*

| Problem                                                                       | Lösung                                                                                                    |
|-------------------------------------------------------------------------------|----------------------------------------------------------------------------------------------------|
| Eine bestimmte Kassette schal-                                                | Wiederholen Sie die Operation mit einer anderen Kassette.                                                                                                    |
| tet die Eingriffs-LED und mög-<br>licherweise auch die<br>Reinigungs-LED aus. | Wenn die <b>Eingriffs-LED</b> immer erlischt und dann sofort wieder aufleuchtet, wenn<br>eine bestimmte Kassette geladen wird, ist diese Kassette wahrscheinlich fehlerhaft.                                                                                                    |
|                                                                               | • Exportieren Sie die Kassette und laden Sie eine nachgewiesenermaßen fehler-<br>freie Kassette. In einigen Fällen kann eine Kassette abgenutzt oder der Speicher<br>fehlerhaft sein oder die Kassette als Kassette für eine Firmware-Aktualisierung<br>formatiert sein.                                                                                                    |
|                                                                               | · Kassetten, die möglicherweise fehlerhaft oder verschmutzt sind, dürfen in kei-<br>nem Laufwerk wiederverwendet werden.                                                                                                    |
|                                                                               | • Ist die fehlerhafte Kassette eine Reinigungskassette, ist sie möglicherweise abge-<br>laufen.                                                                                                    |
|                                                                               | Ereignisbenachrichtigung an Host, SNMP oder E-Mail                                                                                                    |
| Host erhält Fehlernachricht.                                                  | • Verwenden Sie ITDT. Siehe "ITDT-Tool für Firmware-Aktualisierung,<br>Speicherauszugsabruf und Laufwerktest" auf Seite 87.                                                                                                    |
|                                                                               | • Verwenden Sie Prüfdaten. Siehe "Prüfdaten" auf Seite 121.                                                                                                    |
| SNMP-Überwachungssystem<br>erhält Trap.                                       | Sehen Sie sich die Informationen unter Check Event Ticket Log in der Manage-<br>ment-GUI an.                                                                                                    |
| Das Ereignis wird als E-Mail-<br>Benachrichtigung empfangen.                  | Sehen Sie sich die Informationen unter Check Event Ticket Log in der Manage-<br>ment-GUI an.                                                                                                    |
|                                                                               | Probleme mit dem Kassettentransport                                                                                                    |
| Das Band klemmt im Laufwerk.                                                  | Führen Sie die folgenden Schritte in der angegebenen Reihenfolge aus, um das<br>festgeklemmte Band zu entfernen.<br>Anmerkung: Das Bandlaufwerk muss das Band zurückspulen, bevor es ausgege-<br>ben wird. Diese Prozedur kann je nach Länge des zurückzuspulenden Bandes bis<br>zu zehn Minuten oder unter Umständen auch länger dauern. Wurde das Band<br>zurückgespult, dauert der Ausgabezyklus weniger als 16 Sekunden.<br>Die Bereitanzeige blinkt beim Zurückspulen des Bandes. Warten Sie, bis das<br>Zurückspulen des Bandes abgeschlossen ist, bevor eine andere Operation versucht<br>wird.<br>1. Stoppen Sie alle Hostaktivitäten.<br>2. Versuchen Sie, die Kassette zu entladen oder in ein Ablagefach zu verschieben.<br>3. Schalten Sie das Speicherarchiv aus, ziehen Sie das Kabel vom Laufwerk ab,<br>schalten Sie das Speicherarchiv ein und warten Sie, bis das Laufwerk inaktiv<br>oder bereit ist. Versuchen Sie, die Kassette in ein Ablagefach zu verschieben<br>(Funktion Move Cartridge to Slot).<br>4. Versuchen Sie, die Kassette als Notentladevorgang aus dem Laufwerk auszuge- |
|                                                                               | ben (Funktion Eject Cartridge from Drive).<br>Wichtig: Überprüfen Sie die Bandkassette, die geklemmt hat. Eine beschädigte<br>Kassette oder falsch angebrachte Etiketten auf der Kassette können zu Fehlern<br>beim Laden oder Entladen führen. Entsorgen Sie alle Bandkassetten, bei denen<br>solche Probleme auftreten.                                                                                                    |

*Tabelle 34. Fehlerbehebung (Forts.)*

| Problem                                                                                                    | Lösung                                                                                                    |
|----------------------------------------------------------------------------------------------------|----------------------------------------------------------------------------------------------------|
| Die Kassette kann nicht aus<br>dem Ablagefach entfernt wer-                                                | 1. Entriegeln Sie das Magazin und ziehen Sie es aus, um auf das Ablagefach zu-<br>zugreifen.                                                                                                    |
|                                                                                                    | 2. Fassen Sie die Kassette an und entfernen Sie sie aus dem Ablagefach. Einige<br>Bänder müssen mehrere Male eingelegt und entnommen werden, damit sie<br>sich an die Bedingungen für das freie Einlegen und Entnehmen aus dem Ma-<br>gazin anpassen können.                                                                                                    |
|                                                                                                    | 3. Überprüfen Sie das Barcodeetikett und stellen Sie fest, ob es sicher auf der<br>Kassette angebracht ist.                                                                                                    |
|                                                                                                    | 4. Überprüfen Sie die Kassette auf Beschädigungen.                                                                                                    |
|                                                                                                    | Weitere Speicherarchivprobleme                                                                                                    |
| Die Einheit lässt sich nicht ein-<br>schalten.                                                             | • Überprüfen Sie alle Netzkabelverbindungen.<br>Überprüfen Sie die LEDs an den Netzteilen.                                                                                                    |
|                                                                                                    | Stellen Sie sicher, dass der Netzschalter an der Frontverkleidung gedrückt wur-<br>de und die grüne Bereitschafts-LED aufleuchtet.                                                                                                    |
|                                                                                                    | • Stellen Sie sicher, dass die Steckdose mit Strom versorgt wird. Wiederholen Sie<br>den Versuch mit einer funktionierenden Steckdose.                                                                                                    |
|                                                                                                    | Tauschen Sie das Netzkabel aus.                                                                                                    |
| In der Anzeige der<br>Bedienerkonsole erscheint keine                                                      | Überprüfen Sie alle Netzkabelverbindungen.                                                                                                    |
| Nachricht.                                                                                                 | $\bullet$<br>Überprüfen Sie die LEDs an den Netzteilen.                                                                                                    |
|                                                                                                    | Stellen Sie sicher, dass der Netzschalter an der Frontverkleidung gedrückt wur-<br>de und die grüne Bereitschafts-LED aufleuchtet.                                                                                                    |
|                                                                                                    | Stellen Sie sicher, dass die Steckdose mit Strom versorgt wird. Wiederholen Sie<br>$\bullet$<br>den Versuch mit einer funktionierenden Steckdose.                                                                                                    |
| Die Reinigungskassette kann                                                                                | • Stellen Sie sicher, dass Sie eine LTO-Reinigungskassette verwenden.                                                                                                    |
| nicht geladen werden.                                                                                      | Überprüfen Sie, ob die Reinigungskassette möglicherweise abgelaufen ist. Eine<br>$\bullet$<br>Reinigungskassette ist nach 50 Reinigungszyklen abgelaufen.                                                                                                    |
| Der Benutzeraccount ist ge-<br>sperrt.                                                                     | Auf der Seite Configuration > User Accounts > Access Recovery können Sie ein<br>temporäres Administratorkennwort für die Anmeldung an der Management-GUI<br>erhalten, das zwei Stunden gültig ist.                                                                                                    |
|                                                                                                    | Bandlaufwerk- oder Datenträgerprobleme                                                                                                    |
| Eine Kassette, die kürzlich aus<br>einer anderen Umgebung im-<br>portiert wurde, verursacht Prob-<br>leme. | Datenträger, die aus einer Umgebung in eine andere Umgebung verschoben wer-<br>den, können Probleme verursachen, bis sie sich an die neuen Bedingungen ange-<br>passt haben. Eine Kassette muss sich vor der Verwendung mindestens 24 Stunden<br>an die Bedingungen in der vorgesehenen Umgebung anpassen können, insbeson-<br>dere dann, wenn die Kassette in einer Umgebung gelagert wurde, die hinsichtlich<br>der Temperatur oder Feuchtigkeit erheblich von der Umgebung der Einheit ab-<br>weicht. |
| Das Speicherarchiv zeigt falsche                                                                           | $\bullet$<br>Überprüfen Sie, ob das Etikett ordnungsgemäß angebracht wurde.<br>$\bullet$                                                                                                    |
| Barcodes an.                                                                                               |                                                                                                    |
| Eine Reinigungs- oder                                                                                      |                                                                                                    |
| Datenkassette ist mit dem Lauf-<br>werk nicht kompatibel.                                                  | • Überprüfen Sie im Ereignisprotokoll, welche Kassette inkompatibel ist.<br>Stellen Sie sicher, dass Sie Daten- und Reinigungskassetten verwenden, die mit                                                                                                    |
|                                                                                                    | dem Laufwerk und Modell der Einheit kompatibel sind.<br>Stellen Sie sicher, dass Sie den korrekten Kassettentyp für die Operation ver-<br>wenden. Die Einheit entlädt nicht kompatible Kassetten automatisch, und die<br>Eingriffs-LED blinkt.                                                                                                    |
|                                                                                                    | Überprüfen Sie, ob das Etikett möglicherweise verschmutzt ist.                                                                                                    |
*Tabelle 34. Fehlerbehebung (Forts.)*

| Problem                                                                                        | Lösung                                                                                                    |  |
|------------------------------------------------------------------------------------------------|----------------------------------------------------------------------------------------------------|--|
| Fibre-Channel-                                                                                 | Überprüfen Sie die Anzeige Drive Status, um die Verbindung für das                                                                                                    |  |
| Verbindungsprobleme                                                                            | Bandlaufwerk zu überprüfen.                                                                                                    |  |
|                                                                                                | • Überprüfen Sie, ob die Fibre-Channel-Geschwindigkeit so festgelegt ist, dass sie<br>mit der Geschwindigkeit des Hostbusadapters oder Switchs übereinstimmt oder<br>auf Automatic gesetzt ist.                                                                                                    |  |
|                                                                                                | • Überprüfen Sie, ob möglicherweise Kabel beschädigt sind.                                                                                                    |  |
|                                                                                                | • Überprüfen Sie, ob die Kabel an beiden Enden ordnungsgemäß angeschlossen<br>sind.                                                                                                    |  |
|                                                                                                | • Überprüfen Sie die Hostkonnektivität.                                                                                                    |  |
|                                                                                                | • Verwenden Sie ITDT zur Behebung des Problems.                                                                                                    |  |
| SAS-Verbindungsprobleme                                                                        | Überprüfen Sie die Anzeige Drive Status, um die Verbindung für das<br>Bandlaufwerk zu überprüfen.                                                                                                    |  |
|                                                                                                | Überprüfen Sie, ob möglicherweise Kabel beschädigt sind.                                                                                                    |  |
|                                                                                                | • Überprüfen Sie, ob die Kabel an beiden Enden ordnungsgemäß angeschlossen<br>sind.                                                                                                    |  |
|                                                                                                | Überprüfen Sie die Hostkonnektivität.                                                                                                    |  |
|                                                                                                | • Verwenden Sie ITDT zur Behebung des Problems.                                                                                                    |  |
| Es kann keine Verbindung zur<br>Management-GUI hergestellt                                     | Überprüfen Sie, ob das Ethernet-Kabel an die Controllerkarte des Basismoduls<br>$\bullet$<br>und an das LAN angeschlossen ist.                                                                                                    |  |
| werden.                                                                                        | Überprüfen Sie, ob die Verbindungs-LED am RJ45-Anschluss (LAN-Anschluss)<br>٠<br>aufleuchtet, wenn die Einheit eingeschaltet wird. Wenn die LED nicht aufleuch-<br>tet, kommuniziert die Einheit nicht mit dem LAN. Wenden Sie sich an den<br>Netzadministrator.                                                                                                    |  |
|                                                                                                | Überprüfen Sie, ob die Einheit mit einer gültigen Adresse für das statische Netz<br>konfiguriert oder DHCP aktiviert ist, damit die Einheit eine Netzadresse erhal-<br>ten kann. Wird DHCP verwendet, schreiben Sie die Netzadresse der Einheit auf<br>(sie erscheint in der Anmeldeanzeige der Bedienerkonsole). Ist keine gültige<br>DHCP-Adresse vorhanden, kommuniziert das Speicherarchiv nicht mit dem<br>DHCP-Server. Wenden Sie sich an den Netzadministrator.                                                           |  |
|                                                                                                | • Geben Sie die IP-Adresse des Speicherarchivs in die Adresszeile eines Web-<br>Browsers ein, der mit demselben LAN wie die Einheit verbunden ist. Wenn die<br>Seite Management GUI nicht angezeigt wird, überprüfen Sie die IP-Adresse der<br>Einheit mit Ping. Wenn die Überprüfung mit Ping fehlschlägt, stellen Sie sicher,<br>dass keine Firewalls oder anderen Hindernisse den Datenaustausch im Netz<br>zwischen dem Computer mit den Web-Browser und der Einheit behindern.<br>Wenden Sie sich an den Netzadministrator. |  |
| Es kann keine Verbindung zum<br>Schlüsselmanagementserver für<br>vom Speicherarchiv verwaltete | Führen Sie die Konnektivitätsprüfung für die Verschlüsselung aus und überprü-<br>$\bullet$<br>fen Sie die Ergebnisnachricht. Siehe "Managementfunktionen lokalisieren" auf<br>Seite 69.                                                                                                    |  |
| Verschlüsselung (Library<br>Managed Encryption, LME) her-<br>gestellt werden.                  | Überprüfen Sie, ob die Eigenschaftendatei der Serverkonfiguration die Unter-<br>$\bullet$<br>stützung für TLS 1.2 enthält. Weitere Informationen finden Sie in der Dokumen-<br>tation zum Verschlüsselungsserver.                                                                                                    |  |
|                                                                                                | • Wenn SKLM v2.7 oder höher verwendet wird und Sie das selbst signierte Zerti-<br>fikat des Speicherarchivs verwenden, müssen Sie möglicherweise ein einziges<br>Mal die Verschlüsselungseinstellungen zurücksetzen, um alte Versionen des<br>selbst signierten Zertifikats zu löschen, die Verschlüsselung neu konfigurieren<br>und dann das neue selbst signierte Zertifikat auf dem Verschlüsselungsserver<br>akzeptieren. Siehe "Vom Speicherarchiv verwaltete Verschlüsselung<br>konfigurieren" auf Seite 78.               |  |
|                                                                                                | Überprüfen Sie, ob Ihr Zertifikatsalgorithmus von Ihrer Version des Servers un-<br>٠<br>terstützt wird.                                                                                                    |  |

## **Prüfliste vor Anruf bei IBM Technical Support**

Haben Sie Fragen zum Speicherarchiv oder treten Probleme mit dem Speicherarchiv auf, führen Sie die folgenden Schritte aus, bevor Sie den Technical Support anrufen.

**Anmerkung:** Wird in Anweisungen auf das Internet verwiesen, rufen Sie die Website [www.Dell.com/](www.Dell.com/support) [support](www.Dell.com/support) auf.

- 1. Überprüfen Sie, ob Sie alle Fehlerbehebungsoptionen ausgeschöpft haben. Siehe ["Fehlerbehebung" auf](#page-105-0) [Seite 82.](#page-105-0)
- 2. Erfassen Sie Laufwerk- und Speicherarchivprotokolle. Siehe ["Managementfunktionen lokalisieren" auf](#page-92-0) [Seite 69.](#page-92-0)
- 3. Überprüfen Sie, ob die Speicherarchiv- und Laufwerk-Firmware auf dem neuesten Stand ist. Siehe ["Managementfunktionen lokalisieren" auf Seite 69.](#page-92-0)
- 4. Überprüfen Sie, ob die Einheitentreiber auf dem neuesten Stand sind.
	- v Informationen zu den neuesten Versionen der Einheitentreiber finden Sie unter [Supported Device](#page-46-0) [Drivers.](#page-46-0)
	- v Informationen zum neuesten Release der Einheitentreiber unabhängiger Softwareanbieter stehen auf der entsprechenden Website der unabhängigen Softwareanbieter.
- 5. Überprüfen Sie, ob die Hardware- und Softwarekonfiguration unterstützt wird. Siehe ["Hostkonnektivität" auf Seite 23.](#page-46-1)
- 6. Überprüfen Sie die Hardware und die Verbindungen:
	- v Überprüfen Sie, ob möglicherweise Kontaktstifte des Anschlusses für das Hostschnittstellenkabel beschädigt sind.
	- v Überprüfen Sie, ob alle Befestigungsschrauben für das Hostschnittstellenkabel und den Abschlussstecker ordnungsgemäß angezogen sind.
	- Überprüfen Sie die Hostverbindung. Siehe ["Hostverbindung überprüfen" auf Seite 62.](#page-85-0)

Besteht auch nach der Ausführung dieser Schritte weiterhin ein Problem, wenden Sie sich an den IBM Technical Support (siehe ["Kontakt mit Dell aufnehmen" auf Seite vi\)](#page-5-0).

### **Kontakt mit Dell aufnehmen**

Kunden in den USA erreichen Dell telefonisch unter 800-WWW-DELL (800-999-3355).

**Anmerkung:** Wenn Sie nicht über eine aktive Internetverbindung verfügen, finden Sie die entsprechenden Kontaktinformationen auf Ihrer Kaufquittung, dem Packzettel, der Rechnung oder im Dell-Produktkatalog.

Dell bietet Supportleistungen und Serviceoptionen über das Internet und per Telefon an. Die Verfügbar keit der Services kann je nach Land und Produkt unterschiedlich sein. Möglicherweise werden bestimmte Services nicht in allen Gebieten angeboten. Wenn Sie vertriebsspezifische Fragen haben oder technischen Support bzw. den Kundenservice von Dell anfordern möchten, gehen Sie wie folgt vor:

- 1. Wechseln Sie zu [www.Dell.com/support.](http://www.Dell.com/support)
- 2. Wählen Sie im Dropdown-Menü in der rechten unteren Ecke der Seite Ihr Land aus.
- 3. Für kundenspezifischen Support:
	- a. Geben Sie in das Feld **Service-Tag-Nummer eingeben** Ihren Service-Tag für das System ein.
	- b. Klicken Sie auf **Senden**. Die Support-Seite mit den verschiedenen Support-Kategorien wird angezeigt.
- 4. Für allgemeinen Support:
	- a. Wählen Sie die gewünschte Produktkategorie aus.
	- b. Wählen Sie das gewünschte Produktsegment aus.
- c. Wählen Sie das gewünschte Produkt aus. Die Support-Seite mit den verschiedenen Support-Kategorien wird angezeigt.
- 5. Für Kontaktinformationen zum globalen technischen Support von Dell:
	- a. Klicken Sie auf den Link zu[mglobalen technischen Support.](https://urldefense.proofpoint.com/v2/url?u=http-3A__www.dell.com_support_incidents-2Donline_us_en_19_contactus_Dynamic&d=DwMFAg&c=jf_iaSHvJObTbx-siA1ZOg&r=cxys1k5naBVaSPY7xMp1whPjCPVOXnyso1hkdfMowgA&m=lEgavb5Y_tGqliIEXyPlhmybi0D4Z_qWanvovXtR3sk&s=OjInxfKFe3xgd6gywfcVeGp5rNgvip2JTRHWwUAH8Mc&e=)
	- b. Die Seite **Technischen Support kontaktieren** wird zusammen mit allen Details zur Kontaktaufnahme mit dem Team des globalen technischen Supports von Dell per Anruf, Chat oder E-Mail angezeigt.

### **Diagnoseinformationen**

Dieser Abschnitt enthält verschiedene Diagnosetools und Informationen.

### **ITDT-Tool für Firmware-Aktualisierung, Speicherauszugsabruf und Laufwerktest**

Das Tool ITDT ist ein multifunktionales Tool, das eine schnelle, bequeme und effiziente Methode zur Aktualisierung von Laufwerk-Firmware bereitstellt. Zudem können mit diesem Tool auch Hauptspeicherauszüge für Laufwerke abgerufen werden.

Das Tool ITDT ist ein multifunktionales Tool, das eine schnelle, bequeme und effiziente Methode zur Aktualisierung von Laufwerk-Firmware bereitstellt. Zudem können mit diesem Tool auch Hauptspeicherauszüge für Laufwerke abgerufen werden.

Das Tool ITDT kann Folgendes:

- v Es führt schnelle oder erweiterte Diagnosetests für Bandlaufwerke aus. Ist das Speicherarchiv mit dem Server/Host verbunden (online), auf dem sich das Tool befindet, kommuniziert ITDT mit dem Laufwerk über das Speicherarchiv, um eine Testkassette zu laden und zu entladen, und testet so auch bestimmte Speicherarchivfunktionen.
- v Es ruft Firmware-Speicherauszüge von Bandlaufwerken und Speicherarchiven ab.
- v Es führt eine Firmware-Aktualisierung auf Bandlaufwerken oder Speicherarchiven aus. Siehe Anmer kung zu Aktualisierungen der Speicherarchiv-Firmware.
- v Es testet die Leistung der Umgebung durch das vollständige Beschreiben einer Kassette und das Messen der Leistung.
- v Es ruft Informationen zu Kassetten ab und zeigt sie an.
- v Es überprüft die Verschlüsselungsumgebung.
- v Es benötigt keine speziellen Einheitentreiber.
- v Es ist für die wichtigsten Plattformen verfügbar.

**Anmerkung:** Achten Sie darauf, dass die neueste ITDT-Version installiert ist, wenn Sie Firmware für ein Laufwerk des neuesten Typs aktualisieren. Überprüfen Sie vor der Verwendung von ITDT, ob das Hostbetriebssystem des Speicherarchivs auf dem neuesten Stand ist. Durch diese Aktion werden optimale Schreib-/Leseoperationen für Diagnosetests sichergestellt.

# **Ereigniscodes**

Ereignisse werden im Speicherarchiv-Ticket und im Ereignissystem verwendet, um alle Typen von Ereignissen mit einem eindeutigen Ereigniscode und einer eindeutigen Ereignisbeschreibung zu speichern.

#### **Berichtssystems für Ereignisse**

Diese Ereigniscodes werden auf den Benutzerschnittstellen als Ergebniscodes für alle Ereignistypen auf der höchsten Informationsebene angezeigt. Auf dieser Ebene werden keine internen Fehlercodes angezeigt.

Das Speicherarchiv sendet Ereignisse an verschiedene Empfänger, beispielsweise an SNMP-Ziele oder als E-Mail-Benachrichtigungen. Diese Ereignisse haben eine einheitliche Struktur und eindeutige Codes für alle Arten von Ereignissen.

Das Ereigniscodesystem wird für die folgenden Ereignisse verwendet:

- Fehlerereignis (2XXX)
- Warnungsereignis (4XXX)
- Konfigurationsereignis (8XXX)
- Informationsereignis (9XXX)

#### **Ereigniscodestruktur**

Beispiel für Ereigniscode Event: 2057 - Robotics shipping lock in incorrect position

Das Ereignisprotokoll mit dem Speicherarchiv enthält auch eine Datums-und Zeitmarke für die einzelnen Ereignisse. Wählen Sie die zugehörige Zeitmarke aus, um den Ereigniscode und eine Beschreibung des Ereignisses aufzurufen. Das Datums-/Zeitformat kann im Abschnitt **Date/Time Format** der Management-GUI geändert werden.

- mm.tt.jjjj
- $\cdot$  tt.mm.jjjj
- $\bullet$  jjjj.mm.tt

Das Zeitformat kann auf 12 Stunden oder 24 Stunden eingestellt werden.

- 12 Stunden: hh.mm.ss am/pm
- 24 Stunden: hh.mm.ss

Dabei gilt Folgendes:

- $\bullet$  jjjj = Jahr
- $\bullet$  mm = Monat
- $\cdot$  tt = Tag
- $\cdot$  hh = Stunden
- $\bullet$  mm = Minuten
- $\cdot$  ss = Sekunden

#### **Durch Fehlercode angegebenen Fehler beheben**

- 1. Schreiben Sie die auf der Bedienerkonsole oder in der Management-GUI angezeigten Fehlerinformationen auf.
- 2. Falls möglich, schalten Sie das Speicherarchiv aus und wieder ein und wiederholen Sie die Operation.
	- v Tritt der Fehler nicht erneut auf, überprüfen Sie das Speicherarchiv mit der Funktion **Library Verify**, bevor Sie den normalen Speicherarchivbetrieb fortsetzen.
- 3. Tritt der Fehler erneut auf, klicken Sie auf das Ereignis, um die Details des Ereignisses aufzurufen. Falls verfügbar, klicken Sie auf **Troubleshooting** in der Anzeige **Event Ticket Details**, um Vorschläge für das Beheben des Fehlers zu erhalten. Klicken Sie auf **OK**, um die Anzeige **Event Ticket Details** zu schließen.
- 4. Wurde die vorgeschlagene Lösung verwendet, führen Sie die Funktion **Library Verify** aus, bevor Sie den normalen Speicherarchivbetrieb fortsetzen.

Führen Sie die Schritte in "Durch Fehlercode angegebenen Fehler beheben" aus, bevor Sie die in Ereignis**codes** aufgeführte Benutzeraktion ausführen.

# **Wichtige Fehlerereignisse**

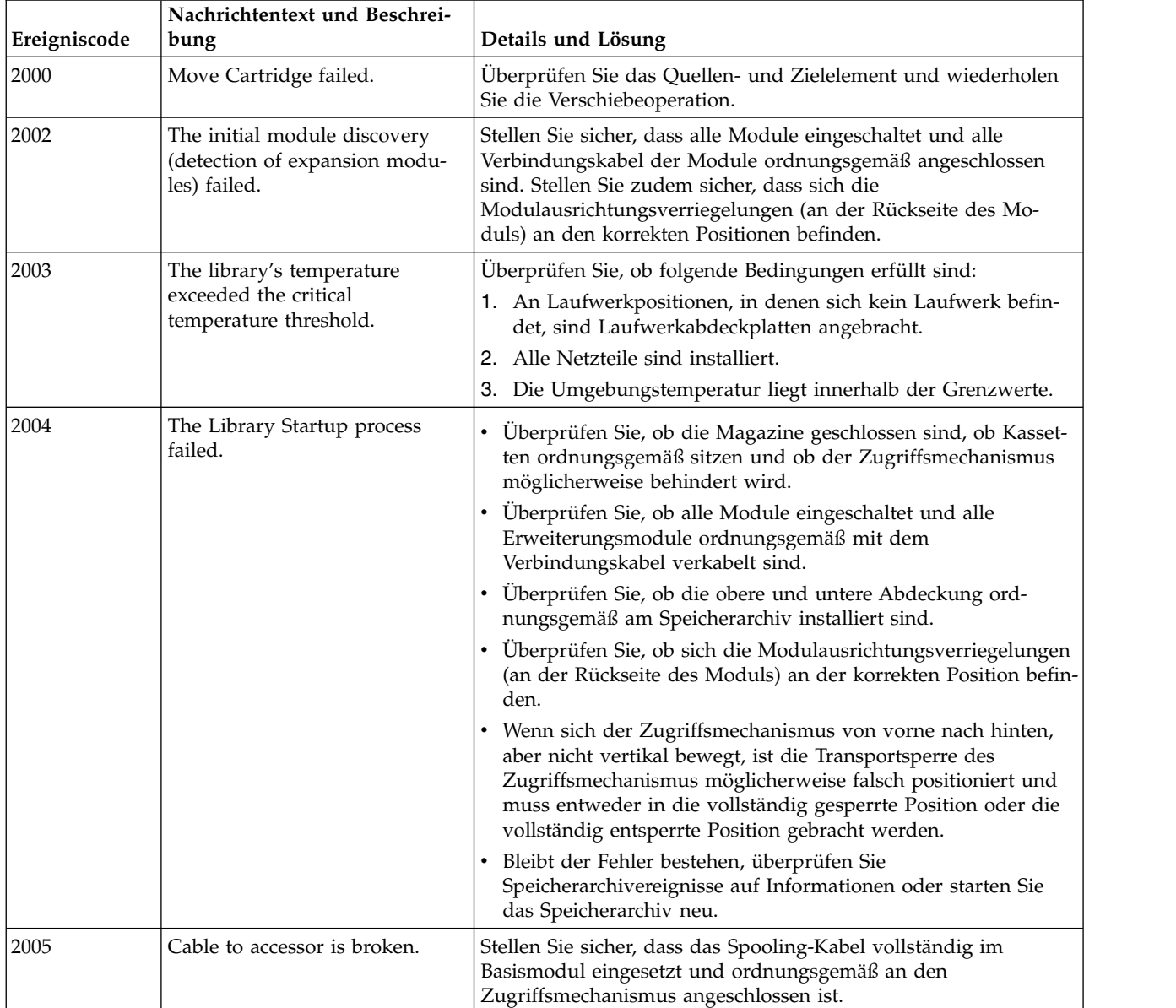

#### *Tabelle 35. Wichtige Fehlerereignisse*

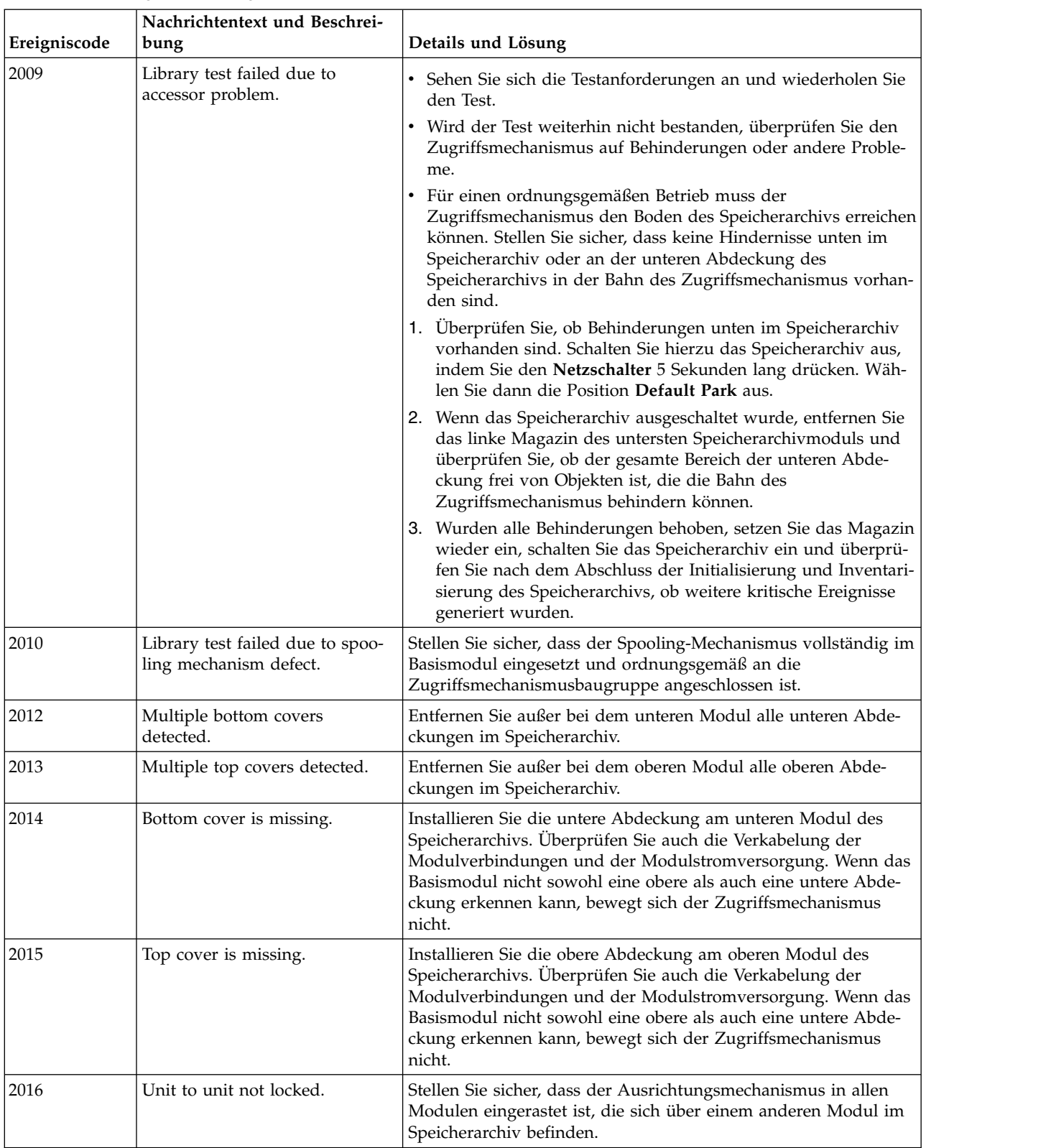

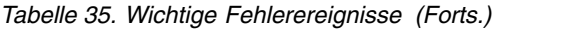

| Ereigniscode | Nachrichtentext und Beschrei-<br>bung                  | Details und Lösung                                                                                                    |
|--------------|--------------------------------------------------------|----------------------------------------------------------------------------------------------------|
| 2017         | Communication errors during<br>stack discover process. | • Stellen Sie sicher, dass alle Module eingeschaltet und alle<br>Verbindungskabel der Module ordnungsgemäß angeschlossen<br>sind.<br>Stellen Sie sicher, dass sich die<br>Modulausrichtungsverriegelungen (an der Rückseite des Mo-<br>duls) an den korrekten Positionen befinden.                                                                                                    |
| 2021         | Database access error.                                 | Stellen Sie die Konfiguration aus einer Sicherung wieder her und<br>schalten Sie das Speicherarchiv aus und wieder ein.                                                                                                    |
| 2022         | Drive was hot-removed.                                 | Bauen Sie das ausgebaute Laufwerk an der Position wieder ein,<br>aus der es ausgebaut wurde.                                                                                                    |
| 2023         | Internal Software error.                               | Überprüfen Sie, ob ein Upgrade auf eine neue Version der Sys-<br>temsoftware vorhanden ist.                                                                                                    |
| 2024         | Unhandled Exception                                    | Überprüfen Sie, ob ein Upgrade auf eine neue Version der Sys-<br>temsoftware vorhanden ist.                                                                                                    |
| 2027         | Move failed pulling cartridge<br>from slot.            | • Uberprüfen Sie, ob ein Etikett oder eine Kassette möglicher-<br>weise falsch ausgerichtet ist, wodurch die Ausgabe der Kasset-<br>te aus dem Ablagefach oder Laufwerk verhindert wird.<br>· Für einen ordnungsgemäßen Betrieb muss der<br>Zugriffsmechanismus den Boden des Speicherarchivs erreichen<br>können. Stellen Sie sicher, dass keine Hindernisse unten im<br>Speicherarchiv oder an der unteren Abdeckung des<br>Speicherarchivs in der Bahn des Zugriffsmechanismus vorhan-<br>den sind.<br>1. Überprüfen Sie, ob Behinderungen unten im Speicherarchiv<br>vorhanden sind. Schalten Sie hierzu das Speicherarchiv aus,<br>indem Sie den Netzschalter 5 Sekunden lang drücken. Wäh-<br>len Sie dann die Position Default Park aus.<br>2. Wenn das Speicherarchiv ausgeschaltet wurde, entfernen Sie |
|              |                                                        | das linke Magazin des untersten Speicherarchivmoduls und<br>überprüfen Sie, ob der gesamte Bereich der unteren Abde-<br>ckung frei von Objekten ist, die die Bahn des<br>Zugriffsmechanismus behindern können.<br>3. Wurden alle Behinderungen behoben, setzen Sie das Magazin<br>wieder ein, schalten Sie das Speicherarchiv ein und überprü-<br>fen Sie nach dem Abschluss der Initialisierung und Inventari-<br>sierung des Speicherarchivs, ob weitere kritische Ereignisse<br>generiert wurden.                                                                                                    |

*Tabelle 35. Wichtige Fehlerereignisse (Forts.)*

| Ereigniscode | Nachrichtentext und Beschrei-<br>bung                                         | Details und Lösung                                                                                                    |
|--------------|-------------------------------------------------------------------------------|----------------------------------------------------------------------------------------------------|
| 2028         | Move failed inserting cartridge<br>to slot.                                   | • Überprüfen Sie, ob ein Etikett oder eine Kassette möglicher-<br>weise falsch ausgerichtet ist, wodurch die Ausgabe der Kasset-<br>te aus dem Ablagefach oder Laufwerk verhindert wird.                                                                                                    |
|              |                                                                               | Für einen ordnungsgemäßen Betrieb muss der<br>Zugriffsmechanismus den Boden des Speicherarchivs erreichen<br>können. Stellen Sie sicher, dass keine Hindernisse unten im<br>Speicherarchiv oder an der unteren Abdeckung des<br>Speicherarchivs in der Bahn des Zugriffsmechanismus vorhan-<br>den sind. |
|              |                                                                               | 1. Uberprüfen Sie, ob Behinderungen unten im Speicherarchiv<br>vorhanden sind. Schalten Sie hierzu das Speicherarchiv aus,<br>indem Sie den Netzschalter 5 Sekunden lang drücken. Wäh-<br>len Sie dann die Position Default Park aus.                                                                    |
|              |                                                                               | 2. Wenn das Speicherarchiv ausgeschaltet wurde, entfernen Sie<br>das linke Magazin des untersten Speicherarchivmoduls und<br>überprüfen Sie, ob der gesamte Bereich der unteren Abde-<br>ckung frei von Objekten ist, die die Bahn des<br>Zugriffsmechanismus behindern können.                          |
|              |                                                                               | 3. Wurden alle Behinderungen behoben, setzen Sie das Magazin<br>wieder ein, schalten Sie das Speicherarchiv ein und überprü-<br>fen Sie nach dem Abschluss der Initialisierung und Inventari-<br>sierung des Speicherarchivs, ob weitere kritische Ereignisse<br>generiert wurden.                       |
| 2029         | Initialization failure due to<br>accessor front to back<br>positioning error. | 1. Überprüfen Sie, ob sich in der Bahn des<br>Zugriffsmechanismus Hindernisse wie beispielsweise eine<br>hervorstehende Kassette befinden.                                                                                                    |
|              |                                                                               | 2. Überprüfen Sie die Modul- und Rahmenausrichtung. Über-<br>prüfen Sie, ob der Zugriffsmechanismus im<br>Sperrmechanismus klemmt.                                                                                                    |
|              |                                                                               | 3. Bewegen Sie den Zugriffsmechanismus vom<br>Sperrmechanismus weg und aktivieren Sie den<br>Sperrmechanismus ordnungsgemäß.                                                                                                    |
| 2032         | Initialization failure due to<br>accessor rotation positioning er-<br>ror.    | Überprüfen Sie, ob sich in der vertikalen Bahn des<br>Zugriffsmechanismus Hindernisse befinden. Dies kann beispiels-<br>weise eine Kassette, die im Shuttle des Zugriffsmechanismus<br>sitzt, oder eine andere Behinderung der Bewegungen des<br>Zugriffsmechanismus sein.                               |

*Tabelle 35. Wichtige Fehlerereignisse (Forts.)*

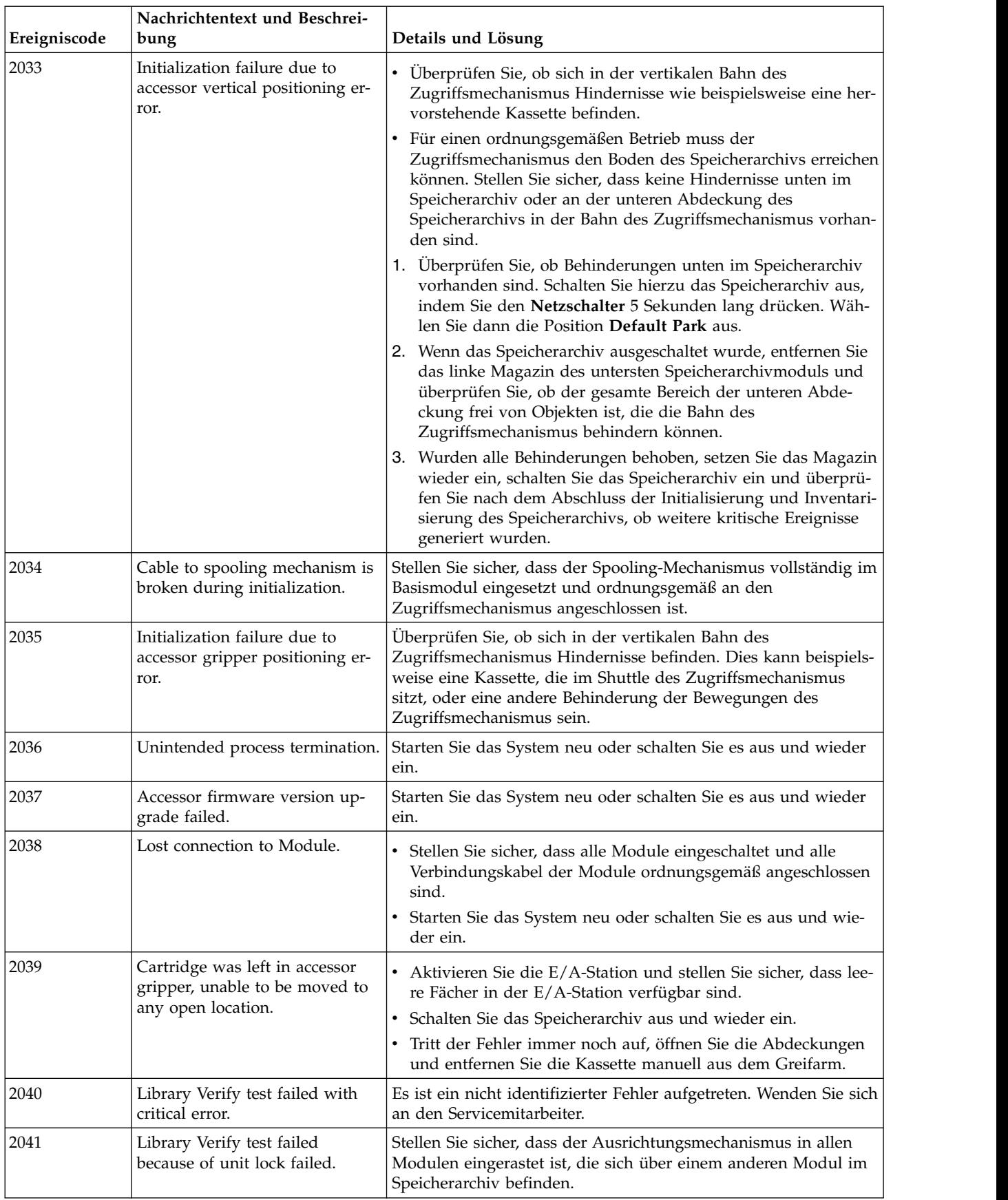

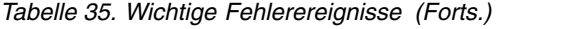

| Ereigniscode | Nachrichtentext und Beschrei-<br>bung                                     | Details und Lösung                                                                                                    |
|--------------|---------------------------------------------------------------------------|----------------------------------------------------------------------------------------------------|
| 2042         | Library Verify test failed<br>because top cover is missing.               | • Installieren Sie die obere Abdeckung am oberen Modul des<br>Speicherarchivs.<br>Überprüfen Sie die Verkabelung der Modulverbindungen und<br>der Modulstromversorgung.<br>Wenn das Basismodul nicht sowohl eine obere als auch eine<br>untere Abdeckung erkennen kann, bewegt sich der                                                                                                    |
| 2043         | Library Verify test failed<br>because bottom cover is mis-<br>sing.       | Zugriffsmechanismus nicht.<br>Installieren Sie die untere Abdeckung am unteren Modul des<br>Speicherarchivs.<br>Überprüfen Sie die Verkabelung der Modulverbindungen und<br>der Modulstromversorgung.<br>Wenn das Basismodul nicht sowohl eine obere als auch eine<br>untere Abdeckung erkennen kann, bewegt sich der<br>Zugriffsmechanismus nicht.                                                                                                    |
| 2045         | Library Verify test failed<br>because move media test failed.             | Als Mindestvoraussetzung für die Funktion Library Verify muss<br>mindestens 1 entladenes Laufwerk und 1 Datenkassette vorhan-<br>den sein, die mit dem im Speicherarchiv installierten entladenen<br>Laufwerk kompatibel ist. Sind keine Laufwerke entladen oder<br>werden keine kompatiblen Datenträger gefunden, wird der Test<br>nicht bestanden und ein Fehlerereignis generiert.<br>· Wollen Sie Ereignisdetails über die Management-GUI anzei-<br>gen, klicken Sie auf das Ereignis und zeigen Sie dann alle<br>Ereignisdetails an, um festzustellen, welche Elemente an dem<br>Verschiebungsfehler beteiligt waren.<br>• Überprüfen Sie, ob sich in der Bahn des Zugriffsmechanismus<br>Hindernisse wie beispielsweise eine hervorstehende Kassette<br>befinden.<br>Überprüfen Sie die Modul- und Rahmenausrichtung.<br>Überprüfen Sie, ob der Zugriffsmechanismus im<br>Sperrmechanismus klemmt. Bewegen Sie den<br>Zugriffsmechanismus vom Sperrmechanismus weg und akti-<br>vieren Sie den Sperrmechanismus ordnungsgemäß. |
| 2046         | Library Verify test failed<br>because drive communication<br>test failed. | Bauen Sie den Laufwerkeinschub aus und wieder ein, um si-<br>cherzustellen, dass das Laufwerk ordnungsgemäß sitzt.<br>• Tritt das Problem immer noch auf, bringen Sie das Laufwerk<br>in Grundstellung.<br>• Verwenden Sie die Management-GUI des Speicherarchivs, um<br>ein Laufwerk-Support-Ticket zu öffnen, und überprüfen Sie<br>den Einheitenanalyseabschnitt auf Hilfeinformationen (HPE<br>Library and Tape Tools muss installiert sein, um Support-Ti-<br>ckets anzuzeigen).                                                                                                    |

*Tabelle 35. Wichtige Fehlerereignisse (Forts.)*

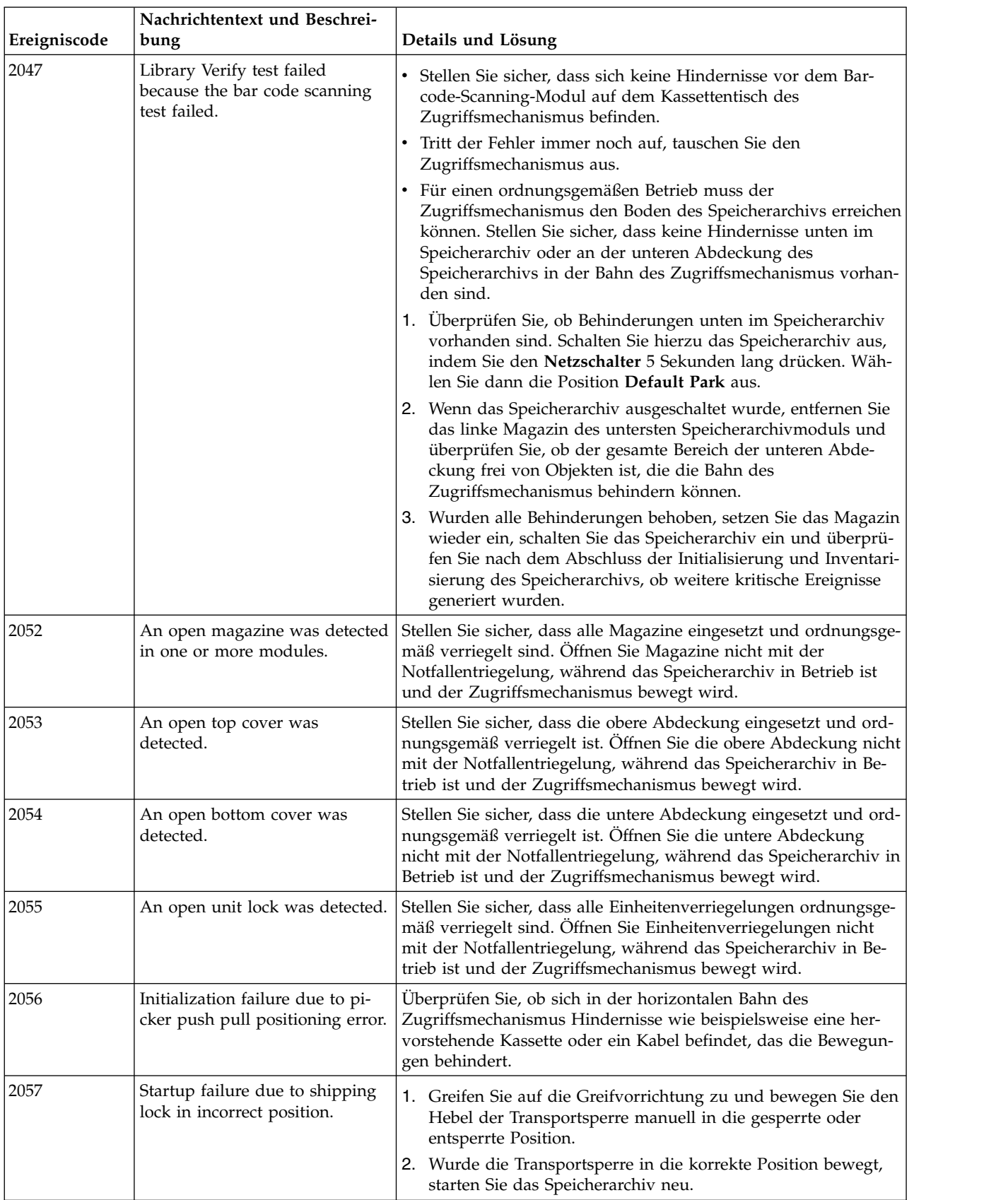

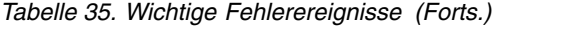

| Ereigniscode | Nachrichtentext und Beschrei-<br>bung                                          | Details und Lösung                                                                                                    |
|--------------|--------------------------------------------------------------------------------|----------------------------------------------------------------------------------------------------|
| 2061         | Move failed pulling cartridge<br>from drive.                                   | Überprüfen Sie, ob ein Etikett oder eine Kassette möglicherweise<br>falsch ausgerichtet ist, wodurch die Ausgabe der Kassette aus<br>dem Laufwerk verhindert wird.                                                                                                    |
| 2062         | Move failed inserting cartridge<br>to drive.                                   | Überprüfen Sie, ob ein Etikett oder eine Kassette möglicherweise<br>falsch ausgerichtet ist, wodurch das Einlegen der Kassette in das<br>Laufwerk verhindert wird.                                                                                                    |
| 2063         | Move failed positioning picker<br>in front of drive.                           | Überprüfen Sie, ob sich in der vertikalen oder horizontalen Bahn<br>des Zugriffsmechanismus Hindernisse befinden. Dies kann bei-<br>spielsweise eine Kassette sein, die nicht vollständig in einem<br>Ablagefach sitzt, es kann ein Zugriffsmechanismus sein, der ho-<br>rizontal nicht eben ist, oder es kann ein Problem mit dem Spoo-<br>ling-Kabel des Zugriffsmechanismus auftreten, das die<br>Bewegungen behindert. |
| 2064         | Library test failed with critical<br>error.                                    | Es ist ein nicht identifizierter Fehler aufgetreten. Wenden Sie sich<br>an den Servicemitarbeiter.                                                                                                    |
| 2065         | Library startup process failed<br>because of accessor initialization<br>issue. | Überprüfen Sie, ob die Magazine geschlossen sind, ob Kasset-<br>ten ordnungsgemäß sitzen und ob der Zugriffsmechanismus<br>möglicherweise behindert wird.                                                                                                    |
|              |                                                                                | Überprüfen Sie, ob alle Module eingeschaltet und alle<br>Erweiterungsmodule ordnungsgemäß mit dem<br>Verbindungskabel verkabelt sind.                                                                                                    |
|              |                                                                                | Überprüfen Sie, ob die obere und untere Abdeckung ord-<br>nungsgemäß am Speicherarchiv installiert sind.                                                                                                    |
|              |                                                                                | • Überprüfen Sie, ob sich die Modulausrichtungsverriegelungen<br>(an der Rückseite des Moduls) an der korrekten Position befin-<br>den.                                                                                                    |
|              |                                                                                | Wenn sich der Zugriffsmechanismus von vorne nach hinten,<br>aber nicht vertikal bewegt, ist die Transportsperre des<br>Zugriffsmechanismus möglicherweise falsch positioniert und<br>muss entweder in die vollständig gesperrte Position oder die<br>vollständig entsperrte Position gebracht werden.                                                                                                    |
|              |                                                                                | Bleibt der Fehler bestehen, überprüfen Sie<br>Speicherarchivereignisse auf Informationen oder starten Sie<br>das Speicherarchiv neu.                                                                                                    |

*Tabelle 35. Wichtige Fehlerereignisse (Forts.)*

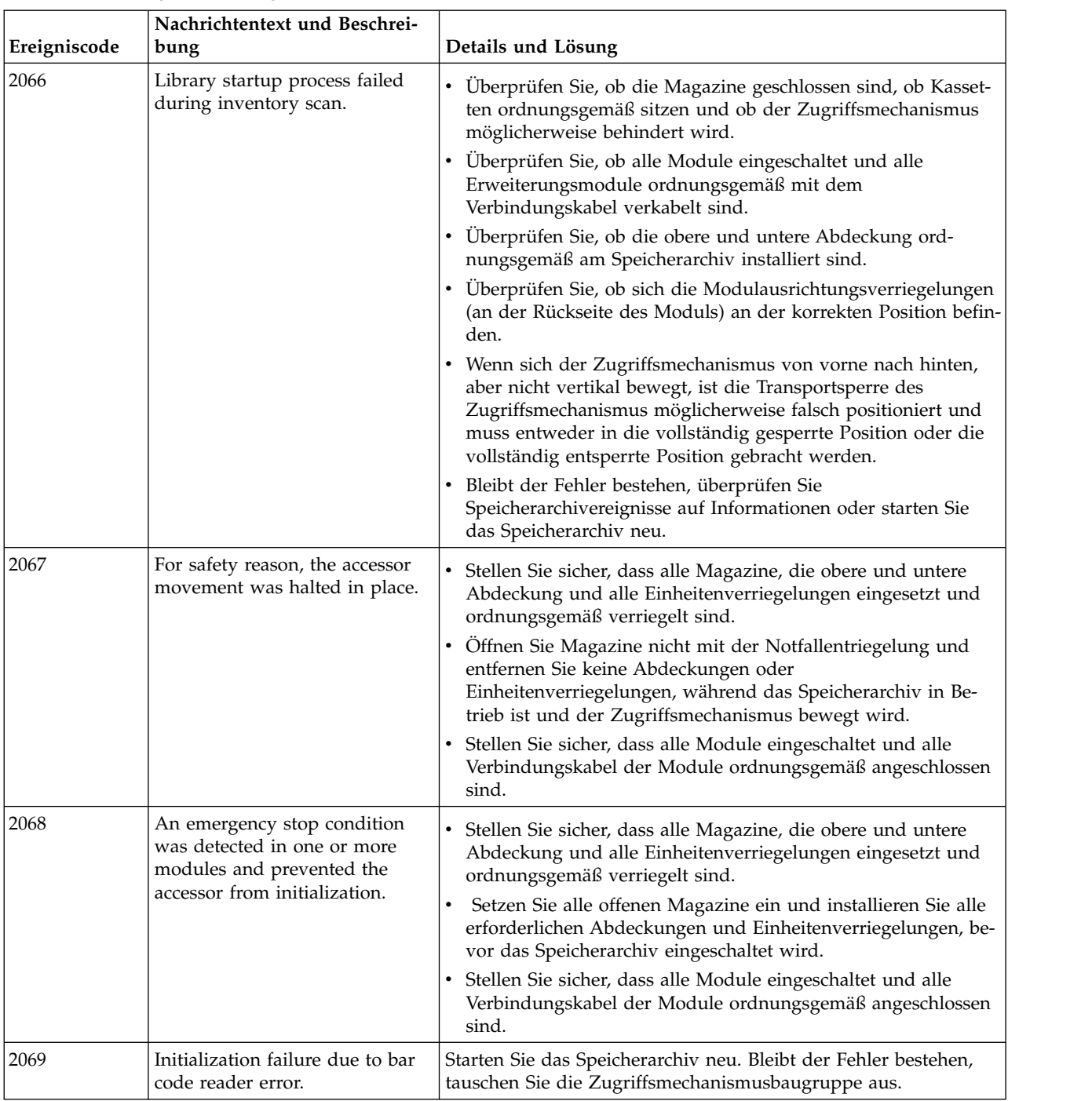

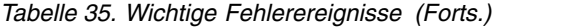

| Ereigniscode | Nachrichtentext und Beschrei-<br>bung                                                          | Details und Lösung                                                                                                    |
|--------------|------------------------------------------------------------------------------------------------|----------------------------------------------------------------------------------------------------|
| 2070         | Inventory scan failed because of<br>Elevator axis problem.                                     | $\bullet$<br>Überprüfen Sie, ob sich in der vertikalen Bahn des<br>Zugriffsmechanismus Hindernisse wie beispielsweise eine her-<br>vorstehende Kassette befinden.                                                                                                    |
|              |                                                                                                | Überprüfen Sie die Modul- und Rahmenausrichtung.                                                                                                    |
|              |                                                                                                | Für einen ordnungsgemäßen Betrieb muss der<br>Zugriffsmechanismus den Boden des Speicherarchivs erreichen<br>können. Stellen Sie sicher, dass keine Hindernisse unten im<br>Speicherarchiv oder an der unteren Abdeckung des<br>Speicherarchivs in der Bahn des Zugriffsmechanismus vorhan-<br>den sind. |
|              |                                                                                                | 1. Überprüfen Sie, ob Behinderungen unten im Speicherarchiv<br>vorhanden sind. Schalten Sie hierzu das Speicherarchiv aus,<br>indem Sie den Netzschalter 5 Sekunden lang drücken. Wäh-<br>len Sie dann die Position <b>Default Park</b> aus.                                                             |
|              |                                                                                                | 2. Wenn das Speicherarchiv ausgeschaltet wurde, entfernen Sie<br>das linke Magazin des untersten Speicherarchivmoduls und<br>überprüfen Sie, ob der gesamte Bereich der unteren Abde-<br>ckung frei von Objekten ist, die die Bahn des<br>Zugriffsmechanismus behindern können.                          |
|              |                                                                                                | 3. Wurden alle Behinderungen behoben, setzen Sie das Magazin<br>wieder ein, schalten Sie das Speicherarchiv ein und überprü-<br>fen Sie nach dem Abschluss der Initialisierung und Inventari-<br>sierung des Speicherarchivs, ob weitere kritische Ereignisse<br>generiert wurden.                       |
| 2071         | Cartridge on picker when trying<br>to scan.                                                    | Stellen Sie sicher, dass sich keine Hindernisse vor dem Bar-<br>code-Scanning-Modul auf dem Kassettentisch des<br>Zugriffsmechanismus befinden.                                                                                                    |
|              |                                                                                                | • Tritt der Fehler immer noch auf, tauschen Sie den<br>Zugriffsmechanismus aus.                                                                                                    |
| 2072         | Bottom cover was detected at an<br>incorrect position.                                         | Überprüfen Sie den Stapel und bringen Sie die Abdeckungen an<br>der korrekten Position an.                                                                                                    |
| 2073         | Top cover was detected at an<br>incorrect position.                                            | Überprüfen Sie den Stapel und bringen Sie die Abdeckungen an<br>der korrekten Position an.                                                                                                    |
| 2074         | The library startup failed due to<br>a GPIO error.                                             | Starten Sie das System neu oder schalten Sie es aus und wieder<br>ein.                                                                                                    |
| 2075         | The library startup failed due to<br>an error when trying to open<br>the accessor serial port. | Starten Sie das System neu oder schalten Sie es aus und wieder<br>ein.                                                                                                    |
| 2076         | I2C bus signals invalid.                                                                       | • Entfernen Sie alle Laufwerkeinschübe des betroffenen Chassis<br>und starten Sie das Speicherarchiv neu.                                                                                                    |
|              |                                                                                                | • Tritt der Fehler immer noch auf, tauschen Sie das Chassis aus.<br>Ist dies nicht der Fall, fügen Sie ein Laufwerk nach dem ande-<br>ren hinzu, bis das Problem wieder auftritt.                                                                                                    |
|              |                                                                                                | · Tauschen Sie das letzte Laufwerk aus, das hinzugefügt wurde,<br>bevor der Fehler wieder auftrat.                                                                                                    |
| 2077         | Failed to store Calibration Data<br>to Chassis.                                                | Starten Sie das System neu oder schalten Sie es aus und wieder<br>ein.<br>Anmerkung: Dies ist ein einzelnes Ticket, das manuell behoben<br>werden muss.                                                                                                    |

*Tabelle 35. Wichtige Fehlerereignisse (Forts.)*

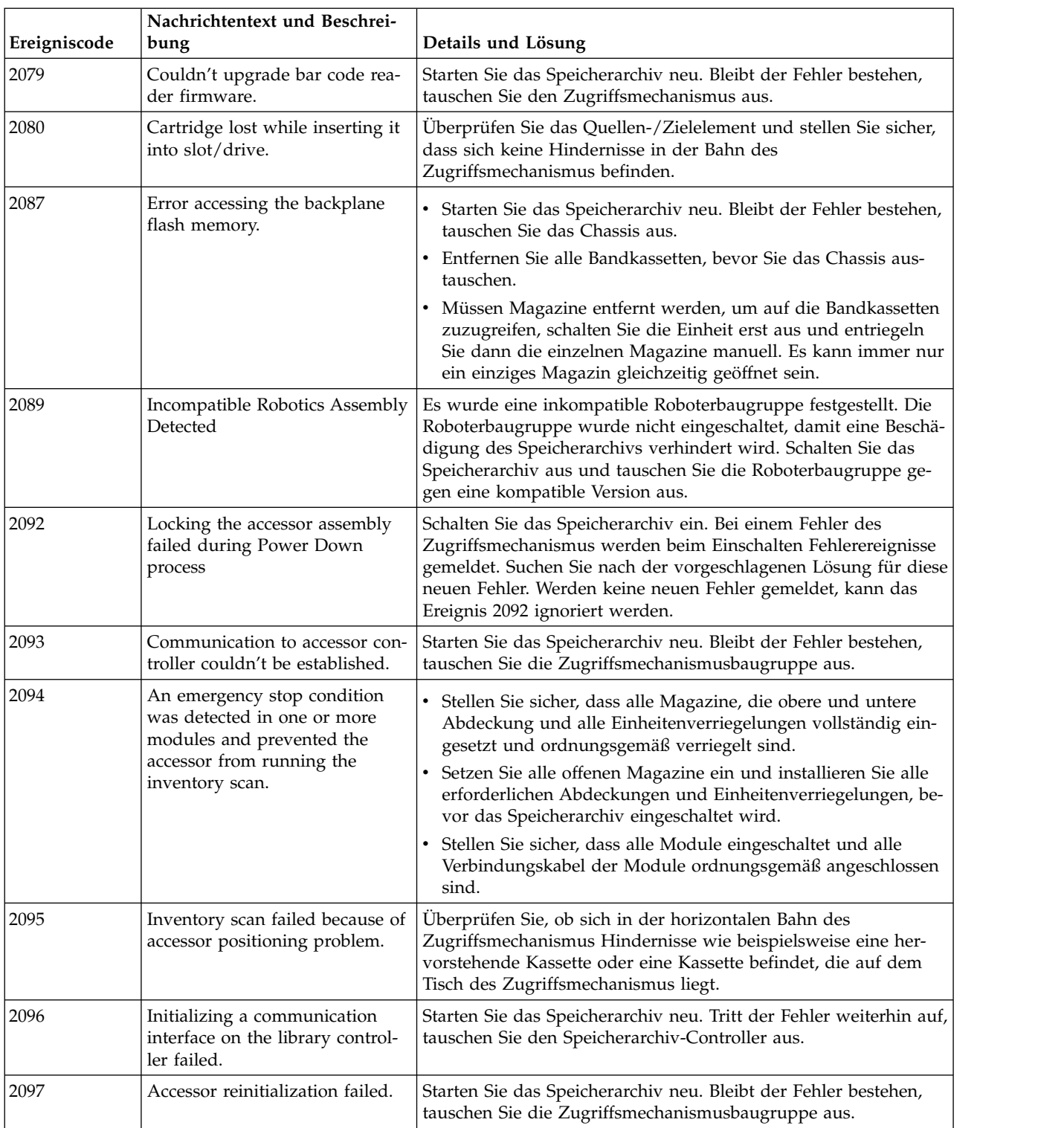

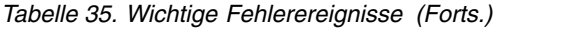

### **Fehlerereignisse als Warnung**

Es wird eine entsprechende Nachricht an die Bedienerkonsole und die Management-GUI gesendet.

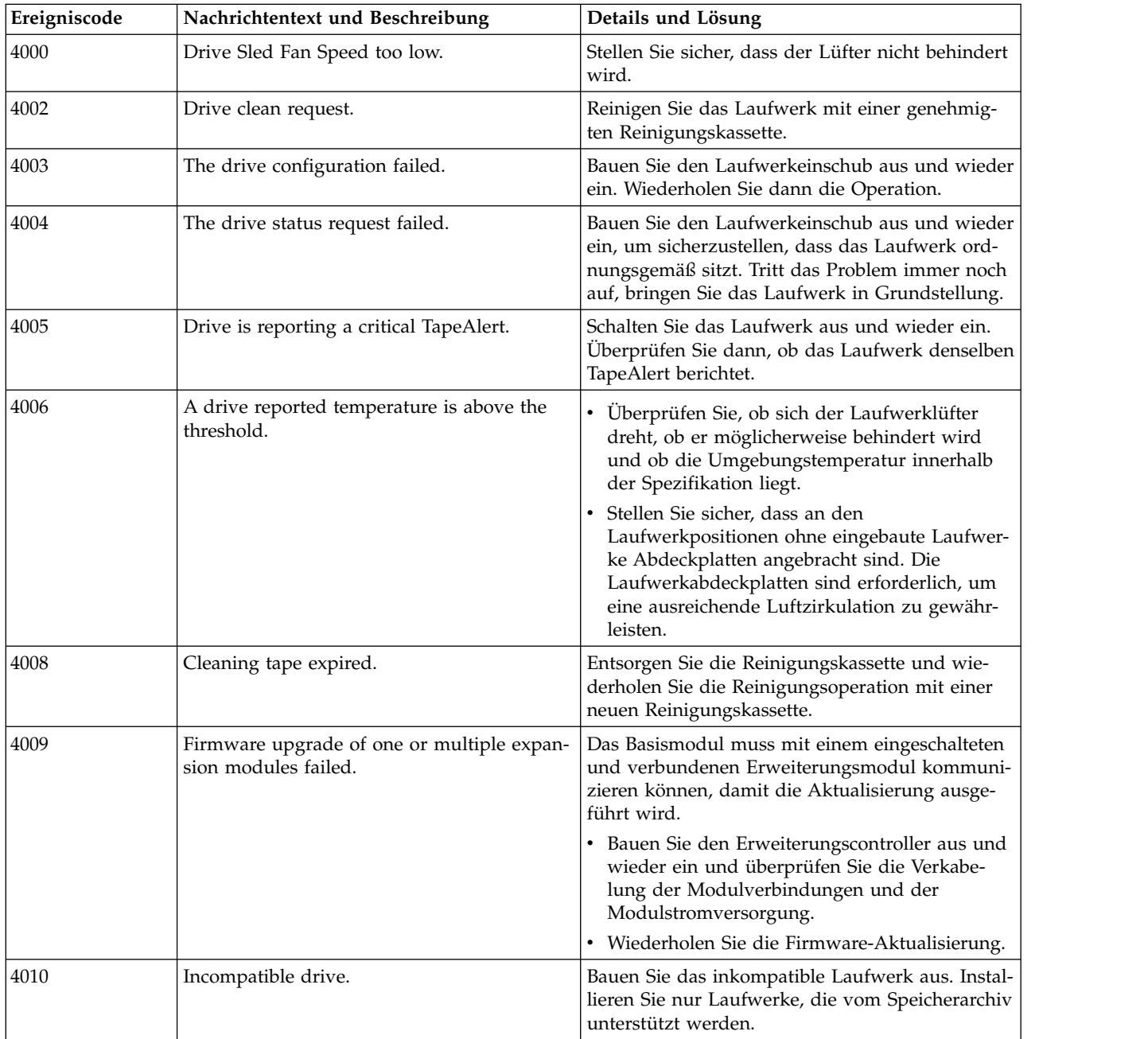

*Tabelle 36. Warnungsereignisse*

| Ereigniscode | Nachrichtentext und Beschreibung                                                                 | Details und Lösung                                                                                                    |
|--------------|--------------------------------------------------------------------------------------------------|----------------------------------------------------------------------------------------------------|
| 4012         | Move Cartridge failed due to cartridge issue.                                                    | · Rufen Sie die Ereignisdetails auf, um festzu-<br>stellen, welche Kassette betroffen ist.                                                                                                    |
|              |                                                                                                  | • Überprüfen Sie weitere Ereignisse, die mögli-<br>cherweise auf Probleme mit diesem Datenträ-<br>ger in anderen Verschiebeoperation hinweisen.                                                                                                    |
|              |                                                                                                  | • Entfernen Sie den Datenträger aus dem<br>Speicherarchiv und überprüfen Sie den Daten-<br>träger auf sichtbare Beschädigungen, um si-<br>cherzustellen, dass keine physischen<br>Beschädigungen vorliegen.                                                                            |
|              |                                                                                                  | · Scheint der Datenträger unbeschädigt zu sein,<br>setzen Sie den Datenträger wieder in das<br>Speicherarchiv ein und wiederholen Sie die<br>Verschiebeoperation. Bleibt das Problem beste-<br>hen, wiederholen Sie die Operation mit einer<br>anderen Kassette in demselben Laufwerk. |
|              |                                                                                                  | Tritt das Problem immer bei demselben Daten-<br>träger auf, verwenden Sie den Datenträger<br>nicht mehr.                                                                                                    |
|              |                                                                                                  | Tritt das Problem immer bei demselben Lauf-<br>werk auf, verwenden Sie die Management-GUI<br>des Speicherarchivs, um ein Laufwerk-Sup-<br>port-Ticket zu öffnen, und überprüfen Sie den<br>Einheitenanalyseabschnitt auf<br>Hilfeinformationen.                                        |
| 4014         | Library test failed due to a Drive issue.                                                        | Überprüfen Sie die Testparameter und wieder-<br>holen Sie den Test.                                                                                                    |
|              |                                                                                                  | • Wird der Test nicht bestanden, überprüfen Sie<br>das Ereignisprotokoll des Speicherarchivs auf<br>bestimmte Ereignisse, die sich auf dieses Lauf-<br>werk beziehen.                                                                                                    |
|              |                                                                                                  | Verwenden Sie die Management-GUI, um ein<br>Laufwerk-Support-Ticket zu öffnen, und über-<br>prüfen Sie den Einheitenanalyseabschnitt auf<br>Hilfeinformationen.                                                                                                    |
| 4015         | Power supply failed. Redundancy isn't<br>available.                                              | Stellen Sie sicher, dass alle Netzteile ordnungsge-<br>mäß installiert sind (zwei pro Modul) und dass<br>alle Netzteile an einen gültigen<br>Versorgungsstromkreis angeschlossen sind.                                                                                                 |
| 4016         | Back up configuration data to base module<br>failed.                                             | Versuchen Sie, die Speicherarchivkonfiguration<br>zu sichern, schalten Sie das Speicherarchiv aus<br>und wieder ein und wiederholen Sie die Operati-<br>on.                                                                                                    |
| 4017         | Restore configuration data from Chassis<br>failed.                                               | Versuchen Sie, die Speicherarchivkonfiguration<br>zu sichern, schalten Sie das Speicherarchiv aus<br>und wieder ein und wiederholen Sie die Operati-<br>on.                                                                                                    |
| 4018         | Firmware upgrade failed, tape drive<br>reported an error while the firmware file<br>was applied. | Überprüfen Sie, ob die Firmware-Datei für die<br>Laufwerke korrekt ist. Stellen Sie sicher, dass die<br>Laufwerke in einem einwandfreien Zustand sind<br>und keine Kassetten enthalten. Wiederholen Sie<br>dann die Operation.                                                         |

*Tabelle 36. Warnungsereignisse (Forts.)*

| Ereigniscode | Nachrichtentext und Beschreibung                                                                        | Details und Lösung                                                                                                    |
|--------------|----------------------------------------------------------------------------------------------------|----------------------------------------------------------------------------------------------------|
| 4019         | Drive Firmware bundle upgrade failed.                                                                   | 1. Überprüfen Sie, ob die Firmware-Datei für die<br>Laufwerke korrekt ist.                                                                                                    |
|              |                                                                                                    | 2. Stellen Sie sicher, dass die Laufwerke in ei-<br>nem einwandfreien Zustand sind und keine<br>Kassetten enthalten.                                                                                          |
|              |                                                                                                    | 3. Wiederholen Sie die Operation.                                                                                                    |
| 4020         | Database was reset due to a problem that<br>prevented the library from powering up.                     | Wurden die Standardeinstellungen des<br>Speicherarchivs wiederhergestellt, stellen Sie<br>eine gesicherte Konfiguration wieder her, in-<br>dem Sie eine vorher gespeicherte<br>Konfigurationsdatei verwenden. |
|              |                                                                                                    | • Wenn keine Konfigurationsdatei vorhanden ist,<br>fahren Sie mit der Konfiguration des<br>Speicherarchivs fort.                                                                                              |
| 4021         | Drive was hot-removed while in active sta-<br>tus as data transfer device.                              | • Setzen Sie das Laufwerk wieder in das<br>Speicherarchiv ein.<br>• Führen Sie die Prozedur in "Bandlaufwerk<br>ausbauen" auf Seite 130 aus, um das<br>Bandlaufwerk auszubauen.                               |
| 4025         | Library test failed due to a cartridge error.                                                           | Entfernen Sie die Kassette und überprüfen Sie sie<br>auf Beschädigungen. Wiederholen Sie die Opera-<br>tion mit einer anderen Kassette.                                                                       |
| 4028         | Library Test failed due to incompatible<br>cartridge.                                                   | Überprüfen Sie die LTO-Generation für Kassetten<br>und Laufwerke. Entfernen Sie Kassetten, die<br>nicht mit den Bandlaufwerken kompatibel sind.                                                               |
| 4029         | Library Test failed - Cartridge bar code<br>indicates incompatibility with drive.                       | Überprüfen Sie, ob die Barcodeetiketten der Da-<br>tenträger der LTO-Generation entsprechen. Tau-<br>schen Sie das Etikett aus oder entfernen Sie<br>inkompatible Datenträger aus dem System.                 |
| 4030         | Move cartridge operation failed due to<br>cartridge error.                                              | Entfernen Sie die Kassette und überprüfen Sie sie<br>auf Beschädigungen. Wiederholen Sie die Opera-<br>tion mit einer anderen Kassette.                                                                       |
| 4041         | Library Verify failed because the power<br>supply redundancy test failed.                               | Stellen Sie sicher, dass alle Netzteile ordnungsge-<br>mäß installiert sind (zwei pro Modul) und dass<br>alle Netzteile an einen gültigen<br>Versorgungsstromkreis angeschlossen sind.                        |
| 4044         | One of the Library tests failed because a<br>source element or destination element isn't<br>accessible. | Überprüfen Sie das Quellen- und Zielelement<br>und wiederholen Sie die Verschiebeoperation.                                                                                                    |

*Tabelle 36. Warnungsereignisse (Forts.)*

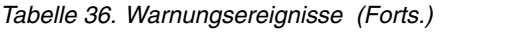

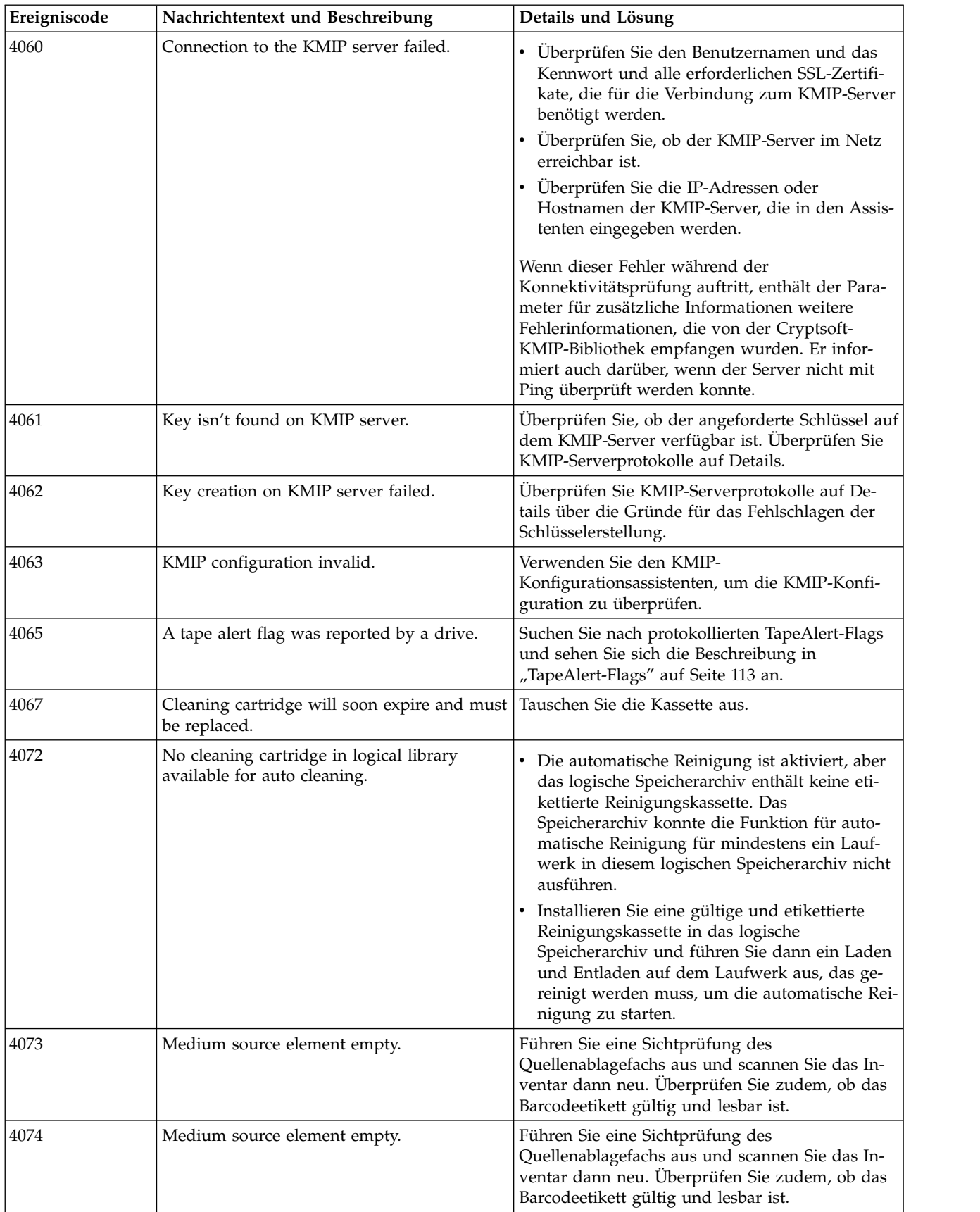

| Ereigniscode | Nachrichtentext und Beschreibung                          | Details und Lösung                                                                                                    |
|--------------|-----------------------------------------------------------|----------------------------------------------------------------------------------------------------|
| 4075         | Cartridge lost while it was extracted from<br>slot/drive. | Überprüfen Sie das Quellen-/Zielelement und<br>stellen Sie sicher, dass sich keine Hindernisse in<br>der Bahn des Zugriffsmechanismus befinden.                                                                                                    |
| 4077         | Unlocking the right magazine failed.                      | • Starten Sie das Speicherarchiv neu und wieder-<br>holen Sie die Operation.<br>· Bleibt der Fehler bestehen, tauschen Sie das<br>Chassis aus.<br>• Muss das Magazin entfernt werden, um auf<br>die Bandkassetten zuzugreifen, schalten Sie die<br>Einheit erst aus und entriegeln Sie dann das<br>Magazin manuell. Es kann immer nur ein ein-<br>ziges Magazin gleichzeitig geöffnet sein.   |
| 4078         | Unlocking the left magazine failed.                       | • Starten Sie das Speicherarchiv neu und wieder-<br>holen Sie die Operation.<br>· Bleibt der Fehler bestehen, tauschen Sie das<br>Chassis aus.<br>• Muss das Magazin entfernt werden, um auf<br>die Bandkassetten zuzugreifen, schalten Sie die<br>Einheit erst aus und entriegeln Sie dann das<br>Magazin manuell. Es kann immer nur ein ein-<br>ziges Magazin gleichzeitig geöffnet sein.   |
| 4079         | Unlocking the I/O station failed.                         | · Starten Sie das Speicherarchiv neu und wieder-<br>holen Sie die Operation.<br>Bleibt der Fehler bestehen, tauschen Sie das<br>Chassis aus.<br>• Muss die E/A-Station entfernt werden, um auf<br>die Bandkassetten zuzugreifen, schalten Sie die<br>Einheit erst aus und entriegeln Sie dann das<br>Magazin manuell. Es kann immer nur ein ein-<br>ziges Magazin gleichzeitig geöffnet sein. |
| 4080         | Library Verify test failed with warning.                  | Es ist ein nicht identifizierter Fehler aufgetreten.<br>Wenden Sie sich an den Servicemitarbeiter.                                                                                                    |
| 4085         | Drive command retries expired.                            | • Führen Sie einen Lese-/Schreibtest (Library ><br>Actions $>$ Tests $>$ Drive test) mit einer nachge-<br>wiesenermaßen funktionierenden Kassette aus.<br>• Wird der Laufwerktest bestanden, überprüfen<br>Sie den Host auf Fehler, die sich auf die Wie-<br>derholungen beziehen.<br>• Wird der Laufwerktest nicht bestanden, tau-<br>schen Sie das Laufwerk aus.                            |
| 4086         | Move operation failed.                                    | • Stellen Sie sicher, dass das Netz, mit dem das<br>Speicherarchiv verbunden ist, normal funktio-<br>niert.<br>· Stellen Sie sicher, dass das Speicherarchiv mit<br>der aktuellen Firmware ausgeführt wird.<br>• Starten Sie das Speicherarchiv neu.                                                                                                    |

*Tabelle 36. Warnungsereignisse (Forts.)*

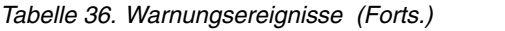

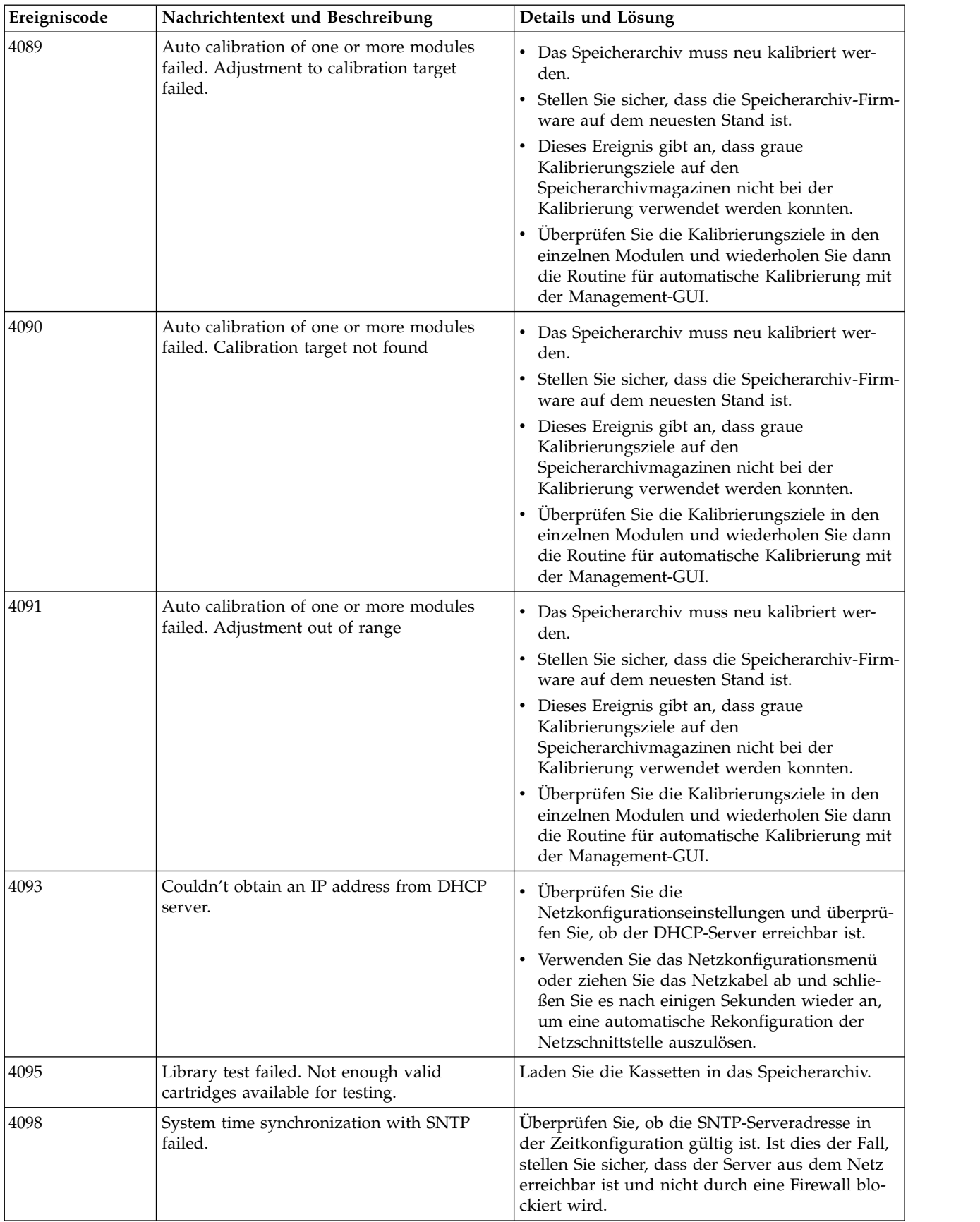

| Ereigniscode | Nachrichtentext und Beschreibung                                               | Details und Lösung                                                                                                    |
|--------------|--------------------------------------------------------------------------------|----------------------------------------------------------------------------------------------------|
| 4099         | An unexpected reset of accessor was<br>detected.                               | Stellen Sie sicher, dass das Spooling-Kabel voll-<br>ständig im Basismodul eingesetzt und ordnungs-<br>gemäß an den Zugriffsmechanismus<br>angeschlossen ist. Tritt der Fehler erneut auf, tau-<br>schen Sie die Zugriffsmechanismusbaugruppe<br>aus.                                                                                                    |
| 4113         | Move from drive failed.                                                        | Überprüfen Sie, ob die Kassette aufgrund einer<br>fehlerhaften Ausrichtung des Etiketts oder der<br>Kassette nicht aus dem Ablagefach oder Lauf-<br>werk ausgegeben werden kann.                                                                                                    |
| 4117         | Drive disabled because no power supply<br>available.                           | Entfernen Sie alle betroffenen Laufwerke. Setzen<br>Sie mindestens ein Netzteil für das fehlerhafte<br>Modul ein und schalten Sie es ein. Warten Sie 10<br>Sekunden und setzen Sie die Laufwerke wieder<br>in das Modul ein.                                                                                                    |
| 4119         | Drive disabled because internal IP address<br>unknown.                         | • Entfernen Sie das betroffene Laufwerk, warten<br>Sie 10 Sekunden und setzen Sie es wieder in<br>das Modul ein.<br>· Starten Sie den Speicherarchivstapel neu.                                                                                                    |
| 4120         | No empty drive available for system test.                                      | Stellen Sie sicher, dass mindestens ein leeres<br>Laufwerk und eine kompatible Kassette verfüg-<br>bar sind.                                                                                                    |
| 4121         | No compatible media available for system<br>test.                              | Stellen Sie sicher, dass mindestens ein leeres<br>Laufwerk und eine kompatible Kassette im<br>Speicherarchiv verfügbar sind.                                                                                                    |
| 4122         | No cartridge available for slot to slot<br>exerciser test.                     | Stellen Sie sicher, dass mindestens eine Kassette<br>und ein leeres Ablagefach im Speicherarchiv ver-<br>fügbar sind.                                                                                                    |
| 4123         | No empty slot available for slot to slot<br>exerciser test.                    | Stellen Sie sicher, dass mindestens eine Kassette<br>und ein leeres Ablagefach im Speicherarchiv ver-<br>fügbar sind.                                                                                                    |
| 4124         | Drive or media statistics couldn't be<br>retrieved when the tape was unloaded. | Überprüfen Sie, ob weitere Warnungs-Tickets<br>vorhanden sind. Tauschen Sie den Datenträger<br>aus, wenn datenträgerbezogene TapeAlert-Flags<br>gemeldet werden.                                                                                                    |
| 4126         | Cartridge was found in inaccessible slot of<br>lowermost unit.                 | Der Zugriffsmechanismus kann nicht auf die un-<br>teren Ablagefächer der untersten Einheit zugrei-<br>fen. Legen Sie die Kassette in ein oberes<br>Ablagefach ein.                                                                                                    |
| 4127         | Drive was restarted because of canister reset.                                 | Überprüfen Sie, ob das Laufwerk ordnungsge-<br>mäß im Ablagefach installiert ist und ob die Rän-<br>delschrauben angezogen sind. Bleibt der Fehler<br>bestehen, tauschen Sie das Laufwerk aus.                                                                                                    |
| 4128         | An installed power supply is detected but<br>doesn't provide power.            | Stellen Sie sicher, dass ein Netzkabel an das<br>Netzteil angeschlossen und das Netzteil mit ei-<br>nem gültigen Versorgungsstromkreis verbunden<br>ist. Obwohl der Versorgungsstromkreis nicht ver-<br>fügbar ist, kann dieses Erweiterungsmodul wei-<br>terhin für den Bandspeicher verwendet werden.<br>Der Betrieb von Bandlaufwerken ist nicht mög-<br>lich. |

*Tabelle 36. Warnungsereignisse (Forts.)*

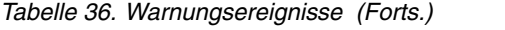

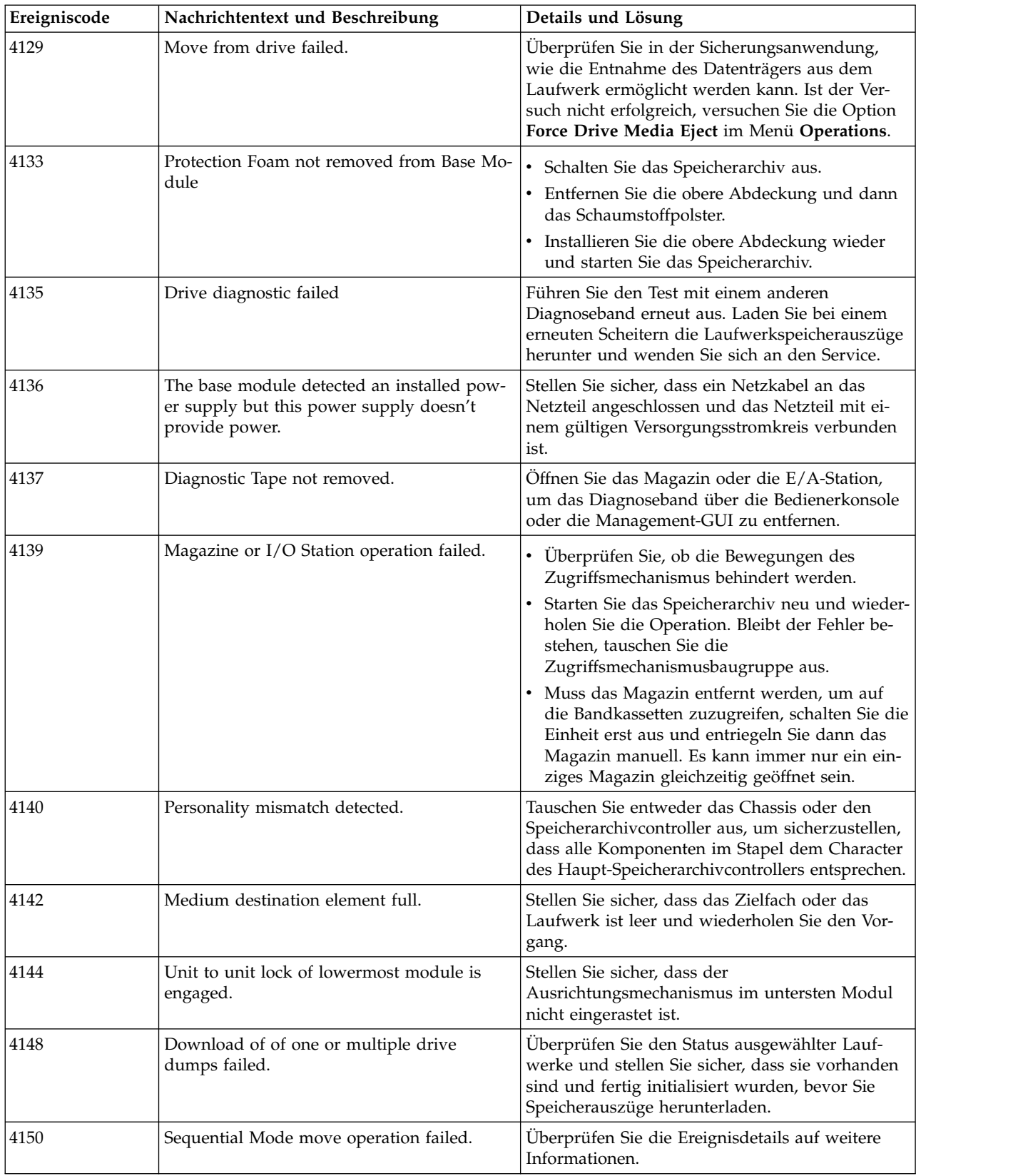

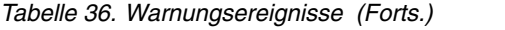

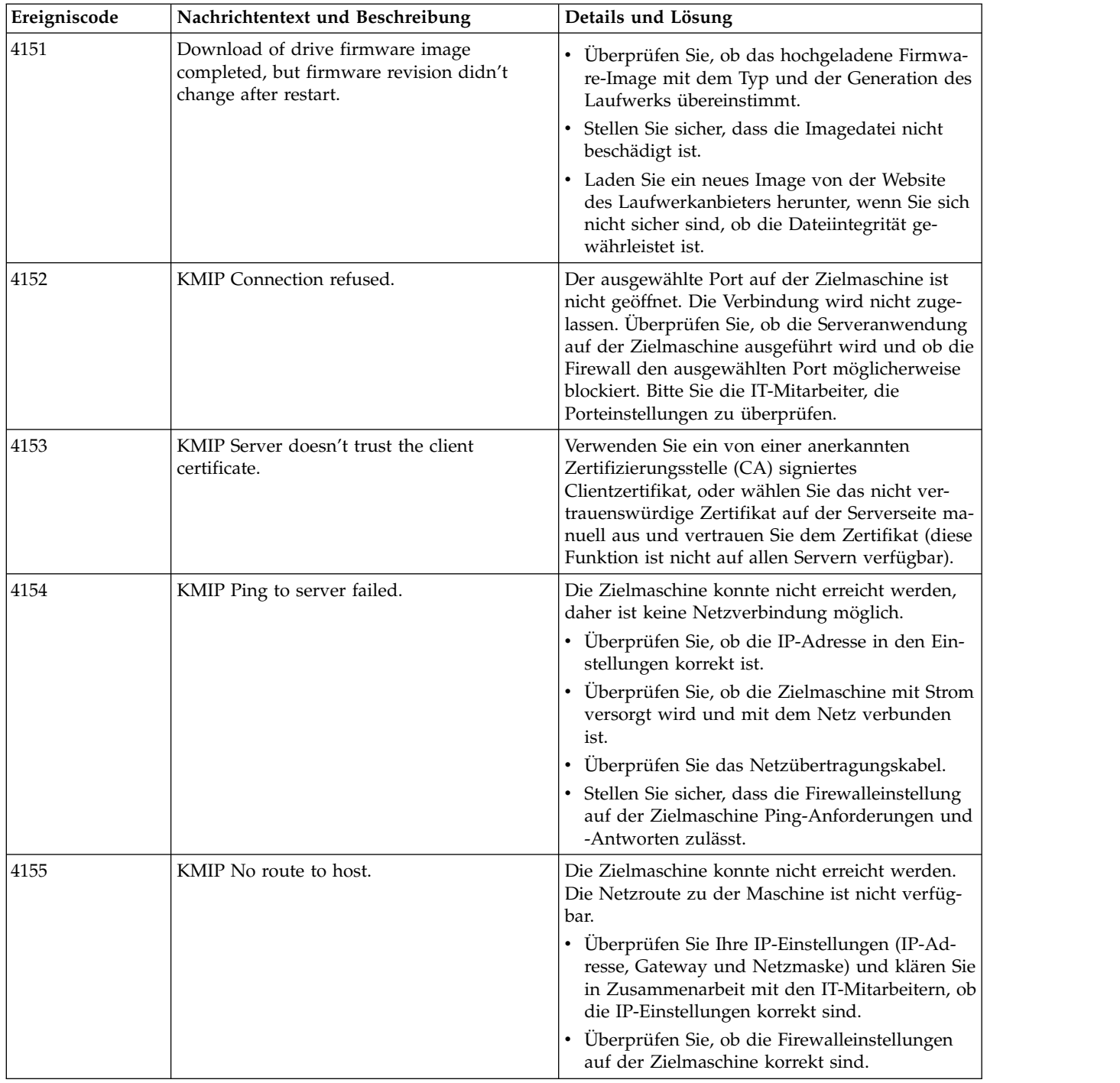

| Ereigniscode | Nachrichtentext und Beschreibung  | Details und Lösung                                                                                                    |
|--------------|-----------------------------------|----------------------------------------------------------------------------------------------------|
| 4156         | KMIP Handshake failure.           | Die TLS-Verbindung konnte aufgrund von<br>Handshakefehlern während des<br>Zertifikataustauschs nicht hergestellt werden.                                                                                                    |
|              |                                   | • Überprüfen Sie die Zertifikate auf der Server-<br>und Clientseite auf gültige Einträge und stellen<br>Sie fest, ob sie noch gültig oder schon abgelau-<br>fen sind.                                                                                                    |
|              |                                   | · Überprüfen Sie, ob TLS1.2 auf dem Server akti-<br>viert ist.                                                                                                    |
|              |                                   | • Überprüfen Sie, ob das Datum und die Uhrzeit<br>auf dem Client und dem Server korrekt sind.                                                                                                    |
|              |                                   | • Fragen Sie das IT-Personal nach neuen und<br>gültigen Zertifikaten.                                                                                                    |
| 4157         | KMIP Certificate unknown.         | Das Serverzertifikat ist unbekannt, da sein<br>Stammzertifikat fehlt oder nicht vertrauenswür-<br>dig ist. Führen Sie auf dem Server oder bei der<br>Zertifizierungsstelle eine neue<br>Zertifikatsanforderung aus und importieren Sie<br>die daraus resultierende Zertifikatskette. |
| 4158         | KMIP host name lookup failed.     | Der Hostname auf dem Netz konnte nicht gefun-<br>den werden. Es ist nicht vorhanden oder falsch<br>geschrieben.                                                                                                    |
|              |                                   | Überprüfen Sie, ob der eingegebene Hostname<br>korrekt ist.                                                                                                    |
|              |                                   | • Überprüfen Sie die DNS-Adresse in den<br>Netzeinstellungen.                                                                                                    |
|              |                                   | Bitten Sie die IT-Mitarbeiter, die eingegebenen<br>Daten zu überprüfen.                                                                                                    |
| 4159         | KMIP certificate verify failed.   | Das TLS-Serverzertifikat konnte nicht als gültiges<br>und vertrauenswürdiges Zertifikat verifiziert<br>werden.                                                                                                    |
|              |                                   | • Überprüfen Sie, ob das Serverstammzertifikat<br>geändert wurde.                                                                                                    |
|              |                                   | Erstellen Sie eine Zertifikatsanforderung bei<br>Ihrem Server, um auf der Basis der geänderten<br>Serverzertifikate ein neues Clientzertifikat zu<br>generieren.                                                                                                    |
| 4160         | Connection to SKLM server failed. | Das Abrufen des IPP-Verschlüsselungsschlüssels<br>ist fehlgeschlagen, da die Verbindung zum<br>SKLM-Server nicht hergestellt werden konnte.                                                                                                    |
|              |                                   | Überprüfen Sie die Verfügbarkeit des Servers und<br>Ihre die Servereinstellungen. Fügen Sie einen se-<br>kundären Fallback-Server hinzu (falls möglich).                                                                                                    |

*Tabelle 36. Warnungsereignisse (Forts.)*

| Nachrichtentext und Beschreibung                                       | Details und Lösung                                                                                                    |
|------------------------------------------------------------------------|----------------------------------------------------------------------------------------------------|
| Internal encryption key handshake failed.                              | Das Abrufen des IPP-Verschlüsselungsschlüssels<br>ist aufgrund eines internen<br>Datenübertragungsfehlers zwischen dem Lauf-<br>werk und dem Speicherarchiv fehlgeschlagen.                                                                                                    |
|                                                                        | Überprüfen Sie, ob die neueste Laufwerksoftware<br>installiert ist. Tritt der Fehler erneut auf, überprü-<br>fen Sie das Ereignisprotokoll des Speicherarchivs<br>auf bestimmte Ereignisse, die sich auf dieses<br>Laufwerk beziehen.                                                                                               |
| SKLM for z/OS encryption not licensed.                                 | Inaktivieren Sie die SKLM für z/OS-Verschlüsse-<br>lung oder installieren Sie die entsprechende Li-<br>zenz für die vom Speicherarchiv verwaltete<br>Verschlüsselung (Library Managed Encryption).                                                                                                    |
| Drive sled discovery timeout.                                          | Es ist eine Zeitlimitüberschreitung beim Erken-<br>nen des Laufwerkschlittens aufgetreten. Der Sta-<br>tus der Laufwerkschlitten ist daher nicht<br>rechtzeitig verfügbar.                                                                                                    |
|                                                                        | 1. Stellen Sie sicher, dass alle Module einge-<br>schaltet und alle Verbindungskabel der Mo-<br>dule ordnungsgemäß angeschlossen sind.                                                                                                    |
|                                                                        | 2. Wenn dieses Ereignis auf mehreren Modulen<br>auftritt oder auftritt, nachdem sichergestellt<br>wurde, dass alle Verbindungskabel ordnungs-<br>gemäß angeschlossen sind, stellen Sie sicher,<br>dass das Netz, mit dem das Basismodul ver-<br>bunden ist, keine Broadcaststürme oder eine<br>andere abnormale Aktivität aufweist. |
|                                                                        | 3. Führen Sie eine erneute Erkennung der Mo-<br>dule aus, indem Sie einen Warmstart des Sys-<br>tems durchführen oder das System aus- und<br>wieder einschalten.                                                                                                    |
| Inventory has been updated due to an<br>unexpected empty or full slot. | Wenn ein Kassettentransport fehlschlägt, weil ein<br>Ablagefach unerwartet leer oder voll ist, wird<br>das Ablagefach erneut gescannt und das Inventar<br>korrigiert.                                                                                                    |
| are not accessible.                                                    | Bottom magazine slots in the lowermost unit   Der installierte Roboter unterstützt den Zugriff<br>auf alle 40 Ablagefächer in der untersten Einheit<br>nicht. Die unteren Ablagefächer in der untersten<br>Einheit sind nicht zugänglich, daher stehen nur<br>32 Ablagefächer zur Verfügung.                                        |
|                                                                        | Installieren Sie einen Roboter, der den Zugriff auf<br>alle 40 Ablagefächer in der untersten Einheit un-<br>terstützt.                                                                                                    |
| Drive self-test diagnostic failed.                                     | Setzen Sie das Laufwerk in Grundstellung und<br>führen Sie den Test erneut aus. Laden Sie bei ei-<br>nem erneuten Scheitern die<br>Laufwerkspeicherauszüge herunter und wenden<br>Sie sich an den Service.                                                                                                    |
|                                                                        |                                                                                                    |

*Tabelle 36. Warnungsereignisse (Forts.)*

#### *Tabelle 36. Warnungsereignisse (Forts.)*

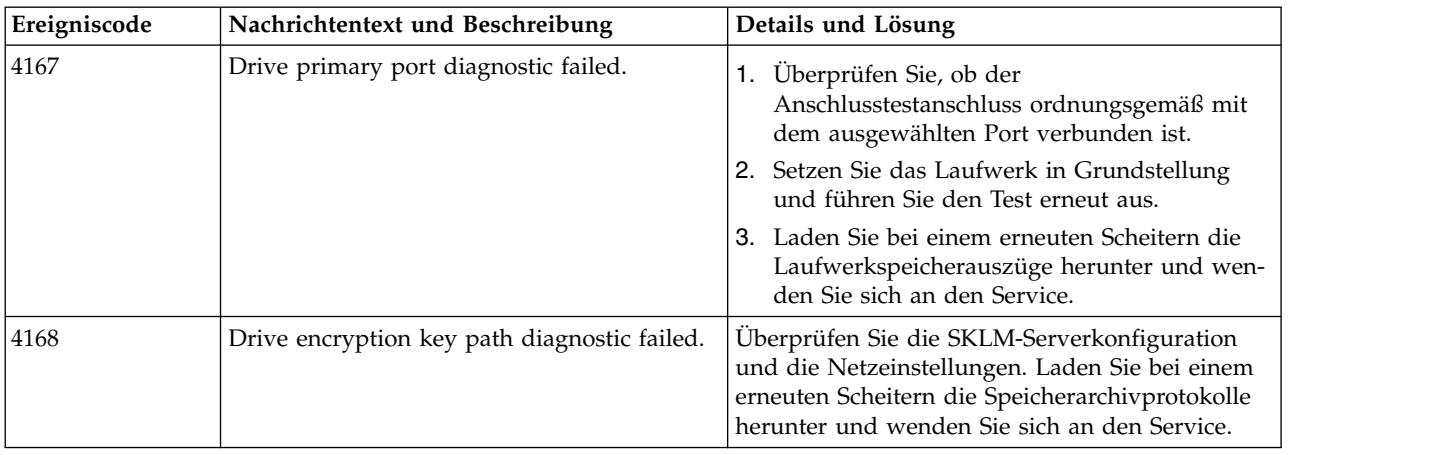

### **Konfigurationsänderungen betreffende Ereignisse**

| Ereigniscode | Nachrichtentext und Beschreibung                             |
|--------------|--------------------------------------------------------------|
| 8000         | The configuration of a drive changed.                        |
| 8001         | The drive was added or removed from the system.              |
| 8002         | A logical library was added/removed or changed.              |
| 8003         | I/O station was enabled/disabled.                            |
| 8004         | Drive firmware changed due to firmware upgrade.              |
| 8005         | Hostname/domain name changed.                                |
| 8006         | Email configuration settings changed.                        |
| 8007         | Date/time format changed.                                    |
| 8009         | Time zone configuration changed.                             |
| 8011         | Network configuration changed.                               |
| 8012         | Expansion Module upgraded.                                   |
| 8013         | NTP time server settings changed.                            |
| 8014         | The SSH Access was enabled/disabled.                         |
| 8016         | Library reset default settings started by user.              |
| 8017         | Library Firmware changed.                                    |
| 8018         | The Unlabeled Cartridge Support configuration changed.       |
| 8019         | Accessor firmware version upgraded.                          |
| 8022         | Management GUI/Operator Panel Timeout configuration changed. |
| 8024         | I/O station/Magazine access control configuration changed.   |
| 8026         | Accessor change detected.                                    |
| 8029         | The SNMP configuration changed.                              |
| 8030         | An SNMP target was added.                                    |
| 8031         | An SNMP target was deleted.                                  |
| 8033         | The Operator Panel module was changed.                       |
| 8034         | Manual Drive reset executed.                                 |
| 8036         | New chassis detected.                                        |

*Tabelle 37. Konfigurationsänderungen betreffende Ereignisse*

| Ereigniscode | Nachrichtentext und Beschreibung            |
|--------------|---------------------------------------------|
| 8037         | Chassis was removed.                        |
| 8040         | LDAP Server was added.                      |
| 8041         | LDAP Server was modified.                   |
| 8042         | LDAP Server was deleted.                    |
| 8043         | LDAP User was added.                        |
| 8044         | LDAP User was modified.                     |
| 8045         | LDAP User was deleted.                      |
| 8046         | Logout prevention configuration changed.    |
| 8057         | Hardware component added.                   |
| 8058         | Hardware component removed.                 |
| 8059         | Hardware component of Library replaced.     |
| 8060         | New Expansion Controller detected.          |
| 8061         | New Base Library Controller detected.       |
| 8062         | Auto calibration successfully finished.     |
| 8064         | Password rules configuration changed.       |
| 8065         | User was added.                             |
| 8066         | User was deleted.                           |
| 8068         | Remote Logging configuration changed.       |
| 8069         | User password changed.                      |
| 8072         | Kerberos Realm was added.                   |
| 8073         | Kerberos Realm was modified.                |
| 8074         | Kerberos Realm was deleted.                 |
| 8075         | Kerberos User was added.                    |
| 8076         | Kerberos User was modified.                 |
| 8077         | Kerberos User was deleted.                  |
| 8079         | SKLM for z/OS Encryption settings modified. |

*Tabelle 37. Konfigurationsänderungen betreffende Ereignisse (Forts.)*

#### **Informationsereignisse**

#### *Tabelle 38. Informationsereignisse*

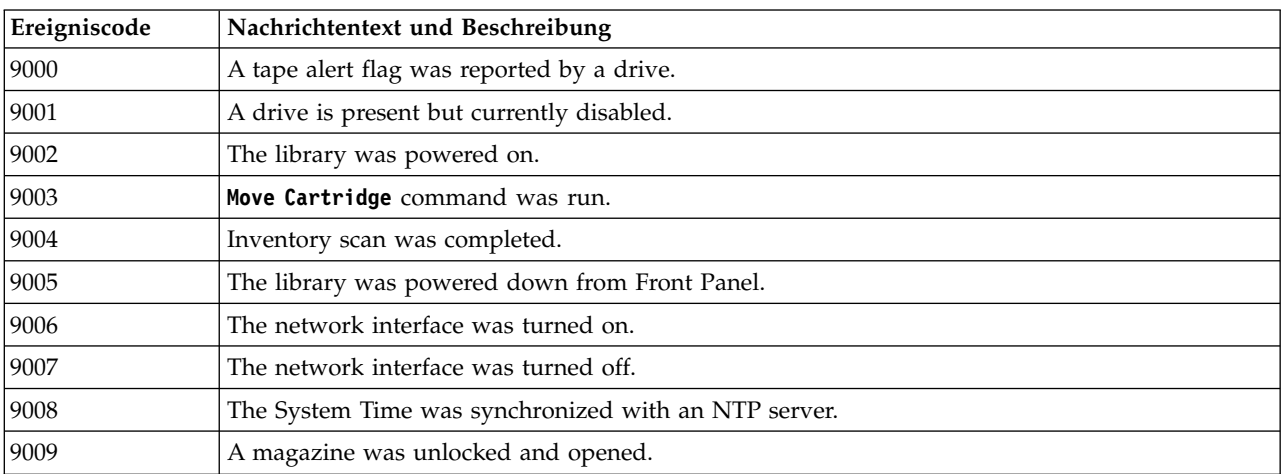

| Ereigniscode | Nachrichtentext und Beschreibung                                                                                       |
|--------------|----------------------------------------------------------------------------------------------------|
| 9010         | A magazine was closed and locked.                                                                                      |
| 9011         | An I/O station was unlocked and opened.                                                                                |
| 9012         | An I/O station was closed and locked.                                                                                  |
| 9013         | A user logged in at the Management GUI.                                                                                |
| 9014         | A user logged out at the Management GUI.                                                                               |
| 9015         | A user logged in at the Operator Panel interface.                                                                      |
| 9016         | A user logged out at the Operator Panel interface.                                                                     |
| 9024         | Drive support ticket created.                                                                                          |
| 9025         | Library test started.                                                                                                  |
| 9026         | Library test successfully finished.                                                                                    |
| 9027         | Library test was stopped by user.                                                                                      |
| 9028         | Configuration back up to chassis was successful.                                                                       |
| 9029         | Configuration restore from chassis was successful.                                                                     |
| 9031         | Library health Status was changed to status "OK".                                                                      |
| 9032         | Library health status was changed to status "Warning".                                                                 |
| 9033         | Library health status was changed to status "Critical".                                                                |
| 9035         | New library chassis detected.                                                                                          |
| 9038         | The library was rebooted through user interface.                                                                       |
| 9041         | Key on KMIP server created.                                                                                            |
| 9043         | Drive cleaning was started.                                                                                            |
| 9045         | Library configuration data failed to duplicate on to the Base Module.                                                  |
| 9060         | One or multiple configured DNS servers aren't responding.                                                              |
| 9061         | User account was locked due to too many invalid login attempts on Management GUI.                                      |
| 9062         | Invalid password used for login.                                                                                       |
| 9063         | The network port used to contact the encryption server was changed.                                                    |
| 9064         | Backup of certificate created.                                                                                         |
| 9065         | Certificate is restored.                                                                                               |
| 9066         | Temporary password generated.                                                                                          |
| 9067         | LTO7 formatted cartridge with a Type M bar code detected.                                                              |
| 9068         | Type M cartridge without a Type M bar code detected.                                                                   |
| 9069         | Sequential Mode load sequence ended because last storage cartridge of logical library was<br>unloaded.                 |
| 9070         | Sequential Mode load sequence restarted (Loop Mode) because last storage cartridge of logical<br>library was unloaded. |

<span id="page-136-0"></span>*Tabelle 38. Informationsereignisse (Forts.)*

### **TapeAlert-Flags**

Dieser Abschnitt stellt Informationen zum Bandlaufwerk mit der TapeAlert-Technologie bereit.

Über die Management-GUI des Speicherarchivs kann auf alle Fehlercode- und Diagnoseinformationen zugegriffen werden. Der Teil für das Laufwerk in der Management-GUI enthält Laufwerkfehlercodes. Daher muss das Speicherarchiv nicht geöffnet werden, um auf die Tasten des Laufwerks zuzugreifen. Eine voll-ständige Beschreibung der Funktionen und Anzeigen der Management-GUI enthält ["Managementfunktio](#page-92-0)[nen lokalisieren" auf Seite 69.](#page-92-0)

TapeAlert ist ein Standard, mit dem die Statusbedingungen und Probleme definiert werden, die bei Einheiten wie Bandlaufwerken, Autoloadern und Speicherarchiven auftreten können. Dieser Standard ermöglicht einem Server das Lesen von TapeAlert-Nachrichten (so genannten Flags) von einem Bandlaufwerk über den SCSI-Bus. Der Server liest die Flags aus der Protokollprüfseite 0x2E. Informationen zu den TapeAlert-Flags für Speicherarchive und Laufwerke finden Sie im Handbuch *Dell Model ML3 Tape Library SCSI Reference*.

Dieses Speicherarchiv ist mit der TapeAlert-Technologie kompatibel, die Fehler- und Diagnoseinformationen über die Laufwerke und das Speicherarchiv für den Server bereitstellt. Da Speicherarchiv- und Laufwerk-Firmware von Zeit zu Zeit geändert wird, sind für die SNMP-Schnittstelle im Speicherarchiv keine Codeänderungen erforderlich, wenn für Einheiten zusätzliche TapeAlerts hinzugefügt werden, die heute noch nicht unterstützt werden. Falls ein solches Problem jedoch eintritt, wird die MIB-Datei (MIB = Management Information Block) geschrieben, um die Auswirkungen auf die SNMP-Überwachungsstation zu minimieren. Zum Zeitpunkt der Fertigstellung dieses Buchs stellen TapeAlert-Flags die TapeAlerts kor rekt dar, die gesendet werden. Die MIB-Datei bedeutet nicht, dass alle in der MIB-Datei definierten Traps vom Speicherarchiv jetzt oder in der Zukunft gesendet werden.

| Parameter-<br>code | Flag-Name                                                                                 | <b>Typ</b> | Beschreibung                                                                                                    |
|--------------------|-------------------------------------------------------------------------------------------|------------|----------------------------------------------------------------------------------------------------|
| 01d                | Speicherarchiv-<br>hardware A<br>(Library Hard-<br>ware A)                                | K          | Der Datenträgerwechslermechanismus hat Schwierigkeiten bei der Kom-<br>munikation mit dem Laufwerk:<br>· Schalten Sie den Datenträgerwechsler aus und wieder ein.<br>Starten Sie die Operation erneut.<br>٠<br>Tritt der Fehler immer noch auf, wenden Sie sich an den Technical<br>Support.                                                                           |
| 02d                | Speicherarchiv-<br>hardware B<br>(Library Hard-<br>ware B)                                | W          | Es besteht ein Problem mit dem Datenträgerwechslermechanismus. Tritt<br>der Fehler immer noch auf, wenden Sie sich an den Technical Support.                                                                                                    |
| 04d                | Speicherarchiv-<br>hardware D<br>(Library Hard-<br>ware D)                                | K          | Im Speicherarchiv ist ein Hardwarefehler aufgetreten, der sich nicht auf<br>den Mechanismus bezieht oder für dessen Behebung ein Aus- und<br>Wiedereinschalten erforderlich ist.<br>· Schalten Sie den Datenträgerwechsler aus und wieder ein.<br>• Starten Sie die Operation erneut.<br>Tritt der Fehler immer noch auf, wenden Sie sich an den Technical<br>Support. |
| 05d                | Speicherarchivdia-W<br>gnose erforder-<br>lich (Library<br>Diagnostics<br>Required)       |            | Im Speicherarchivmechanismus ist möglicherweise ein Hardwarefehler<br>aufgetreten.<br>Führen Sie eine erweiterte Diagnose aus, um den Fehler zu prüfen und<br>zu diagnostizieren. Einheitenspezifische Anweisungen zur Ausführung<br>erweiterter Diagnosetests finden Sie im Benutzerhandbuch für das<br>Speicherarchiv.                                               |
| 13d                | Wiederholung<br>von Kassetten-<br>archivoperation<br>zum Holen<br>(Library Pick<br>Retry) | W          | Es besteht ein potenzielles Problem mit dem Laufwerk beim Ausgeben<br>von Kassetten oder mit dem Speicherarchiv beim Holen von Kassetten<br>aus einem Ablagefach.<br>• Derzeit ist noch keine Maßnahme erforderlich.<br>Tritt der Fehler immer noch auf, wenden Sie sich an den Technical<br>Support.                                                                  |

**Von Speicherarchiv unterstützte TapeAlert-Flags**

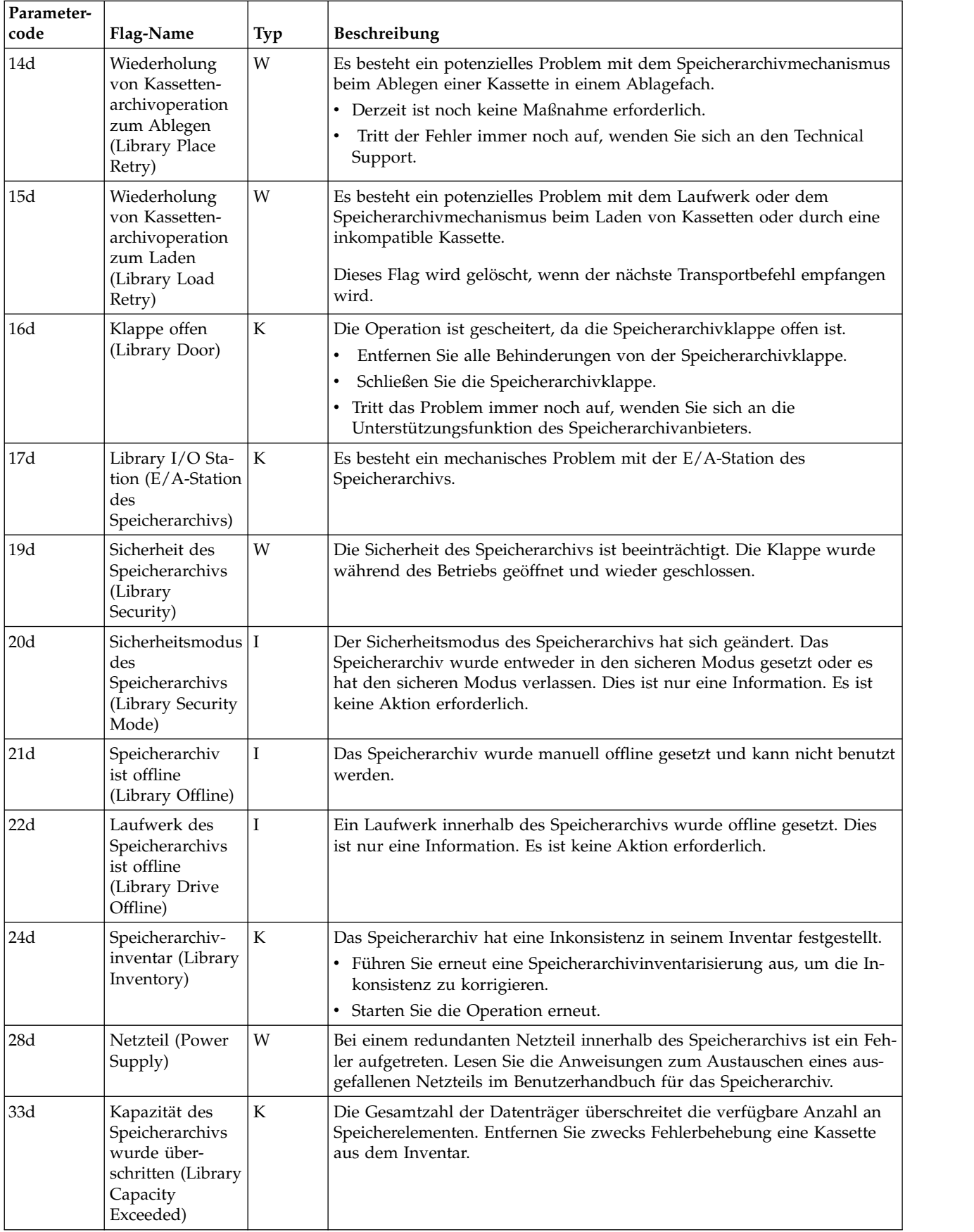

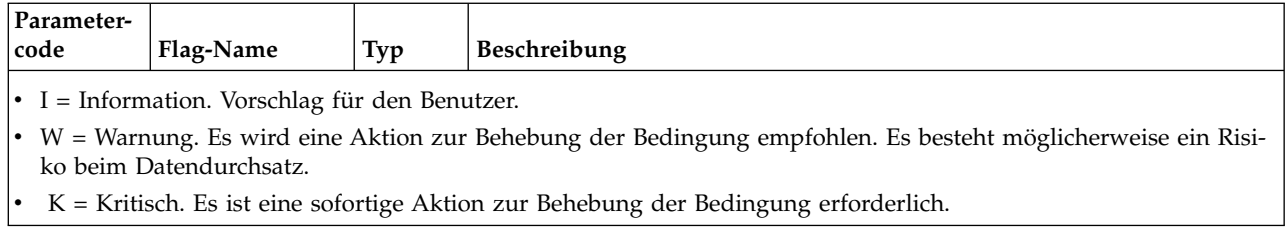

# **Von Bandlaufwerk unterstützte TapeAlert-Flags**

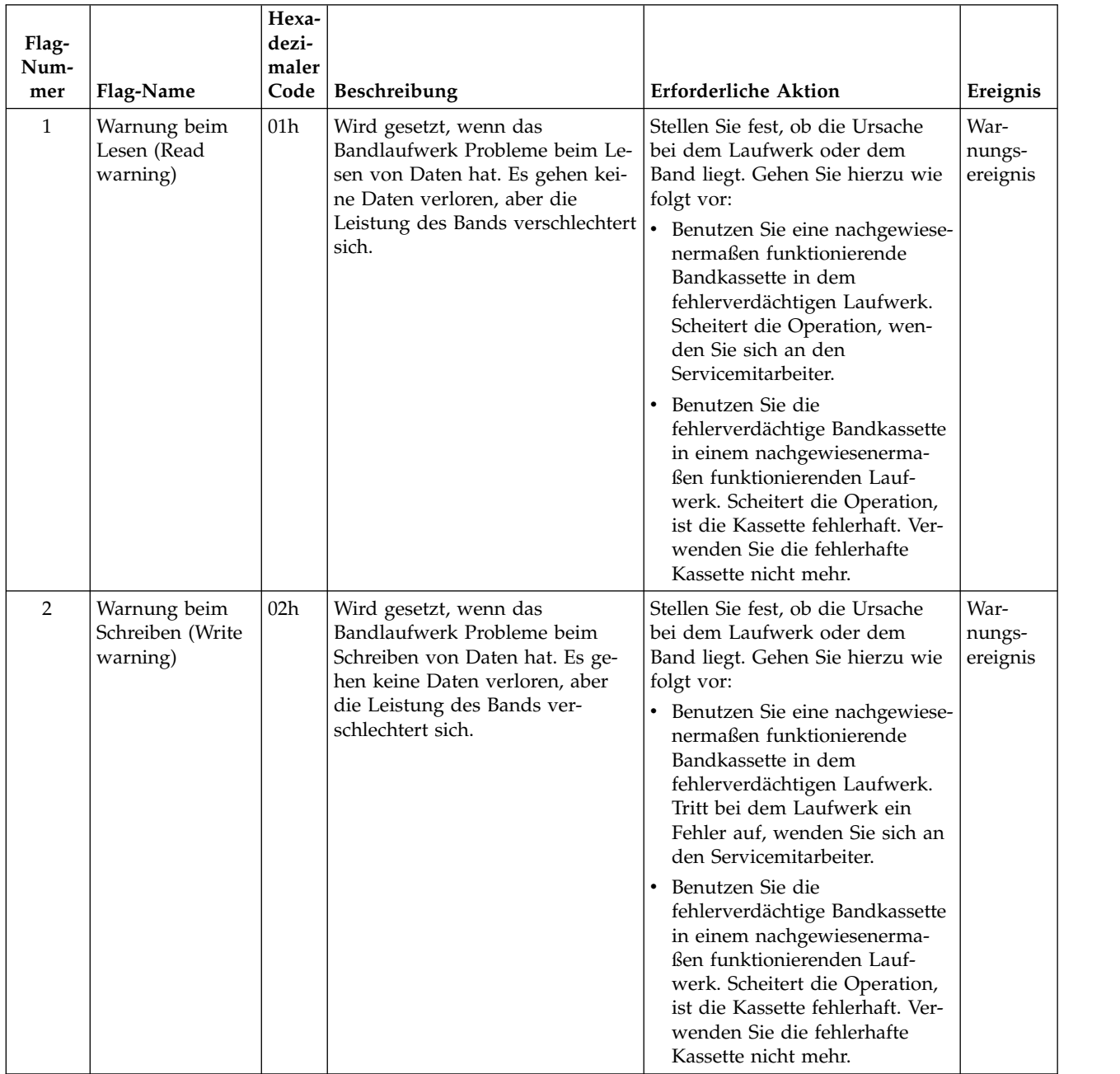

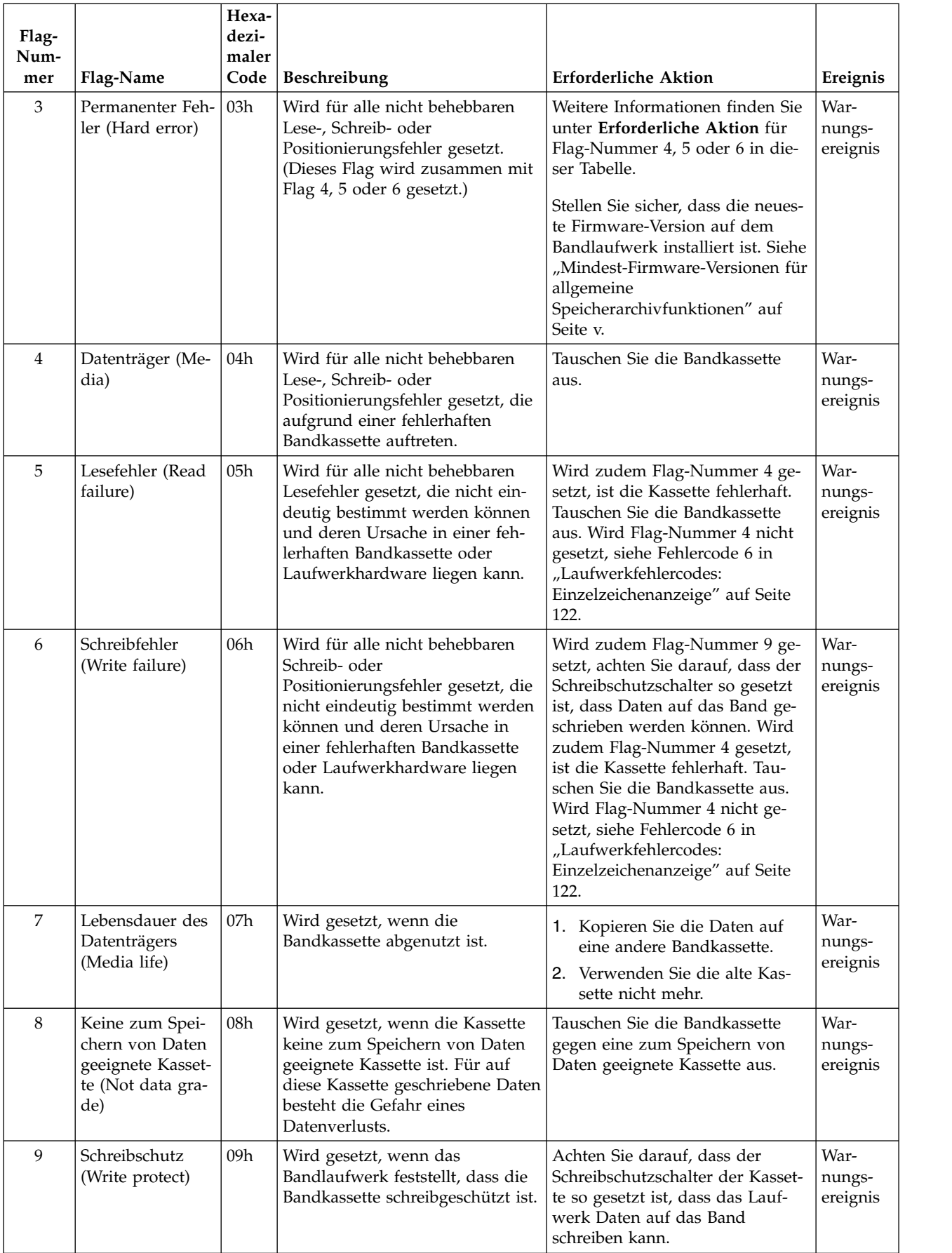

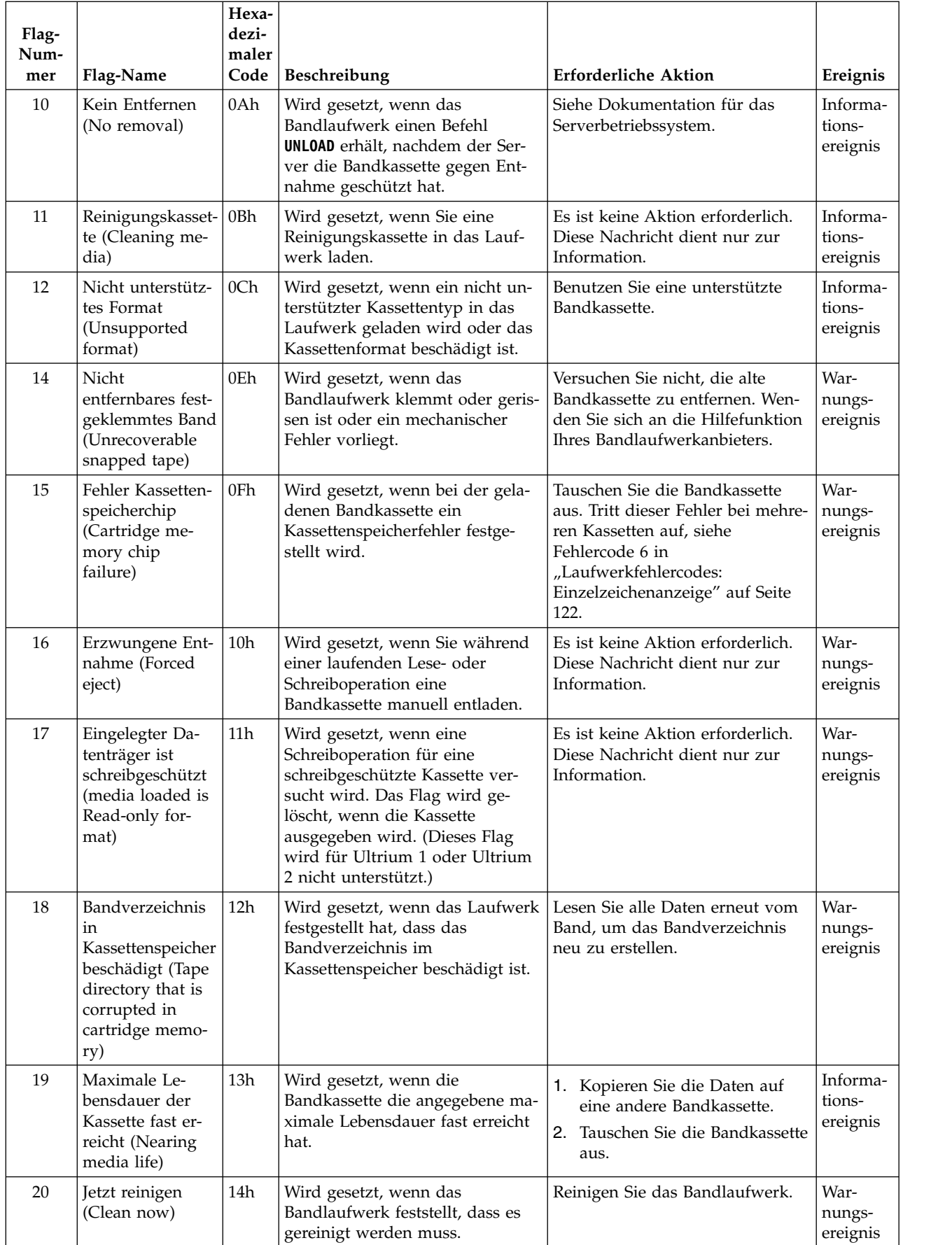

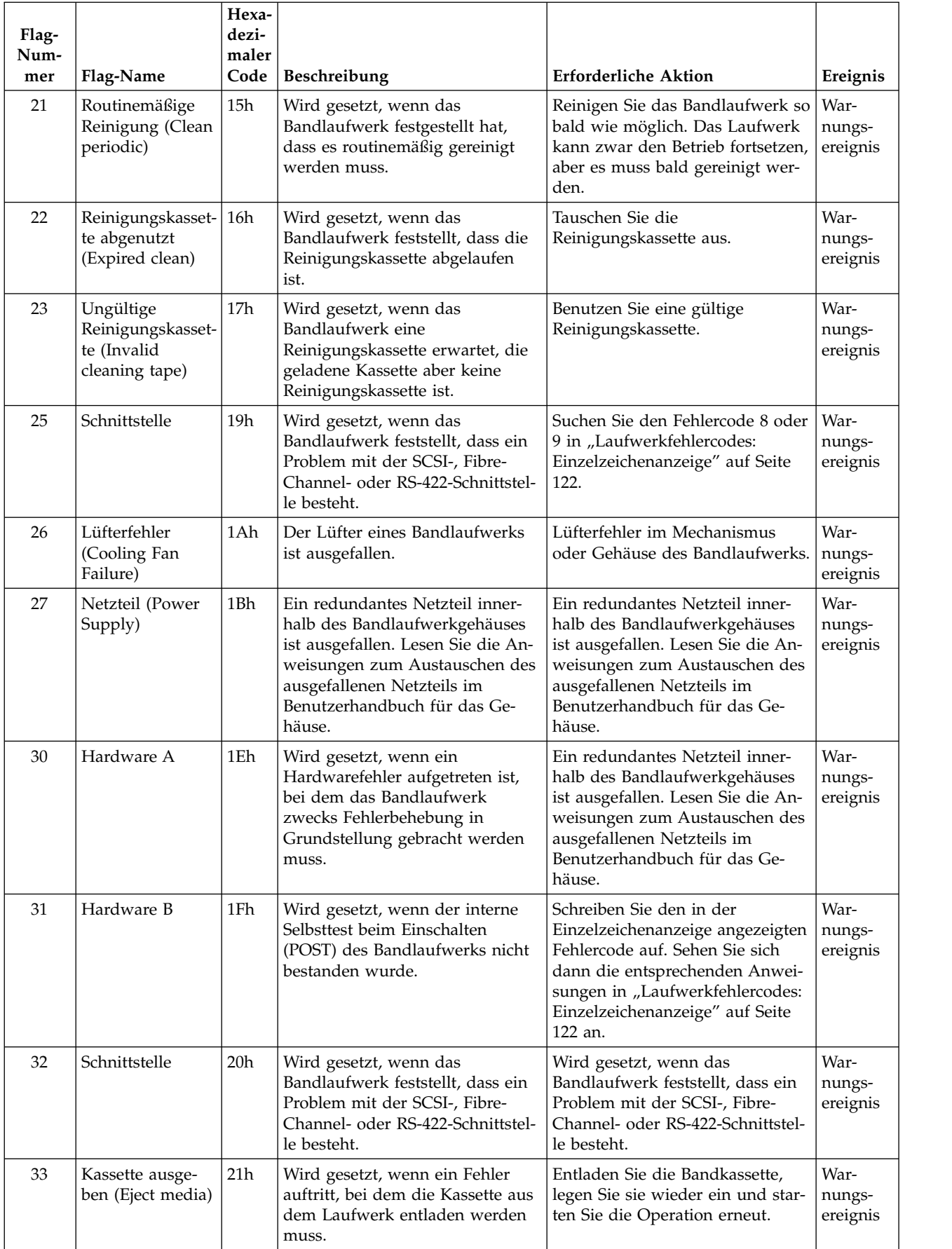

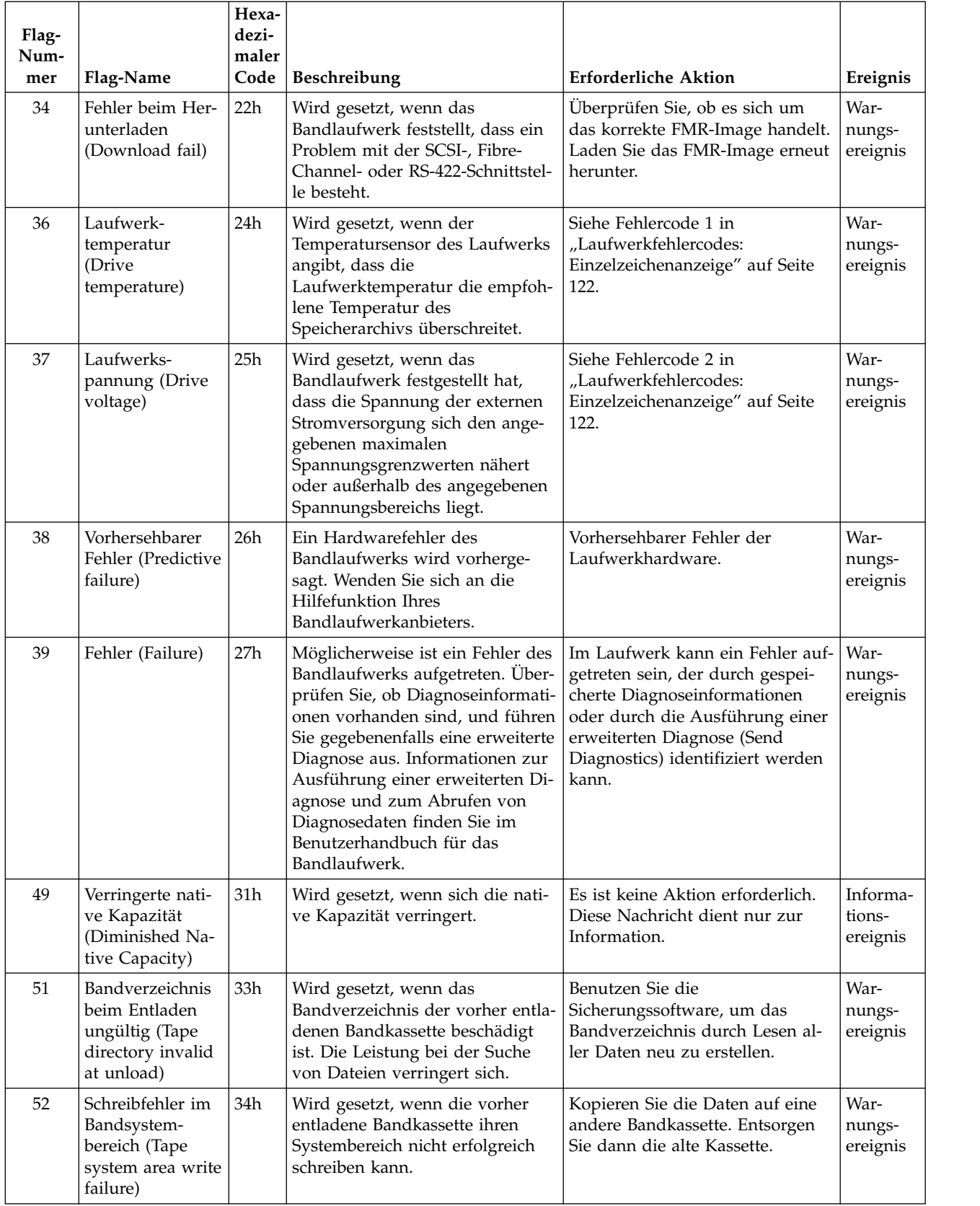
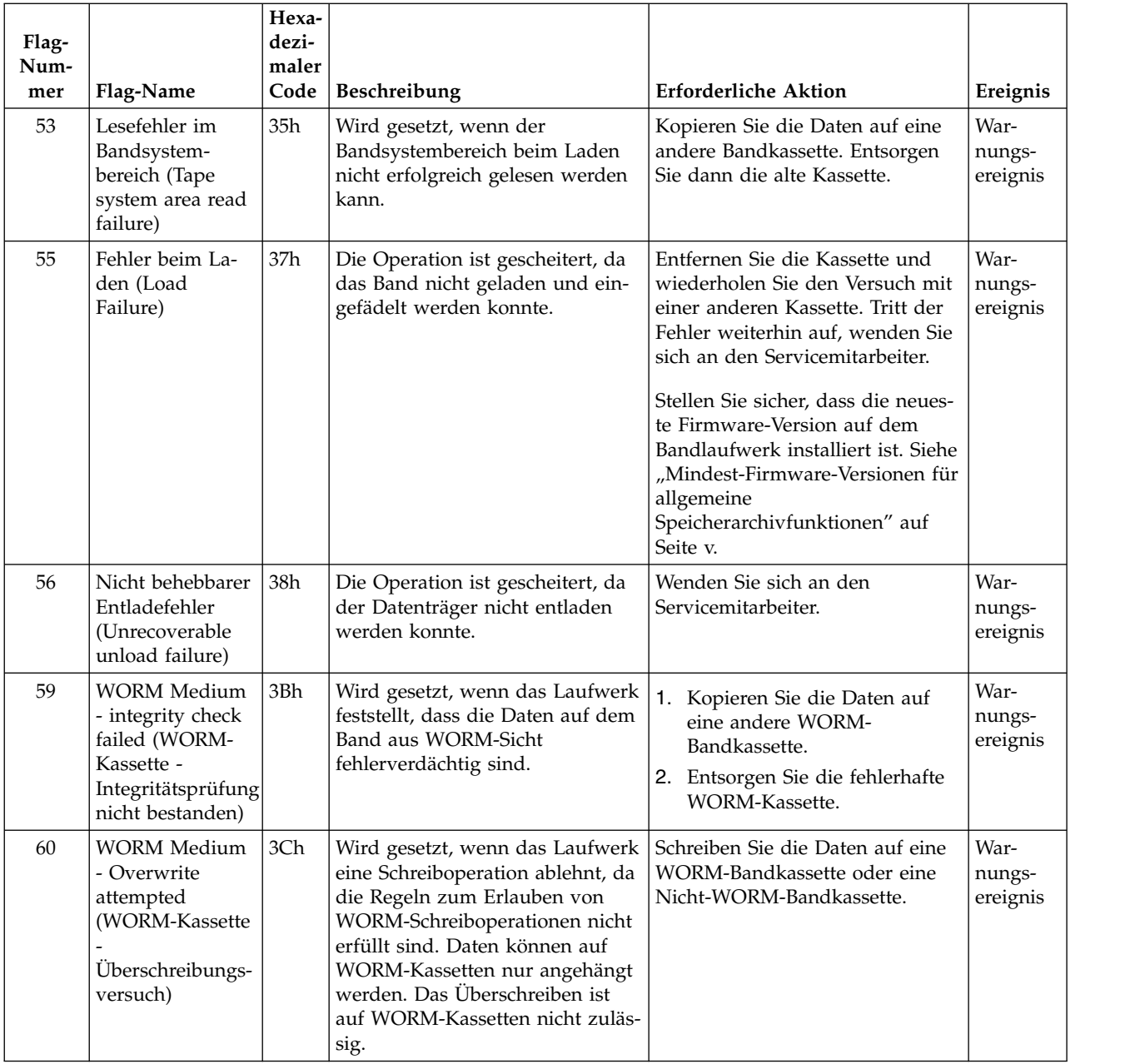

# **Prüfdaten**

Stellt ein Laufwerk einen Fehler fest, stellt es Prüfdaten als Antwort für den Host zur Verfügung.

Informationen zu Prüfdaten für das Speicherarchiv finden Sie im Buch *Dell Model ML3 Tape Library SCSI Reference*. Informationen zu Prüfdaten für das Speicherarchiv finden Sie im Buch *Dell LTO Ultrium Tape Drive SCSI Reference*.

Zudem können Sie das Tape Diagnostic Tool (ITDT) verwenden, um Daten weiter zu untersuchen und Fehler zu bestimmen. Siehe ["ITDT-Tool für Firmware-Aktualisierung, Speicherauszugsabruf und](#page-110-0) [Laufwerktest" auf Seite 87.](#page-110-0)

# **Laufwerkfehlercodes: Einzelzeichenanzeige**

In den SCD-Laufwerkfehlercodes sind die Fehler und Nachrichten beschrieben, die sich auf das Laufwerk beziehen.

Treten bei der Verwendung des Bandlaufwerks Probleme auf, sehen Sie sich die Informationen in ["Ereig](#page-104-0)[nisinformationen suchen" auf Seite 81](#page-104-0) an.

Die Einzelzeichenanzeige erscheint innen an der Rückseite eines installierten Speicherarchivs und ist durch das vordere Fenster einer Erweiterungseinheit sichtbar. Die Einzelzeichenanzeige ist unten in der Mitte eines Laufwerks mit Standardhöhe sichtbar. Jedes Laufwerk verfügt über eine Statusanzeige und eine Einzelzeichenanzeige. Diese Anzeigen stellen, wenn sie sichtbar sind, Laufwerkinformationen und Fehlerbedingungen bereit. Die Einzelzeichenanzeige zeigt entweder ein einzelnes Zeichen, einem Punkt (in der rechten unteren Ecke der Anzeige) oder sowohl ein einzelnes Zeichen als auch einem Punkt an.

**Anmerkung:** Die Einzelzeichenanzeige ist durch die Fenster von Erweiterungseinheiten sichtbar, jedoch nur bei Laufwerken mit Standardhöhe. Bei einer Basiseinheit ohne Erweiterungseinheiten oder bei Laufwerken mit halber Höhe ist die Einzelzeichenanzeige nicht sichtbar.

In "Codes der Einzelzeichenanzeige" sind die Codes für Fehlerbedingungen und Informationsnachrichten aufgeführt. Sind mehrere Fehler aufgetreten, wird der Code mit der höchsten Priorität (dargestellt durch die niedrigste Zahl) zuerst angezeigt. Wurde der Fehler behoben, wird der Code mit der nächsthöheren Priorität angezeigt, bis keine Fehler mehr vorhanden sind.

Die Einzelzeichenanzeige ist während des normalen Betriebs leer.

# **Codes der Einzelzeichenanzeige**

In Tabelle 39 sind die Fehler und Nachrichten beschrieben, die sich auf das Laufwerk beziehen. Tipps zur Fehlerbehebung finden Sie in ["Fehlerbehebung" auf Seite 82.](#page-105-0)

- v Schreiben Sie den Fehlercode in der Einzelzeichenanzeige vor dem Entfernen einer Kassette oder dem Löschen des Fehlercodes in der Einzelzeichenanzeige auf.
- v Ist bei in dem Laufwerk eingelegter Kassette ein Fehler aufgetreten, geben Sie die Kassette über die Management-GUI des Speicherarchivs aus (siehe ["Managementfunktionen lokalisieren" auf Seite 69\)](#page-92-0).

**Achtung:** Stellt das Laufwerk einen permanenten Fehler fest und zeigt einen anderen als den Fehlercode

 $\Box$  in der Einzelzeichenanzeige an, erstellt es automatisch einen Laufwerkspeicherauszug. Wenn Sie einen Laufwerkspeicherauszug erzwingen, wird der vorhandene Speicherauszug überschrieben, und es können Daten verloren gehen. Haben Sie einen Laufwerkspeicherauszug erzwungen, schalten Sie das Laufwerk nicht aus, da andernfalls die Daten des erzwungenen Speicherauszugs verloren gehen.

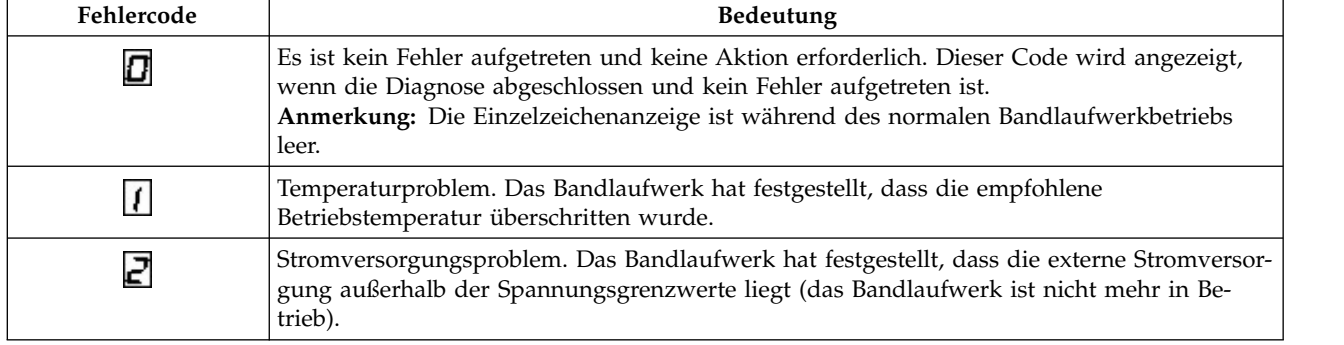

*Tabelle 39. Fehlercodes in Einzelzeichenanzeige*

*Tabelle 39. Fehlercodes in Einzelzeichenanzeige (Forts.)*

| Fehlercode | Bedeutung                                                                                                    |  |
|------------|----------------------------------------------------------------------------------------------------|--|
| Ε          | Firmware-Problem. Das Bandlaufwerk hat festgestellt, dass ein Firmware-Fehler aufgetreten<br>ist.                                                                                                    |  |
|            | Anmerkung: Erzwingen Sie keinen neuen Speicherauszug. Das Bandlaufwerk hat bereits<br>einen Speicherauszug erstellt.                                                                                                    |  |
| ч          | Firmware- oder Hardwarefehler. Das Bandlaufwerk hat festgestellt, dass ein Firmware-Feh-<br>ler oder ein Hardwarefehler des Bandlaufwerks aufgetreten ist.<br>Anmerkung: Erzwingen Sie keinen neuen Speicherauszug. Das Bandlaufwerk hat bereits<br>einen Speicherauszug erstellt.                                                                                                    |  |
| S          | Hardwarefehler des Bandlaufwerks. Das Bandlaufwerk hat festgestellt, dass ein Bandkanal-<br>oder Schreib-/Lesefehler aufgetreten ist.<br>Anmerkungen:                                                                                                    |  |
|            | • Um eine Beschädigung des Laufwerks oder Bands zu verhindern, erlaubt das<br>Bandlaufwerk nicht, eine Kassette einzulegen, wenn die aktuelle Kassette erfolgreich aus-<br>gegeben wurde.                                                                                                    |  |
|            | Erzwingen Sie keinen neuen Speicherauszug. Das Bandlaufwerk hat bereits einen<br>Speicherauszug erstellt.                                                                                                    |  |
| 6          | Bandlaufwerk- oder Kassettenfehler. Das Bandlaufwerk hat einen Fehler festgestellt, es kann<br>jedoch nicht ermitteln, ob ein Hardware- oder Bandkassettenfehler vorliegt. Überprüfen Sie,<br>ob die Bandkassette den korrekten Datenträgertyp hat. Siehe Anhang B, "LTO-Datenträger",<br>auf Seite 169.                                                                                                    |  |
|            | Stellen Sie sicher, dass die neueste Firmware-Version auf dem Bandlaufwerk installiert ist.<br>Siehe "Mindest-Firmware-Versionen für allgemeine Speicherarchivfunktionen" auf Seite v.                                                                                                    |  |
| 7          | Bandlaufwerk- oder Kassettenfehler. Das Bandlaufwerk hat einen Fehler festgestellt, es kann<br>jedoch nicht ermitteln, ob ein Hardware- oder Bandkassettenfehler vorliegt. Überprüfen Sie,<br>ob die Bandkassette den korrekten Datenträgertyp hat. Siehe Anhang B, "LTO-Datenträger",<br>auf Seite 169.                                                                                                    |  |
| 8          | Schnittstellenproblem. Das Bandlaufwerk hat festgestellt, dass in der Hardware des<br>Bandlaufwerks oder im Hostbus ein Fehler aufgetreten ist.<br>Anmerkung: Der Fehlercode wird 10 Sekunden nach dem Erkennen des Fehlers durch das<br>Laufwerk entfernt.                                                                                                    |  |
| 9          | Bandlaufwerkfehler oder Kommunikationsfehler zwischen dem Speicherarchiv und dem<br>Laufwerk. Das Bandlaufwerk hat festgestellt, dass in der Hardware des Bandlaufwerks oder<br>in der Verbindung zwischen dem Speicherarchiv und dem Laufwerk ein Fehler aufgetreten<br>ist.                                                                                                    |  |
| H          | Eingeschränkter Betrieb. Das Bandlaufwerk hat einen Fehler festgestellt, der zwar den Be-<br>trieb des Bandlaufwerks einschränkt, die Weiterbenutzung aber nicht verhindert. Tritt der<br>Fehler immer noch auf, stellen Sie fest, ob der Fehler durch das Laufwerk oder die Kassette<br>hervorgerufen wird.<br>Anmerkung: Das Laufwerk kann benutzt werden, obwohl die Einzelzeichenanzeige weiter-<br>hin einen Fehler anzeigt und die Statusanzeige bernsteinfarben blinkt. |  |
| C          | Das Bandlaufwerk muss gereinigt werden. Siehe "Managementfunktionen lokalisieren" auf<br>Seite 69.                                                                                                    |  |
| ď          | Fibre-Channel-AL_PA-Konflikt. Zwei Laufwerke auf einer Fibre-Channel-Schleife haben die-<br>selbe AL_PA-Adresse.                                                                                                    |  |
| Е          | Verschlüsselungsfehler. Dieser Fehlercode wird angezeigt, wenn das Laufwerk einen Fehler<br>einer Verschlüsselungsoperation feststellt.                                                                                                    |  |
| Ε          | Fibre-Channel-Port ist offline. Dieser Fehler wird angezeigt, wenn der Fibre-Channel-Port<br>des Laufwerks den Befehl port bypass von einem anderen Port auf dem Fibre-Channel-<br>Netz erhalten hat.                                                                                                    |  |
| F          | Fibre-Channel-Fehler. Es leuchtet keine Anzeige auf, wenn der Fibre-Channel-Port des Lauf-<br>werks kein Licht erkennt.                                                                                                    |  |

*Tabelle 39. Fehlercodes in Einzelzeichenanzeige (Forts.)*

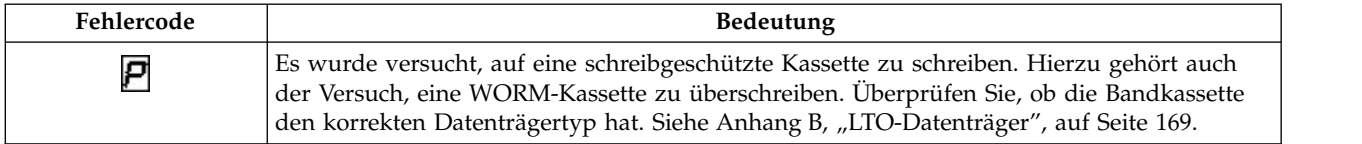

# **Punkt in der Einzelzeichenanzeige**

Ist ein Laufwerkspeicherauszug vorhanden, während sich das Laufwerk im Wartungsmodus befindet, leuchtet in der rechten unteren Ecke der Einzelzeichenanzeige ein einzelner roter Punkt auf. Informationen zum Herunterladen des Laufwerkspeicherauszugs finden Sie in ["Managementfunktionen](#page-92-0) [lokalisieren" auf Seite 69](#page-92-0) oder ["ITDT-Tool für Firmware-Aktualisierung, Speicherauszugsabruf und](#page-110-0) [Laufwerktest" auf Seite 87.](#page-110-0)

Der Punkt in der Einzelzeichenanzeige erlischt, wenn Sie einen Speicherauszug abrufen oder die Laufwerk-Firmware aktualisieren.

**Anmerkung:** Ist der Laufwerkspeicherauszug im Nur-Lese-Speicher gespeichert (der Punkt in der Einzelzeichenanzeige leuchtet permanent auf), geht der Speicherauszug verloren, wenn das Laufwerk ausgeschaltet oder in Grundstellung gebracht wird.

# **Statusanzeige**

⊤

Die Statusanzeige ist eine Leuchtdiode (LED), die Informationen zum Status des Laufwerks liefert. Die Anzeige kann grün oder bernsteinfarben sein und permanent aufleuchten oder blinken, wenn sie eingeschaltet ist. In Tabelle 40 ist aufgeführt, welchen Zustand die Statusanzeige und die Einzelzeichenanzeige haben können und welche Bedeutung die einzelnen Zustände haben.

| Status-<br>anzeige          | Einzel-<br>zeichen-<br>anzeige                           | Bedeutung                                                                                                    |  |
|-----------------------------|----------------------------------------------------------|----------------------------------------------------------------------------------------------------|--|
| Aus                         | Aus                                                      | Das Laufwerk wird nicht mit Strom versorgt oder ist ausgeschaltet.                                                                                                    |  |
| Grün                        | Aus                                                      | Das Laufwerk ist eingeschaltet und inaktiv.                                                                                                    |  |
| Blinkt grün                 | Aus                                                      | Das Laufwerk liest vom Band, schreibt auf das Band, spult das Band zurück, sucht Daten<br>auf dem Band, lädt das Band oder entlädt das Band.                                                                                                    |  |
| Blinkt grün                 | Aus                                                      | Das Laufwerk enthält während des Einschaltzyklus eine Kassette. In diesem Fall führt<br>das Laufwerk den Selbsttest beim Einschalten (POST) aus und spult das Band langsam<br>zurück (dieser Prozess kann bis zu 10 Minuten dauern). Die Anzeige blinkt nicht mehr,<br>sondern leuchtet permanent auf, wenn das Laufwerk die Wiederherstellung beendet hat<br>und einen Lese- oder Schreibvorgang ausführen kann.                                                                          |  |
| Blinkt bern-<br>steinfarben | Zeigt einen<br>Fehlercode<br>an                          | Das Laufwerk zeigt Fehlercodes aus dem Fehlercodeprotokoll in der<br>Einzelzeichenanzeige an.                                                                                                    |  |
| Bernstein-<br>farben        | Rote Zif-<br>fern, Buch-<br>staben<br>oder Seg-<br>mente | Beim Einschalten/Initialisieren und beim Selbsttest beim Einschalten erscheint in der<br>Einzelzeichenanzeige kurz eine <b>E</b> , dann erlischt die Einzelzeichenanzeige, wenn der<br>Selbsttest beim Einschalten abgeschlossen ist und beim Selbsttest beim Einschalten keine<br>Fehler festgestellt wurden. Wurde beim Selbsttest beim Einschalten ein Fehler festgestellt,<br>erscheint ein Fehlercode in der Einzelzeichenanzeige, und die Statusanzeige blinkt bern-<br>steinfarben. |  |
| Bernstein-<br>farben        | Blinkende<br>0                                           | Das Laufwerk verlässt den Wartungsmodus.                                                                                                    |  |
| Bernstein-<br>farben        | Blinkende<br>Funktion                                    | Das Laufwerk führt die Wartungsfunktion aus.                                                                                                    |  |

*Tabelle 40. Bedeutung der Statusanzeige und der Einzelzeichenanzeige*

| Status-<br>anzeige                                           | Einzel-<br>zeichen-<br>anzeige  | Bedeutung                                                                                                    |
|--------------------------------------------------------------|---------------------------------|----------------------------------------------------------------------------------------------------|
| Blinkt bern-<br>steinfarben,<br>ein Mal pro<br>Sekunde       | Zeigt einen<br>Fehlercode<br>an | Es ist ein Fehler aufgetreten. Möglicherweise ist eine Wartung des Laufwerks oder des<br>Datenträgers oder eine Reinigung des Laufwerks erforderlich.                                                                              |
| Blinkt bern-<br>steinfarben,<br>ein Mal pro<br>Sekunde       | Zeigt<br>L<br>an                | Das Laufwerk muss gereinigt werden.                                                                                                    |
| Blinkt bern-<br>steinfarben,<br>zwei Mal<br>pro Sekun-<br>de | Aus                             | Das Laufwerk aktualisiert die Firmware.                                                                                                    |
| Blinkt bern-<br>steinfarben,<br>zwei Mal<br>pro Sekun-<br>de | Aus                             | Das Laufwerk hat einen Fehler festgestellt und führt eine Wiederherstellung der Firmwa-<br>re aus. Es wird automatisch in Grundstellung gesetzt.                                                                                   |
| Blinkt bern-<br>steinfarben,<br>zwei Mal<br>pro Sekun-<br>de | Blinkendes<br>C                 | Das Laufwerk fordert das Laden einer Kassette an.                                                                                                    |
| Blinkt bern-<br>steinfarben,<br>zwei Mal<br>pro Sekun-<br>de | Aus                             | Es befindet sich ein Laufwerkspeicherauszug im Flashspeicher.                                                                                                    |
| ausführt.                                                    |                                 | Das Laufwerk darf nicht ausgeschaltet werden, bevor die Mikrocode-Aktualisierung abgeschlossen ist. Die Aktuali-<br>sierung ist abgeschlossen, wenn sich das Laufwerk in Grundstellung setzt und einen Selbsttest beim Einschalten |

*Tabelle 40. Bedeutung der Statusanzeige und der Einzelzeichenanzeige (Forts.)*

# **Upgrades und Wartung**

In diesem Abschnitt finden Sie Anweisungen zum Hinzufügen, Entfernen und Austauschen von Speicher archivkomponenten.

# **Empfohlene Werkzeuge**

- v Kreuzschlitz-Schraubendreher Nr. 2
- v Kleiner Schlitzschraubendreher oder Torx-Schraubendreher

### **Fehlerhafte Komponente identifizieren**

Überprüfen Sie, welches Modul die fehlerhafte Komponente enthält. Siehe ["Fehlerhafte Komponente](#page-104-0) [identifizieren" auf Seite 81.](#page-104-0)

# **Interne Ansicht des Speicherarchivs**

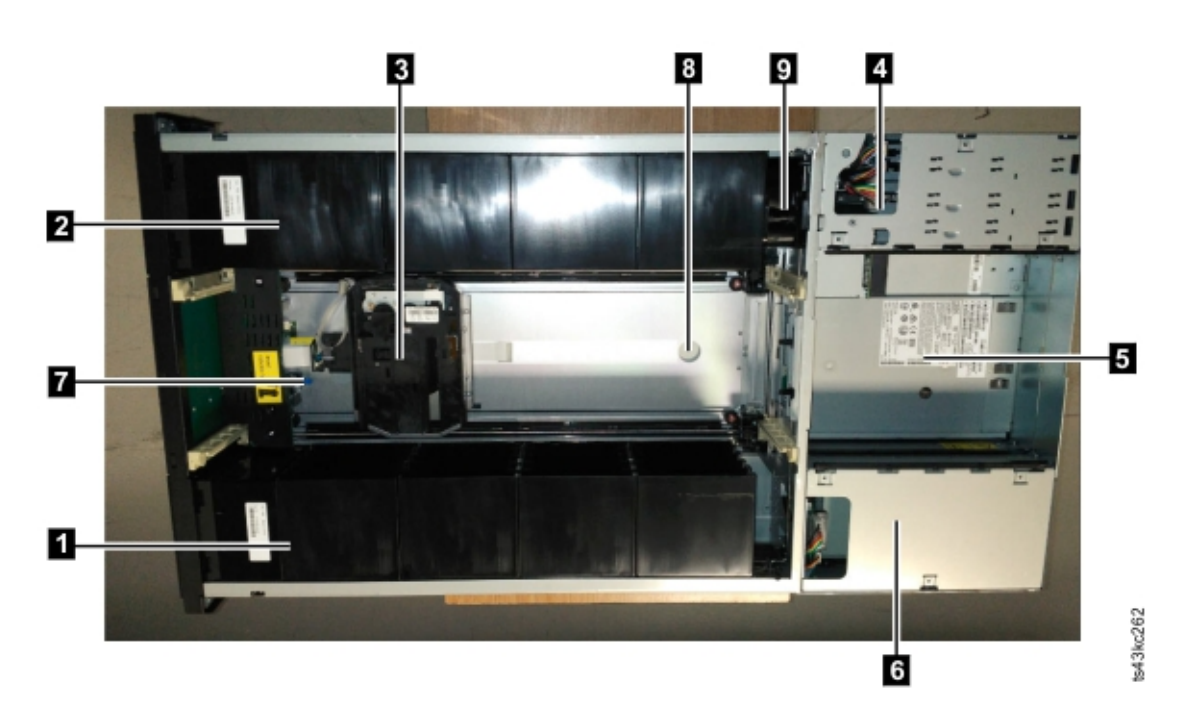

*Abbildung 57. Interne Ansicht des Speicherarchivs*

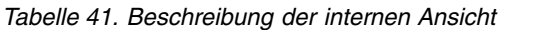

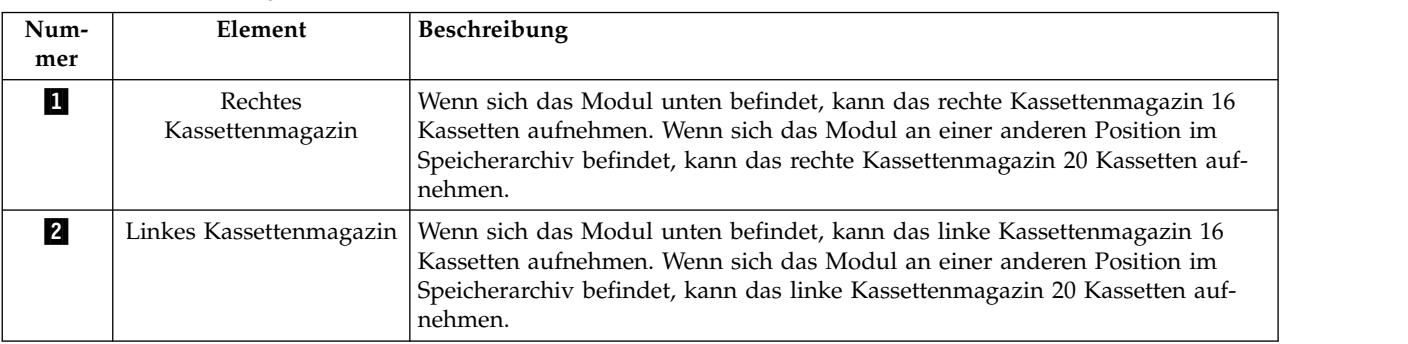

| Num-<br>mer      | Element                          | Beschreibung                                                                                                    |
|------------------|----------------------------------|----------------------------------------------------------------------------------------------------|
| 3                | Zugriffsmechanismus              | Diese Komponente enthält den Zugriffsmechanismus des Speicherarchivs und<br>den Barcode-Scanner. Der Zugriffsmechanismus transportiert Kassetten in die<br>und aus den folgenden Elementen:                                                                 |
|                  |                                  | E/A-Station<br>$\bullet$                                                                                                    |
|                  |                                  | Ablagefächer<br>$\bullet$                                                                                                    |
|                  |                                  | Bandlaufwerk<br>$\bullet$                                                                                                    |
| 4                | Controllerkarte                  | Diese Komponente ist eine durch den Kunden austauschbare Funktionseinheit<br>und speichert die Benutzerkonfigurationsdaten (elementaren Produktdaten).                                                                                                    |
| 5                | Bandlaufwerk                     | Das Modul kann ein Bandlaufwerk mit halber Höhe oder mit Standardhöhe<br>aufnehmen. Das Laufwerk ist eine durch den Kunden austauschbare<br>Funktionseinheit (CRU), die ohne großen Aufwand aus- und eingebaut wer-<br>den kann.                            |
| $6 \mid$         | Netzteil                         | Das Netzteil ist eine durch den Kunden austauschbare Funktionseinheit und<br>die einzige Stromquelle für das Modul. Das Modul wird mit einem einzigen<br>Netzteil geliefert, aber es kann zu Redundanzzwecken ein optionales zweites<br>Netzteil enthalten. |
| 7                | Feststellhebel des Robo-<br>ters | Diese Komponente wird verwendet, um die Zugriffsmechanismus zu verrie-<br>geln, damit sich der Zugriffsmechanismus nicht bewegen kann. Diese Aktion<br>erfolgt, wenn das Modul verschoben oder die Roboterbaugruppe entfernt<br>wird.                       |
| $\boldsymbol{8}$ | Fingerloch                       | Eines von zwei Fingerlöchern, die verwendet werden, um die<br>Zugriffsmechanismusbaugruppe herauszuheben. Das andere Fingerloch befin-<br>det sich in der Fotografie unter dem Zugriffsmechanismus.                                                         |
| $\overline{9}$   | Spooling-Mechanismus             | Diese Komponente bewegt den Zugriffsmechanismus.                                                                                                    |

<span id="page-151-0"></span>*Tabelle 41. Beschreibung der internen Ansicht (Forts.)*

# **Bandlaufwerk hinzufügen, aus- oder einbauen**

*Tabelle 42. Einklemmgefahr*

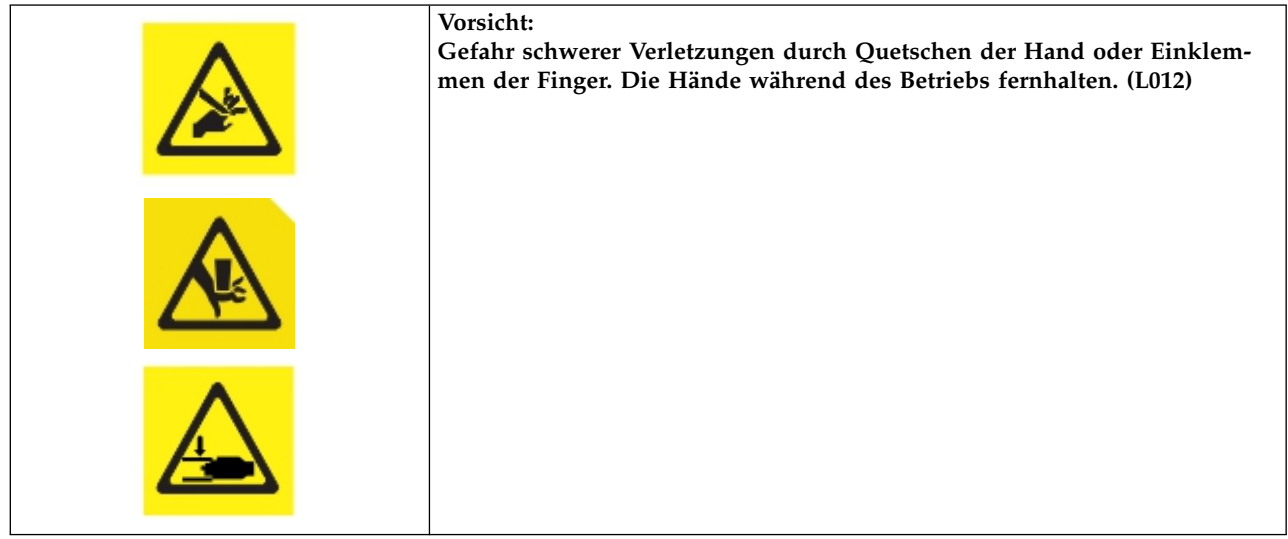

**Anmerkung:** Nur Personen, die über die Prozeduren und Risiken informiert sind, dürfen diese Bandlaufwerkbaugruppe austauschen oder aufrüsten. Machen Sie sich mit der gesamten Dokumentation und allen Prozeduren zur Fehlerbehebung vertraut, bevor Sie mit den Reparatur- oder Aufrüstungsprozeduren fort<span id="page-152-0"></span>fahren. In diesem Produkt sind gefährliche bewegliche Teile vorhanden. Führen Sie weder Werkzeuge noch Teile Ihres Körpers in die Öffnungen der Laufwerkpositionen ein.

### **Bandlaufwerk hinzufügen**

1. Wenn Sie ein Bandlaufwerk hinzufügen, müssen Sie eine Laufwerkpositionsabdeckung entfernen. Entfernen Sie mit einem Kreuzschlitz-Schraubendreher die Positionsabdeckung eines einzigen halbhohen Laufwerks, wenn ein Bandlaufwerk mit halber Höhe installiert werden soll. Entfernen Sie zwei Positionsabdeckungen, wenn ein Bandlaufwerk mit Standardhöhe installiert werden soll.

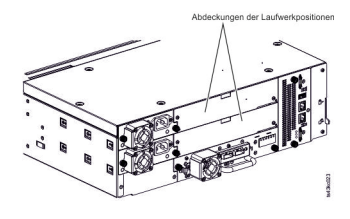

#### *Abbildung 58. Abdeckungen der Laufwerkpositionen*

**Anmerkung:** Ein Bandlaufwerk mit Standardhöhe muss in der unteren Position des Moduls installiert werden.

2. Richten Sie das neue Bandlaufwerk aus und setzen Sie es entlang der Ausrichtungsschienen (■ in Abb. 59) in die Laufwerkposition ein. Stützen Sie dabei die Laufwerkbaugruppe unten mit der Hand ab. Das Bandlaufwerk muss mit der Rückwand des Speicherarchivs bündig sein.

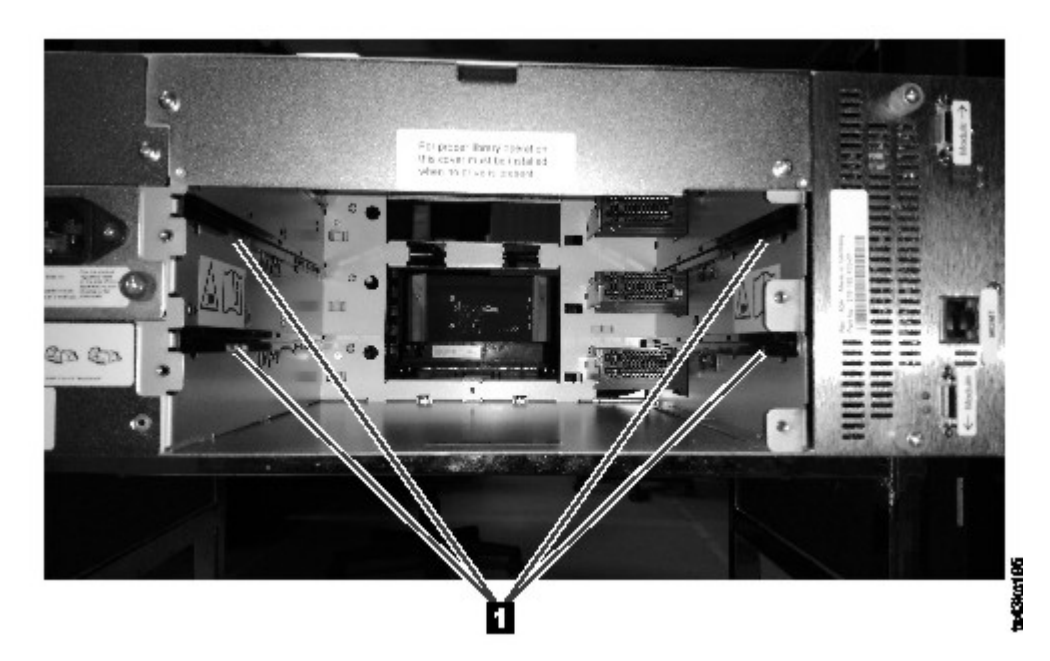

#### *Abbildung 59. Ausrichtungsschienen*

3. Ziehen Sie die Rändelschrauben (■ in Abb. [60 auf Seite 130\)](#page-153-0) mit den Fingern an, bis das Bandlaufwerk befestigt ist.

<span id="page-153-0"></span>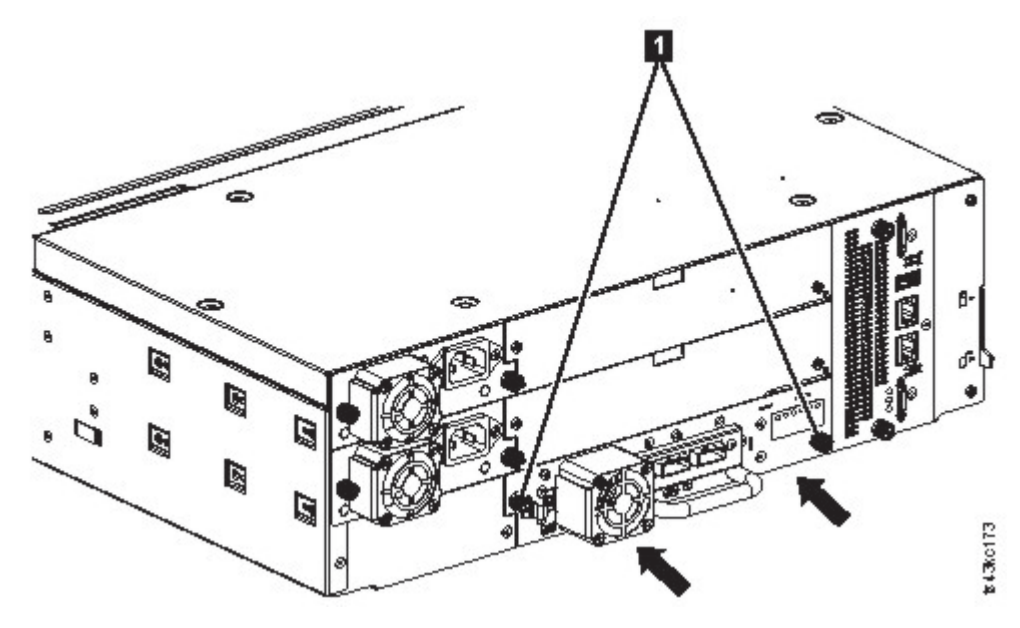

*Abbildung 60. Bandlaufwerk installieren*

4. Überprüfen Sie den Betrieb des Laufwerks.

#### **Bandlaufwerk ausbauen**

- v Stellen Sie sicher, dass die gesamte Hostaktivität einschließlich der Speicherarchivoperationen für das auszubauende Laufwerk gestoppt werden.
- v Stellen Sie sicher, dass die Bandkassette aus dem Bandlaufwerk entfernt wird. Verwenden Sie die Management-GUI, um die Kassette in ein Ablagefach oder eine E/A-Station zu verschieben.
- v Entfernen Sie die Fibre-Channel- oder SAS-Kabel vom Bandlaufwerk.
- Lösen Sie die blauen Rändelschrauben (■ in Abb. 61) am Bandlaufwerk. Drücken Sie den Feststellhebel (2 Abb. 61) nach rechts und ziehen Sie den Griff des Bandlaufwerks gerade zurück, um das Bandlaufwerk aus der Einheit auszubauen. Stützen Sie beim Ausbauen die Unterseite des Laufwerks mit der Hand ab.

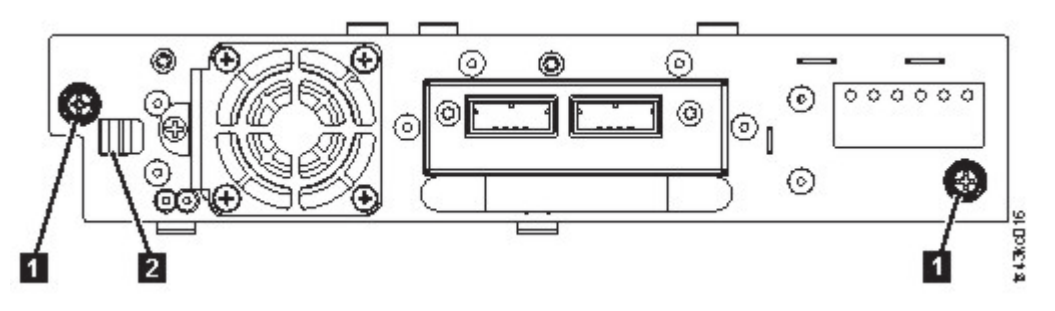

*Abbildung 61. Laufwerk entriegeln*

**Achtung:** Stützen Sie die Unterseite des Bandlaufwerks beim Ausbau ab, damit keine internen Verbindungen beschädigt werden.

- Setzen Sie die Liste bekannter Laufwerke und Module zurück. Siehe ["Managementfunktionen](#page-92-0) [lokalisieren" auf Seite 69.](#page-92-0)
- v Überprüfen Sie auf der Bedienerkonsole oder in der Management-GUI, ob das Laufwerk logisch entfernt wurde.
- v Wird kein Ersatzlaufwerk eingebaut, installieren Sie die Abdeckung der Laufwerkposition.

• Wird ein Laufwerk ausgetauscht, fahren Sie mit ["Bandlaufwerk hinzufügen" auf Seite 129](#page-152-0) fort.

# **Installation und Betrieb des Laufwerks überprüfen**

Gehen Sie auf der Bedienerkonsole oder in der Management-GUI wie folgt vor:

- 1. Überprüfen Sie auf der Bedienerkonsole oder in der Management-GUI, ob das Speicherarchiv das neue Bandlaufwerk erkennt. Das neue Laufwerk erscheint im Übersichtsbereich für den Modulstatus auf der linken Seite der Anzeige.
- 2. Verwenden Sie die Management-GUI oder die Bedienerkonsole, um zu überprüfen, ob das Bandlaufwerk über die aktuelle Firmware verfügt. Falls erforderlich, aktualisieren Sie die Firmware.
- 3. Verwenden Sie die Management-GUI oder die Bedienerkonsole, um das Laufwerk zu testen. Siehe ["Managementfunktionen lokalisieren" auf Seite 69.](#page-92-0)

# **Basismodul oder Erweiterungsmodul hinzufügen oder austauschen**

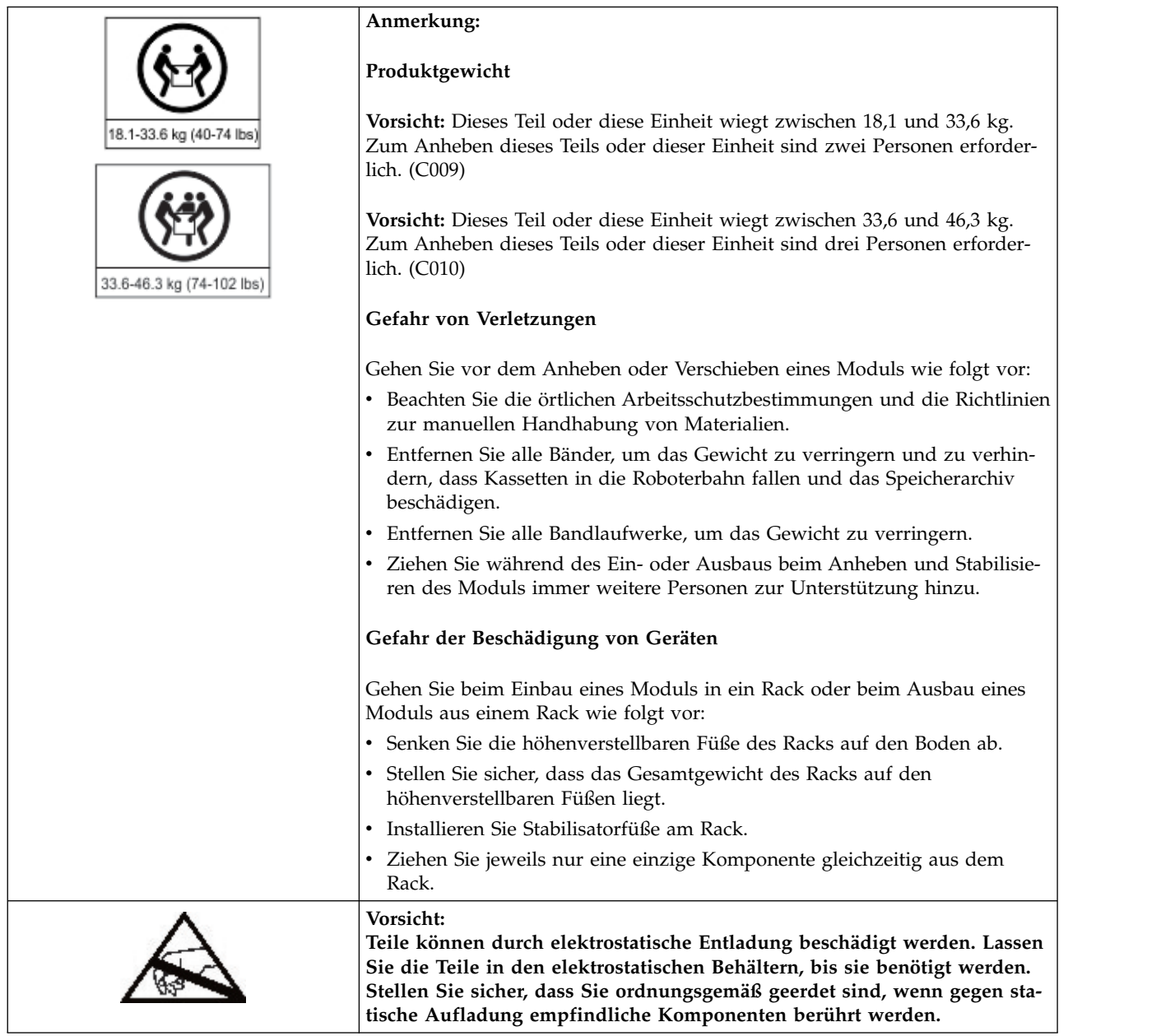

# **Modul hinzufügen - Übersicht**

Führen Sie die folgenden Schritte aus, wenn Sie einer vorhandenen Konfiguration ein Modul hinzufügen wollen:

- 1. Schalten Sie das Speicherarchiv aus.
- 2. Entfernen Sie die obere oder untere Abdeckung des Moduls. Siehe ["Obere und untere Module](#page-65-0) [vorbereiten" auf Seite 42.](#page-65-0)
- 3. Installieren Sie das Modul im Rack. Siehe ["Module in Rack installieren" auf Seite 45.](#page-68-0)
- 4. Richten Sie die Module aus und schließen Sie sie an. Siehe ["Module ausrichten und anschließen" auf](#page-73-0) [Seite 50.](#page-73-0)
- 5. Schließen Sie die Komponenten und Kabel an. Siehe ["Modulkomponenten einbauen und Kabel](#page-160-0) [anschließen" auf Seite 137.](#page-160-0)
- 6. Schließen Sie die Netzkabel an, schalten Sie das Speicherarchiv ein und führen Sie die Schritte in ["Ins](#page-160-0)[tallation und Konfiguration eines Speicherarchivmoduls überprüfen" auf Seite 137](#page-160-0) aus.
- 7. Fügen Sie dem neuen Modul Bandkassetten hinzu.

# **Modul austauschen - Übersicht**

Führen Sie die folgenden Schritte aus, wenn Sie ein Modul austauschen wollen:

- 1. Speichern Sie die Speicherarchivkonfiguration. Siehe "Konfiguration speichern".
- 2. Entfernen Sie die Bandkassetten und schalten Sie das Speicherarchiv aus. Siehe ["Magazine und Kas](#page-156-0)[setten entfernen" auf Seite 133](#page-156-0) und ["Speicherarchiv ausschalten" auf Seite 133.](#page-156-0)
- 3. Entfernen Sie alle Komponenten aus dem Modul und ziehen Sie die Netzkabel und Kabel ab. Siehe ["Modulkabel entfernen" auf Seite 133.](#page-156-0)
- 4. Bauen Sie das Modul aus dem Rack aus. Siehe ["Modul aus einem Rack ausbauen" auf Seite 135.](#page-158-0)
- 5. Installieren Sie das Ersatzmodul im Rack. Siehe ["Modul in Rack installieren" auf Seite 137.](#page-160-0)
- 6. Setzen Sie die Komponenten wieder ein und schließen Sie die Kabel an. Siehe ["Modulkomponenten](#page-160-0) [einbauen und Kabel anschließen" auf Seite 137.](#page-160-0)
- 7. Schließen Sie die Netzkabel an, schalten Sie das Speicherarchiv ein und führen Sie die Schritte in ["Ins](#page-160-0)[tallation und Konfiguration eines Speicherarchivmoduls überprüfen" auf Seite 137](#page-160-0) aus.
- 8. Setzen Sie die Bandkassetten wieder ein.

Sie benötigen einen T-10-Torx-Schraubendreher und einen kleinen Schlitzschraubendreher, um die Abdeckungen der Laufwerkpositionen zu entfernen. Halten Sie für die Platinen, die in das Ersatzchassis übertragen werden, mehrere gegen statische Aufladung geschützte Schutzhüllen bereit.

#### **Führen Sie vor der Austauschprozedur die folgenden Schritte aus:**

- v Stellen Sie sicher, dass das Rack von der linken Seite zur rechten Seite und von der Vorderseite zur Rückseite eben ist.
- v Stellen Sie sicher, dass alle Anwendungen, die das Speicherarchiv verwenden, inaktiv sind.

**Achtung:** Weicht die Temperatur in dem Raum, in dem das Ersatzmodul installiert wird, um 15 °C von der Temperatur in dem Raum ab, in dem das Ersatzmodul gelagert wurde, muss sich das Ersatzmodul mindestens 12 Stunden an die Umgebungstemperatur anpassen können, bevor es aus dem Versandbehälter ausgepackt wird.

### **Konfiguration speichern**

Anweisungen zum Speichern der Konfigurationseinstellungen in eine Datei oder auf ein USB-Flashlauf-werk im FAT32-Format über die Management-GUI oder die Bedienerkonsole finden Sie in ["Management-](#page-92-0) <span id="page-156-0"></span>[funktionen lokalisieren" auf Seite 69.](#page-92-0) Diese Aktion ist nur für das Basischassismodul erforderlich und nur als zusätzliche Sicherheitsmaßnahme sowohl für den Chassisaustausch als auch für den Austausch der Controllerkarte vorgesehen.

**Anmerkung:** Führen Sie die Funktion **Save Configuration** nicht auf einem Speicherarchiv aus, das sich in einem Fehlerstatus befindet. Speichern Sie die Konfiguration nur auf einem funktionierenden Speicher archiv.

## **Magazine und Kassetten entfernen**

Ausführliche Anweisungen zum Öffnen der Magazine finden Sie in ["Managementfunktionen](#page-92-0) [lokalisieren" auf Seite 69.](#page-92-0)

**Anmerkung:** Führen Sie als bewährtes Verfahren diese Prozedur aus, während sich Anwendungen im Leerlauf befinden. Bei einem herausgezogenen oder entfernten Magazin kann der Speicherarchivroboter keine Datenträger verschieben.

## **Speicherarchiv ausschalten**

Schalten Sie das Speicherarchiv an der Frontverkleidung aus. Drücken und halten Sie den **Netzschalter** 5 Sekunden lang. Wenn das Speicherarchiv keinen normalen Systemabschluss ausführt, drücken und halten Sie den **Netzschalter** 10 Sekunden lang.

**Wichtig:** Unter normalen Umständen wird der Roboter automatisch geparkt und im Basismodul hinter der Bedienerkonsole verriegelt, wenn das Speicherarchiv über den **Netzschalter** an der Vorderseite ausgeschaltet wird. Wenn Sie während der Ausschaltprozedur eine Auswahlmöglichkeit erhalten, wählen Sie die Standardparkposition aus. Zum Schutz des Spooling-Kabels oder anderer empfindlicher Teile muss sich der Zugriffsmechanismus im Basismodul befinden, bevor Module aus dem Speicherarchiv entfernt werden. Ist dies nicht der Fall, führen Sie die Prozedur aus, mit der der Zugriffsmechanismus wieder in das Basismodul zurückgeführt wird. Siehe ["Zugriffsmechanismus in Basismodul zurückführen" auf Seite](#page-174-0) [151.](#page-174-0)

Überprüfen Sie, ob alle Hostprozesse inaktiv sind.

### **Modulkabel entfernen**

- 1. Entfernen Sie die Netzkabel von dem Modul, das ausgetauscht werden soll.
- 2. Entfernen Sie die Erweiterungsmodul-Verbindungskabel (■) von dem auszutauschenden Modul und von den Modulen, die an dieses Modul angeschlossen sind.

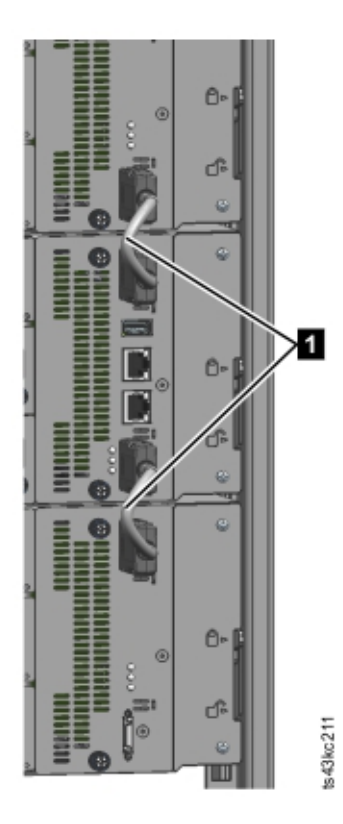

*Abbildung 62. Verbindungskabel*

**Anmerkung:** Durch das vollständige Entfernen der Kabel von beiden Enden wird eine Beschädigung der Erweiterungsmodul-Verbindungskabel beim Aus- und Einbau von Modulen verhindert.

- 3. Entfernen Sie alle SAS-, FC- oder Ethernet-Kabel von dem Modul, das ausgetauscht werden soll.
- 4. Entfernen Sie die USB-Einheit (falls vorhanden).

### **Bandlaufwerke entfernen**

Entfernen Sie alle Bandlaufwerke aus dem Modul, das ausgetauscht werden soll. Das Speicherarchiv verfolgt die Laufwerkpositionen und gibt Ereignisse aus, wenn sich die Laufwerke nicht in der erwarteten Position befinden. Schreiben Sie die Positionen der Laufwerke auf damit die Laufwerke wieder in derselben Reihenfolge und in dieselben Laufwerkpositionen eingebaut werden können.

- 1. Lösen Sie die blauen Rändelschrauben am Bandlaufwerk mit den Fingern.
- 2. Ziehen Sie den Griff des Bandlaufwerks gerade zurück, um das Bandlaufwerk aus dem Modul auszubauen. Stützen Sie beim Ausbauen die Unterseite des Laufwerks mit der Hand ab.

**Achtung:** Stützen Sie die Unterseite des Bandlaufwerks beim Ausbau ab, damit keine internen Verbindungen beschädigt werden.

### **Netzteile ausbauen**

Stützen Sie die Unterseite der Netzteile beim Ausbau mit der Hand ab. Ausführliche Anweisungen ent-hält ["Netzteil hinzufügen, aus- oder einbauen" auf Seite 137.](#page-160-0)

### **Controllerkarte für Basis- oder Erweiterungsmodul ausbauen**

Ausführliche Anweisungen enthält ["Controllerkarte von Basis- oder Erweiterungsmodul austauschen" auf](#page-163-0) [Seite 140.](#page-163-0)

# <span id="page-158-0"></span>**Modul aus einem Rack ausbauen**

Ziehen Sie während des Aus- oder Einbaus beim Anheben und Stabilisieren des Moduls immer weitere Personen zur Unterstützung hinzu.

- v Führen Sie die folgenden Schritte aus, wenn Sie ein Modul mit einem direkt darüber oder darunter liegenden Modul ausbauen:
	- 1. Verwenden Sie an der Vorderseite des Speicherarchivs einen Kreuzschlitz-Schraubendreher Nr. 2, um die Schrauben an dem Modul selbst und an den benachbarten Modulen um zwei volle Umdrehungen zu lösen.
	- 2. Entriegeln Sie an der Rückseite des Speicherarchivs die Ausrichtungsmechanismen, die das Modul mit den benachbarten Modulen verbindet.

**Anmerkung:** Wenn eine blaue Ausrichtungshebelsperre an der Rückseite des Moduls angebracht ist, schieben Sie die Sperre nach links und verschieben Sie dann den Ausrichtungshebel. Die Hebelsperre hat eine interne Feder, halten Sie die Sperre beim Verschieben des Ausrichtungshebels, damit sie nach dem Verschieben des Hebels automatisch wieder einrastet. Siehe Abb. [43 auf Seite 51.](#page-74-0)

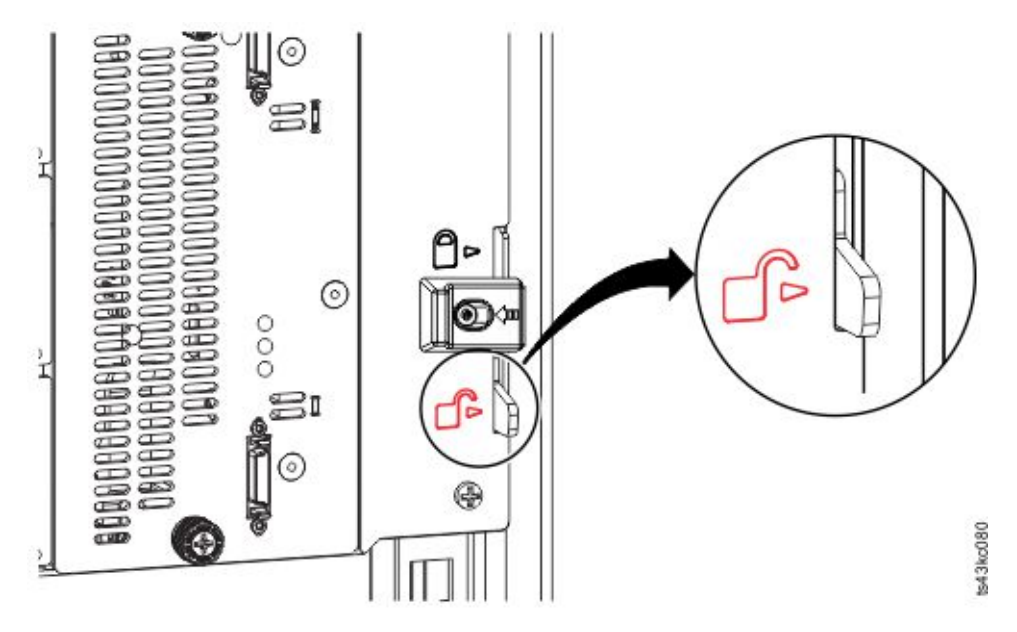

*Abbildung 63. Ausrichtungshebel entriegeln und auskuppeln*

Verwenden Sie an der Vorderseite des Speicherarchivs einen Kreuzschlitz-Schraubendreher N2. 2 und Ihre Finger, um die Rändelschrauben an dem auszubauenden Modul um zwei volle Umdrehungen zu lösen (in Abb. [64 auf Seite 136](#page-159-0) mit einem Kreis versehen). Ziehen Sie das Modul dann aus dem Rack.

<span id="page-159-0"></span>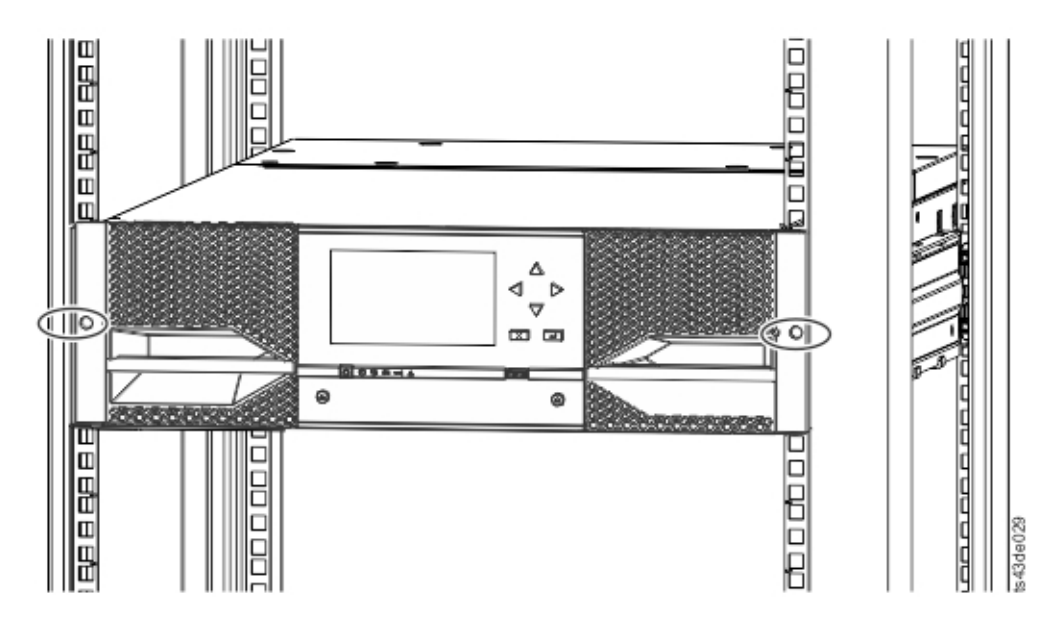

*Abbildung 64. Rändelschrauben lösen*

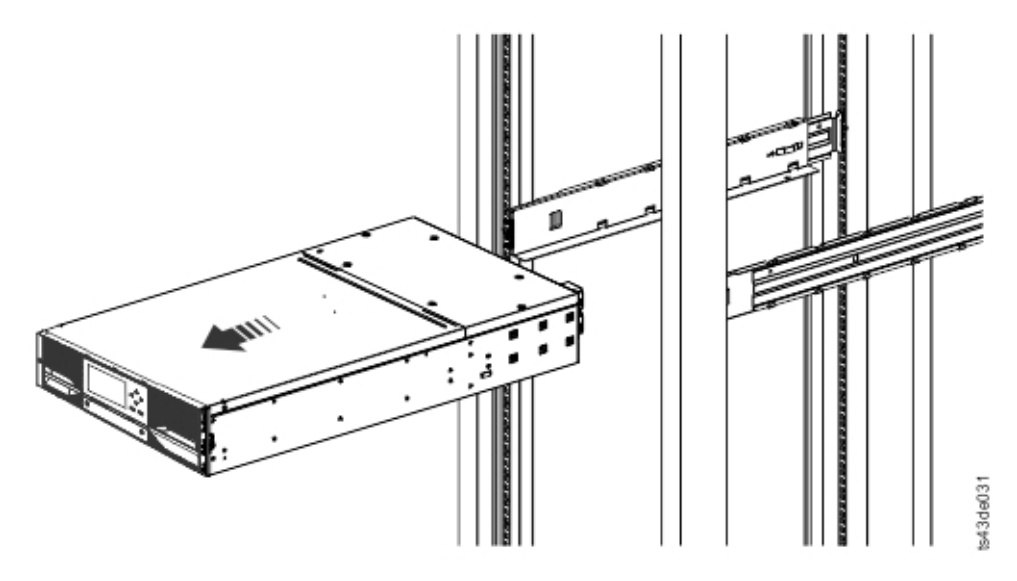

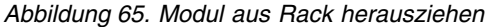

# **Abdeckplatten des Speicherarchivs versetzen**

Packen Sie das Ersatzmodul aus und legen Sie es auf einer stabilen Arbeitsoberfläche ab. Bewahren Sie das Verpackungsmaterial auf, um das leere Modul zurückzusenden.

Das Basismodul hat eine obere und untere Abdeckplatte, die entfernt werden kann. Die beiden Abdeckungen sind identisch, und der Prozess zum Aus- und Einbau ist für die obere und untere Abdeckung des Moduls identisch. Details finden Sie in ["Obere und untere Module vorbereiten" auf Seite 42.](#page-65-0) Diese Prozedur bezieht sich auf das Versetzen einer Abdeckung aus dem Basismodul, die Informationen sind jedoch mit denen zum Versetzen einer Abdeckung aus einem Erweiterungsmodul identisch. Die Abdeckungen müssen nur ausgebaut werden, wenn die fehlerhafte Einheit keine Abdeckungen enthält (die Abdeckung befindet sich an einem anderen Modul).

<span id="page-160-0"></span>Das Ersatzmodul enthält bei der Lieferung eine untere Abdeckplatte, aber keine obere Abdeckplatte. Ver setzen Sie die Abdeckplatten so, dass das Ersatzmodul die Abdeckplatten an derselben Position wie das leere Modul hat und am leeren Modul eine untere Abdeckplatte angebracht ist.

### **Modul in Rack installieren**

Details finden Sie in ["Module in Rack installieren" auf Seite 45.](#page-68-0)

### **Modulkomponenten einbauen und Kabel anschließen**

Bauen Sie die Modulkomponenten ein, indem Sie die Ausbauprozeduren in umgekehrter Reihenfolge ausführen. Richten Sie die Komponenten vorsichtig an den Führungskerben aus und ziehen Sie die Rändelschrauben nur mit den Fingern an. Wenn sich die Rändelschrauben nicht leicht anziehen lassen, über prüfen Sie, ob die Komponente ordnungsgemäß ausgerichtet ist.

- 1. Bauen Sie die Controllerkarte ein. Siehe ["Controllerkarte von Basis- oder Erweiterungsmodul](#page-163-0) [austauschen" auf Seite 140.](#page-163-0)
- 2. Bauen Sie die Bandlaufwerke in dieselben Positionen ein.

**Tipp:** Entfernen Sie als Hilfe beim Ausrichten des Laufwerks die Laufwerkpositionsabdeckung immer nur für ein einziges Laufwerk gleichzeitig.

Siehe ["Bandlaufwerk hinzufügen, aus- oder einbauen" auf Seite 128.](#page-151-0)

- 3. Bauen Sie die Magazine in dieselben Positionen ein.
- 4. Bauen Sie die Netzteile ein. Siehe "Netzteil hinzufügen, aus- oder einbauen".
- 5. Schließen Sie die vorher entfernten SAS-, FC-, Erweiterungsmodul-Verbindungskabel und Ethernet-Kabel wieder an.
- 6. Setzen Sie die USB-Einheit wieder ein, wenn sie zuvor entfernt wurde.
- 7. Schließen Sie die Netzkabel wieder an.

# **Installation und Konfiguration eines Speicherarchivmoduls überprüfen**

- Schalten Sie das Speicherarchiv ein.
- v Überprüfen Sie, ob das Speicherarchiv ordnungsgemäß initialisiert wird und den Status **Ready** hat.
- v Führen Sie die Funktion **Library Verify** aus, um zu überprüfen, ob das Ersatzmodul auf der Bediener konsole oder in der Management-GUI sichtbar ist.
- v Wenn ein Modul ausgetauscht wurde, überprüfen Sie die Speicherarchivkonfiguration in der Management-GUI mit der Option **Library** > **Logical Libraries**.
- v Wurde ein Modul hinzugefügt, müssen Sie die logischen Speicherarchive mit dem Assistenten für logische Speicherarchive im Basismodus in Grundstellung bringen. Informationen zum Suchen und Aus-führen des Assistenten für logische Speicherarchive im Basismodus finden Sie in ["Managementfunktio](#page-92-0)[nen lokalisieren" auf Seite 69.](#page-92-0)

# **Netzteil hinzufügen, aus- oder einbauen**

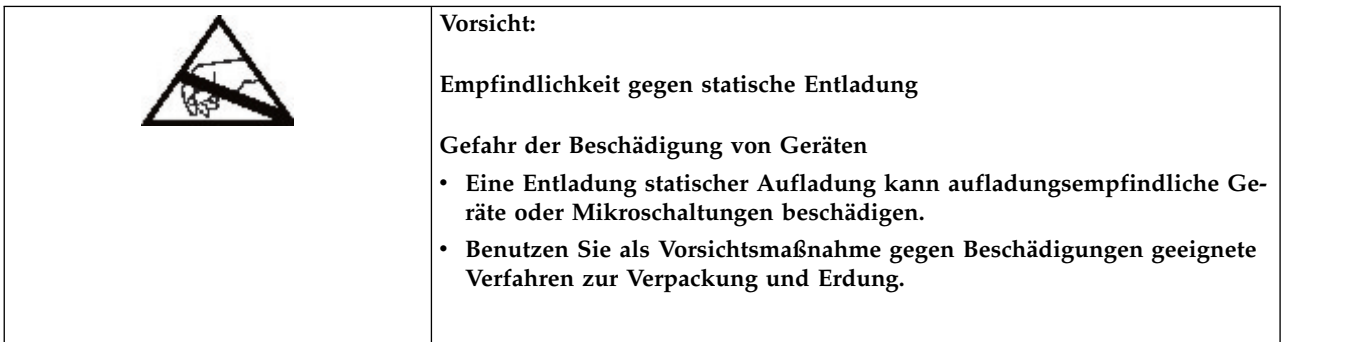

### <span id="page-161-0"></span>**Netzteil ausbauen**

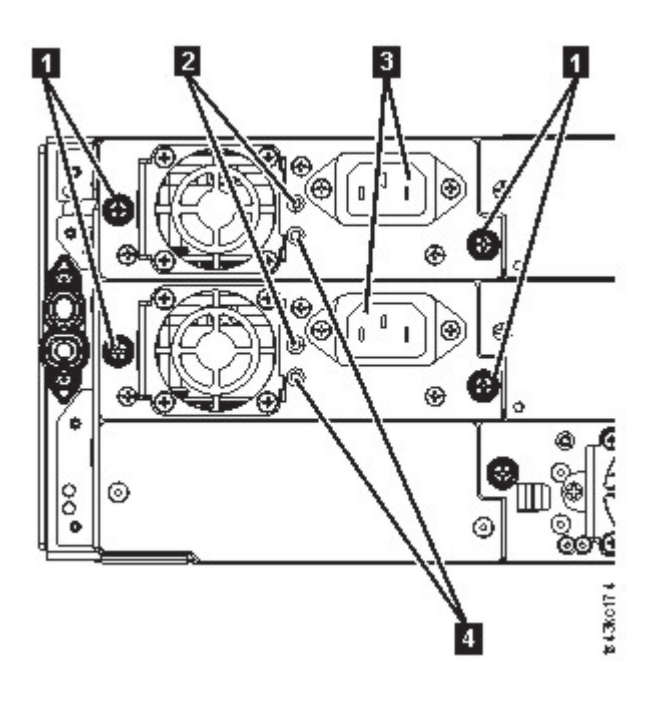

*Abbildung 66. Netzteile*

*Tabelle 43. Netzteilkomponenten*

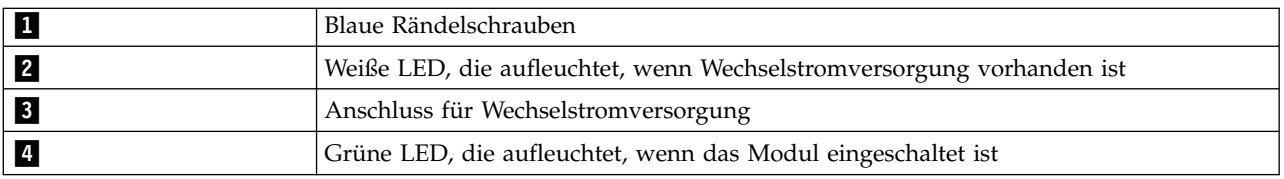

- 1. Suchen Sie das fehlerhafte Netzteil an der Rückseite des Speicherarchivs anhand der Hinweise durch die UID-LEDs und auch anhand der Netzteil-LEDs. Entweder leuchtet die grüne LED (4) auf oder beide LEDs sind ausgeschaltet.
- 2. Ziehen Sie das Netzkabel (§1) aus dem Netzteil, das ausgetauscht werden soll.
- 3. Lösen Sie die zwei blauen Rändelschrauben (11) am Netzteil mit den Fingern.
- 4. Fassen Sie je eine Rändelschraube an den beiden Seiten an und ziehen Sie das Netzteil ca. 10 cm von der Rückseite des Moduls weg.
- 5. Entfernen Sie mit einer Hand das Netzteil vollständig aus dem Modul und stützen Sie dabei die Unterseite des Netzteils mit der anderen Hand ab.

## **Netzteil hinzufügen oder einbauen**

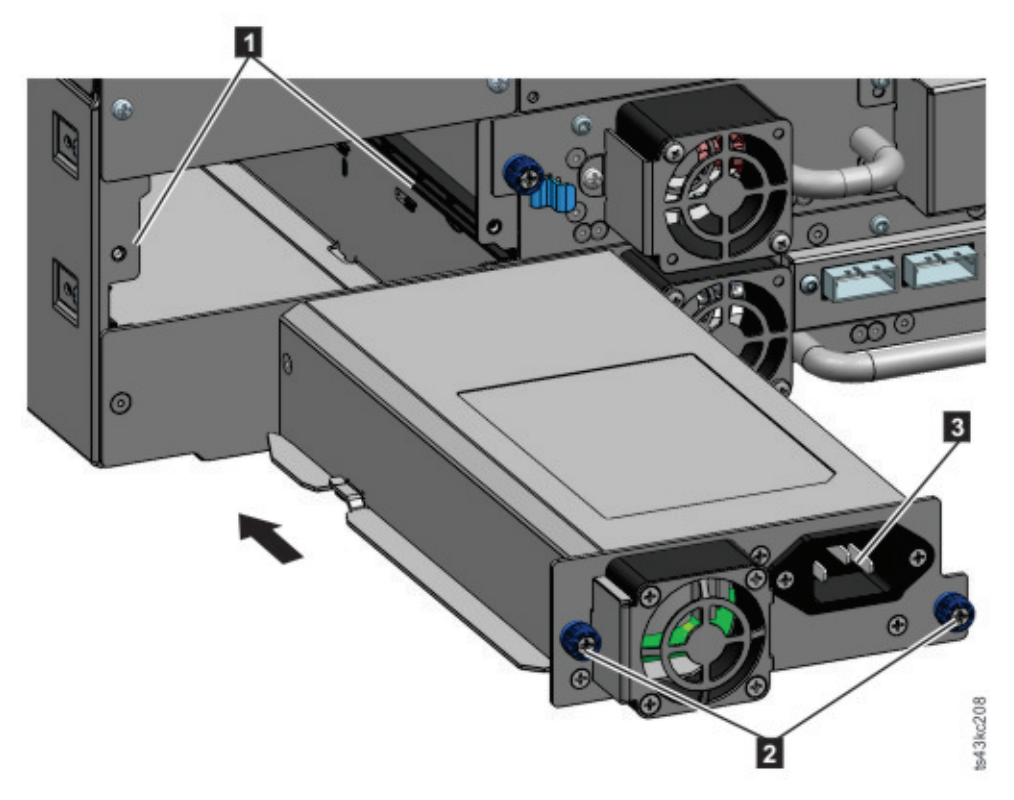

#### *Abbildung 67. Neues Netzteil einschieben*

- 1. Setzen Sie das neue Netzteil auf die Ausrichtungsschienen (11).
- 2. Schieben Sie das Netzteil langsam in das Modul ein, bis es mit der Rückwand des Moduls bündig ist.
- 3. Ziehen Sie die blauen Rändelschrauben (2) mit den Fingern an, um das Netzteil am Modul zu befestigen.
- 4. Schließen Sie das Netzkabel an das neue Netzteil ( $\overline{3}$ ) und an eine Steckdose an.

#### **Sekundäres Netzteil installieren**

- 1. Setzen Sie das sekundäre Netzteil auf die Ausrichtungsschienen. Schreiben Sie die Positionen des primären Netzteils im Verhältnis zum sekundären Netzteil auf (obere oder mittlere Position).
- 2. Schieben Sie das Netzteil langsam in das Modul ein, bis es mit der Rückwand des Moduls bündig ist.
- 3. Ziehen Sie die blauen Rändelschrauben mit den Fingern an, um das Netzteil am Modul zu befestigen.
- 4. Schließen Sie das Netzkabel an das neue sekundäre Netzteil an.

#### **Installation und Betrieb des Netzteils überprüfen**

- 1. Überprüfen Sie anhand der Netzteil-LEDs, ob das neue Netzteil ordnungsgemäß funktioniert.
	- Die weiße LED (2 in Abb. [66 auf Seite 138\)](#page-161-0) leuchtet auf.
	- Die grüne LED (4 in Abb. [66 auf Seite 138\)](#page-161-0) ist ausgeschaltet.

**Anmerkung:** Wenn bei eingeschaltetem Dell™ EMC ML3-Bandarchiv ein zweites Netzteil installiert wird (gleichzeitige MES), leuchtet die grüne LED auf.

Überprüfen Sie auf der Bedienerkonsole oder in der Management-GUI, ob das Netzteil ordnungsgemäß funktioniert. Das Ereignis, in dem mitgeteilt wurde, dass das Netzteil fehlerhaft ist, muss gelöscht worden sein.

<span id="page-163-0"></span>2. Wenn die UID-LEDs immer noch aufleuchten, inaktivieren Sie sie über die Bedienerkonsole oder die Management-GUI.

# **Controllerkarte von Basis- oder Erweiterungsmodul austauschen**

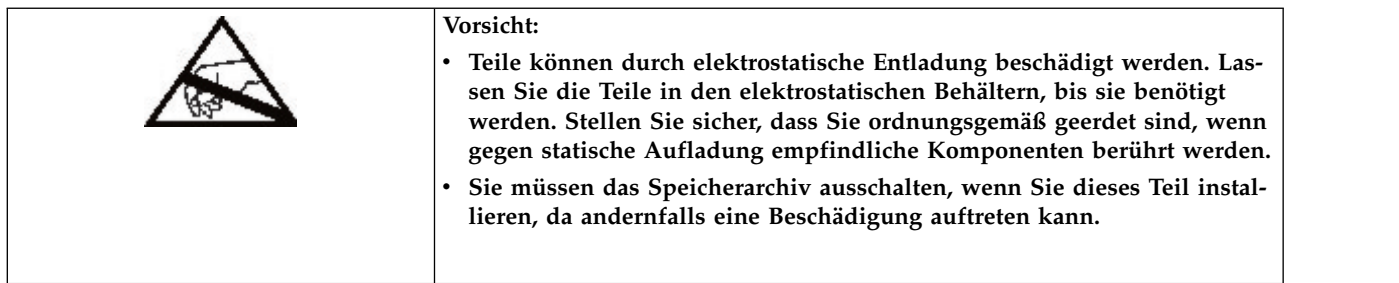

**Wichtig:** Tauschen Sie das Basis-Chassis und die Controllerkarte des Basismoduls nicht im selben Ar beitsschritt aus. Die Firmware erlaubt den Betrieb des Speicherarchivs nicht, wenn beide Komponenten gleichzeitig ausgetauscht werden. Kritische Speicherarchivinformationen werden auf der Controllerkarte und im Chassis gespeichert. Wird eine dieser Komponenten ausgetauscht, werden die Daten der ur sprünglichen Komponente auf die Ersatzkomponente übertragen. Werden sowohl das Basis-Chassis als auch die Controllerkarte des Basismoduls ausgetauscht, müssen Sie das Speicherarchiv zwischen dem Austausch der Komponenten aus- und wieder einschalten.

# **Konfiguration speichern**

Anweisungen zum Speichern der Konfigurationseinstellungen in eine Datei über die Management-GUI oder die Bedienerkonsole finden Sie in ["Managementfunktionen lokalisieren" auf Seite 69.](#page-92-0) Diese Prozedur wird beim Austausch der Controllerkarte eines Basismoduls oder als zusätzliche Vorsichtsmaßnahme beim Austausch sowohl der Controllerkarte als auch des Moduls ausgeführt.

**Anmerkung:** Führen Sie die Funktion **Save Configuration** nicht auf einem Speicherarchiv aus, das sich in einem Fehlerstatus befindet. Speichern Sie die Konfiguration nur auf einem funktionierenden Speicher archiv.

# **Speicherarchiv ausschalten**

Überprüfen Sie, ob alle Hostprozesse inaktiv sind. Schalten Sie das Speicherarchiv dann an der Frontver kleidung aus. Drücken und halten Sie den **Netzschalter** 5 Sekunden lang. Wenn das Speicherarchiv keinen normalen Systemabschluss ausführt, drücken und halten Sie den **Netzschalter** 10 Sekunden lang.

**Wichtig:** Unter normalen Umständen wird der Roboter automatisch geparkt und im Basismodul hinter der Bedienerkonsole verriegelt, wenn das Speicherarchiv über den **Netzschalter** an der Vorderseite ausgeschaltet wird. Wenn Sie während der Ausschaltprozedur eine Auswahlmöglichkeit erhalten, wählen Sie die Standardparkposition aus. Zum Schutz des Spooling-Kabels oder anderer empfindlicher Teile muss sich der Zugriffsmechanismus im Basismodul befinden, bevor Module oder Laufwerke aus dem Speicher archiv entfernt werden. Ist dies nicht der Fall, führen Sie die Prozedur aus, mit der der Zugriffsmechanis-mus wieder in das Basismodul zurückgeführt wird. Siehe ["Zugriffsmechanismus in Basismodul](#page-174-0) [zurückführen" auf Seite 151.](#page-174-0)

# <span id="page-164-0"></span>**Controllerkarte entfernen**

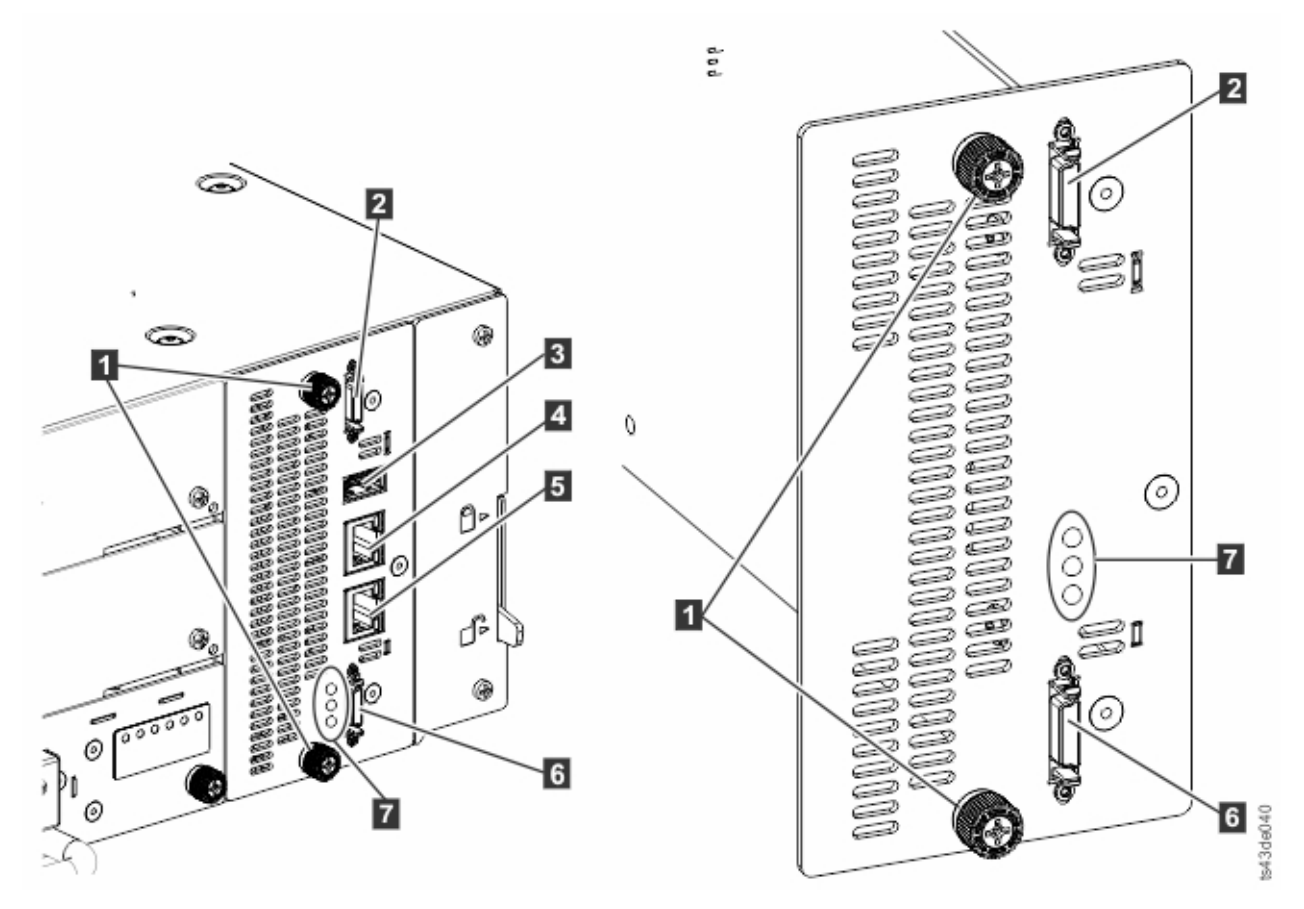

*Abbildung 68. Komponenten der Controllerkarte*

**Anmerkung:** Die Basiscontrollerkarte befindet sich auf der linken Seite und die Erweiterungscontroller karte auf der rechten Seite.

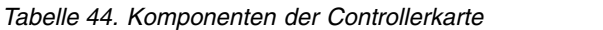

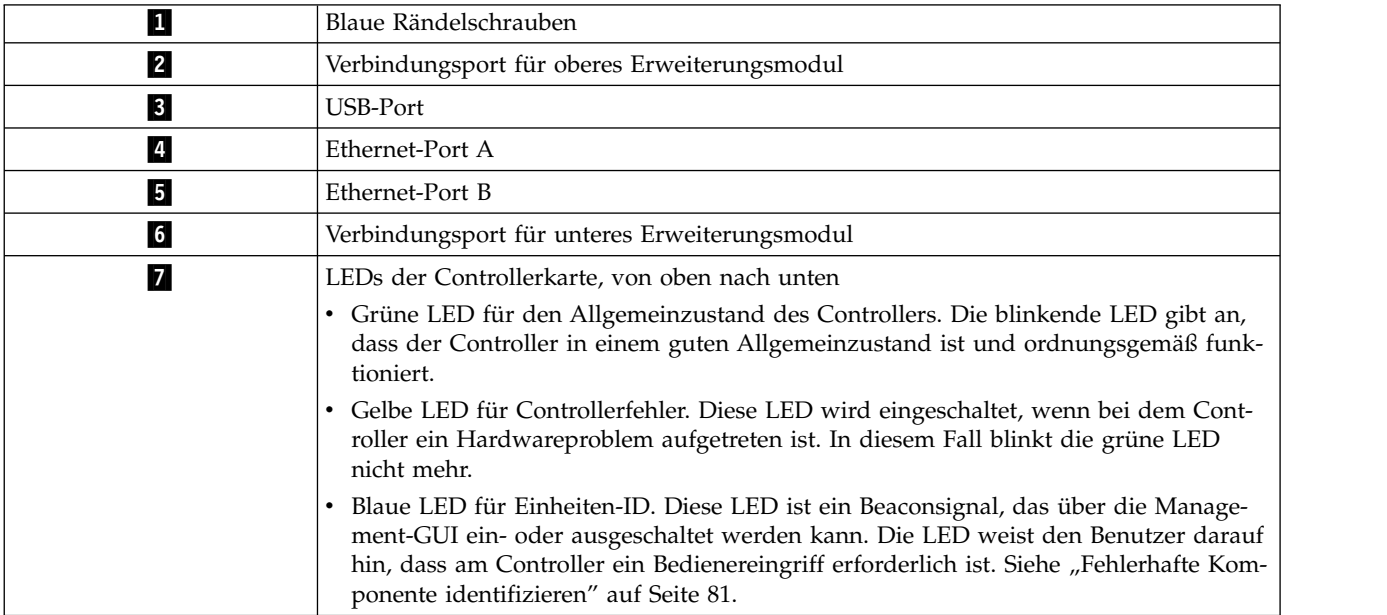

- 1. Ziehen Sie die Netzkabel von dem Modul ab, das die fehlerhafte Controllerkarte enthält.
- 2. Entfernen Sie auf dem Modul, das die fehlerhafte Controllerkarte enthält, die Erweiterungsmodul-Ver bindungskabel (2 und 6), die mit anderen Modulen verbunden sind (falls vorhanden).
- 3. Entfernen Sie die Ethernet-Kabel (4 und 5) und das USB-Kabel (3) (falls vorhanden). (Ein Erweiterungsmodul hat keinen Ethernet- oder USB-Port. Siehe Abb. [68 auf Seite 141\)](#page-164-0).
- 4. Lösen Sie die zwei blauen Rändelschrauben (1) am Controller.
- 5. Ziehen Sie den Controller an den beiden Rändelschrauben langsam aus dem Modul.

## **Controllerkarte für Basis- oder Erweiterungsmodul installieren**

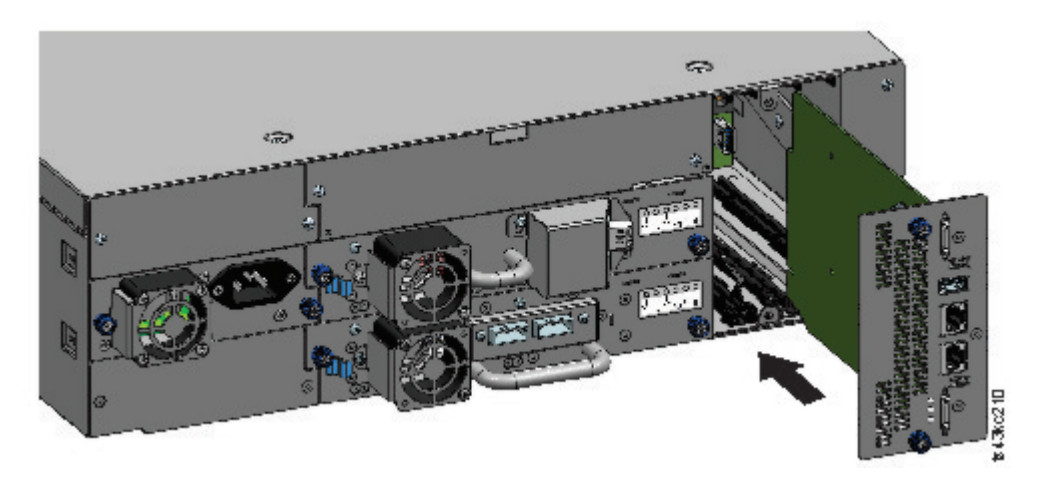

*Abbildung 69. Controllerkarte installieren*

**Wichtig:** Die Controllerkarten der Basis- und Erweiterungsmodule sind so konzipiert, dass sie nur in das jeweilige Modul passen. Die Controllerkarte eines Basismoduls **passt nicht** in ein Erweiterungsmodul und umgekehrt. Wenn Sie beim Installieren der Controllerkarte einen Widerstand spüren, überprüfen Sie, ob Sie die Controllerkarte in das korrekte Modul installieren.

- 1. Setzen Sie die neue Controllerkarte auf die Ausrichtungsschienen.
- 2. Schieben Sie die Controllerkarte langsam in das Modul ein, bis sie mit der Rückwand des Moduls bündig ist.
- 3. Ziehen Sie die blauen Rändelschrauben (11) mit den Fingern an, um die Controllerkarte am Modul zu befestigen.
- 4. Setzen Sie die vorher entfernten Erweiterungsmodul-Verbindungskabel (2 und 6), die Ethernet-Kabel (4 und 5) und das USB-Kabel (3) wieder ein. (Ein Erweiterungsmodul hat keinen Ethernet- oder USB-Port. Siehe Abb. [68 auf Seite 141\)](#page-164-0).
- 5. Schließen Sie die Netzkabel an.

### **Speicherarchiv einschalten**

Schalten Sie das Speicherarchiv ein, indem Sie den **Netzschalter** am Basismodul direkt unter der Bedienerkonsole drücken. Die grüne LED leuchtet auf. Wenn das Speicherarchiv eingeschaltet wird, führt es eine Inventarisierung der Bandkassetten in den Magazinen aus, überprüft die Firmware-Version auf allen Modulen, konfiguriert die Bandlaufwerke, bestätigt das Vorhandensein der installierten Module und sucht nach neuen Modulen.

### **Controllerkarte für Basis- oder Erweiterungsmodul überprüfen**

1. Stellen Sie sicher, dass im Speicherarchiv die neueste Firmware-Version installiert ist. Die im Speicher archiv installierte Firmware-Version finden Sie, indem Sie die Seite **Library Properties** der Management-GUI oder die Seite **Status** > **Library** der Bedienerkonsole überprüfen.

2. Wenn der Basismodulcontroller ausgetauscht wird, führen Sie (falls erforderlich) eine Firmware-Aktualisierung aus. Aktualisieren Sie die Firmware über die Management-GUI unter **Library** > **Actions** > **Update Library Firmware**.

**Wichtig:** Wenn Sie gefragt werden, ob die Seriennummer beibehalten werden soll, antworten Sie immer mit **Yes**.

- 3. Überprüfen Sie die **Eingriffs-LED** an der Frontverkleidung, melden Sie sich an der Webschnittstelle an und überprüfen Sie das Dashboard auf Alerts.
- 4. Überprüfen Sie die Bedienerkonsole oder die Management-GUI auf Ereignisse. Das Ereignis, in dem mitgeteilt wurde, dass der Controller fehlerhaft ist, wurde gelöscht.
- 5. Wird der Basismodulcontroller ausgetauscht, wird die Speicherarchivkonfiguration automatisch wiederhergestellt. Überprüfen Sie die Speicherarchivkonfiguration und führen Sie eine Wiederherstellung (**Restore**) aus, wenn die Speicherarchivkonfiguration nicht wiederhergestellt wurde.
- 6. Wenn die UID-LEDs immer noch aufleuchten, inaktivieren Sie sie über die Bedienerkonsole oder die Management-GUI.
- 7. Setzen Sie die Hostanwendungen fort.

# **Zugriffs- oder Spooling-Mechanismus installieren, ausbauen oder austauschen**

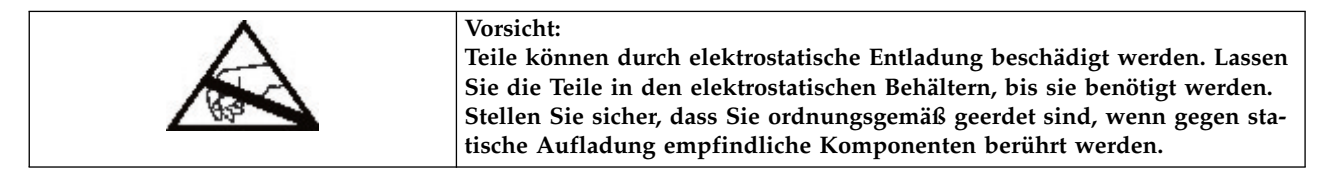

### **Speicherarchiv ausschalten**

Überprüfen Sie, ob alle Hostprozesse inaktiv sind. Schalten Sie das Speicherarchiv dann an der Frontver kleidung aus. Drücken und halten Sie den **Netzschalter** 5 Sekunden lang. Wenn das Speicherarchiv keinen normalen Systemabschluss ausführt, drücken und halten Sie den **Netzschalter** 10 Sekunden lang.

**Wichtig:** Unter normalen Umständen wird der Roboter automatisch geparkt und im Basismodul hinter der Bedienerkonsole verriegelt, wenn das Speicherarchiv über den **Netzschalter** an der Vorderseite ausgeschaltet wird. Wenn Sie während der Ausschaltprozedur eine Auswahlmöglichkeit erhalten, wählen Sie die Standardparkposition aus. Zum Schutz des Spooling-Kabels oder anderer empfindlicher Teile muss sich der Zugriffsmechanismus im Basismodul befinden, bevor Komponenten aus dem Speicherarchiv entfernt werden. Ist dies nicht der Fall, führen Sie die Prozedur aus, mit der der Zugriffsmechanismus wie-der in das Basismodul zurückgeführt wird. Siehe ["Zugriffsmechanismus in Basismodul zurückführen"](#page-174-0) [auf Seite 151.](#page-174-0)

# <span id="page-167-0"></span>**Ausbau des Zugriffs- und Spooling-Mechanismus aus Basismodul vorbereiten**

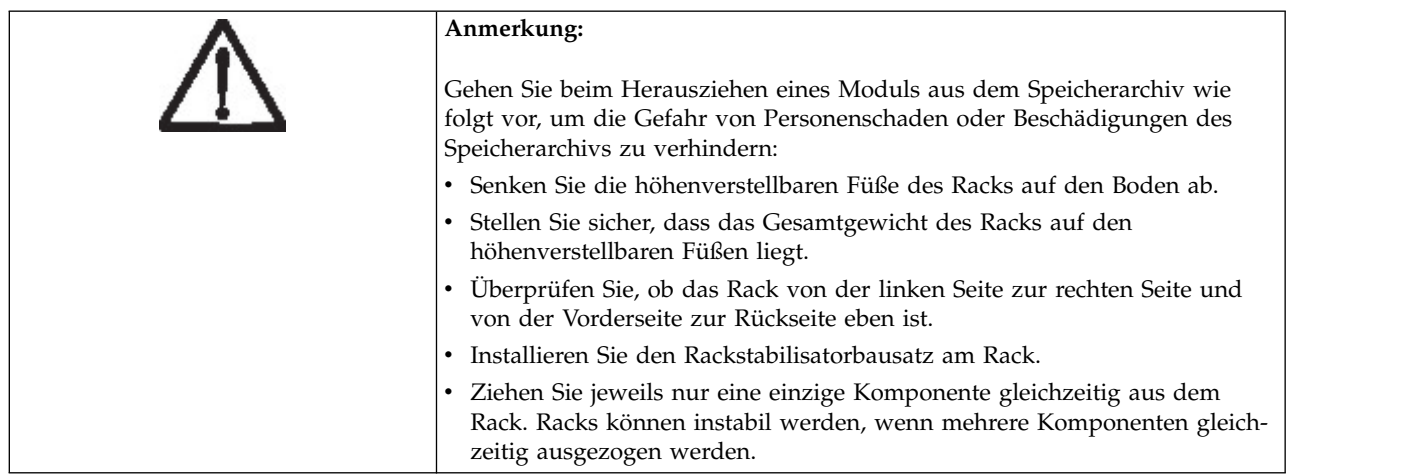

- 1. Lösen Sie die vorderen Rändelschrauben, mit denen das Basismodul am Rack befestigt ist, um zwei volle Umdrehungen.
- 2. Wenn benachbarte Erweiterungsmodule vorhanden sind, gehen Sie wie folgt vor:
	- a. Lösen Sie die vorderen Rändelschrauben an den benachbarten Erweiterungsmodulen um zwei volle Umdrehungen.
	- b. Entriegeln Sie den Ausrichtungshebel.
	- c. Trennen Sie die Erweiterungsmodul-Verbindungskabel vom Basismodul und von den benachbarten Modulen und entfernen Sie sie vollständig. Durch das vollständige Entfernen der Erweiterungsmodul-Verbindungskabel wird verhindert, dass die Kabel beim Ein- und Ausbau des Moduls im Rack beschädigt werden.
- 3. Ziehen Sie die Netzkabel vom Basismodul ab.
- 4. Ziehen Sie die Ethernet-, SAS- und Fibre-Channel-Kabel vom Basismodul ab.
- 5. Lösen Sie die vorderen Rändelschrauben vollständig vom Basismodul.
- 6. Ziehen Sie das Basismodul langsam aus der Vorderseite des Racks heraus und entfernen Sie es aus dem Rack.
- 7. Legen Sie das Basismodul auf einer flachen, ebenen Arbeitsoberfläche (beispielsweise auf einem Tisch) ab.
- 8. Entfernen Sie die obere Abdeckplatte des Speicherarchivs (falls vorhanden).
	- a. Entriegeln Sie die obere Abdeckung mit zwei kleinen Schraubendrehern.
	- b. Entfernen Sie die Abdeckung aus dem Modul.

### **Zugriffs- und Spooling-Mechanismus aus Basismodul ausbauen**

1. Entfernen Sie das linke und rechte Magazin mit den Magazinlösehebeln (in Abb. [70 auf Seite 145](#page-168-0) mit einem Kreis versehen). Drücken Sie auf den Hebel und ziehen Sie das Magazin dann heraus.

<span id="page-168-0"></span>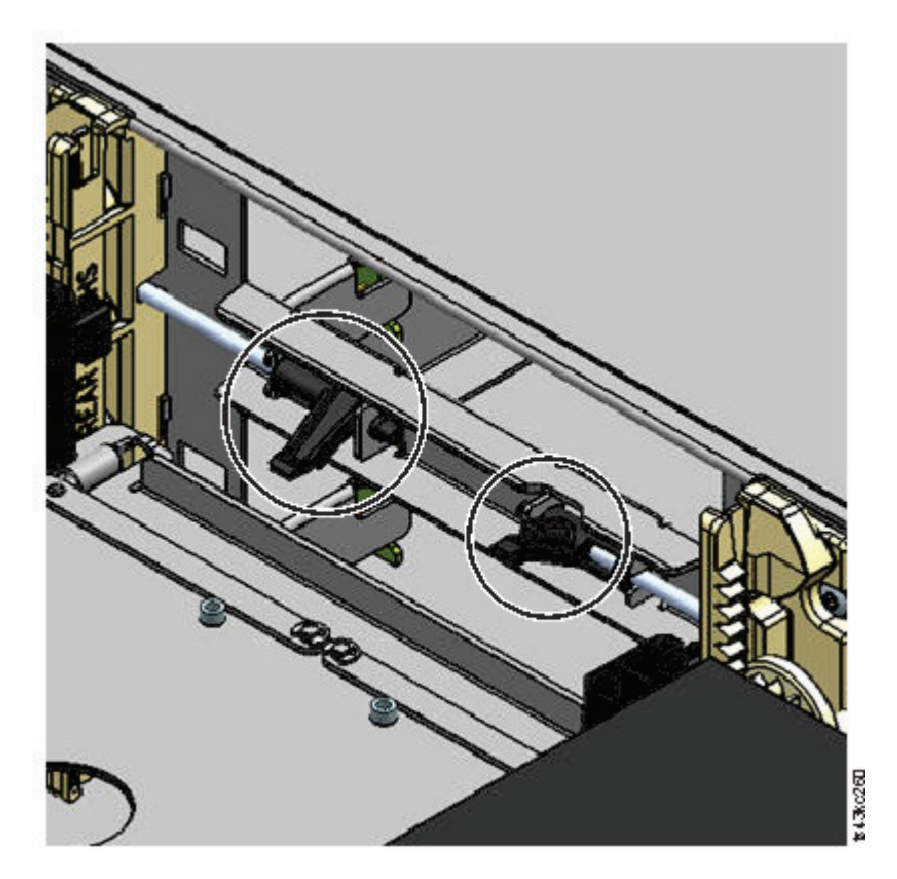

*Abbildung 70. Magazinlösehebel*

- 2. Schieben Sie den Kassettenträger zur Mitte des Zugriffsmechanismus hin, um auf den Feststellhebel des Roboters zuzugreifen.
- 3. Stellen Sie sich vor die Vorderseite des Moduls und entriegeln Sie den Roboter, indem Sie den blauen Hebel erst nach links, dann zu sich hin und dann nach rechts bewegen.

<span id="page-169-0"></span>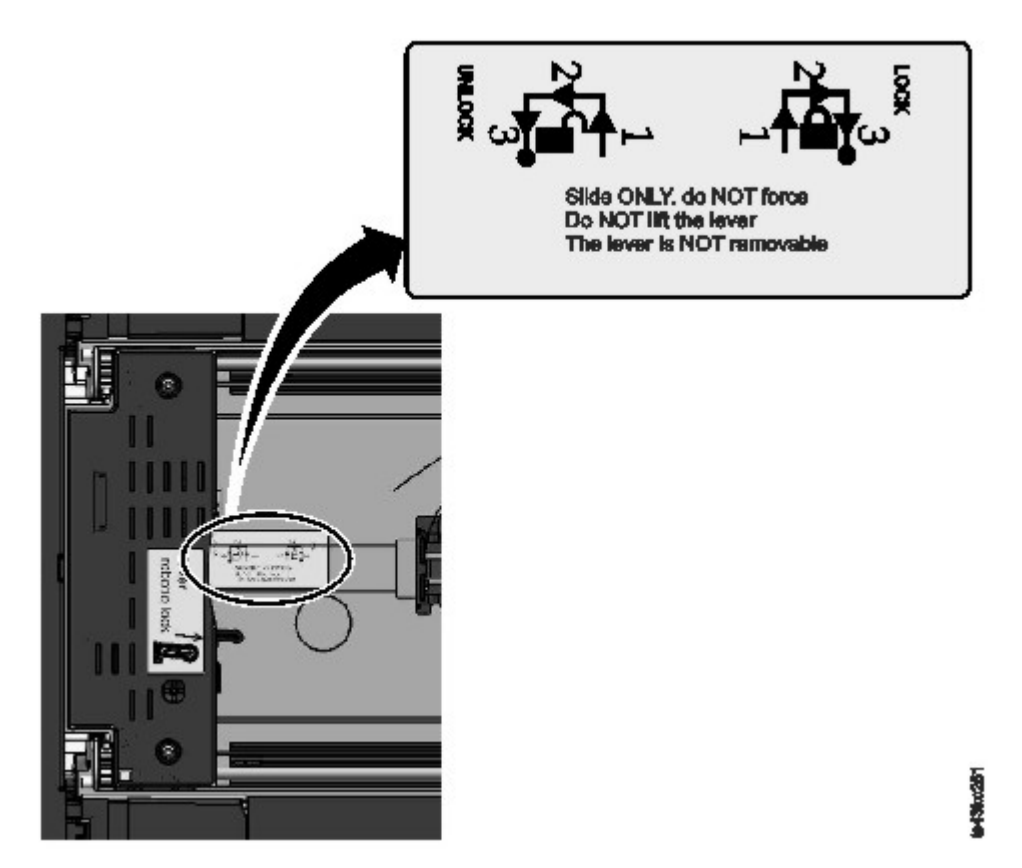

*Abbildung 71. Roboter entriegeln*

4. Greifen Sie mit den Fingern in die beiden großen Löcher am Zugriffsmechanismus und ziehen Sie den Zugriffsmechanismus langsam nach oben.

**Anmerkung:** Der Zugriffsmechanismus ist mit einem Widerstand versehen. Heben Sie den Zugriffsmechanismus nicht um mehr als 12 mm pro Sekunde an.

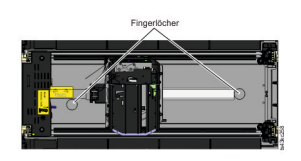

#### *Abbildung 72. Fingerlöcher*

- 5. Heben Sie den Zugriffsmechanismus vorsichtig aus dem Modul und setzen Sie ihn auf den Zahnradmechanismus. Gehen Sie vorsichtig vor, damit das Spooling-Kabel nicht beschädigt wird.
- 6. Verriegeln Sie den Roboter, damit er nicht mehr abgesenkt werden kann.
- 7. Drücken Sie oben auf dem Zugriffsmechanismus an der Stelle, an der das Spooling-Kabel angeschlossen wird, auf die Verriegelung ( $\blacksquare$  in Abb. [73 auf Seite 147\)](#page-170-0) und drehen Sie dann das Teil nach außen, das das Spooling-Kabel hält (2).

**Anmerkung:** Schreiben Sie auf, wo sich das Ende des Spooling-Kabels in den Zugriffsmechanismus dreht. Sie müssen dies wissen, wenn das neue Spooling-Kabel an den Zugriffsmechanismus ange-schlossen wird. Siehe 2 in Abb. [74 auf Seite 148.](#page-171-0)

8. Heben Sie das Spooling-Kabel aus dem Zugriffsmechanismus und legen Sie es in seiner Vorrichtung oben auf dem Spooling-Mechanismus (3 in Abb. [73 auf Seite 147\)](#page-170-0) ab.

<span id="page-170-0"></span>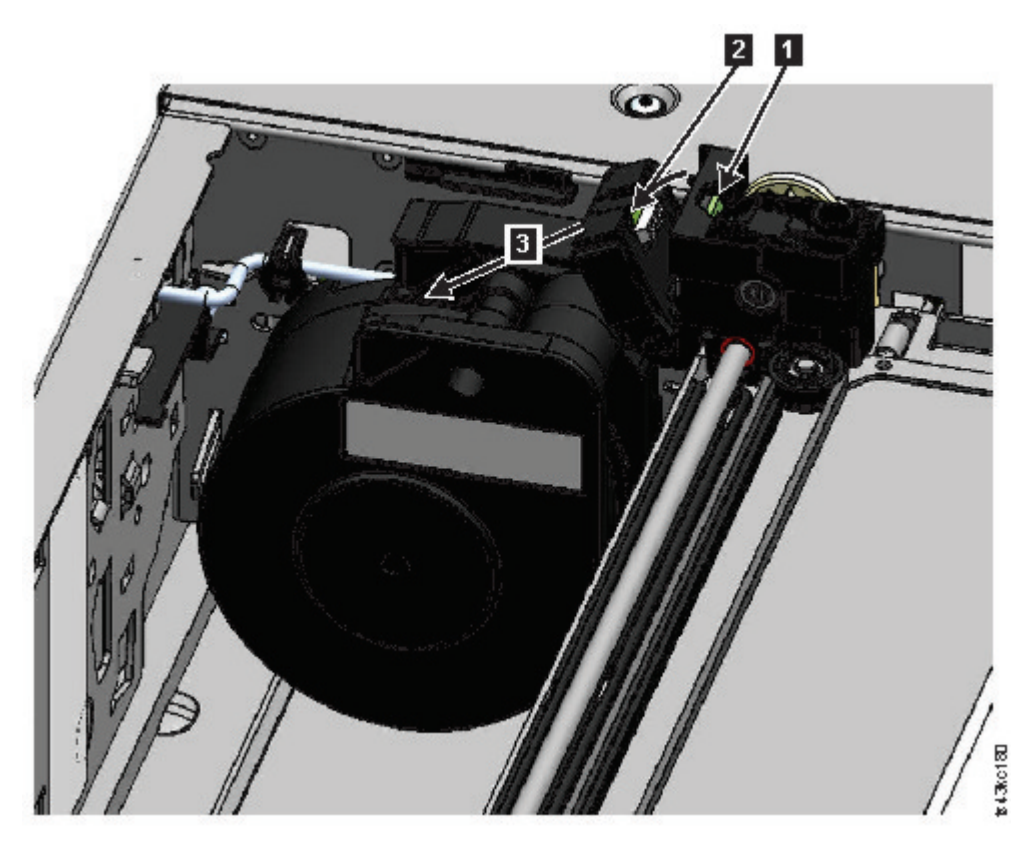

*Abbildung 73. Spooling-Kabel entriegeln und in Vorrichtung ablegen*

9. Bringen Sie den Spooling-Anschluss (■ in Abb. [74 auf Seite 148\)](#page-171-0) in die Parkposition.

<span id="page-171-0"></span>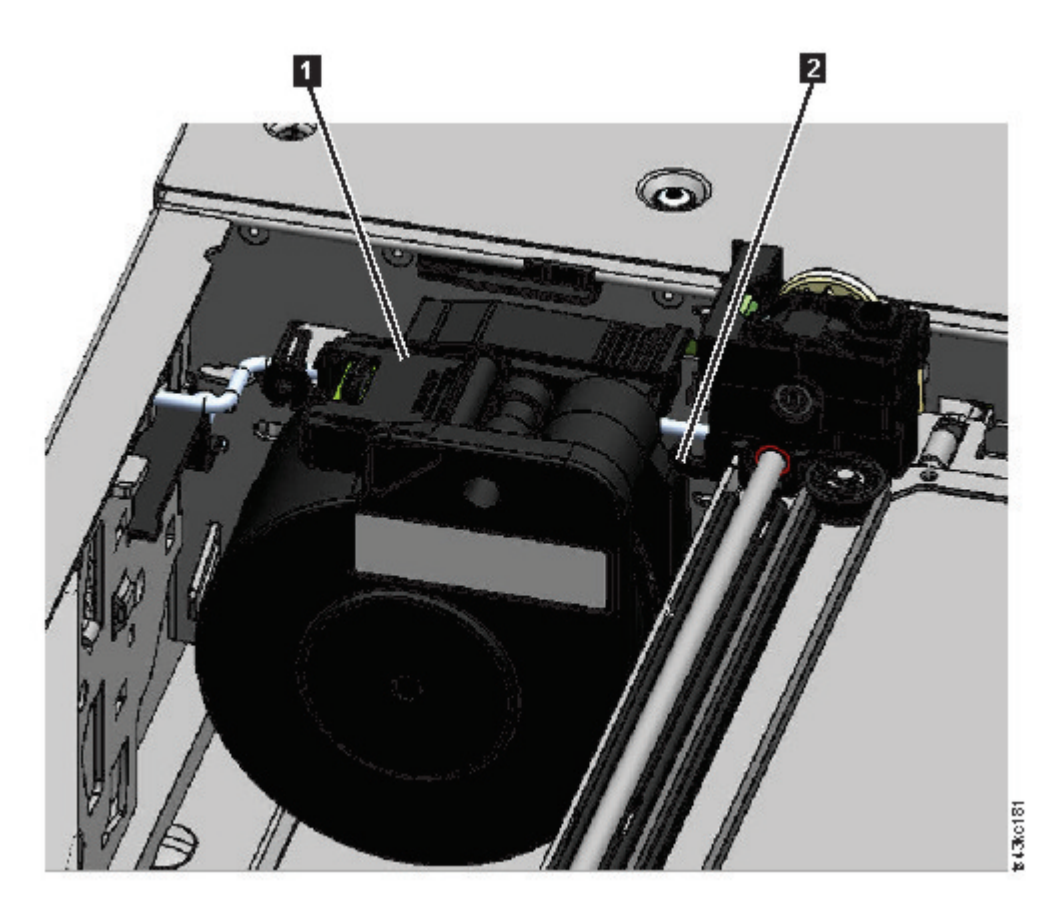

*Abbildung 74. Spooling-Kabel in Parkposition*

10. Entriegeln Sie den Hebel und legen Sie den Zugriffsmechanismus zur Seite. Siehe Abb. [71 auf Seite](#page-169-0) [146.](#page-169-0)

**Wichtig:** Wenn sich noch eine Bandkassette im Kassettenträger befindet, entfernen Sie die Kassette, indem Sie sie senkrecht nach oben anheben. Möglicherweise müssen Sie die Kassette leicht hin und her bewegen.

11. Muss der Spooling-Mechanismus ausgetauscht werden, finden Sie weitere Informationen in ["Spoo](#page-176-0)[ling-Mechanismus aus- oder einbauen" auf Seite 153.](#page-176-0)

### **Zugriffsmechanismus in Basismodul installieren**

**Anmerkung:** Obwohl ein Zugriffsmechanismus für 40 Fächer in Speicherarchive passt, die für einen Zugriffsmechanismus für 32 Fächer erstellt wurden, unterstützt Dell den Austausch dieser Zugriffsmechanismen nicht. Ein Zugriffsmechanismus für 32 Fächer muss durch einen Zugriffsmechanismus für 32 Fächer ersetzt werden. Ein Zugriffsmechanismus für 40 Fächer muss durch einen Zugriffsmechanismus für 40 Fächer ersetzt werden.

1. Jede Ecke des Zugriffsmechanismus verfügt über ein Zahnrad mit zwei hervorstehenden Stiften. Drehen Sie eines der Zahnräder am Zugriffsmechanismus so, dass die zwei Stifte horizontal ausgerichtet sind. Siehe Abb. [75 auf Seite 149.](#page-172-0)

<span id="page-172-0"></span>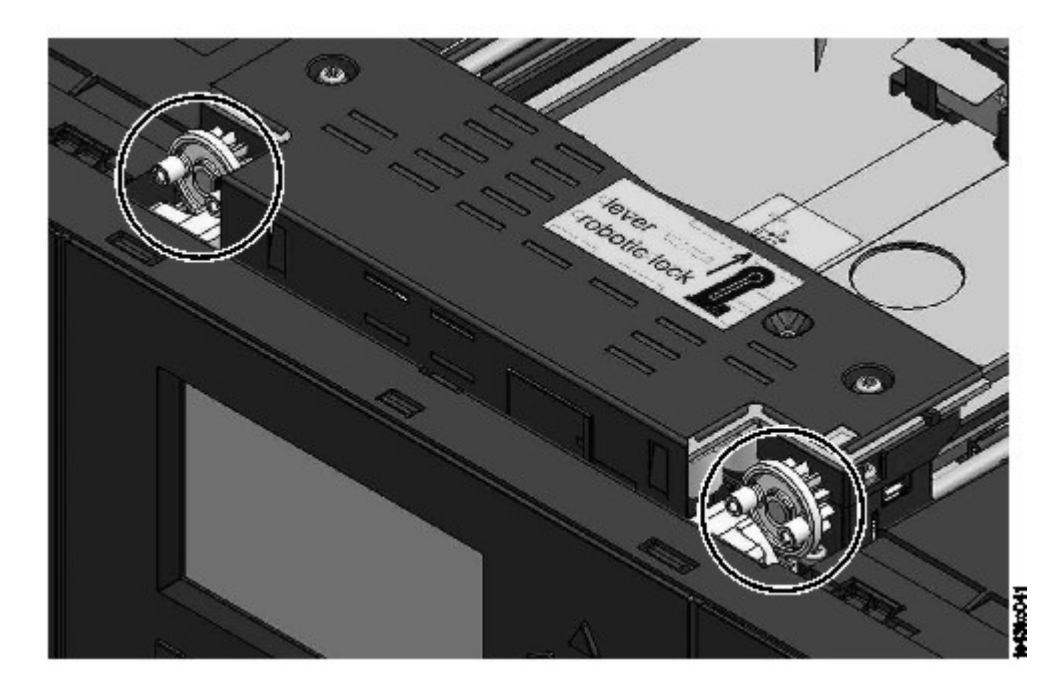

*Abbildung 75. Stifte sind horizontal ausgerichtet*

- 2. Der Zugriffsmechanismus wird mit dem Roboter in der entriegelten Position geliefert. Stellen Sie sicher, dass die Ersatzeinheit **verriegelt** ist, und setzen Sie Sie dann oben auf die Zahnräder.
- 3. Setzen Sie die Zahnräder des Zugriffsmechanismus in die Halterillen an den inneren Ecken des Moduls ein. **Stellen Sie sicher, dass alle vier Stifte die Außenseite der Halterillen berühren.**
- 4. Stellen Sie sich an die rechte Seite des Moduls und entfernen Sie das Ende des Spooling-Kabels aus der Parkposition.
- 5. Setzen Sie das Spooling-Kabel an der Stelle in die Halterillen, an der es an den Zugriffsmechanismus angeschlossen wird, und drehen Sie das Kabel so lange, bis es einrastet. Siehe Abb. [76 auf Seite 150.](#page-173-0)

<span id="page-173-0"></span>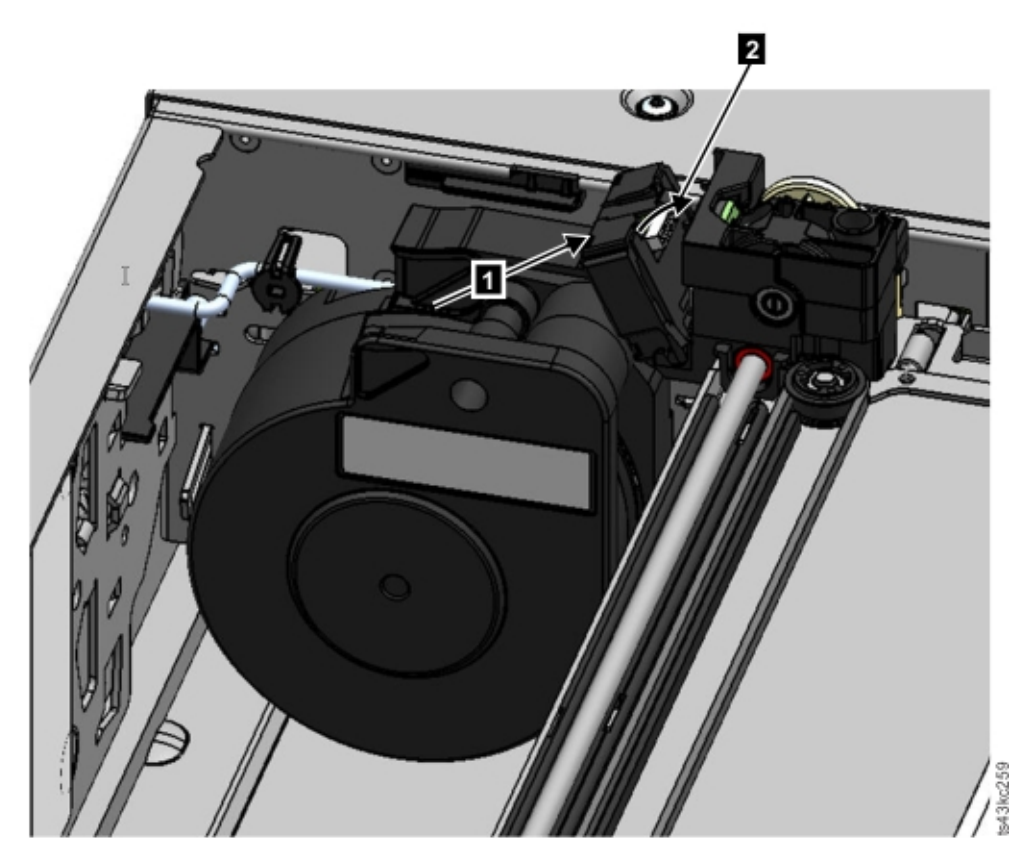

*Abbildung 76. Spooling-Kabel installieren*

- 6. Entriegeln Sie den Zugriffsmechanismus. Der Zugriffsmechanismus senkt sich leicht nach unten. Ist dies nicht der Fall, überprüfen Sie die Ausrichtung der Zahnräder.
- 7. Verriegeln Sie den Roboter, bevor der Zugriffsmechanismus die Unterseite erreicht. Stellen Sie sich vor die Vorderseite des Moduls und bewegen Sie den blauen Hebel erst nach links, dann von sich weg und dann nach rechts.

**Tipp:** Wenn das Ende des Spooling-Kabel in das Modul fällt, entriegeln Sie den Zugriffsmechanismus, entfernen Sie ihn aus dem Modul, legen Sie das Ende des Spooling-Kabels wieder in seine Vorrichtung, bringen Sie den Zugriffsmechanismus wieder an seine vorherige Position im Modul, verriegeln Sie den Zugriffsmechanismus wieder und wiederholen Sie die Prozedur.

# **Vorgehensweise nach der Installation des Zugriffs- und Spooling-Mechanismus**

- 1. Schieben Sie die Magazine wieder in das Modul, bis sie einrasten.
- 2. Bringen Sie die obere Abdeckung wieder am Basismodul an, wenn sie entfernt wurde.
- 3. Schieben Sie das Modul in das Rack.
- 4. Wenn keine benachbarten Module vorhanden sind, ziehen Sie die vorderen Schrauben an.
- 5. Wenn benachbarte Module vorhanden sind, gehen Sie wie folgt vor:
	- a. Bringen Sie den Ausrichtungsmechanismus in die verriegelte Position. Wenn Sie einen Widerstand spüren, richten Sie das obere Modul so aus, dass der Stift im Ausrichtungsmechanismus in die Bohrung im unteren Modul bewegt wird.
	- b. Wenn sich der Ausrichtungsmechanismus in der verriegelten Position befindet, ziehen Sie die vor deren Schrauben am Modul an.
	- c. Schließen Sie die Erweiterungsmodul-Verbindungskabel wieder an.
- 6. Schließen Sie die Ethernet-, SAS- und Fibre-Channel-Kabel wieder an das Basismodul an.
- <span id="page-174-0"></span>7. Schließen Sie die Netzteilkabel wieder an das Basismodul an.
- 8. Packen Sie den fehlerhaften Zugriffs- und Spooling-Mechanismus ein und senden Sie ihn an den Ser vice zurück.

# **Speicherarchiv einschalten**

- 1. Schalten Sie das Speicherarchiv ein, indem Sie den **Netzschalter** am Basismodul direkt unter der Bedienerkonsole 5 Sekunden lang drücken.
- 2. Die grüne LED leuchtet auf.
- 3. Wenn das Speicherarchiv eingeschaltet wird, führt es eine Inventarisierung der Bandkassetten in den Magazinen aus, überprüft die Firmware-Version auf allen Modulen, konfiguriert die Bandlaufwerke, bestätigt das Vorhandensein der installierten Module und sucht nach neuen Modulen.

# **Installation überprüfen**

- 1. Überprüfen Sie, ob das Speicherarchiv ordnungsgemäß eingeschaltet und initialisiert wird und ob es den Status **Ready** hat.
- 2. Wenn die UID-LEDs immer noch aufleuchten, inaktivieren Sie sie über die Bedienerkonsole oder die Management-GUI.
- 3. Führen Sie die Funktion **Library Verify** aus, um zu überprüfen, ob das Speicherarchiv ordnungsgemäß funktioniert.

# **Zugriffsmechanismus in Basismodul zurückführen**

#### **Auszuführende Prozedur, wenn das Speicherarchiv ausgeschaltet wurde und der Zugriffsmechanismus nicht in seine Parkposition im Basismodul hinter der Bedienerkonsole zurückgeführt wurde.**

- 1. Schalten Sie das Speicherarchiv ein, indem Sie den **Netzschalter** am Basismodul direkt unter der Bedienerkonsole drücken.
- 2. Führen Sie den Zugriffsmechanismus in seine Parkposition zurück.
- 3. Schalten Sie das Speicherarchiv aus, indem Sie den **Netzschalter** am Basismodul 5 Sekunden lang drücken und halten.

Wird der Zugriffsmechanismus immer noch nicht in das Basismodul zurückgeführt, verwenden Sie eine der Prozeduren in den folgenden zwei Abschnitten.

#### **Auszuführende Prozedur, wenn der Zugriffsmechanismus in einem Erweiterungsmodul, das sich direkt über oder unter dem Basismodul befindet, oder direkt zwischen zwei Modulen gestoppt wird.**

- 1. Entfernen Sie je nach Bedarf die Frontblende vom Basismodul, vom Erweiterungsmodul mit dem Zugriffsmechanismus und von den Modulen.
- 2. Setzen Sie einen kleinen Schlitzschraubendreher in die Schraubendreheraussparung am rechten Lager block des Zugriffsmechanismus ein.

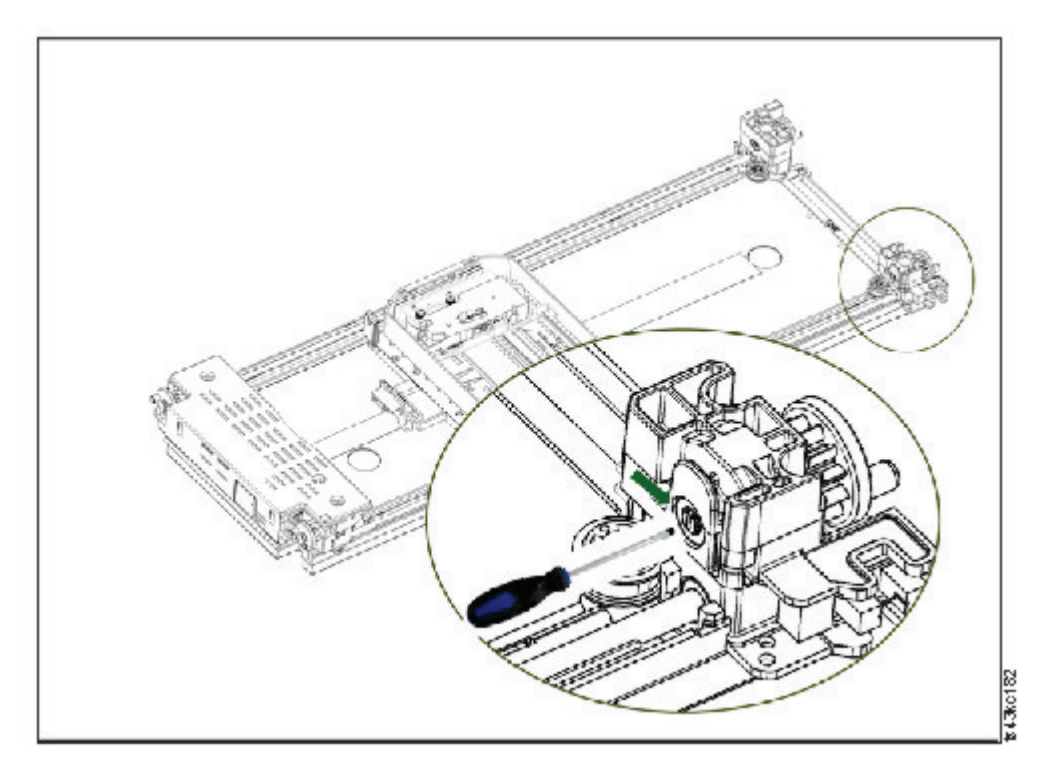

*Abbildung 77. Schraubendreher für manuelle Bewegung des Zugriffsmechanismus einsetzen*

- 3. Drehen Sie den Schraubendreher, um das Rädergetriebe des Zugriffsmechanismus manuell zu bedienen und den Zugriffsmechanismus in das Basismodul zu bewegen.
- 4. Verriegeln Sie den Zugriffsmechanismus. Stellen Sie sich vor die Vorderseite des Moduls und bewegen Sie den blauen Hebel erst nach links, dann von sich weg und dann nach rechts.
- 5. Bringen Sie die vorher entfernten Frontblenden wieder an.
- 6. Bauen Sie den Zugriffs- und Spooling-Mechanismus aus. Siehe ["Ausbau des Zugriffs- und Spooling-](#page-167-0)[Mechanismus aus Basismodul vorbereiten" auf Seite 144.](#page-167-0)
- 7. Installieren Sie den neuen Zugriffs- und Spooling-Mechanismus. Siehe ["Zugriffsmechanismus in Basis](#page-171-0)[modul installieren" auf Seite 148.](#page-171-0)
- 8. Schieben Sie das Basismodul wieder in das Rack zurück. Siehe ["Vorgehensweise nach der Installation](#page-173-0) [des Zugriffs- und Spooling-Mechanismus" auf Seite 150.](#page-173-0)

#### **Auszuführende Prozedur, wenn der Zugriffsmechanismus in einem Erweiterungsmodul gestoppt wird, das sich nicht direkt über oder unter dem Basismodul befindet, oder wenn er nicht vertikal bewegt werden kann.**

- 1. Entfernen Sie das linke Magazin aus dem Basismodul. Siehe ["Magazin aus- oder einbauen" auf Seite](#page-180-0) [157.](#page-180-0) Das Speicherarchiv muss bereits ausgeschaltet worden sein. Daher muss das Magazin mit der manuellen Entriegelung entriegelt werden.
- 2. Ziehen Sie die Netzteilkabel von allen Modulen ab.
- 3. Besorgen Sie sich eine Schere mit Plastikgriffen, führen Sie die Schere durch die Öffnung des linken Magazins im Basismodul ein und schneiden Sie das Spooling-Kabel vorsichtig durch.

#### *Abbildung 78. Öffnung des linken Magazins*

4. Ziehen Sie das Erweiterungsmodul heraus, das den Zugriffsmechanismus enthält. Achten Sie dabei auf die Führung des freien Spooling-Kabels. Siehe ["Ausbau des Zugriffs- und Spooling-Mechanismus](#page-167-0) [aus Basismodul vorbereiten" auf Seite 144.](#page-167-0) Diese Anweisungen für ein Basismodul gelten mit kleinen Unterschieden auch für ein Erweiterungsmodul.

- <span id="page-176-0"></span>5. Bauen Sie den Zugriffsmechanismus aus dem Erweiterungsmodul aus. Verwenden Sie hierzu die Schritte 1 bis 7 in ["Zugriffs- und Spooling-Mechanismus aus Basismodul ausbauen" auf Seite 144.](#page-167-0)
- 6. Schieben Sie das Erweiterungsmodul wieder in das Rack zurück. Siehe ["Vorgehensweise nach der In](#page-173-0)[stallation des Zugriffs- und Spooling-Mechanismus" auf Seite 150.](#page-173-0) Diese Anweisungen für ein Basismodul gelten mit kleinen Unterschieden auch für ein Erweiterungsmodul.
- 7. Ziehen Sie das Basismodul heraus. Siehe ["Ausbau des Zugriffs- und Spooling-Mechanismus aus Ba](#page-167-0)[sismodul vorbereiten" auf Seite 144.](#page-167-0)
- 8. Bauen Sie den Spooling-Mechanismus aus dem Basismodul aus. Verwenden Sie hierzu die Schritte 8 bis 10 in ["Zugriffs- und Spooling-Mechanismus aus Basismodul ausbauen" auf Seite 144.](#page-167-0)
- 9. Installieren Sie den neuen Zugriffs- und Spooling-Mechanismus. Siehe ["Zugriffsmechanismus in Ba](#page-171-0)[sismodul installieren" auf Seite 148.](#page-171-0)
- 10. Schieben Sie das Basismodul wieder in das Rack zurück. Siehe ["Vorgehensweise nach der Installati](#page-173-0)[on des Zugriffs- und Spooling-Mechanismus" auf Seite 150.](#page-173-0)

## **Spooling-Mechanismus aus- oder einbauen**

Gelegentlich muss nur das Roboter-Spooling-Kabel aus- und eingebaut werden. Siehe ["Fehlerhafte Kom](#page-104-0)[ponente identifizieren" auf Seite 81.](#page-104-0)

1. Schalten Sie das Speicherarchiv aus.

**Wichtig:** Unter normalen Umständen wird der Roboter automatisch geparkt und im Basismodul hinter der Bedienerkonsole verriegelt, wenn das Speicherarchiv über den **Netzschalter** an der Vorderseite ausgeschaltet wird. Wenn Sie während der Ausschaltprozedur eine Auswahlmöglichkeit erhalten, wählen Sie die Standardparkposition aus. Zum Schutz des Spooling-Kabels oder anderer empfindlicher Teile muss sich der Zugriffsmechanismus im Basismodul befinden, bevor Komponenten aus dem Speicherarchiv entfernt werden. Ist dies nicht der Fall, führen Sie die Prozedur aus, mit der der Zu-griffsmechanismus wieder in das Basismodul zurückgeführt wird. Siehe ["Zugriffsmechanismus in Ba](#page-174-0)[sismodul zurückführen" auf Seite 151.](#page-174-0)

- 2. Sehen Sie sich ["Ausbau des Zugriffs- und Spooling-Mechanismus aus Basismodul vorbereiten" auf](#page-167-0) [Seite 144](#page-167-0) an. Hier finden Sie die Schritte zur Vorbereitung des Speicherarchivs.
- 3. Entfernen Sie das linke Magazin, um freien Zugriff auf den Spooling-Mechanismus zu haben.
- 4. Führen Sie die Schritte in ["Zugriffs- und Spooling-Mechanismus aus Basismodul ausbauen" auf Seite](#page-167-0) [144](#page-167-0) aus, um den Zugriffsmechanismus auszubauen, das Spooling-Kabel abzuziehen und den Zugriffsmechanismus in die Parkposition zu bringen.
- 5. Drücken Sie auf den Hebel an der Oberseite des Spooling-Mechanismus (■) und schieben Sie ihn ca. 10 mm zur Mitte hin  $(2)$ , um den Mechanismus zu entriegeln.

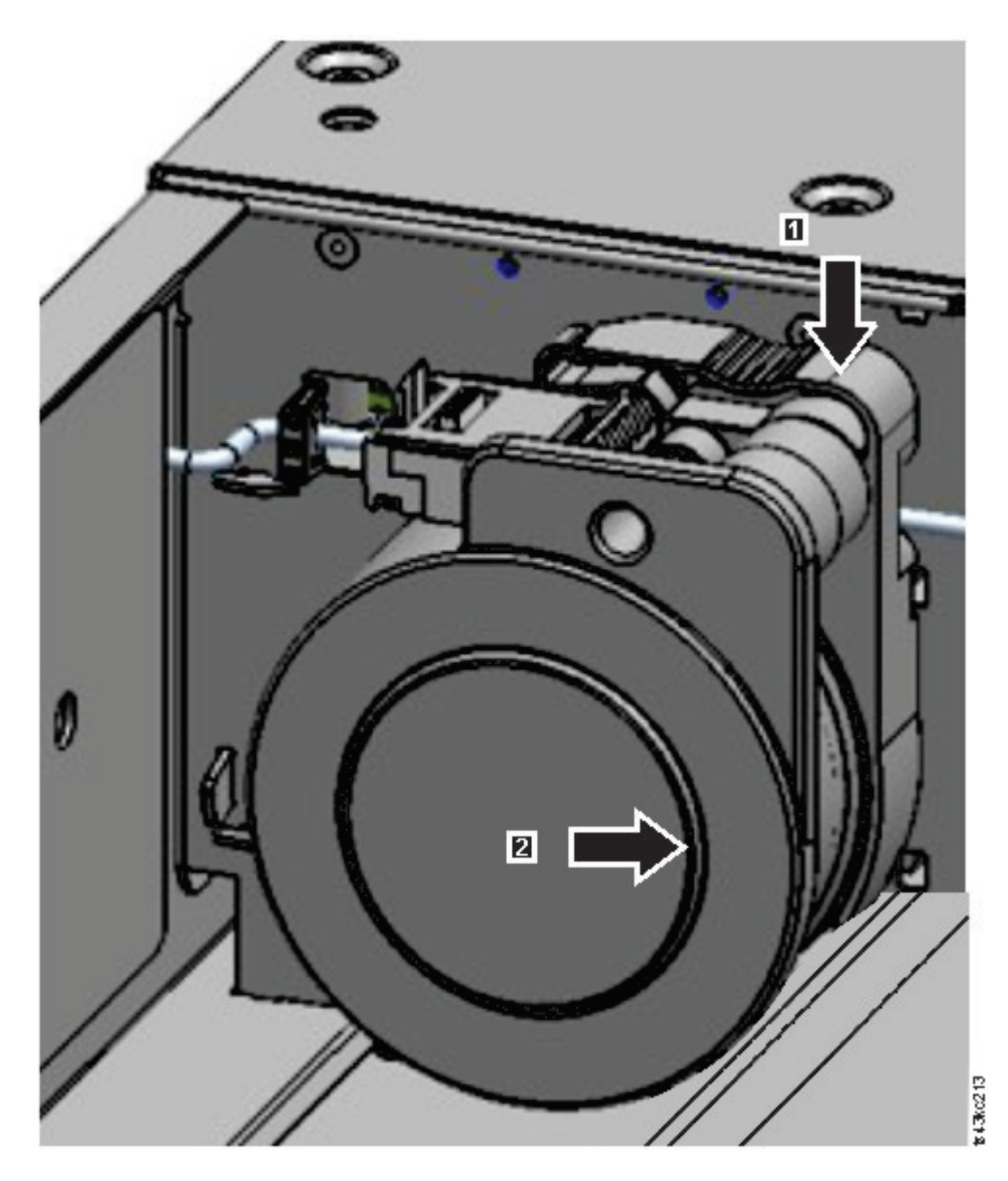

*Abbildung 79. Spooling-Mechanismus entriegeln*

**Anmerkung:** Stellen Sie sicher, dass das Spooling-Mechanismus entriegelt ist, bevor Sie versuchen, ihn herauszuziehen. Wenn der Mechanismus entriegelt ist, wird die Aussparung hinter dem Mechanismus bedeckt, und der Mechanismus kann nicht weiter zur Mitte hin bewegt werden.

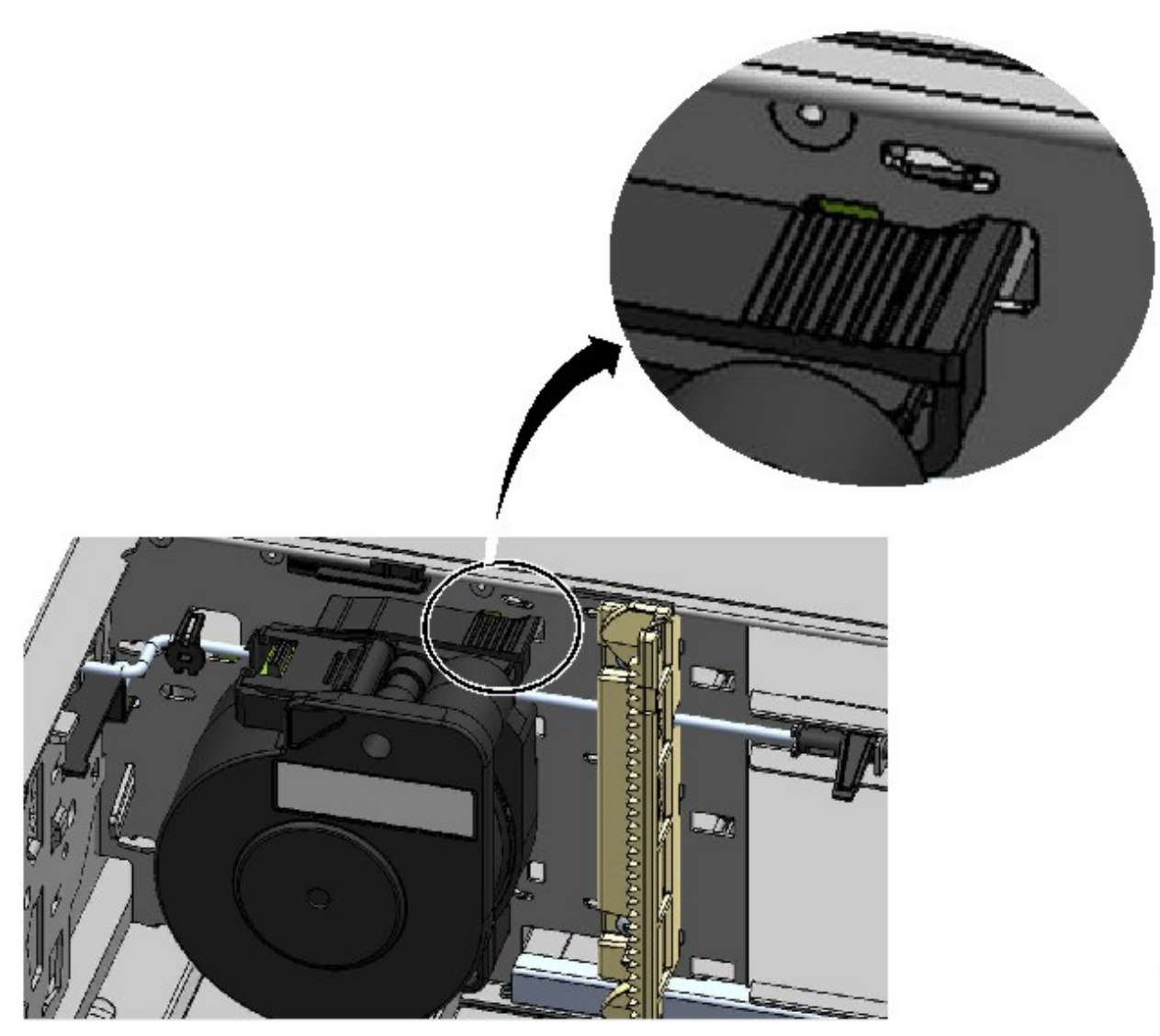

*Abbildung 80. Entriegelter Spooling-Mechanismus - Vergrößerte Ansicht*

\$13,0263

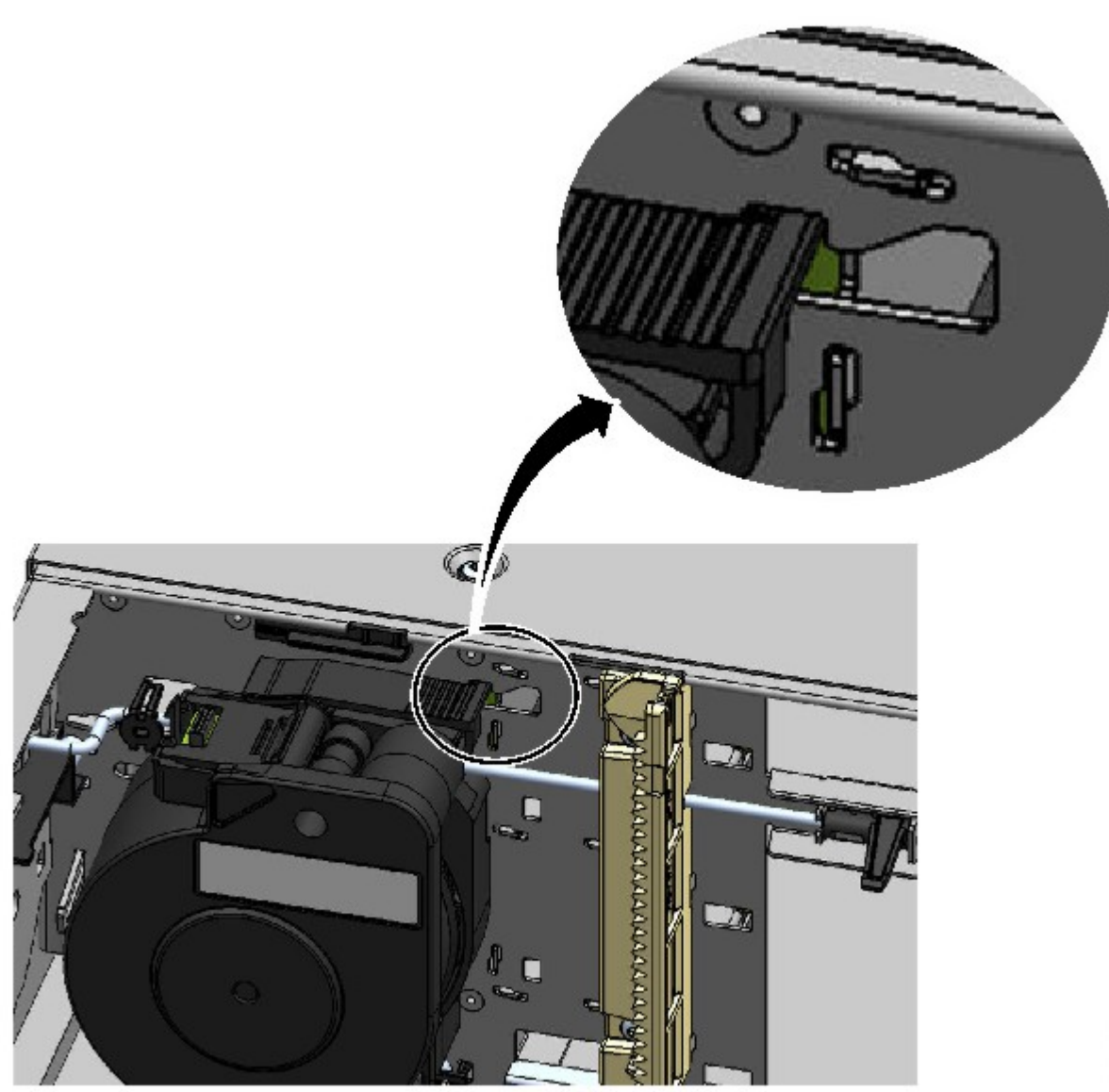

*Abbildung 81. Verriegelter Spooling-Mechanismus - Vergrößerte Ansicht*

6. Ziehen Sie den Spooling-Mechanismus zur Vorderseite des Moduls, um ihn auszubauen.
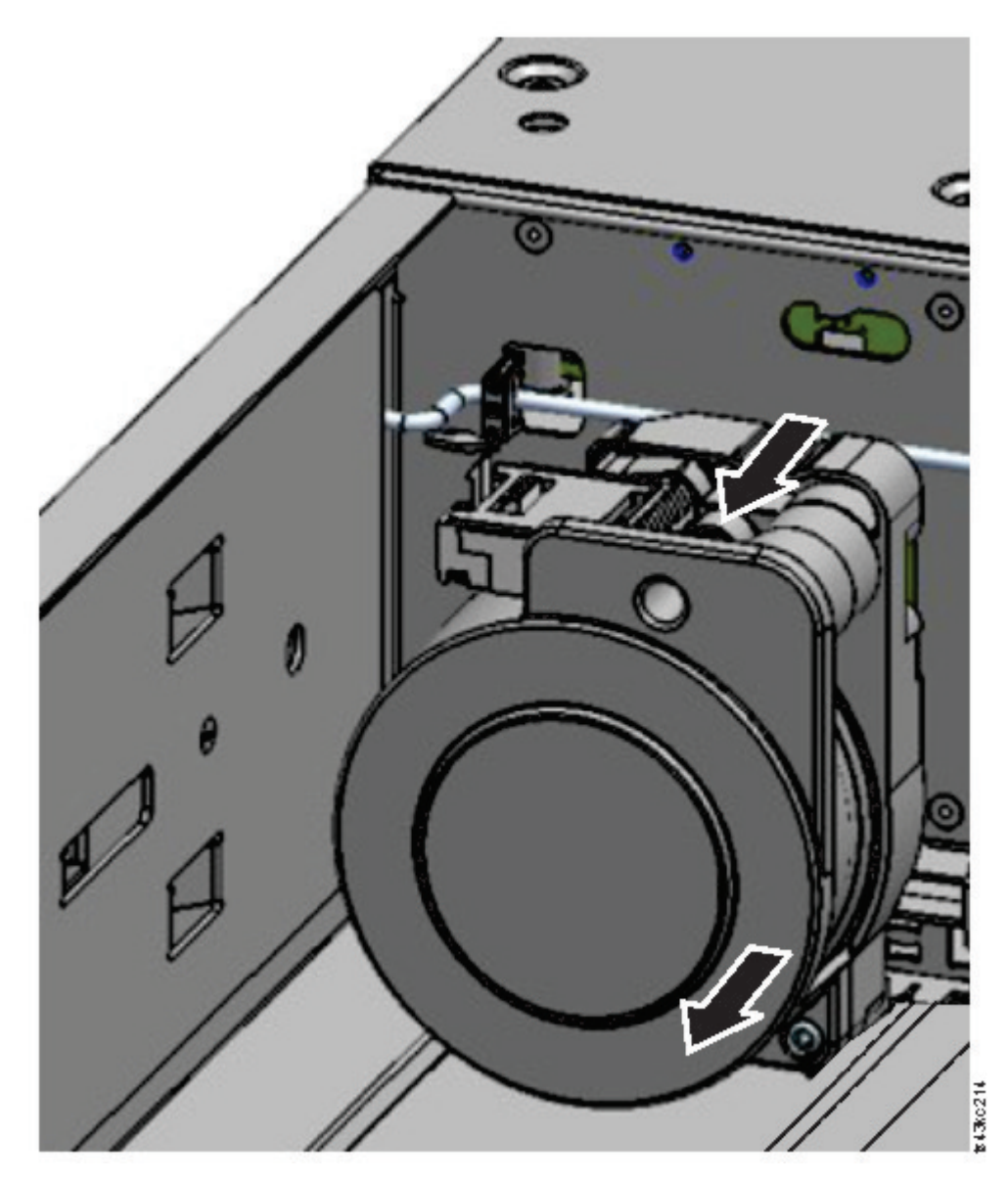

*Abbildung 82. Spooling-Mechanismus ausbauen*

- 7. Führen Sie die Schritte zum Austauschen des fehlerhaften Spooling-Mechanismus durch eine neue Einheit in der umgekehrten Reihenfolge aus.
- 8. Führen Sie die Schritte in ["Zugriffsmechanismus in Basismodul installieren" auf Seite 148](#page-171-0) und ["Vorge](#page-173-0)[hensweise nach der Installation des Zugriffs- und Spooling-Mechanismus" auf Seite 150](#page-173-0) aus, um das Speicherarchiv wieder in Betrieb zu nehmen.

### **Magazin aus- oder einbauen**

Es wird empfohlen, das Magazin über die Bedienerkonsole oder die Management-GUI oder mit der Entriegelungstaste an der Frontverkleidung zu entriegeln. Wenn diese Methoden fehlschlagen oder wenn ein Magazin bei ausgeschalteter Einheit entfernt werden muss, können Sie das Magazin manuell entriegeln. Es kann immer nur ein einziges Magazin oder eine einzige E/A-Station gleichzeitig offen sein.

**Anmerkung:** Diese Prozedur wird effizienter durchgeführt, wenn Anwendungen inaktiv sind. Bei einem herausgezogenen Magazin kann der Speicherarchivroboter keine Datenträger verschieben.

- 1. Melden Sie sich als Administrator an.
- 2. Wählen Sie **Library** > **Modules and Magazines** aus.
- 3. Klicken Sie im Menü **Actions** auf **Unlock Magazine**.
- 4. Klicken Sie in der linken oder rechten Magazinspalte innerhalb des Moduls mit dem Magazin, das geöffnet werden soll, auf **Open**.
- 5. Ein Nachrichtenfenster teilt mit, wenn das Magazin entriegelt wurde.
- 6. Aus der Anzeige **Unlock Magazine** ist ersichtlich, dass das Magazin jetzt entriegelt ist.

**Anmerkung:** Wird das Magazin oder die E/A-Station nicht ausgebaut, wird das Magazin oder die E/A-Station nach 30 Sekunden wieder verriegelt.

Wollen Sie das Magazin manuell ausgeben, setzen Sie eine Büroklammer oder einen kleinen Schlitzschraubendreher in die entsprechende Öffnung zum Entriegeln des Magazins ein und drücken Sie die Lasche vorsichtig nach innen. Siehe Abb. 83 und Abb. [84 auf Seite 159.](#page-182-0)

- 1. Öffnen Sie die Zugriffsklappe des Magazins.
- 2. Setzen Sie eine Büroklammer oder einen kleinen Schlitzschraubendreher in die entsprechende Öffnung zum Entriegeln des Magazins ein und drücken Sie die Lasche vorsichtig nach innen.

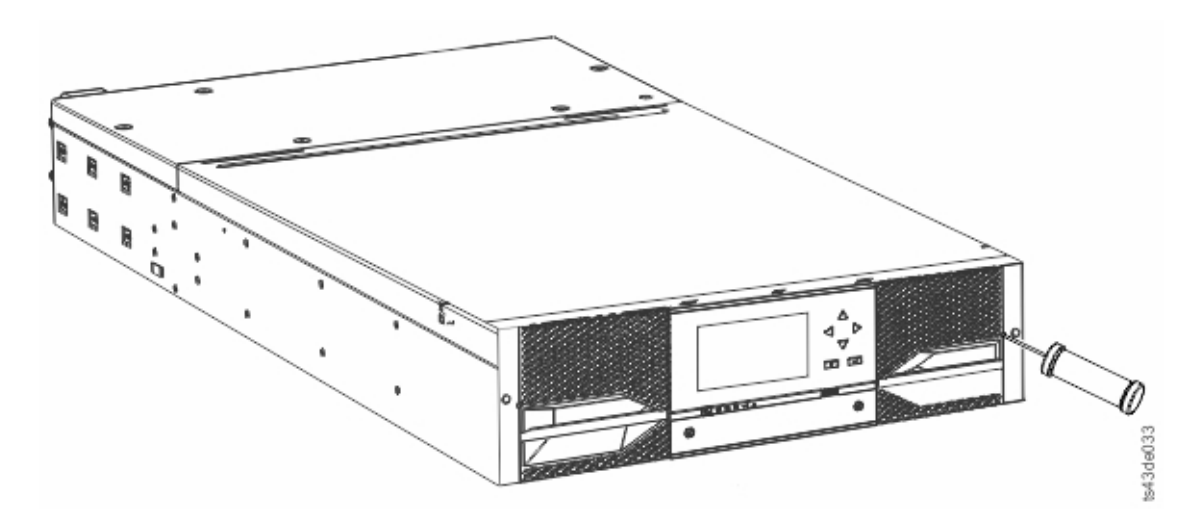

*Abbildung 83. Rechtes Magazin manuell entriegeln*

<span id="page-182-0"></span>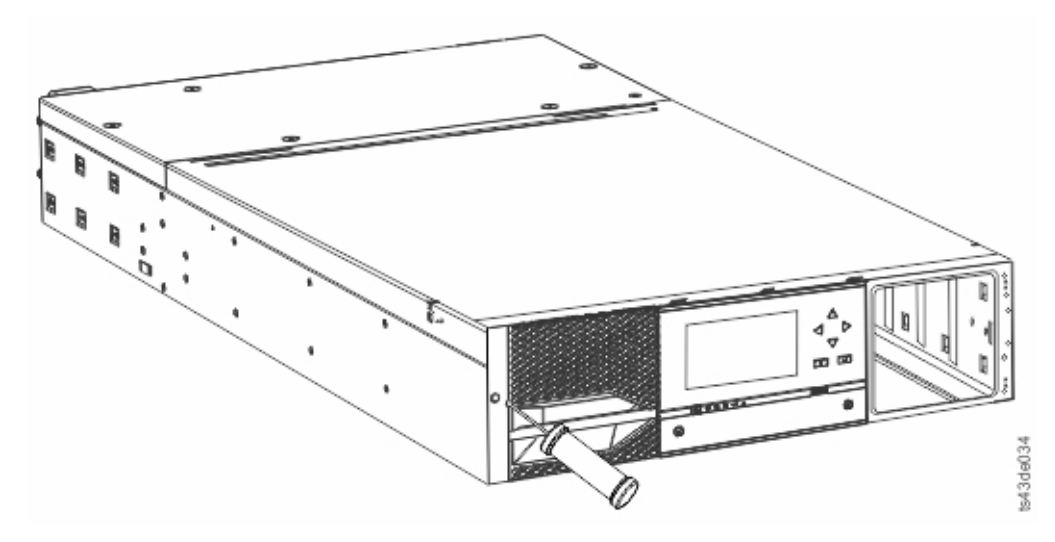

*Abbildung 84. Linkes Magazin manuell entriegeln*

3. Ziehen Sie die Magazine aus dem Modul.

## **Speicherarchivmodule verschieben**

Wenn ein Speicherarchivmodul innerhalb des Racks oder von einem Rack in ein anderes Rack oder in einem Rack an eine andere physische Position verschoben wird, muss vorsichtig vorgegangen werden, um Personenschäden und eine Beschädigung des Moduls zu vermeiden.

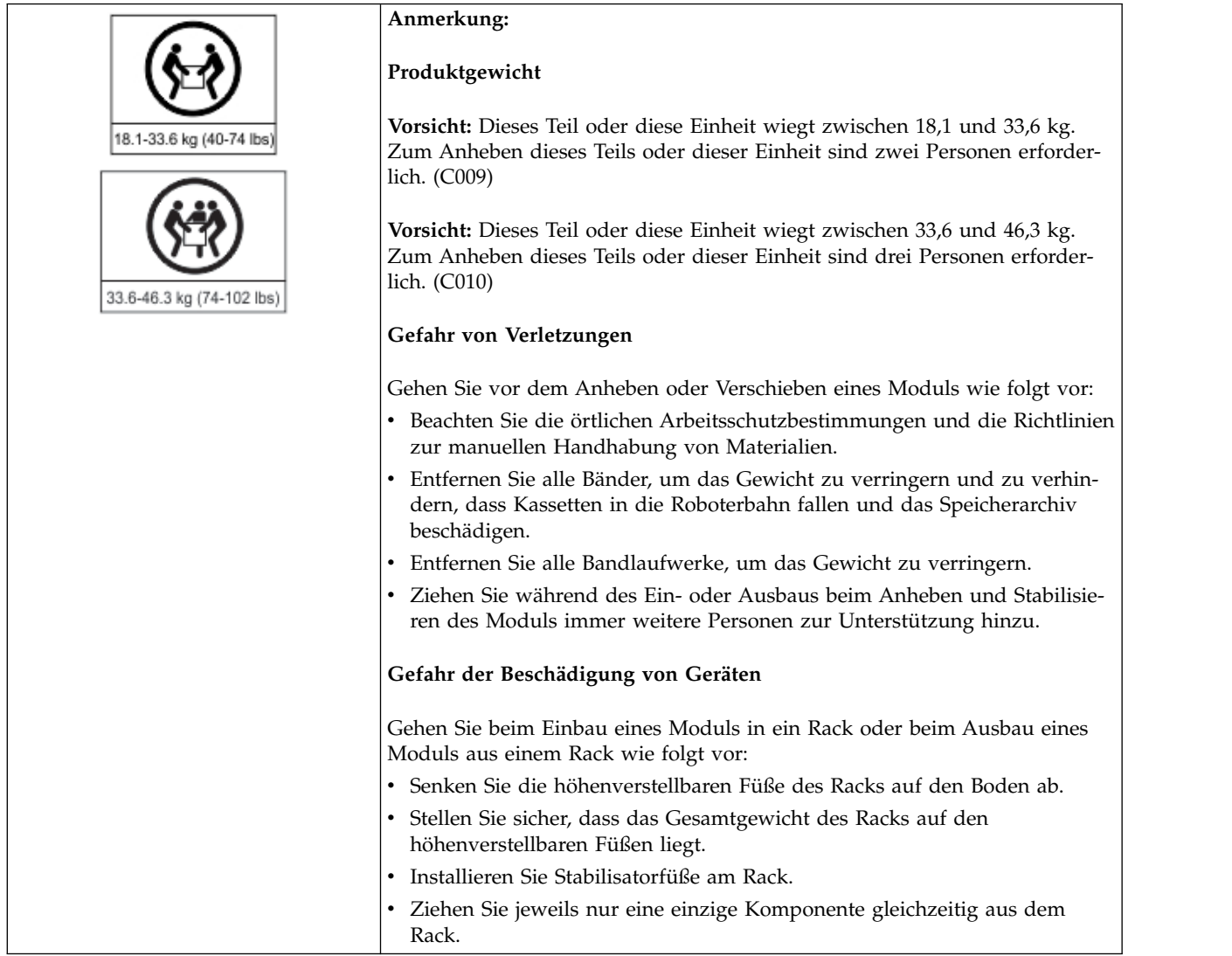

**Wichtig:** Unter normalen Umständen wird der Roboter automatisch geparkt und im Basismodul hinter der Bedienerkonsole verriegelt, wenn das Speicherarchiv über den **Netzschalter** an der Vorderseite ausgeschaltet wird. Wenn Sie während der Ausschaltprozedur eine Auswahlmöglichkeit erhalten, wählen Sie die Standardparkposition aus. Zum Schutz des Spooling-Kabels oder anderer empfindlicher Teile muss sich der Zugriffsmechanismus im Basismodul befinden, bevor Laufwerke aus dem Speicherarchiv entfernt werden.

Gehen Sie wie folgt vor, um ein Modul innerhalb eines Racks oder in ein anderes Rack zu verschieben:

- 1. Speichern Sie die Speicherarchivkonfiguration.
- 2. Entfernen Sie die Bandkassetten aus den Bandlaufwerken und Magazinen und schalten Sie das Speicherarchiv aus.
- 3. Ziehen Sie die Netzkabel und Kabel ab und entriegeln Sie die Ausrichtungsmechanismen.

**Achtung:** Werden nicht alle Kabel abgezogen, können Kabel oder die zugehörigen Elektronikbaugruppen im Speicherarchiv beschädigt werden.

- 4. Entfernen Sie die Module aus dem Rack.
- 5. Entfernen Sie die Rackschienen aus dem Rack.
- 6. Überprüfen Sie, ob das Zielrack von der linken Seite zur rechten Seite und von der Vorderseite zur Rückseite eben ist.
- 7. Installieren Sie die Rackschienen im Zielrack.
- 8. Installieren Sie die Module im Rack.
- 9. Schließen die Kabel wieder an und verriegeln Sie die Ausrichtungsmechanismen.
- 10. Schließen Sie die Netzkabel an, schalten Sie das Speicherarchiv ein und überprüfen Sie den Betrieb.
- 11. Setzen Sie die Bandkassetten wieder ein.

Anweisungen für diese Schritte finden Sie in ["Basismodul oder Erweiterungsmodul hinzufügen oder](#page-154-0) [austauschen" auf Seite 131](#page-154-0) und ["Installation" auf Seite 37.](#page-60-0)

# **Anhang A. Formulare für Speicherarchivkonfiguration**

Kopieren Sie diese Formulare und füllen Sie sie bei der Installation und Konfiguration des Speicherar chivs aus.

Aktualisieren Sie die Formulare bei jeder Änderung an der Speicherarchivkonfiguration und legen Sie diese Formulare an einer sicheren Stelle ab. Die Verfügbarkeit der Informationen in diesen Formularen ist hilfreich, wenn Sie beim Service anrufen müssen.

Sie können Speicherarchivkonfigurationsdaten auch über die Management-GUI sichern. Siehe ["Manage](#page-92-0)[mentfunktionen lokalisieren" auf Seite 69.](#page-92-0)

# **Speicherarchivinformationen**

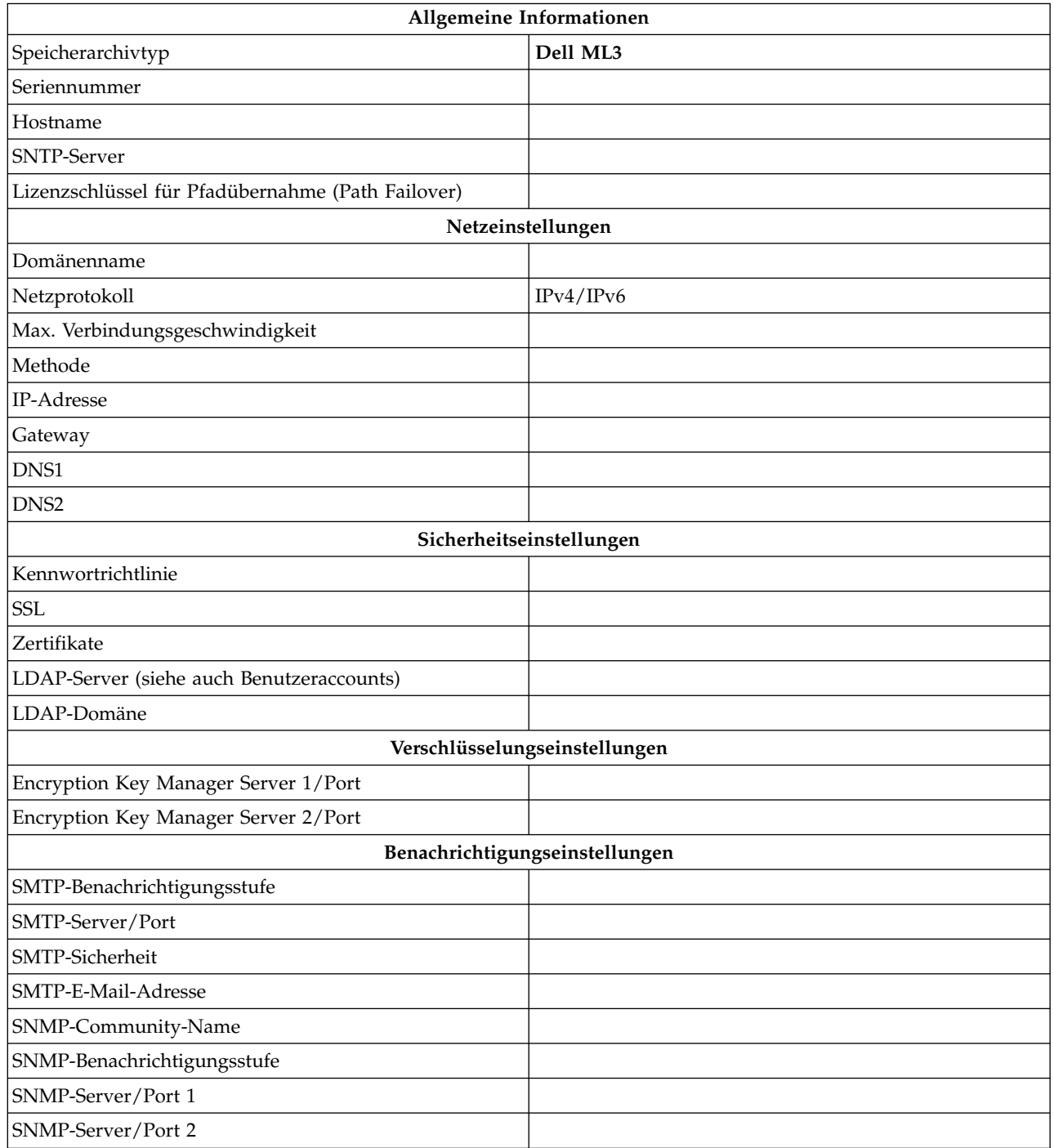

## **Modul- und Laufwerkinformationen**

Kopieren Sie diese Seite, wenn mehr als 2 Module vorhanden sind.

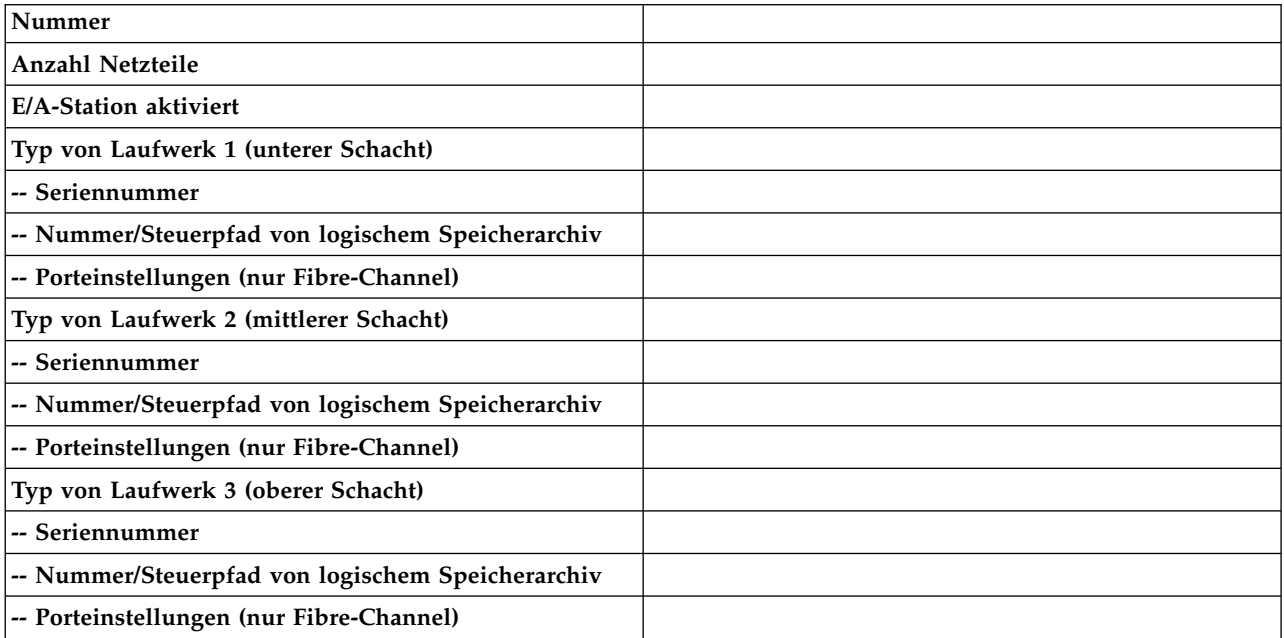

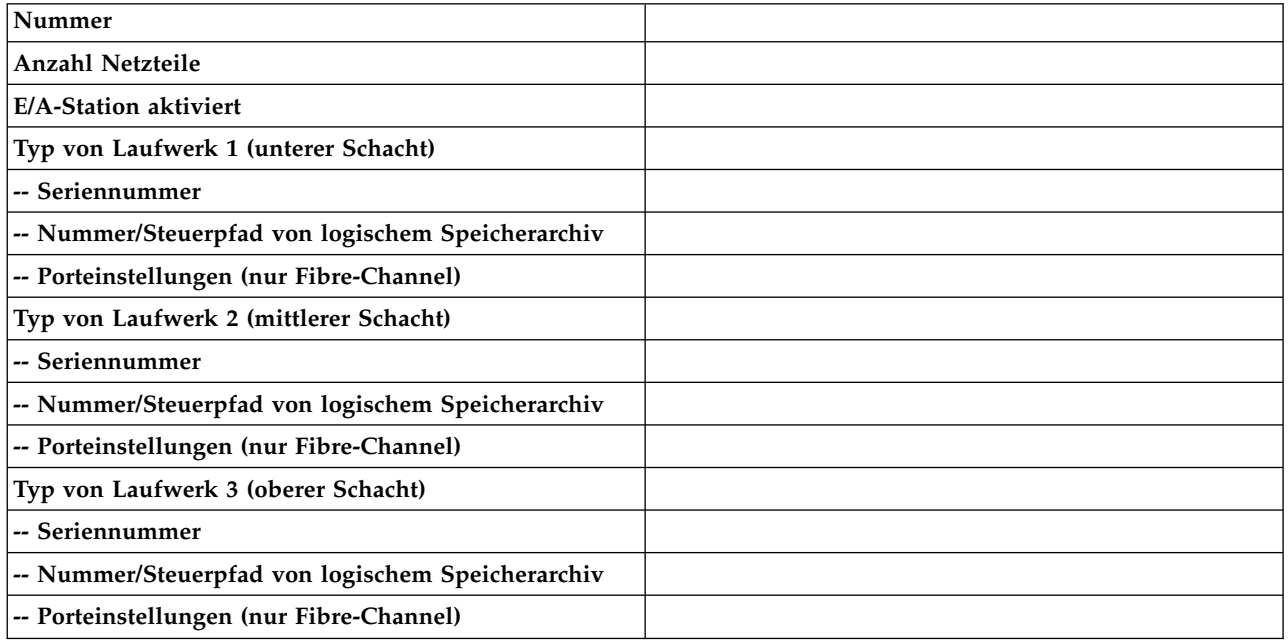

# **Informationen für logische Speicherarchive**

Kopieren Sie diese Seite, wenn mehr als 2 logische Speicherarchive vorhanden sind.

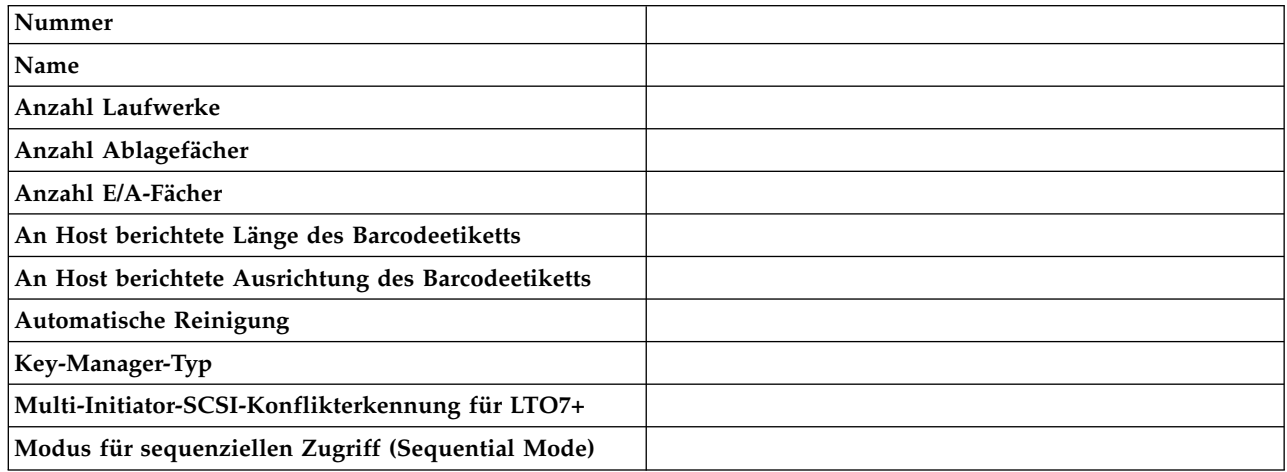

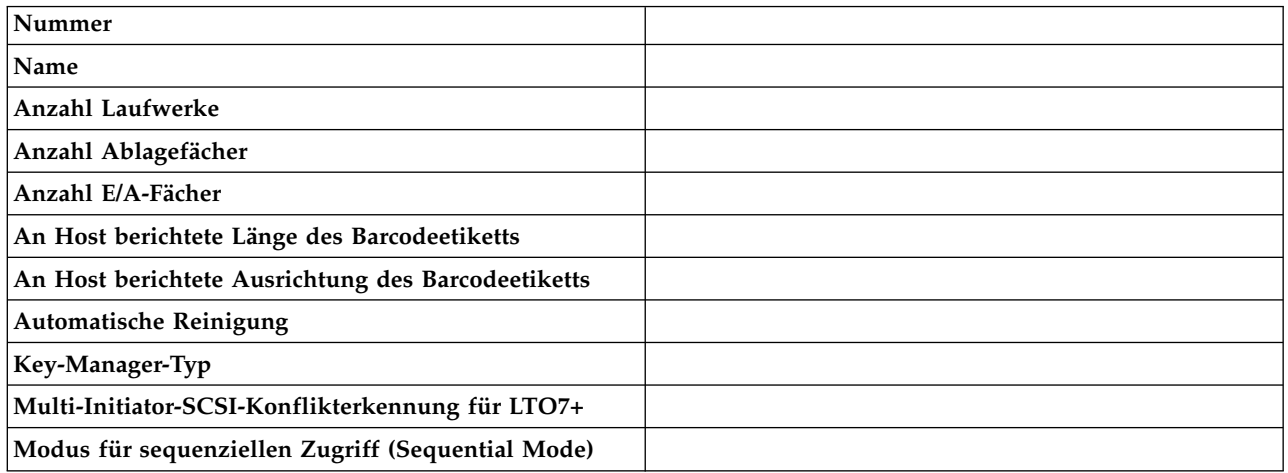

## **Benutzeraccountinformationen**

In der Tabelle werden die Standardbenutzernamen, die Rollen und die Kennwörter aufgeführt. Fügen Sie die erstellten Benutzernamen einschließlich Rollen und Kennwörter hinzu.

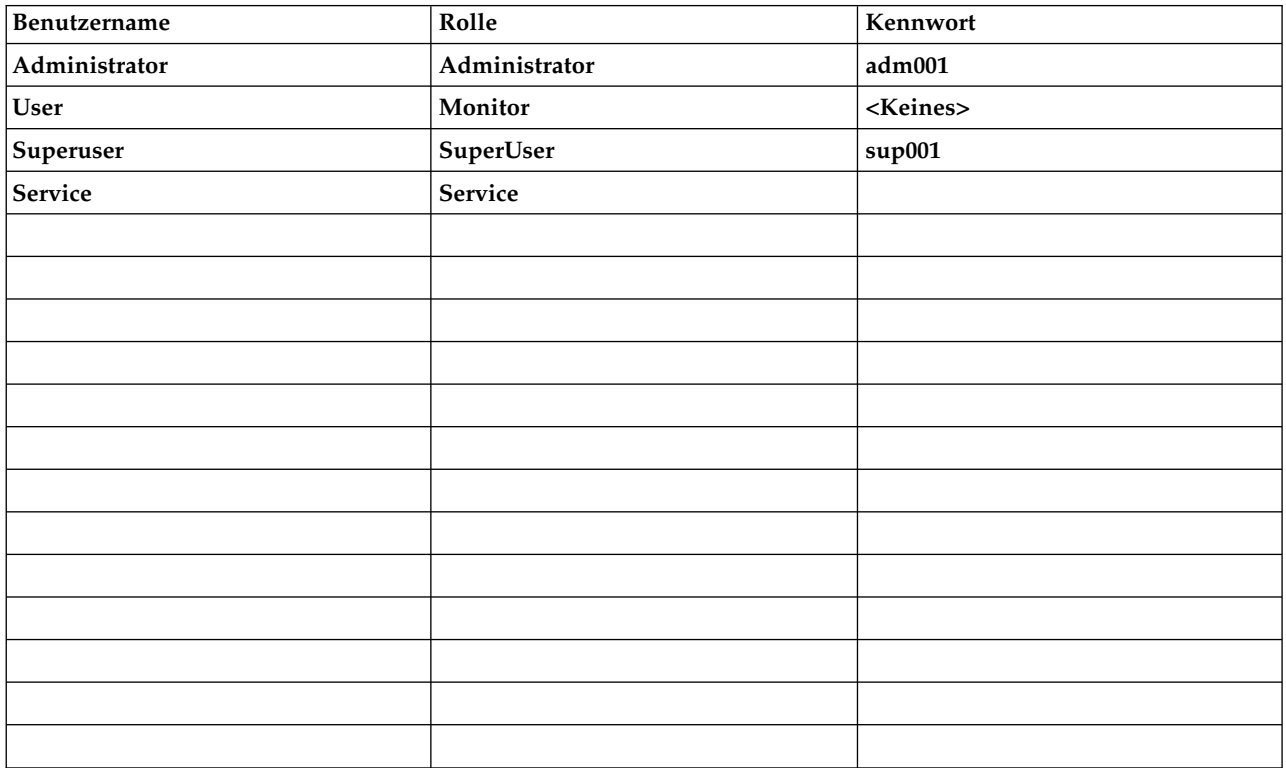

# <span id="page-192-0"></span>**Anhang B. LTO-Datenträger**

Dieser Abschnitt enthält eine Übersicht über LTO-Datenträger, die für dieses Speicherarchiv empfohlen werden.

In Abb. 85 werden die LTO-Datenkassette und ihre Komponenten gezeigt.

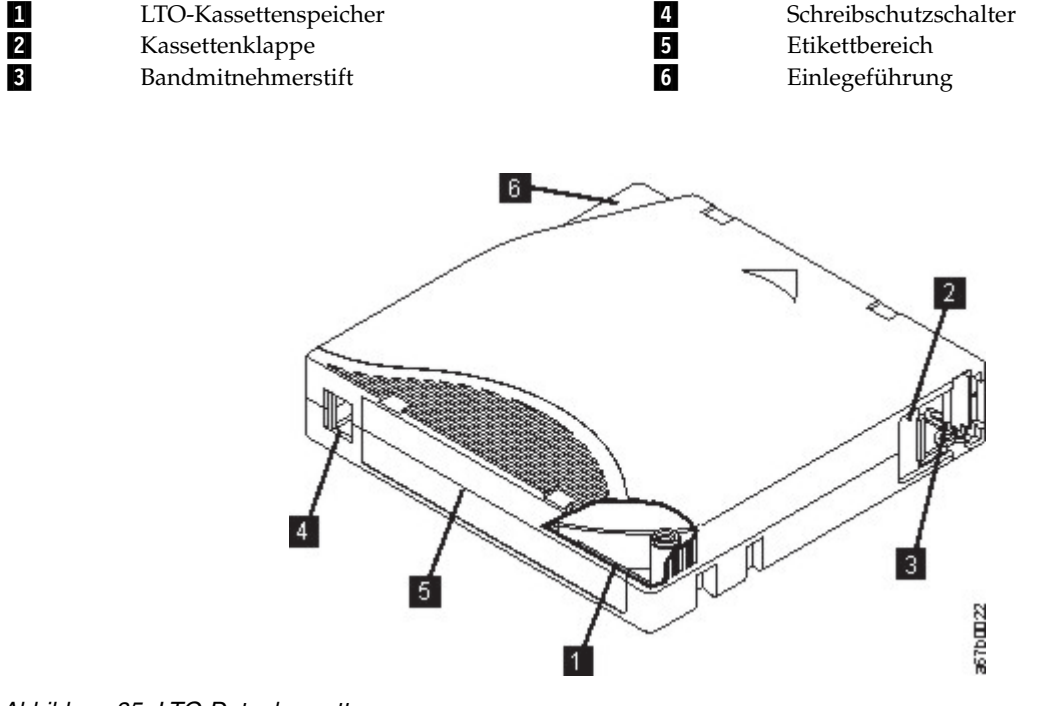

*Abbildung 85. LTO-Datenkassette*

**Anmerkung:** An allen LTO-Datenkassetten befinden sich dieselben Komponenten.

### **Datenkassetten**

Verwenden Sie die für Ihr Speicherarchivmodell bestimmten LTO-Daten- und -Reinigungsbandkassetten.

Bei der Verarbeitung der Bänder in den Kassetten benutzen LTO-Bandlaufwerke ein lineares Serpentinenaufzeichnungsformat. LTO-Datenkassetten haben die folgende native Datenkapazität (Kapazität bei nicht komprimierten Daten) und das folgende Aufzeichnungsformat:

| Typ              | Native Datenkapazität                  | Aufzeichnungsformat                                                                      |  |
|------------------|----------------------------------------|------------------------------------------------------------------------------------------|--|
| LTO <sub>8</sub> | 12 TB (30 TB bei 2,5:1-Komprimierung)  | Das Laufwerk liest und schreibt Daten<br>auf 6.656 Spuren (32 Spuren gleichzei-<br>tig). |  |
| LTO M8           | 9 TB (22,5 TB bei 2,5:1-Komprimierung) | Das Laufwerk liest und schreibt Daten<br>auf 3.584 Spuren (32 Spuren gleichzei-<br>tig). |  |
| LTO7             | 6 TB (15 TB bei 2,5:1-Komprimierung)   | Das Laufwerk liest und schreibt Daten<br>auf 3.584 Spuren (32 Spuren gleichzei-<br>tig). |  |

*Tabelle 45. Datenkapazität und Aufzeichnungsformat von Kassetten*

*Tabelle 45. Datenkapazität und Aufzeichnungsformat von Kassetten (Forts.)*

| Typ                                                                                                    | Native Datenkapazität                         | Aufzeichnungsformat                                                                      |  |  |
|----------------------------------------------------------------------------------------------------|-----------------------------------------------|------------------------------------------------------------------------------------------|--|--|
| LTO6                                                                                                    | 2,5 TB (6,25 TB bei 2,5:1-Komprimie-<br>rung) | Das Laufwerk liest und schreibt Daten<br>auf 2.176 Spuren (16 Spuren gleichzei-<br>tig). |  |  |
| Informationen zur Mindest-Firmware-Version für LTO-8-Laufwerke und -Datenträger finden Sie in "Mindest-Firm-<br>ware-Versionen für allgemeine Speicherarchivfunktionen" auf Seite v. |                                               |                                                                                          |  |  |

Der erste Spurensatz wird fast vom Anfang des Bands bis fast an das Ende des Bands geschrieben. Der Laufwerkkopf bewegt sich dann für den Rückwärtsarbeitsgang zum nächsten Spurensatz. Dieser Prozess wird so lange fortgesetzt, bis alle Spuren beschrieben wurden und das Band voll ist oder bis alle Daten geschrieben wurden.

Die Kassettenklappe (2 in Abb. [85 auf Seite 169\)](#page-192-0) schützt das Band gegen Verschmutzung, wenn sich die Kassette außerhalb des Laufwerks befindet. Hinter der Klappe ist das Band an einem Bandmitnehmerstift (▌3▐ in Abb. [85 auf Seite 169\)](#page-192-0) angebracht. Wird die Kassette in das Laufwerk eingelegt, zieht ein Einfädelungsmechanismus den Stift (und das Band) aus der Kassette über den Laufwerkkopf und auf eine nicht entfernbare Aufrollspule. Der Laufwerkkopf kann dann Daten von dem Band lesen oder auf das Band schreiben.

Der Schreibschutzschalter (4 in Abb. [85 auf Seite 169\)](#page-192-0) verhindert, dass Daten auf das Band geschrieben werden können. Weitere Informationen enthält ["Schreibschutzschalter" auf Seite 175.](#page-198-0)

Auf dem Etikettbereich (5 in Abb. [85 auf Seite 169\)](#page-192-0) kann ein Etikett angebracht werden. .

Die Einlegeführung (6 in Abb. [85 auf Seite 169\)](#page-192-0) ist ein großer Bereich mit einer Kerbe, der verhindert, dass die Kassette falsch eingelegt wird.

| <b>Typ</b>       | Lade-/Entladezyklen |
|------------------|---------------------|
| LTO <sub>8</sub> | 20.000              |
| LTO M8           | 20.000              |
| LTO <sub>7</sub> | 20.000              |
| LTO <sub>6</sub> | 20.000              |

*Tabelle 46. Nominale Lebensdauer der Kassette: Lade-/Entladezyklen*

## **Kompatibilität von Kassetten beim Lesen/Schreiben**

*Tabelle 47. Kompatibilität von Datenkassetten bei LTO-Bandlaufwerken*

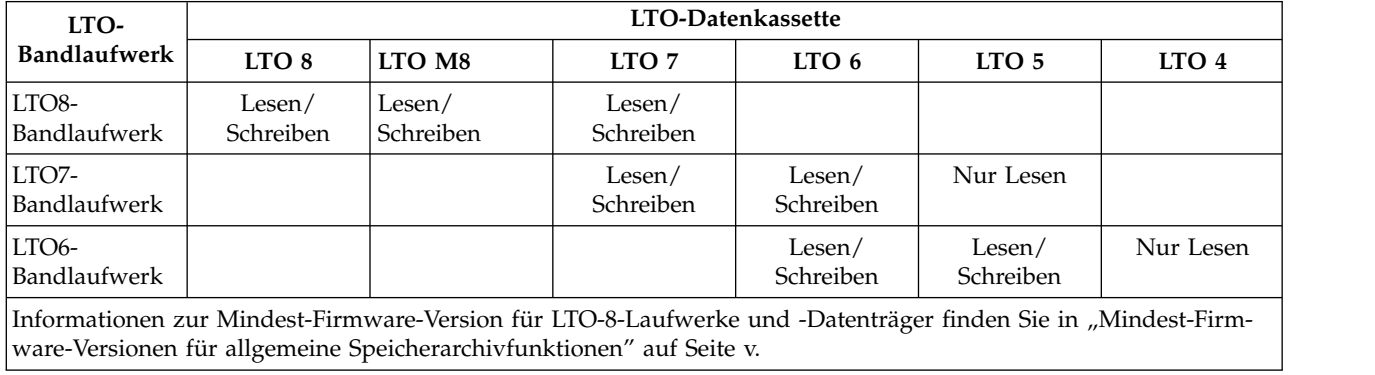

## **LTO-Kassetten des Typs M (M8)**

Für das LTO-Programm wurde mit LTO8-Bandlaufwerken eine neue Funktionalität eingeführt, nämlich die Fähigkeit zum Schreiben von 9 TB (nativ) auf eine brandneue LTO-Ultrium-7-Kassette statt der 6 TB (nativ), die für das LTO-7-Format angegeben sind. Eine solche Kassette wird als LTO-7-initialisierte LTO-Kassette des Typs M bezeichnet. Diese LTO-Kassetten des Typs M sind an einem Automatisierungs-Bar codeetikett erkennbar, auf dem die letzten zwei Zeichen "M8" lauten.

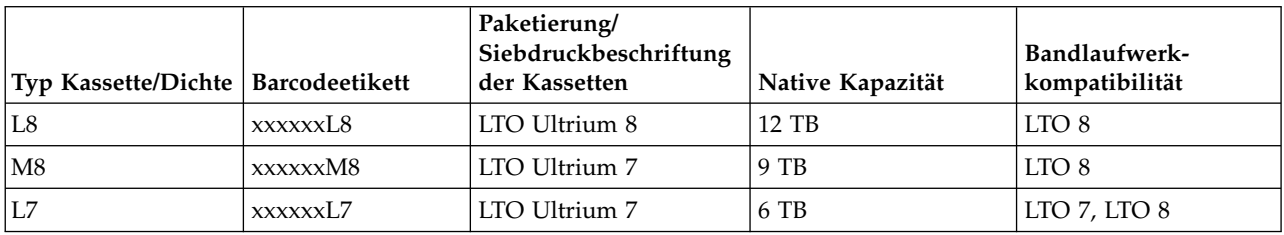

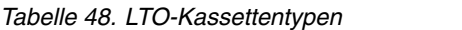

Ab jetzt werden diese Kassetten als L8, M8 und L7 bezeichnet.

Nur neue, unbenutzte LTO-Ultrium-7-Kassetten können als M8-Kassetten initialisiert werden. Wenn eine Kassette als M8-Kassette initialisiert wird, kann sie nicht wieder in eine L7-Kassette geändert werden. Initialisierte M8-Kassetten können nur in einem LTO8-Bandlaufwerk beschrieben und gelesen werden. LTO7-Bandlaufwerke können initialisierte M8-Kassetten nicht lesen.

M8-Kassetten können als vorinitialisierte (etikettierte und initialisierte) oder nicht initialisierte M8-Datenkassetten erworben werden. (M8-WORM-Kassetten werden nicht unterstützt.) Bei beiden Optionen ist das Barcodeetikett enthalten. Die nicht initialisierten M8-Datenkassetten müssen jedoch zuerst in Bandarchiven initialisiert werden, die die automatische Initialisierung von nicht initialisierten M8-Kassetten unter stützen, wenn die Bandarchive von Anwendungen unabhängiger Softwareanbieter gesteuert werden, die das "M8"-Barcodeetikett erkennen.

Eine Bandkassette wird beim ersten Laden in ein kompatibles Bandlaufwerk initialisiert, und Daten wer den von der Anwendung des unabhängigen Softwareanbieters ab dem Bandanfang geschrieben (manchmal auch als "Bandkennzeichnung" oder "Schreiben vom Bandanfang" bezeichnet). Das Bandlaufwerk richtet dann die Datenträgerdichte ein.

Wenn eine nicht initialisierte M8-Kassette nicht in einem Bandarchiv initialisiert wird, das nicht initialisierte M8-Kassetten unterstützt, kann die Kassette versehentlich und im Hintergrund mit der L7-Dichte initialisiert werden (d. h. mit einer nativen Kapazität von 6 TB), auch wenn auf dem Barcodeetikett "M8" angegeben ist. Diese Aktion kann bei der Verwendung von Standalone-LTO7-Bandlaufwerken, Standalone-LTO8-Bandlaufwerken, früherer LTO8-Bandlaufwerk-Firmware, früherer Speicherarchiv-Firmware oder früherer Software unabhängiger Softwareanbieter auftreten, die nicht erkennt, dass M8-Kassetten nur in LTO8-Bandlaufwerke eingelegt werden dürfen. M8-Kassetten, die versehentlich mit der L7-Dichte initialisiert werden, können weiterhin in LTO7- und LTO8-Bandlaufwerken beschrieben und gelesen werden. Sie bleiben jedoch auf eine native Kapazität von 6 TB begrenzt.

Anmerkung: Informationen zur Mindest-Firmware-Version für LTO-M8-Datenträger finden Sie in ["Min](#page-4-0)[dest-Firmware-Versionen für allgemeine Speicherarchivfunktionen" auf Seite v.](#page-4-0)

### **WORM-Kassetten (Write Once, Read Many)**

Bei bestimmten Datenaufbewahrungs- und Datensicherheitsanwendungen muss die WORM-Methode (WORM = Write Once, Read Many) zum Speichern von Daten auf Band benutzt werden. Vom Speicherar chiv unterstützte LTO-Laufwerke aktivieren die WORM-Unterstützung, wenn eine WORM-Bandkassette in das Laufwerk eingelegt wird.

## **WORM-Kassetten**

Da die Standard-Schreib-/Lese-Kassetten nicht mit dem WORM-Feature kompatibel sind, ist eine speziell formatierte WORM-Bandkassette erforderlich (siehe Abb. 86). Jede WORM-Kassette hat eine eindeutige weltweite Kassettenkennung (WorldWide Cartridge IDentifier, WWCID), die aus der eindeutigen Seriennummer des Kassettenspeicher-Chips und der eindeutigen Seriennummer der Bandkassette besteht. Ultrium-WORM-Datenträger sind zweifarbig ( und silbergrau).

**Anmerkung:** Die gesamte Dell Laufwerk-Firmware erlaubt die Verwendung von WORM-Datenträgern.

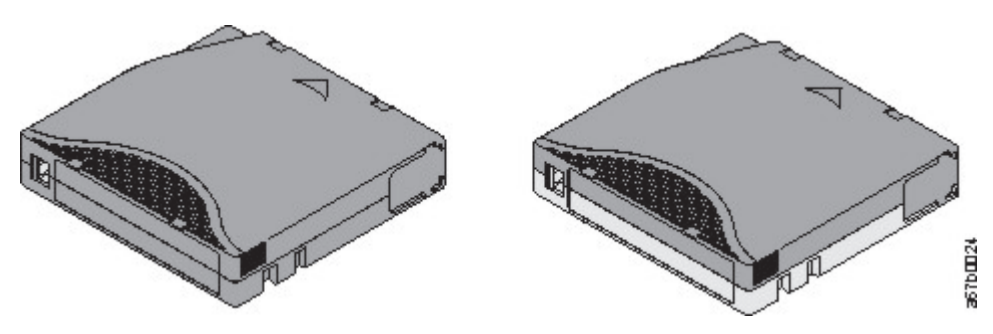

*Abbildung 86. LTO-Daten- und WORM-Bandkassetten*

## **Datensicherheit auf WORM-Kassetten**

Durch bestimmte integrierte Sicherheitsmaßnahmen wird sichergestellt, dass die auf eine WORM-Kassette geschriebenen Daten nicht beeinträchtigt werden. Beispiel:

- v Das Format einer WORM-Bandkassette entspricht nicht dem einer Standard-Schreib-/Lese-Kassette. Dieses eindeutige Format verhindert, dass ein Laufwerk, das nicht über WORM-fähige Firmware verfügt, Daten auf eine WORM-Bandkassette schreiben kann. Für LTO 8 liegt die Kapazität nativer Daten bei 12.000 GB und die Kapazität komprimierter Daten bei 30.000 GB.
- v Wenn das Laufwerk eine WORM-Kassette erkennt, verhindert die Firmware das Ändern von bereits auf das Band geschriebenen Benutzerdaten. Die Firmware überwacht den letzten Punkt auf dem Band, an dem Daten angehängt werden können.

## **WORM-Kassettenfehler**

Die folgenden Bedingungen führen dazu, dass WORM-Kassettenfehler auftreten.

- v Informationen im SMW (Servo Manufacturer's Word) auf dem Band müssen mit Informationen im Kassettenspeichermodul in der Kassette übereinstimmen. Ist dies nicht der Fall, wird der Kassettenfehler code 7 an die Einzelzeichenanzeige des Laufwerks gesendet.
- v Wird eine WORM-Bandkassette in ein Laufwerk eingelegt, das nicht WORM-kompatibel ist, wird die Kassette als nicht unterstützte Kassette behandelt. Das Laufwerk berichtet den Kassettenfehlercode 7.

## **Reinigungskassette**

Mit jedem Speicherarchiv wird eine speziell gekennzeichnete Reinigungskassette zum Reinigen des Laufwerkkopfs geliefert. Das Laufwerk ermittelt selbst, wann ein Laufwerkkopf gereinigt werden muss. Das Laufwerk informiert über eine aufleuchtende Laufwerkreinigungs-LED (bernsteinfarbene LED) auf der Bedienerkonsole über die erforderliche Reinigung. Dell empfiehlt, die Funktion für automatische Reinigung im Speicherarchiv zu verwenden. Ist diese Funktion aktiviert, ruft das Speicherarchiv die Reinigungskassette ab, legt die Reinigungskassette in das zu reinigende Laufwerk ein, reinigt das Laufwerk und legt die Reinigungskassette dann in das Ausgangsfach zurück. Legen Sie zum manuellen Reinigen des Laufwerkkopfs eine Reinigungskassette in den Kassettenladeschacht ein. Das Laufwerk führt die Reinigung automatisch aus. Ist die Reinigung beendet, gibt das Laufwerk die Kassette aus, und das Speiche-rarchiv schaltet die Laufwerkreinigungs-LED aus. Siehe ["Methoden der Reinigung von Laufwerken" auf](#page-99-0) [Seite 76.](#page-99-0)

**Anmerkung:** Das Laufwerk gibt eine abgelaufene Reinigungskassette automatisch aus.

Die Dell Reinigungskassetten können 50 Mal benutzt werden.

### **Bandkassetten etikettieren**

Der Barcode-Scanner ist Teil des Zugriffsmechanismus des Speicherarchivs. Der Barcode-Scanner liest die Barcodeetiketten auf den einzelnen Kassetten, mit denen die Typen der im Speicherarchiv installierten Kassettenmagazine und das im Speicherarchiv installierte Bandlaufwerk identifiziert werden. Der Bar code-Scanner meldet zudem das Kassetteninventar an die Hostanwendung, die Bedienerkonsole und die Management-GUI. Das Speicherarchiv speichert die Inventardaten im Speicher. Speicherarchiv-Firmware unterstützt eine 6 oder 8 Zeichen lange Datenträgerfolgenummer (VOLSER) auf dem Barcodeetikett der Bandkassette. Wenn sich auf jeder Bandkassette ein Barcodeetikett befindet, kann der Barcode-Scanner die Kassette schnell identifizieren und den Zeitaufwand für die Inventarisierung reduzieren. Am besten ver wenden Sie immer Barcodeetiketten auf den Bandkassetten.

Ein Barcodeetikett enthält Folgendes:

- Eine vom Bediener lesbare Datenträgerfolgenummer (VOLSER).
- v Einen vom Speicherarchiv lesbaren Barcode.

**Anmerkung:** In einer Speicherarchivumgebung wird dringend empfohlen, Barcodeetiketten zu verwenden, um eine bessere Leistung zu erzielen und Kassetten leichter identifizieren zu können. Dieses Speicherarchiv benötigt Barcodeetiketten.

Die Host-Software muss möglicherweise mit dem zugehörigen Barcode die folgenden Informationen verfolgen.

- Datum der Formatierung oder Initialisierung
- v Banddatenträgerpool
- v Daten, die sich auf dem Band befinden
- Alter der Sicherung
- v Fehler, die bei der Verwendung des Bandes auftreten (um festzustellen, ab das Band fehlerhaft ist)

**Wichtig:** Ein unsachgemäßer Gebrauch und ein falsches Verständnis der Barcodetechnologie kann zu Fehlern bei der Sicherung und Wiederherstellung führen. Verwenden Sie nur qualitativ hochwertige Etiketten. Selbst gedruckte Etiketten werden nicht empfohlen, da sie oft die Quelle von Fehlern beim Lesen von Barcodes sind.

Wird der Barcode von einem Barcode-Scanner im Speicherarchiv gelesen, identifiziert der Barcode die Datenträgerfolgenummer der Kassette für das Speicherarchiv. Zudem enthält der Barcode Informationen, über die dem Speicherarchiv mitgeteilt wird, ob die Kassette eine Datenkassette oder eine Reinigungskassette ist. Der Barcode enthält die zweistellige Datenträgertyp-ID:

- v L oder M kennzeichnet die Kassette als LTO-Kassette.
- v 6, 7 oder 8 kennzeichnet die Kassette als Kassette der sechsten, siebten oder achten Generation dieses Typs. Nur LTO-6-Kassetten oder neuere Kassetten werden vom Dell™ EMC ML3-Bandarchiv unter stützt.
- v W kennzeichnet die Kassette als WORM-Kassette der Generation 6. X kennzeichnet die Kassette als WORM-Kassette der Generation 7. Y kennzeichnet die Kassette als WORM-Kassette der Generation 8.

In Abb. [87 auf Seite 174](#page-197-0) wird ein Beispiel-Barcodeetikett für die LTO-Bandkassette gezeigt.

Bandkassetten werden mit bereits aufgeklebten oder mit kundenspezifischen Barcodeetiketten bestellt. Die in Speicherarchiven verwendeten Barcodes müssen vordefinierten Spezifikationen entsprechen. Hierzu gehören beispielsweise die folgenden Spezifikationen:

- <span id="page-197-0"></span>v Sechs oder acht (Standard) alphanumerische Zeichen in Großbuchstaben, wobei die letzten zwei Zeichen L6, L7, M8 oder L8 (LW, LX oder LY für WORM-Kassetten) sein müssen.
- Weder das Etikett noch der Aufdruck dürfen aus Hochglanz bestehen.
- v Nominale Breite einer schmalen Linie oder eines Leerzeichen von 0,423 mm.
- Verhältnis breit zu schmal von 2,75:1.
- Mindestbalkenlänge: 11,1 mm.

*Tabelle 49. Mit LTO-Bandlaufwerken kompatible Kassetten und Datenträgerfolgenummern*

| Kassetten              | Datenträgerfolgenummer |
|------------------------|------------------------|
| LTO8-Datenkassette     | xxxxxxL8               |
| LTO8-WORM-Kassette     | <b>xxxxxxLY</b>        |
| LTO-M8-Kassette        | xxxxxxM8               |
| LTO7-Datenkassette     | xxxxxxL7               |
| LTO7-WORM-Kassette     | <b>xxxxxxLX</b>        |
| LTO6-Datenkassette     | xxxxxxL6               |
| LTO6-WORM-Kassette     | xxxxxxIW               |
| LTO-Reinigungskassette | <b>CLNxxxLx</b>        |

Benötigen Sie Informationen zu den vollständigen Spezifikationen für die Barcodes und die Barcodeetiketten, an den Vertriebsbeauftragten wenden.

LTO-Bandkassetten haben einen vertieften Bereich an der Vorderseite der Kassette neben dem Schreibschutzschalter. Bringen Sie das Barcodeetikett mit selbstklebender Rückseite auf diesem Bereich an. Brin-gen Sie das Etikett nur auf dem vertieften Etikettbereich an (siehe 5 in Abb. [85 auf Seite 169\)](#page-192-0). Ein Etikett, das über den dafür vorgesehenen Bereich hinausragt, kann zu Ladeproblemen im Laufwerk führen.

**Achtung:** Keine Markierungen in dem weißen Bereich an den Enden des Barcodes anbringen. Eine Mar kierung in diesem Bereich kann dazu führen, dass das Speicherarchiv das Etikett nicht mehr lesen kann.

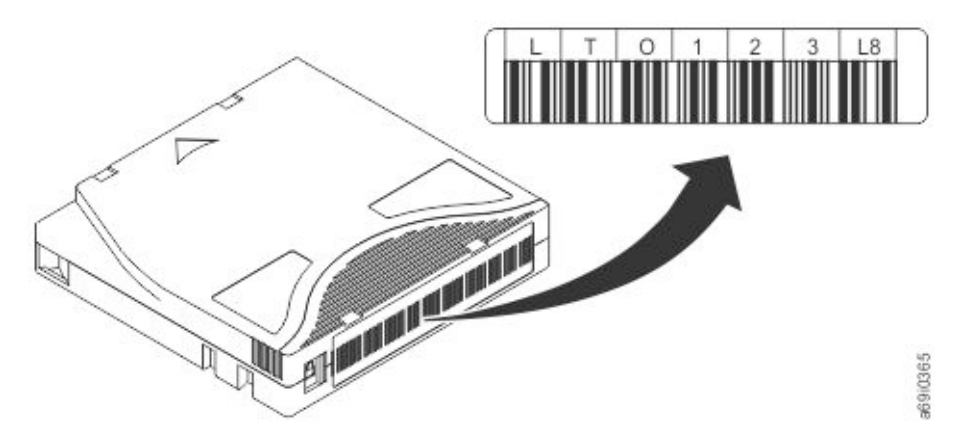

*Abbildung 87. Beispiel-Barcodeetikett auf LTO8-Bandkassette.* Die Datenträgerfolgenummer (LTO123) und der Barcode sind auf dem Etikett aufgedruckt.

**Wichtig:** Das Barcodeetikett muss wie gezeigt angebracht werden. Dabei müssen sich die alphanumerischen Zeichen oben und die Barcodes an der Nabenseite (unten) befinden. Kleben Sie nie mehrere Etiketten auf einer Kassette übereinander, da mehrere übereinander geklebte Etiketten zu einem Stau im Bandlaufwerk führen können.

## <span id="page-198-0"></span>**Richtlinien für Barcodeetiketten**

Beachten Sie die folgenden Richtlinien, wenn Barcodeetiketten verwendet werden.

- v Bringen Sie abgezogene Etiketten nicht wieder an. Kleben Sie Etiketten nicht übereinander.
- v Entfernen Sie das alte Etikett, indem Sie es vorsichtig in einem rechten Winkel zum Kassettengehäuse abziehen, bevor Sie ein neues Etikett anbringen.
- v Benutzen Sie Etiketten, die sich rückstandsfrei entfernen lassen. Reiben Sie verbliebene Klebstoffreste auf der Kassette vorsichtig mit dem Finger ab. Benutzen Sie kein scharfes Objekt, kein Wasser und keine Chemikalien zum Reinigen des Etikettbereichs.
- v Überprüfen Sie das Etikett, bevor Sie es auf der Kassette anbringen. Benutzen Sie keine Etiketten, deren Zeichen oder Barcodes farbfreie oder verschmierte Stellen aufweisen. (Eine Inventarisierungsoperation des Speicherarchivs dauert erheblich länger, wenn das Barcodeetikett nicht lesbar ist.)
- v Ziehen Sie das Etikett vorsichtig vom Trägerpapier ab. Ziehen Sie nicht zu stark am Etikett und achten Sie darauf, dass die Ränder nicht gebogen werden.
- Bringen Sie das Etikett auf dem vertieften Etikettbereich an (■ in Abb. [85 auf Seite 169\)](#page-192-0).
- v Glätten Sie das Etikett mit leichtem Fingerdruck, damit die Oberfläche des Etiketts keine Falten oder Blasen aufweist.
- v Überprüfen Sie, ob das Etikett glatt und parallel zu den Rändern des Etikettbereichs angebracht ist und sich an den Seiten nicht auf- oder abrollt. Unebenheiten des Etiketts müssen auf seine Gesamtlänge bezogen innerhalb eines Toleranzbereichs von 0,5 mm liegen, und das Etikett darf keine Falten, fehlenden Stücke oder Verschmierungen aufweisen.
- v Bringen Sie keine weiteren maschinenlesbaren Etiketten an anderen Teilen der Kassettenoberfläche an, da sie die Fähigkeit des Laufwerks zum Laden der Kassette beeinträchtigen können.

### **Schreibschutzschalter**

Alle wiederbeschreibbaren Datenkassetten haben einen Schreibschutzschalter, um ein versehentliches Löschen oder Überschreiben von Daten zu verhindern. Stellen Sie vor dem Laden einer Kassette in die Einheit sicher, dass der Schreibschutzschalter an der Vorderseite der Kassette in der gewünschten Position steht.

Ob auf das Band geschrieben werden kann, hängt von der Position des Schreibschutzschalters auf der Bandkassette ab (siehe 1). Der Schreibschutzschalter wird wie folgt gesetzt:

- v Schieben Sie den Schalter nach rechts, um den Schreibschutz für die Kassette zu aktivieren. Ein Anzeiger (beispielsweise eine rote Markierung oder ein kleines Schloss) wird sichtbar, um anzugeben, dass die Kassette schreibgeschützt ist.
- v Schieben Sie den Schalter nach links, damit die Einheit Daten auf die Kassette schreiben kann.

Aktivieren Sie (falls möglich) den Schreibschutz für die Kassetten über die Anwendungssoftware des Ser vers und nicht durch manuelles Einstellen des Schreibschutzschalters. Durch diese Einstellung kann die Serversoftware eine Kassette identifizieren, die keine aktuellen Daten mehr enthält und daher wie eine Leerkassette behandelt werden kann. Aktivieren Sie den Schreibschutz für solche Leerkassetten nicht, da das Bandlaufwerk andernfalls keine neuen Daten auf diese Kassetten schreiben kann.

Wenn Sie den Schreibschutzschalter manuell einstellen müssen, schieben Sie ihn nach links oder rechts in die gewünschte Position.

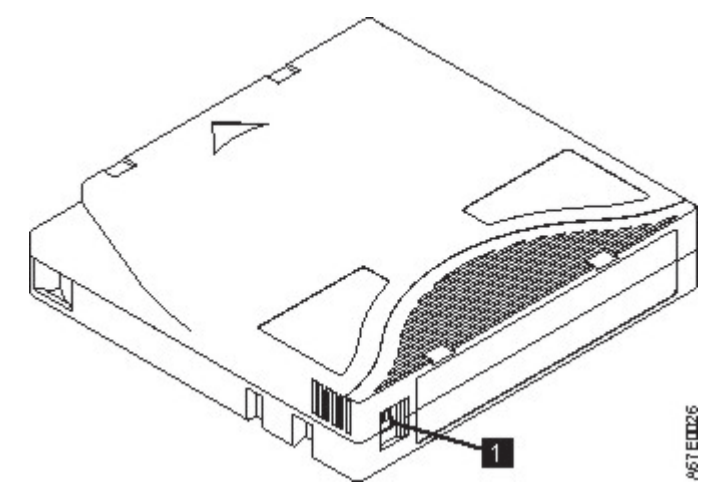

*Abbildung 88. Schreibschutzschalter einstellen*

*Tabelle 50. Position des Schreibschutzschalters* **1** Schreibschutzschalter

### **Handhabung von Kassetten**

**Achtung:** Keine beschädigte Bandkassette in das Laufwerk einlegen. Eine beschädigte Kassette kann die Zuverlässigkeit eines Laufwerks beeinträchtigen und zum Verlust der Gewährleistung für das Laufwerk und die Kassette führen. Vor dem Einlegen einer Bandkassette das Kassettengehäuse, die Kassettenklappe und den Schreibschutzschalter auf Beschädigungen überprüfen.

Durch eine falsche Handhabung oder eine ungeeignete Umgebung können Kassetten oder ihre Magnetbänder beschädigt werden. Beachten Sie die folgenden Richtlinien, um eine Beschädigung der Bandkassetten zu vermeiden und eine permanent hohe Zuverlässigkeit der LTO-Ultrium-Bandlaufwerke sicherzustellen.

## **Schulung**

- v Stellen Sie (beispielsweise in Form von Aushängen) sicher, dass alle Personen, die mit Kassetten umgehen, Informationen zur ordnungsgemäßen Handhabung von Kassetten erhalten.
- v Stellen Sie sicher, dass alle Personen, die mit Kassetten umgehen, für die korrekte Handhabung und den korrekten Versand von Kassetten geschult werden. Diese Schulung betrifft Bediener, Benutzer, Programmierer, Archiv- und Versandpersonal.
- v Stellen Sie sicher, dass alle Serviceunternehmen oder Auftragnehmer, die Archivierungsarbeiten ausführen, für die korrekte Handhabung von Kassetten geschult wurden.
- v Nehmen Sie die ordnungsgemäße Handhabung von Kassetten als verbindlichen Punkt in Serviceverträge auf.
- v Definieren Sie Prozeduren für die Datenwiederherstellung und informieren Sie die betreffenden Personen über diese Prozeduren.

## **Ordnungsgemäße Verpackung**

- v Benutzen Sie beim Versand einer Kassette die Originalverpackung oder eine mindestens gleichwertige Verpackung.
- v Versenden oder lagern Sie eine Kassette immer in einem Transportbehälter.
- Benutzen Sie nur einen empfohlenen Versandbehälter, in dem die Kassette nicht verrutschen kann.
- v Versenden Sie eine Kassette nie in einem Versandumschlag, sondern immer in einem Kästchen oder Paket.
- v Beim Versand der Kassette in einem Karton oder einem Behälter aus stabilem Material muss Folgendes beachtet werden:
	- Packen Sie die Kassette in eine Schutzhülle aus Polyethylen, um sie gegen Staub, Feuchtigkeit und Verschmutzung zu schützen.
	- Packen Sie die Kassette so ein, dass sie während des Transports nicht verrutschen kann.
	- Packen Sie die Kassette doppelt ein. Legen Sie sie in einen Behälter und diesen Behälter dann in den Versandbehälter. Benutzen Sie Polstermaterial zwischen den beiden Behältern (siehe Abb. 89).

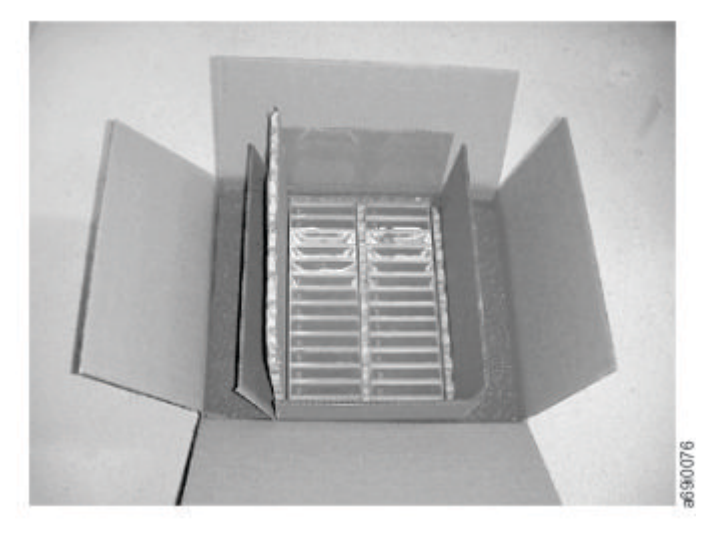

*Abbildung 89. Für den Versand doppelt eingepackte Bandkassetten*

## **Korrekte Anpassung an Umgebung und Umgebungsbedingungen**

Beachten Sie die folgenden Richtlinien, um einen möglichst langen Lebenszyklus für die Datenkassetten sicherzustellen.

- v Achten Sie darauf, dass sich eine Bandkassette vor der Benutzung 24 Stunden (oder die zum Verhindern von Kondenswasser im Laufwerk benötigte Zeit) an die Betriebsumgebung anpassen kann. Wie lange die Anpassung dauert, hängt von den Umgebungsbedingungen ab, denen die Bandkassette ausgesetzt war. Wenn die Datenkassette Temperaturen außerhalb des angegebenen Bereichs ausgesetzt war, stabilisieren Sie die Kassette so lange bei Raumtemperatur wie sie den extremen Temperaturen ausgesetzt war. War die Kassette mehr als 24 Stunden den extremen Temperaturen ausgesetzt, stabilisieren Sie sie 24 Stunden lang.
- Achten Sie darauf, dass alle Oberflächen einer Kassette vor dem Einlegen trocken sind.
- v Setzen Sie Datenkassetten keinem direkten Sonnenlicht oder anderen Wärmequellen aus, auch keinen tragbaren Heizelementen und Heizkanälen.
- v Legen Sie Datenkassetten nicht in der Nähe von Geräten mit elektromagnetischer Energie oder starken Magnetfeldern ab (beispielsweise in der Nähe von Computermonitoren, elektrischen Motoren, Lautsprechern oder Röntgengeräten). Werden Datenkassetten elektromagnetischer Energie oder Magnetfeldern ausgesetzt, besteht die Gefahr, dass Daten und der vom Kassettenhersteller auf den Datenträger integrierte Servocode zerstört werden, wodurch die Kassette unbrauchbar werden kann.
- v Verwenden Sie nur die Datenkassetten, die für Ihre Einheit zugelassen sind.
- v Reinigen Sie das Bandlaufwerk, wenn die Laufwerkreinigungs-LED aufleuchtet.
- v Lassen Sie die Kassette nicht fallen. Ein starker Stoß oder Schlag kann den internen Inhalt der Kassette oder das Kassettengehäuse beschädigen und die Kassette unbrauchbar machen.
- v Bringen Sie Identifikationsetiketten nur in dem dafür vorgesehenen Bereich der Kassette an.
- Achten Sie darauf, dass die in ["Umgebungs- und Versandspezifikationen für Bandkassetten" auf Seite](#page-202-0) [179](#page-202-0) beschriebenen Bedingungen eingehalten werden.

**Achtung:** Entmagnetisieren Sie LTO-Datenkassetten nicht! Auf diesen Datenkassetten wird vorab ein magnetisches Servosignal aufgezeichnet. Dieses Signal ist erforderlich, damit die Kassette mit dem LTO-Bandlaufwerk verwendet werden kann. Legen Sie magnetisch geladene Objekte nicht in der Nähe der Kassette ab.

## **Sorgfältige Überprüfung ausführen**

Führen Sie nach dem Kauf und vor der Verwendung einer Kassette die folgenden Schritte aus.

- Überprüfen Sie die Verpackung der Kassette auf Beschädigungen.
- v Öffnen Sie beim Überprüfen einer Kassette nur die Kassettenklappe. Öffnen Sie keine weiteren Teile des Kassettengehäuses. Der obere und untere Teil des Gehäuses werden mit Schrauben zusammengehalten. Werden sie getrennt, wird die Zweckmäßigkeit der Kassette beeinträchtigt.
- v Überprüfen Sie die Kassette vor dem Benutzen oder Lagern auf Beschädigungen.
- v Überprüfen Sie die Rückseite der Kassette (den Teil, der zuerst in den Kassettenladeschacht eingelegt wird). Die Naht des Kassettengehäuses darf keine Lücken aufweisen. . Weist die Naht Lücken auf (siehe Abb. 90), hat sich der Bandmitnehmerstift möglicherweise verschoben.

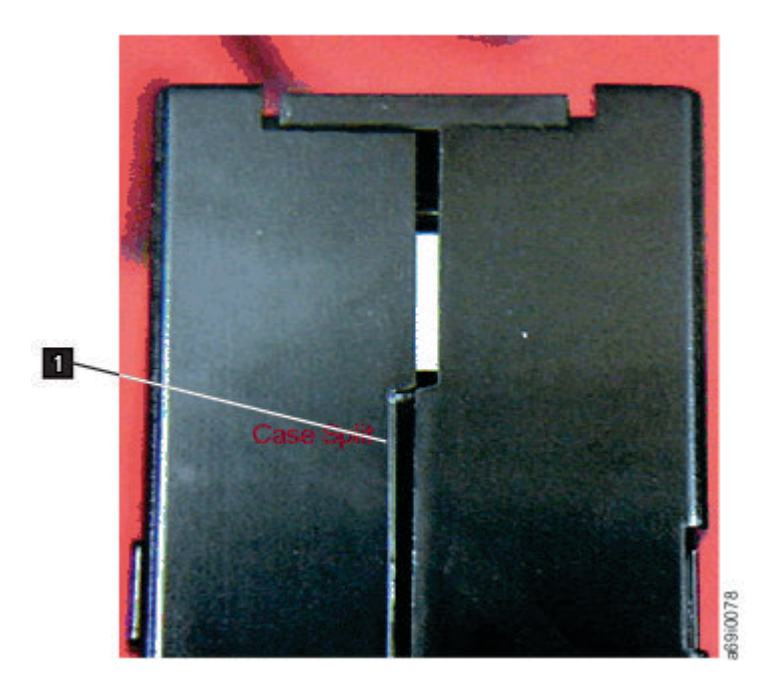

*Abbildung 90. Naht der Kassette auf Lücken überprüfen*

- v Überprüfen Sie, ob der Bandmitnehmerstift korrekt sitzt. .
- v Besteht der Verdacht, dass die Kassette durch falsche Handhabung beschädigt wurde, aber scheint die Kassette noch benutzbar zu sein, kopieren Sie die Daten auf eine einwandfreie Kassette, damit die Daten gegebenenfalls wiederhergestellt werden können. Verwenden Sie die möglicherweise beschädigte Kassette anschließend nicht mehr.
- v Überprüfen Sie die Prozeduren zur Handhabung und zum Versand von Kassetten.

## **Vorsichtige Handhabung von Kassetten**

v Lassen Sie die Kassette nicht fallen. Fällt die Kassette herunter, schieben Sie die Kassettenklappe zurück und überprüfen Sie, ob der Bandmitnehmerstift korrekt in den Federbügeln sitzt.

- <span id="page-202-0"></span>v Fassen Sie kein Band an, das sich außerhalb der Kassette befindet. Durch das Anfassen können Oberfläche oder Ränder des Bands beschädigt werden und die Zuverlässigkeit beim Lesen oder Schreiben beeinträchtigen. Wenn Sie an dem außerhalb der Kassette befindlichen Teil des Bands ziehen, können Band und Bremsmechanismus in der Kassette beschädigt werden.
- v Stapeln Sie nicht mehr als sechs Kassetten.
- v Entmagnetisieren Sie keine Bandkassetten, die Sie noch verwenden wollen. Durch die Entmagnetisierung wird das Band unbrauchbar.

## **Umgebungs- und Versandspezifikationen für Bandkassetten**

Achten Sie darauf, dass sich eine Bandkassette vor der Benutzung 24 Stunden (oder die zum Verhindern von Kondenswasser im Laufwerk benötigte Zeit) an die Betriebsumgebung anpassen kann. Wie lange die Anpassung dauert, hängt von den Umgebungsbedingungen ab, denen die Bandkassette ausgesetzt war. Wenn die Datenkassette Temperaturen außerhalb des angegebenen Bereichs ausgesetzt war, stabilisieren Sie die Kassette so lange bei Raumtemperatur wie sie den extremen Temperaturen ausgesetzt war. War die Kassette mehr als 24 Stunden den extremen Temperaturen ausgesetzt, stabilisieren Sie sie 24 Stunden lang.

Kassetten sollten bis zu ihrer Benutzung in der Original-Versandverpackung gelagert werden. Durch die Plastikumhüllung wird verhindert, dass sich Staub auf den Kassetten absetzt. Zudem bietet die Plastikumhüllung einen teilweisen Schutz gegen Feuchtigkeitsschwankungen.

Wenn Sie eine Kassette versenden, packen Sie sie in ihren Transportbehälter oder eine versiegelte, feuchtigkeitsabweisende Schutzhülle, um sie gegen Feuchtigkeit, Verschmutzung und Beschädigung zu schützen. Versenden Sie die Kassette in einem ausreichend gepolsterten Versandbehälter, damit die Kassette innerhalb des Behälters nicht verrutschen kann.

In Tabelle 51 sind die Umgebungsbedingungen für den Betrieb, die Lagerung und den Versand von LTO-Ultrium-Bandkassetten aufgeführt.

| Umgebungsspezifikationen                       |                                    |                                                                            |                    |  |
|------------------------------------------------|------------------------------------|----------------------------------------------------------------------------|--------------------|--|
| Umgebungsfaktor                                | Zulässige Umgebung für<br>Lagerung | Empfohlene Umgebung<br>für Lagerung                                        | <b>Versand</b>     |  |
| Temperatur                                     | 16 bis 32 $^{\circ}$ C             | 16 bis 25 $\degree$ C                                                      | $-23$ bis $+49$ °C |  |
| Relative Feuchtigkeit<br>(nicht kondensierend) | 20 bis 80 %                        | 20 bis 50 $%$                                                              | 5 bis 80 %         |  |
| Maximale<br>Feuchtkugeltemperatur              | 26 °C                              | 26 °C                                                                      | 26 °C              |  |
| Magnetfeldstärke                               | Ampere/Meter) überschreiten.       | Das magnetische Streufeld darf an keinem Punkt des Bandes 50 Oersted (4000 |                    |  |

*Tabelle 51. Umgebung für Lagerung und Versand von LTO-Bandkassetten*

# **Anhang C. Behindertengerechte Bedienung**

Funktionen zur behindertengerechten Bedienung helfen Personen mit körperlichen Behinderungen wie beispielsweise Bewegungseinschränkungen oder Sehschwächen bei der erfolgreichen Nutzung der HTML-Version der Kundendokumentation.

### **Features**

Die wichtigsten Funktionen zur behindertengerechten Bedienung für die HTML-Version dieses Handbuchs sind:

- v Sie können mit Hilfe von Sprachausgabesoftware und einem digitalen Sprachsynthesizer hören, was am Bildschirm angezeigt wird. Die Sprachausgabeprogramme WebKing und Window-Eyes wurden getestet.
- v Sie können alle Funktionen anstatt mit der Maus über die Tastatur ausführen.

### **Navigation über die Tastatur**

Sie können über Tasten oder Tastenkombinationen Operationen ausführen und viele Menüaktionen einleiten, die auch über Mausaktionen ausgeführt oder eingeleitet werden können. Sie können in der HTML-Version des Hilfesystems *Dell PowerVault ML3 User's Guide* über die Tastatur mit den folgenden Tastenkombinationen navigieren:

- v Mit der Tabulatortaste können Sie innerhalb eines Rahmens (einer Seite) zu dem nächsten Link, der nächsten Schaltfläche oder dem nächsten Thema springen.
- Mit der Taste ^ oder der Tastenkombination Umschalttaste+Tabulatortaste können Sie zum vorherigen Thema springen.
- v Mit der Taste **Pos 1** oder **Ende** können Sie ganz nach oben bzw. unten springen.
- v Mit der Tastenkombination Strg+P können Sie die aktuelle Seite oder den aktiven Rahmen drucken.
- v Drücken Sie zum Auswählen die Taste **Enter** (Eingabe).

### **Auf Veröffentlichungen zugreifen**

Sie können die Veröffentlichungen zu diesem Kassettenarchiv im Adobe PDF-Format (Portable Document Format) mit Adobe Acrobat Reader aufrufen. Die PDFs werden auf der Website<www.Dell.com/support> bereitgestellt.

## **Glossar**

In diesem Glossar werden spezielle Begriffe, Abkürzungen und Akronyme definiert, die in dieser Veröffentlichung verwendet werden.

### **Zahlen**

#### **2,5:1-Komprimierung**

Die Datenmenge, die mit Komprimierung gespeichert werden kann, im Verhältnis zu der Datenmenge, die ohne Komprimierung gespeichert werden kann. Bei der Komprimierung im Verhältnis 2,5:1 können durch die Komprimierung zweieinhalb Mal so viele Daten gespeichert werden wie ohne Komprimierung.

**3U** Dieses Speicherarchiv belegt 3 Einheiten (3U) im Rack.

### **A**

#### **A** Ampere.

#### **Ablagefachsperre**

Eine Ablagefachsperre wird benutzt, um eine Datenzelle zu sperren, damit keine Datenkassette in das Ablagefach eingelegt werden kann.

**AC** Alternating current (Wechselstrom).

#### **Adapterkarte**

Eine Schaltkarte, die einem Computer Funktionen hinzufügt.

**Adj** Adjustment (Anpassung).

#### **Administrator (Admin)**

Die Rolle **Admin** hat Zugriff auf alle Menüs außer auf die Menüs, die auf den Service beschränkt sind. Das Standardkennwort ist adm001, und die Standard-PIN ist 0000.

**AH** Authentication Header. Ein Internetprotokoll, das eine verbindungsunabhängige Integritäts- und Datenursprungs-Authentifizierung von IP-Datagrammen garantieren soll. Zudem kann der Authentifizierungsheader mit der Sliding Window-Technik und dem Löschen alter Pakete optional gegen Angriffe durch Nachrichtenaufzeichnung und -wiederholung schützen.

#### **AH (Authentication Header)**

Ein Mitglied der IPSec-Protokollsuite. AH garantiert eine verbindungsunabhängige Integritätsund Datenursprungs-Authentifizierung von IP-Paketen.

#### **Alphanumerisch**

Bezieht sich auf einen Zeichensatz, der Buchstaben, Numerale und in der Regel auch weitere Zeichen wie beispielsweise Interpunktionszeichen enthält.

**AME** Application Managed Encryption (von der Anwendung verwaltete Verschlüsselung).

#### **Ampere (A)**

Eine Maßeinheit für den Strom, der einem Fluss von 1 Coulomb pro Sekunde (Amperesekunde) oder dem Strom entspricht, der von 1 Volt bei einem Widerstand von 1 Ohm erzeugt wird.

- **ANSI** American National Standards Institute.
- **API** Application Planning Interface. Eine Gruppe von klar definierten Kommunikationsmethoden zwischen verschiedenen Softwarekomponenten.

#### **Arbeitskassette**

Eine Datenkassette, die keine nützlichen Daten mehr enthält und daher mit neuen Daten beschrieben werden kann.

#### **Arbeitsspeicher**

Eine Speichereinheit, in die Daten nicht sequenziell eingegeben und aus der Daten nicht sequenziell abgerufen werden.

#### **Archivieren**

Dateien sammeln und an einer bestimmten Stelle speichern.

**ASCII** American National Standard Code for Information Interchange. Ein codierter 7-Bit-Zeichensatz (8 Bit einschließlich Paritätsprüfung), der aus Steuerzeichen und Grafikzeichen besteht.

#### **Asynchron**

Bezieht sich auf mindestens zwei Prozesse, die nicht von dem Auftreten bestimmter Ereignisse wie gemeinsamen Zeitsignalen abhängen.

**ATTN** Attention (Achtung).

#### **Aufzeichnungsdichte**

Die Anzahl Bit in einer einzelnen linearen Spur, gemessen pro Längeneinheit des Aufzeichnungsmediums.

#### **Ausgabe**

Normale oder erzwungene Entnahme.

### **B**

#### **Bandkassette**

Ein Behälter, in dem sich ein Magnetband befindet, das verarbeitet werden kann, ohne dass es vom Behälter getrennt werden muss.

#### **Barcode**

Ein Code, der Zeichen in Form von parallelen Balken mit unterschiedlicher Stärke und unter schiedlichem Abstand darstellt, die von einem Barcode-Scanner gelesen werden können.

#### **Barcodeetikett**

Ein Etikett, auf dem sich ein Barcode befindet und das eine selbstklebende Rückseite hat. Das Barcodeetikett muss auf eine Bandkassette geklebt werden, damit das Speicherarchiv die Kassette und ihre Datenträgerfolgenummer identifizieren kann.

#### **Barcode-Scanner**

Eine Lasereinheit zum Scannen und Lesen von Barcodes und zum Konvertieren von Barcodes in digitalen ASCII- oder EBCDIC-Zeichencode.

**Befehl** Ein Steuerungssignal, mit dem eine Aktion oder der Anfang einer Aktionsfolge eingeleitet wird.

#### **Behebbarer Fehler**

Eine Fehlerbedingung, die die Fortsetzung der Ausführung eines Programms erlaubt.

#### **Berechtigung**

Die Berechtigung (Entitlement) ist das offizielle Recht zum Gewährung von Service und Unter stützung für das Bandlaufwerk.

#### **Bildschirmkontrast**

Die Helligkeit der Anzeige auf der Bedienerkonsole.

**Bit** Eine der Ziffern 0 oder 1 in einem Binärzahlsystem.

#### **Border Gateway Protocol (BGP)**

BGP ist das Kern-Routing-Protokoll des Internets. Es funktioniert durch das Verwalten einer Tabelle von IP-Netzen oder "Präfixen", die die Erreichbarkeit zwischen autonomen Systemen im Netz angeben.

**BRMS** Backup Recovery and Media Services.

**Browser**

Ein Client-Programm, das Anforderungen an einen Web-Server einleitet und die Informationen anzeigt, die der Server zurückgibt.

- **Bus** Eine Einrichtung zum Übertragen von Daten zwischen mehreren Einheiten, die sich zwischen zwei Endpunkten befinden, wobei nur eine einzige Einheit zu einem bestimmten Zeitpunkt übertragen kann.
- **Byte** Eine Zeichenfolge, die aus Bit (normalerweise 8) besteht, die als Einheit behandelt werden und ein Zeichen darstellen. Eine fundamentale Dateneinheit.

### **C**

**CA** Certificate Authority (Zertifizierungsstelle).

#### **CA-Zertifizierung**

Bei der Verschlüsselung ein Zertifikat einer Zertifizierungsstelle (Certificate Authority, CA).

- **CD** Compact Disc. Eine Scheibe (normalerweise mit einem Durchmesser von ca. 12 cm), von der Daten optisch mittels eines Lasers gelesen werden.
- **Char** Character (Zeichen).
- **CHK** Check (Prüfung).
- **CM** Kassettenspeicher. In jeder Datenkassette befinden sich integrierte Elektronik- und Schnittstellenmodule, die Statistiken über die Benutzung der Kassette und weitere Informationen speichern und abrufen können.
- **CoD** Capacity on-Demand.

#### **Compact Disc (CD)**

Eine Scheibe (normalerweise mit einem Durchmesser von ca. 12 cm), von der Daten optisch mittels eines Lasers gelesen werden.

#### **Controller**

Eine Einheit, die die Schnittstelle zwischen einem System und Bandlaufwerken bereitstellt.

#### **Cookie**

Ein Paket von Daten, die zum Protokollieren der Konfiguration zwischen dem Speicherarchiv und einem Web-Browser ausgetauscht werden.

- **CP** Circuit Protector (Sicherungsschalter).
- **CPF** Control Path Failover.
- **CRU** Customer Replaceable Unit (durch den Kunden austauschbare Funktionseinheit).
- **CSA** Canadian Standards Association.
- **Ctrl** Control (Steuerung).
- **CU** Control Unit (Steuereinheit).

### **D**

**Datei** Eine benannte Gruppe von Sätzen, die als Einheit gespeichert oder verarbeitet werden. Wird auch als Datensatz bezeichnet.

#### **Dateischutz**

Die in einem Informationssystem eingerichteten Prozesse und Prozeduren, die den unberechtigten Zugriff auf eine Datei oder das Löschen einer Datei verhindern sollen.

**Daten** Eine beliebige Darstellung wie beispielsweise Zeichen oder analoge Mengen, denen eine Bedeutung zugeordnet wird oder zugeordnet werden kann.

#### **Datenfehler**

Eine synchrone oder asynchrone Meldung einer Bedingung, die durch ungültige Daten oder eine falsche Position der Daten hervorgerufen wird.

#### **Datenkassette**

Eine Bandkassette zum Speichern von Daten. Gegensatz zu *Reinigungskassette*.

#### **Datenpuffer**

Der Speicherpuffer in der Steuereinheit. Dieser Puffer wird benutzt, um die Datenübertragungsgeschwindigkeit zwischen der Steuereinheit und dem Kanal zu erhöhen.

#### **Datensatz**

Eine Sammlung zusammengehöriger Daten oder Wörter, die als Einheit behandelt werden.

#### **Datenträger**

Ein bestimmter Teil von Daten, die zusammen mit dem Träger der Daten als Einheit behandelt werden können.

#### **Datenträgerkapazität**

Die Datenmenge in Byte, die auf einem Speichermedium enthalten sein kann.

#### **Datenträgertyp-ID**

Bei dem Barcode auf dem Barcodeetikett der Ultrium-Bandkassette ein zweistelliger Code (L1), der Informationen über die Kassette darstellt. L bedeutet, dass die Kassette von Einheiten mit LTO-Technologie gelesen werden kann. 1 bedeutet, dass es sich um die erste Generation dieses Typs handelt.

#### **Datenüberlauf**

Auftretender Datenverlust, der verursacht wird, weil eine empfangende Einheit bei der Geschwindigkeit, mit der die Daten übertragen werden, keine Daten akzeptieren kann.

- DC Direct Current (Gleichstrom).
- **DCS** Designated Cleaning Slot (dediziertes Fach für Reinigungskassetten).

#### **Deserialisieren**

Eine Änderung von Seriell-nach-Bit in Parallel-nach-Byte.

#### **DHCPv6**

Das Dynamic Host Configuration Protocol für IPv6. Obwohl durch die zustandslose automatische Adresskonfiguration von IPv6 die primäre Motivation für DHCP in IPv4 verloren geht, kann DHCPv6 immer noch für die Adresszuordnung mit Zustandsüberwachung (Stateful-Adresszuordnung) verwendet werden, wenn der Netzadministrator mehr Steuerungsmöglichkeiten für die Adressierung wünscht.

#### **DH-Gruppe**

Diffie-Hellman-Gruppe.

**DIAG** Diagnoseabschnitt eines Wartungshandbuchs.

#### **Dienstprogramm**

Ein Computerprogramm zur generellen Unterstützung der Prozesse eines Computers, beispielsweise ein Diagnoseprogramm.

#### **Differential**

Siehe *HVD (High Voltage Differential)*.

#### **Direktzugriffsspeicher**

Eine Speichereinheit, in der die Zugriffszeit von der Position der Daten unabhängig ist.

**DLL** Dynamic Link Library. Die Implementierung des Konzepts einer gemeinsam genutzten Bibliothek durch Microsoft. Diese Bibliotheken haben in der Regel die Dateierweiterung dll, ocs (Bibliotheken mit ActiveX-Steuerelementen) oder drv (Treiber traditioneller Systeme).

**DNS** Directory Name System (Verzeichnisnamenssystem). Durch dieses System kann das Speicherar chiv textbasierte Adressen anstatt numerischer IP-Adressen erkennen.

#### **Download**

Programme oder Daten von einem Computer auf eine angeschlossene Einheit (normalerweise auf einen Personal Computer) übertragen.

Daten von einem Computer auf eine angeschlossene Einheit wie beispielsweise eine Workstation oder einen Personal Computer übertragen.

**DPF** Data Path Failover.

#### **DRAM**

Dynamic Random-Access Memory.

#### **Drive Not Configured**

Diese Nachricht erscheint beim ersten Booten nach dem Wiederherstellen werkseitiger Standar deinstellungen. Diese Nachricht weist nicht auf ein wirkliches Problem hin, da das Konfigurieren des Speicherarchivs einige Zeit dauert.

**DRV** Drive (Laufwerk).

#### **DSA-Schlüssel**

Eine Art von Verschlüsselungsschlüssel.

- **DSE** Data Security Erase (Löschvorgang zur Datensicherheit).
- **DSP** Digital Signal Processor (digitaler Signalprozessor).

#### **Durch den Kundendienst austauschbare Funktionseinheit (FRU)**

Eine Baugruppe, die als Ganzes ausgetauscht wird, wenn in einer ihrer Komponenten ein Fehler auftritt.

### **E**

**E/A** Ein-/Ausgabe.

#### **E/A-Station**

Kassettenposition, die das Einlegen von Kassetten in das Speicherarchiv und das Entfernen von Kassetten aus dem Speicherarchiv ermöglicht.

#### **EBCDIC**

Extended Binary-Coded Decimal Interchange Code.

- **EC** Edge connector, Kartenrandstecker; Engineering change, technische Änderung.
- **ECC** Error Correction Code (Fehlerkorrekturcode).
- **EEB** Ethernet Expansion Blade (Ethernet-Erweiterungsblade).

#### **EEPROM**

Electrically Erasable Programmable Read-Only Memory (elektrisch löschbarer programmierbarer Nur-Lese-Speicher).

**EIA** Electronics Industries Association.

#### **EIA-Einheit**

Eine von der Electronic Industries Association etablierte Maßeinheit. Entspricht 4,45 cm (1,75 Zoll).

#### **Eingriff erforderlich**

Eine erforderliche manuelle Maßnahme.

#### **Einheit**

Hardwarekomponenten oder Peripheriegeräte wie beispielsweise Bandlaufwerke oder Speicherar chive, die Daten empfangen und senden können.

#### **Einheit anhängen**

Eine E/A-Einheit mit einer Anforderung an den Bediener zuordnen.

#### **Einheitentreiber**

Eine Datei, die den Code enthält, der zur Benutzung einer angeschlossenen Einheit benötigt wird.

#### **Einheit zuordnen**

Das Erstellen der Beziehung einer Einheit zu einer aktiven Task, einem aktiven Prozess, einem aktiven Job oder einem aktiven Programm.

#### **Einleitendes Mikroprogrammladen (IML)**

Das Laden eines Mikroprogramms von einem Zusatzspeicher in beschreibbaren Steuerspeicher.

**EKM** Encryption Key Manager.

#### **E-Mail**

Korrespondenz in Form von Nachrichten, die über ein Computernetz zwischen Benutzerterminals übertragen werden.

#### **Encryption Key Manager (EKM)**

Ein Softwareprogramm, das Bandlaufwerke mit Verschlüsselungsfunktionen unterstützt, indem Verschlüsselungsschlüssel generiert, geschützt, gespeichert und verwaltet werden. Diese Schlüssel verschlüsseln Informationen, die auf einen Banddatenträger geschrieben werden, und entschlüsseln Informationen, die von einem Banddatenträger gelesen werden.

#### **Entladen**

Die Bandkassette zum Entfernen aus dem Laufwerk vorbereiten.

#### **Entmagnetisieren**

Die Magnetisierung eines Magnetbandes mittels elektrischer Spulen aufheben, die Strom übertragen, der den Magnetismus des Bandes neutralisiert.

#### **Entmagnetisierer**

Eine Einheit, die die Magnetisierung eines Magnetbandes aufhebt.

#### **Entnehmen**

Beim Speicherarchiv das Entfernen einer Bandkassette aus einem Ablagefach oder einem Bandlaufwerk mit einem Roboter.

**EPO** Emergency Power Off (Ausschalten im Notfall).

#### **EPROM**

Erasable Programmable Read Only Memory (löschbarer programmierbarer Nur-Lese-Speicher).

- **EQC** Equipment Check (Geräteprüfung).
- **ESD** Electrostatic Discharge (elektrostatische Entladung).
- **ESP** Encapsulated Security Payload. ESP ist ein Internetprotokoll, das Ursprungsauthentizitäts-, Integritäts- und Vertraulichkeitsschutz für ein Paket bereitstellt. ESP unterstützt auch Konfigurationen nur mit Verschlüsselung und nur mit Authentifizierung, aber von der Verwendung der Verschlüsselung ohne die Authentifizierung wird abgeraten, da eine solche Konfiguration unsicher ist.

### **F**

- **FAT32** FAT steht für File Allocation Table. FAT32 ist eine Erweiterung, was bedeutet, dass Daten in Blöcken von 32 Bit gespeichert werden. Alle USB-Flashlaufwerke, die für das Aktualisieren von Firmware oder das Exportieren von Protokollen für das Dell™ EMC ML3-Speicherarchiv verwendet werden, müssen dieses Format haben.
- **FC** Fibre-Channel, Feature-Code.
- **FCC** Federal Communications Commission.

#### **Fehlerprotokoll**

Ein Datensatz oder eine Datei in einem Produkt oder System, in dem/der Fehlerinformationen gespeichert sind, auf die später zurückgegriffen werden kann.

#### **Fehlersymptomcode (FSC)**

Ein hexadezimaler Code, der vom Mikrocode eines Laufwerks oder einer Steuereinheit als Antwort auf einen festgestellten Subsystemfehler generiert wird.

**FH** Laufwerk mit Standardhöhe.

#### **Fibre Channel**

Eine Hochgeschwindigkeitsmethode zum Verbinden von Datenspeicher mit einem Server. Diese Technologie kann mit Glasfaser- oder Kupferkabeln verwendet werden.

#### **File Transfer Protocol (FTP)**

In der Internet-Protokollgruppe ein Protokoll der Anwendungsschicht, das TCP- und Telnet-Services zum Übertragen von Massendatendateien zwischen Maschinen oder Hosts verwendet.

#### **Firmware**

Code, der als Mikrocode als Teil eines Betriebssystems bereitgestellt wird. Firmware ist effizienter als Software, die von einem austauschbaren Datenträger geladen wird, und kann leichter an Änderungen angepasst werden als reine Hardwareschaltlogik. Das BIOS (Basic Input/Output System) im Nur-Lese-Speicher (ROM) einer PC-Systemplatine ist beispielsweise Firmware.

#### **FLASH-EEPROM**

Ein elektrisch löschbarer programmierbarer Nur-Lese-Speicher, der aktualisiert werden kann.

**FMR** Field Microcode Replacement.

#### **Format**

Die Anordnung von Daten auf einem Datenträger.

#### **Formatierungsprogramm**

Teil eines Magnetbandsubsystems, das die Datenumsetzung, die Geschwindigkeitsanpassung, die Codierung und die Fehlerbehebung der ersten Ebene ausführt und als Schnittstelle zu Bandlaufwerken dient.

**FP** File Protect (Dateischutz).

#### **Frontblende**

Dekorative Abdeckung und Schutzabdeckung.

- **FRU** Field Replaceable Unit (durch den Kundendienst austauschbare Funktionseinheit).
- **FSC** Fault Symptom Code (Fehlersymptomcode).
- **FSI** Fault Symptom Index (Fehlersymptomindex).
- **FTSS** Field Technical Sales Support.

#### **Funktionsmikrocode**

Mikrocode, der während des normalen Betriebs durch den Kunden in der Maschine resident ist.

#### **G**

- **g** Gramm.
- **GB** Gigabyte.
- **GBIC** Gigabit Interface Converter.
- **Gbit** Gigabit.
- **Gb/s** Gigabit pro Sekunde.

#### **Geräteprüfung**

Eine asynchrone Meldung einer Störung.

#### **Gesperrt**

Ein Teil, das durch eine Arretierung oder einen Hebel in Position gehalten wird.

#### **Gigabit (Gbit)**

1.000.000.000 Bit.

#### **Gigabit Interface Converter (GBIC)**

Konvertiert eine Kupferschnittstelle in eine optische Schnittstelle.

#### **Gigabyte (GB)**

1.000.000.000 Byte.

#### **Gnd** Ground (Erde).

#### **Greifarm**

Ein Roboter innerhalb des Speicherarchivs, der Kassetten zwischen den Kassettenablagefächern und dem Laufwerk transportiert.

#### **Größte zu übertragende Einheit**

Die Größe des größten Pakets, das ein Netzprotokoll übertragen kann.

**GUI** Graphical User Interface (grafische Benutzerschnittstelle).

#### **H**

**HBA** Hostbusadapter.

#### **HD Slot Technology**

Ablagetechnologie mit hoher Dichte. Diese Technologie ermöglicht das Ablegen mehrerer Kassetten in einer Architektur mit mehreren Ebenen.

#### **Hertz (Hz)**

Einheit für die Frequenz. 1 Hertz = 1 Zyklus pro Sekunde.

- **Hex** Hexadezimal.
- **HH** Laufwerk mit halber Höhe.

#### **High Voltage Differential (HVD)**

Ein Logiksignalsystem, das die Datenübertragung zwischen einem unterstützten Host und dem Speicherarchiv ermöglicht. Bei der HVD-Signalisierung wird eine paarige Plus- und Minussignalstufe benutzt, um die Auswirkung von Störungen auf dem SCSI-Bus zu verringern. Alle Störungen im Signal liegen im Status Plus und Minus vor und werden ausgeschaltet. Synonym zu *Differenzial*.

- **HVD** High-Voltage Differential (SCSI-Bus).
- **Hz** Hertz (Zyklen pro Sekunde).

#### **I**

#### **IBM Security Key Lifecycle Manager (SKLM)**

Die EKM-Anwendung von IBM, die Bandlaufwerke mit Verschlüsselungsfunktionen unterstützt, indem Verschlüsselungsschlüssel generiert, geschützt, gespeichert und verwaltet werden. Diese Schlüssel verschlüsseln Informationen, die auf einen Banddatenträger geschrieben werden, und entschlüsseln Informationen, die von einem Banddatenträger gelesen werden.

#### **IBM Spectrum Archive**

War früher als Linear Tape File System (LTFS) bekannt. Ein Dateisystem, das mit der Bandtechnologie der LTO-Generationen arbeitet, um auf Daten zuzugreifen, die auf einer Bandkassette gespeichert sind.

- **ID** Kennung.
- **IEC** International Electrotechnical Commission.

**IKE** Internet Key Exchange (wird im IPSec-Protokoll verwendet).

#### **IKE (Internet Key Exchange)**

Das Protokoll, das verwendet wird, um eine Sicherheitszuordnung (Security Association, SA) in der IPSec-Protokollsuite einzurichten.

**IML** Initial Microprogram Load (einleitendes Laden des Mikroprogramms).

#### **Incompatible magazine**

Diese Nachricht kann während einer Speicherarchivinitialisierung auf der Bedienerkonsole er scheinen. Sie tritt beim Wiederherstellen werkseitiger Standardeinstellungen oder elementarer Produktdaten auf. Diese Nachricht weist nicht auf ein wirkliches Problem hin, da das Konfigurieren des Speicherarchivs einige Zeit dauert.

#### **Initiator**

Die Komponente, die einen Befehl ausführt. Der Initiator kann das Hostsystem oder eine Bandsteuereinheit sein.

#### **INST** Installation.

**Internet Protocol Version 4 (IPv4)**

Siehe *IPv4*.

#### **Internet Protocol Version 6 (IPv6)**

Siehe *IPv6*.

#### **INTRO**

Introduction (Einführung).

- **IOP** Input/Output Processor (Ein-/Ausgabeprozessor).
- **IP** Internet Protocol.

#### **IP-Adresse**

Eine Kennung für einen Computer oder eine Einheit auf einem IP-Netz (TCP/IP-Netz). Netze, die das Protokoll TCP/IP verwenden, leiten Nachrichten auf der Basis der IP-Adresse des Ziels weiter. Siehe *IPv4* und *IPv6*.

**IPL** Initial Program Load (einleitendes Programmladen).

#### **IPSec (IP Security)**

Eine Gruppe von Protokollen für eine sichere IPv6-Netzkommunikation durch Authentifizierung und Verschlüsselung.

#### **IP Stack**

Ein TCP/IP-Protokollstack, der statische IP-Adressen verwaltet.

- **IPv4** Ein Protokoll der Vermittlungsschicht für Netze mit Paketvermittlung. IPv4 unterstützt 2<sup>32</sup> (ca. 4,3 Milliarden) Adressen.
- **IPv6** Ein Protokoll der Vermittlungsschicht für Netze mit Paketvermittlung. Es ist der designierte Nachfolger von IPv4 für die allgemeine Nutzung im Internet. Die wichtigste Verbesserung durch IPv6 ist die höhere Anzahl von für Netzeinheiten verfügbare Adressen, wodurch beispielsweise jedes Mobiltelefon und jede mobile elektronische Einheit eine eigene eindeutige Adresse haben kann.
- **ISV** Independent Software Vendor (unabhängiger Softwareanbieter).
- **ITDT** Tool für Firmware-Aktualisierung, Speicherauszugsabruf und Laufwerktest.
- **ITST** Idle-Time Self-Test (Selbsttest bei Inaktivität).

### **Kanalbefehl**

Ein Anweisung, die einen Datenkanal, eine Steuereinheit oder eine Einheit auffordert, eine Operation oder eine Gruppe von Operationen auszuführen.

#### **Kapazität**

Die Datenmenge in Byte, die auf einem Speichermedium enthalten sein kann.

#### **Kassettenablagefach**

Einzelnes Fach in einem Magazin, in dem Bandkassetten abgelegt werden können.

#### **Kassettenspeicher (CM)**

In jeder Datenkassette befinden sich integrierte Elektronik- und Schnittstellenmodule, die Statistiken über die Benutzung der Kassette und weitere Informationen speichern und abrufen können.

#### **Kennung (ID)**

(1) In Programmiersprachen eine lexikalische Einheit zur Benennung eines Sprachobjekts, beispielsweise die Namen von Variablen, Arrays, Sätzen, Bezeichnungen oder Prozeduren. Eine Kennung besteht in der Regel aus einem Buchstaben, auf den optional weitere Buchstaben, Ziffern oder andere Zeichen folgen. (2) Zeichen zum Identifizieren oder Benennen von Datenelementen und möglicherweise zum Angeben bestimmter Eigenschaften dieses Datenelements. (3) Eine Folge von Bit oder Zeichen, mit denen ein Programm, eine Einheit oder ein System ein anderes Programm, eine andere Einheit oder ein anderes System identifiziert.

#### **Kerberos**

Die Kerberos-Authentifizierung ist ein standardmäßiges Protokoll (RFC 1510) für die Authentifizierung über Dritte, das eine umfassende Sicherheit für verteilte Datenverarbeitungsumgebungen zur Verfügung stellt.

#### **Kilogramm (kg)**

1.000 Gramm.

**km** Kilometer. 1.000 Meter.

**KMIP** Key Management Interoperability Protocol.

#### **Knoten**

In einem Netz ein Punkt, an dem Funktionseinheiten Kanäle oder Datenverbindungen anschließen.

#### **Komprimierung**

Der Prozess des Eliminierens von Abständen, leeren Feldern, Redundanzen und unnötigen Daten, um die Länge von Sätzen oder Blöcken zu kürzen.

#### **Komprimierung im Verhältnis 2:1**

Die Datenmenge, die mit Komprimierung gespeichert werden kann, im Verhältnis zu der Datenmenge, die ohne Komprimierung gespeichert werden kann. Bei der Komprimierung im Verhältnis 2:1 können durch die Komprimierung doppelt so viele Daten gespeichert werden wie ohne Komprimierung.

#### **L**

#### **Ladbar**

Die Fähigkeit, geladen werden zu können.

**LAN** Lokales Netz. Ein Computernetz innerhalb eines begrenzten Bereichs.

- **LCB** Library Control Blade (Speicherarchiv-Steuer-Blade).
- **LCD** Siehe *LCD-Anzeige*.
#### **LCD-Anzeige**

Eine stromsparende Anzeigetechnologie, die in Computern und anderen E/A-Einheiten verwendet wird.

**LDAP** Lightweight Directory Access Protocol. Dieses Protokoll ermöglicht dem Speicherarchiv die Ver wendung von auf einem Server gespeicherten Anmelde- und Kennwortinformationen, um den Zugriff auf die Speicherarchivfunktionen zu erteilen.

#### **LDAPS**

Secure LDAP over SSL.

- **LDI** Library Drive Interface.
- **LED** Light-Emitting Diode (Leuchtdiode).

#### **Leere Bandstelle**

Ein Bereich auf dem Band, in dem kein Signal erkannt werden kann.

#### **Linear Tape-Open (LTO)**

Eine von IBM, Hewlett-Packard und Quantum entwickelte Form der Bandspeichertechnologie. Die LTO-Technologie ist eine Technologie in einem "offenen Format", was bedeutet, dass Benutzern mehrere Quellen von Produkten und Datenträgern zur Verfügung stehen. Durch die "offene" Natur der LTO-Technologie sind die Angebote unterschiedlicher Lieferanten miteinander kompatibel, da sichergestellt ist, dass die Produkte der Lieferanten bestimmten Prüfungsstandards entsprechen. Die LTO-Technologie wird im Accelis-Format (bietet einen schnellen Zugriff) oder im Ultrium-Format (bietet eine hohe Kapazität) implementiert. Das Ultrium-Format ist das bevorzugte Format, wenn die Kapazität (und nicht der schnelle Zugriff) das entscheidende Speicherkriterium ist. Eine Ultrium-Kassette hat eine komprimierte Datenkapazität von bis zu 30 TB (bei einer Komprimierung im Verhältnis 2,5:1) und eine native (unkomprimierte) Datenkapazität von bis zu 12 TB.

- **LME** Library Managed Encryption (vom Speicherarchiv verwaltete Verschlüsselung).
- **LTFS** Siehe *IBM Spectrum Archive*.
- **LTO** Siehe *Linear Tape-Open*.

#### **LTO-Kassettenspeicher (LTO-CM)**

In jeder LTO-Ultrium-Datenkassette befinden sich integrierte Elektronik- und Schnittstellenmodule, die Statistiken über die Benutzung der Kassette und weitere Informationen speichern und abrufen können.

- **LUN** Logical Unit Number (Nummer der logischen Einheit).
- **LVD** Low Voltage Differential (SCSI-Bus).

## **M**

**M8** LTO-8-Kassette des Typs M.

#### **MAC-Adresse**

Media Access Control Address.

#### **Magnetband**

Ein Band mit einer magnetischen Oberflächenschicht, auf die Daten durch magnetische Aufzeichnung gespeichert werden können.

#### **Magnetbandlaufwerk**

Ein Mechanismus zum Transportieren eines Magnetbands und zum Steuern des Magnetbandtransports.

#### **Management-GUI**

Webbenutzerschnittstelle, Web-GUI.

**MAP** Maintenance Analysis Procedure (Wartungsanalyseprozedur).

**Maske**

Ein Zeichenmuster, mit dem das Aufbewahren oder Eliminieren von Teilen eines anderen Zeichenmusters gesteuert wird.

#### **Masterdatei**

Eine Datei, die in einem Job als Autorität benutzt wird und die relativ permanenter Natur ist, obwohl sich ihr Inhalt ändern kann. Synonym zu *Hauptdatei*.

- **MB** Megabyte (als Übertragungsgeschwindigkeit in MB/s ausgedrückt).
- **Mega** Eine Million von.
- **Meter** Im metrischen System die Basislängeneinheit.
- **MIB** Management Information Base. Informationsrepository, das von SNMP benutzt wird.
- **Mikro** Der millionste Teil von.

#### **Mikroanweisung**

Eine Basis-Maschineninstruktion oder eine elementare Maschineninstruktion.

#### **Mikrocode**

(1) Mikroinstruktionen. (2) Ein Code, der die Instruktionen eines Instruktionssatzes darstellt, implementiert in einem nicht vom Programm adressierbaren Teil des Speichers. Siehe auch *Mikroprogramm*.

#### **Mikrodiagnosedienstprogramm**

Ein Programm, das vom Kundendienst zum Testen der Maschine ausgeführt wird.

#### **Mikrodiagnoseroutine**

Ein Programm, das unter der Steuerung eines Supervisors läuft und in der Regel zum Identifizieren von durch den Kundendienst austauschbaren Funktionseinheiten (FRUs) benutzt wird.

#### **Mikroprogramm**

Eine Gruppe von Mikroinstruktionen, die bei der Ausführung einer geplanten Funktion ausgeführt werden.

Der Begriff *Mikroprogramm* stellt eine dynamische Zusammenstellung oder Auswahl von Mikroinstruktionsgruppen zur Ausführung einer bestimmten Funktion dar. Der Begriff *Mikrocode* stellt Mikroinstruktionen dar, die in einem Produkt als Alternative zur unveränderlichen Schaltlogik benutzt werden, um bestimmte Funktionen eines Prozessors oder einer anderen Systemkomponente zu implementieren.

- **MIM** Media Information Message (Datenträgerinformationsnachricht).
- **mm** Millimeter.

#### **Modifikator**

Ein Wert, der die Bedeutung ändert.

### **Modus für sequenziellen Zugriff (Sequential Mode)**

Der Modus für sequenziellen Zugriff (Sequential Mode) ist für die Verwendung durch Hostanwendungen vorgesehen, die keine SCSI-Datenträgerwechseleinheiten unterstützen, aber eine andere Kassette laden müssen, wenn die aktuelle Kassette voll ist.

### **Modus für wahlfreien Zugriff (Random Mode)**

Im Modus für wahlfreien Zugriff kann die Anwendungssoftware des Servers (Hosts) eine beliebige Datenkassette in einer beliebigen Reihenfolge auswählen.

#### **Monitor**

Die Rolle "Monitor" ist ein austauschbarer Begriff für die Rolle "User". Die Rolle **Monitor** hat Anzeigeberechtigungen für die Einheit, sie kann aber keine Konfigurationsänderungen vornehmen.

- **MP** Mikroprozessor.
- **ms** Millisekunde.

**MSG** Message (Nachricht).

### **Multipath**

Bezieht sich auf die Benutzung mehrerer Pfade.

### **N**

**N/A** Not applicable (nicht zutreffend).

### **NEMA**

National Electrical Manufacturers Association.

#### **Netzadressumsetzung**

Bei der Netzadressumsetzung werden Quellen- oder Zieladressen von IP-Paketen neu geschrieben, wenn Sie einen Router oder eine Firewall durchlaufen. Die meisten Systeme benutzen die Netzadressumsetzung, damit mehrere Hosts auf einem privaten Netz über eine einzelne öffentliche IP-Adresse auf das Internet zugreifen können.

#### **Neuinventarisierung**

Erneute Inventarisierung.

#### **Neu spannen**

Der Prozess oder die Funktion zum Spannen des Bands in der Kassette, wenn festgestellt wird, dass das Band in der Kassette nicht stark genug gespannt ist.

- **NTFS** New Technology File System. Das primäre Dateisystem, das unter Windows verwendet wird.
- **NTP** Network Time Protocol. Dieses Protokoll ermöglicht dem Speicherarchiv, sein internes Datum und seine interne Uhrzeit auf der Basis des Datums und der Uhrzeit eines Servers einzustellen.
- **NVS** NonVolatile Storage (nicht flüchtiger Speicher). Eine Speichereinheit, deren Inhalt nicht verloren geht, wenn sie ausgeschaltet wird.

## **O**

**OCP** Operator Control Panel (Bedienerkonsole).

### **Oersted**

Die Einheit für die magnetische Feldstärke in einem nicht rationalisierten elektromagnetischen System aus Zentimeter-Gramm-Sekunde. Oersted ist die magnetische Feldstärke im Inneren einer gedehnten, gleichmäßig gewundenen Zylinderspule, die in ihrer Windung eine lineare Stromdichte von 1 Ampere pro 4? Zentimeter axiale Länge hat.

#### **Offline.**

Der Betrieb einer Funktionseinheit, die nicht ununterbrochen von einem Computer gesteuert wird. Gegensatz zu *Online*.

#### **Online**

Der Betrieb einer Funktionseinheit, die ununterbrochen von einem Computer gesteuert wird. Gegensatz zu *Offline*.

#### **OPER** Operation.

### **Operation zum Einfädeln/Laden**

Eine Prozedur, mit der das Band in den Bandkanal platziert wird.

### **Optionales Feature**

Ein Feature, das zur Verbesserung der Funktionalität, Speicherkapazität oder Leistung eines Produkts bestellt werden kann, aber für die Basisfunktionalität des Produkts nicht erforderlich ist.

**OV** Over voltage (Überspannung).

#### **Parallelbetrieb**

Bezieht sich auf Diagnoseverfahren, die auf einer einzigen Steuereinheit ausgeführt werden können, während der Rest des Subsystems für Kundenanwendungen verfügbar bleibt.

#### **Parallel-Seriell-Umsetzer (Serializer)**

Eine Einheit, die eine Speicherbereichsverteilung von simultanen Status, die Daten darstellen, in die entsprechende Zeitfolge von Status umsetzt.

#### **Parameter**

Eine Variable, die für eine bestimmte Anwendung einen konstanten Wert besitzt und die Anwendung kennzeichnen kann.

- **p bit** Parity bit (Paritätsbit).
- **PC** Parity Check (Paritätsprüfung).
- **PCC** Power Control Compartment (Stromversorgungsteil).
- **PDF** Portable Document Format.
- **PE** Parity Error (Paritätsfehler).
- **PFS** Perfect Forward Secrecy (absolute vorwärts gerichtete Sicherheit).
- **PM** Preventive Maintenance (vorbeugende Wartung).
- **POR** Power-On Reset (Systeminitialisierung und Grundstellung).
- **Port** Eine physische Verbindung zur Übertragung zwischen der Einheit IBM 3590 und dem Hostprozessor. Die Einheit IBM 3590 hat zwei SCSI-Ports.

#### **Portable Document Format (PDF)**

Ein von Adobe Systems, Incorporated, spezifizierter Standard für die elektronische Verteilung von Dokumenten. PDF-Dateien sind kompakt und können (über E-Mail, Internet, Intranet oder CD-ROM) global verteilt und mit dem Acrobat Reader gelesen werden. Acrobat Reader ist eine Software von Adobe Systems, die kostenlos von der Adobe Systems-Homepage heruntergeladen wer den kann.

#### **Privater Schlüssel**

Ein Verschlüsselungsschlüssel, der zum Entschlüsseln einer Nachricht benutzt wird.

### **PROM**

Programmable Read Only Memory (programmierbarer Nur-Lese-Speicher).

- **PS** Power Supply (Netzteil).
- **PTF** Program Temporary Fix (vorläufige Programmkorrektur). Eine einzelne Fehlerkorrektur oder eine Gruppe von Fehlerkorrekturen, die so verteilt werden, dass der Kunde sie installieren kann.
- **Puffer** Eine Routine oder ein Speicher, die/der zum Kompensieren des Unterschiedes in der Geschwindigkeit des Datenflusses oder im Zeitpunkt des Auftretens von Ereignissen bei der Übertragung von Daten von einer Einheit zu einer anderen Einheit benutzt wird.
- **PWR** Power (Netzstrom).

### **R**

**Rack** Eine Einheit, die die Komponenten eines Speichersubsystems wie beispielsweise ein Speicherar chiv enthält.

### **Rackeinbausatz**

Ein Paket von Artikeln, die zum Installieren der Einschubversion des Speicherarchivs in ein Rack benutzt werden.

**RAM** Random Access Memory (Arbeitsspeicher).

#### **196** Dell EMC ML3-Bandarchiv: Benutzerhandbuch

## **P**

- **RAS** Reliability, Availability, and Serviceability (Zuverlässigkeit, Verfügbarkeit und Servicefreundlichkeit).
- **Ref** Reference (Verweis).

#### **Referenzmarke**

Ein Ziel, das benutzt wird, um einem Roboter eine physische Position beizubringen.

#### **Reg** Register.

#### **Reinigungskassette**

Eine Bandkassette, die zum Reinigen des Bandlaufwerkkopfs benutzt wird. Gegensatz zu *Datenkassette*.

- **REST** Representational State Transfer. Teil einer API. REST-Systeme sollen eine höhere Leistung und Zuverlässigkeit und die Fähigkeit zu Wachstum bieten, indem Komponenten wiederverwendet wer den, die ohne Auswirkungen auf ein laufendes System als Ganzes verwaltet und aktualisiert wer den können.
- **RF** Relative Feuchtigkeit.

#### **RFC (Request for Comments)**

RFC-Dokumente sind Memoranden, die neue Recherchen, Innovationen und Vorgehensweisen umfassen, die sich auf Internet-Technologien beziehen.

**RML** Rack Mount Line.

#### **Roboter**

Greifarm.

### **Roboterbaugruppe**

Der Roboter.

#### **Robotervorrichtung**

Die Greifvorrichtung.

#### **Root-CA-Zertifizierung**

Bei der Verschlüsselung ein Stammzertifikat einer Zertifizierungsstelle (Certificate Authority, CA).

**RPQ** Request for Price Quotation.

### **RSA-Schlüssel**

Eine Art von Verschlüsselungsschlüssel.

**R/W** Read/Write (Lesen/Schreiben).

### **S**

- **s** Sekunden.
- **SAN** Storage Area Network (Speicherbereichsnetz).
- **SAS** Serial Attached SCSI. Eine Computerbustechnologie und ein serielles Übertragungsprotokoll für direkt angeschlossene Speichereinheiten. SAS ist der Ersatz für paralleles SCSI mit höheren Geschwindigkeiten, aber es werden immer noch SCSI-Befehle benutzt.

#### **SAS (Serial Attached SCSI)**

Ein Laufwerk mit einer SAS-Schnittstelle kann direkt mit Controllern verbunden werden. Eine SAS-Schnittstelle hat gegenüber einer traditionellen SCSI-Schnittstelle eine höhere Leistung, da mit einer SAS-Schnittstelle mehrere (bis zu 128) Einheiten mit unterschiedlichen Größen und Typen mit dünneren und längeren Kabeln gleichzeitig verbunden werden können. Eine SAS-Schnittstelle unterstützt die Übertragung von Signalen im Vollduplexmodus mit bis zu 3,0 Gb/s. Zudem sind SAS-Laufwerke Hot-Plug-fähig.

**SCD** Single Character Display (Einzelzeichenanzeige).

#### **Schnittstelle**

Eine gemeinsame Grenze. Eine Schnittstelle kann eine Hardwarekomponente zum Verbinden zweier Einheiten oder ein Teil des Speichers oder von Registern sein, auf den/die mehrere Computerprogramme zugreifen.

**SCSI** Small Computer System Interface.

#### **SE** Single-Ended.

#### **Segment**

Ein Teil.

**Sel** Select (Auswahl).

#### **Serialisierung**

Eine Änderung von Parallel-nach-Byte in Seriell-nach-Bit.

#### **Service**

Auf diese Ebene können nur Servicemitarbeiter zugreifen. Servicemitarbeiter haben Zugriff auf alle Menüs. Der Servicebenutzer benötigt neben dem Servicekennwort auch das Kennwort eines Benutzers mit Administratorberechtigung.

#### **Service-Tag**

Repair Identification Tag (Reparaturetikett).

#### **Servomechanismus**

Ein Rückmeldungssteuersystem, in dem mindestens eines der Systemsignale eine mechanische Bewegung darstellt.

#### **Servo, Servos**

Wortteil, der auf einen Teil oder Aspekt eines Servomechanismus hindeutet.

#### **Sicherheitshinweis "Achtung"**

Der Sicherheitshinweis "Achtung" macht auf eine mögliche Gefahr aufmerksam, die zu einer Beschädigung eines Programms, einer Einheit, des Systems oder der Daten oder zu leichteren Verletzungen führen kann. Siehe auch *Sicherheitshinweis "Vorsicht"* und *Sicherheitshinweis "Gefahr"*.

#### **Sicherheitshinweis "Gefahr"**

Der Sicherheitshinweis "Gefahr" macht auf eine Gefahr aufmerksam, die tödliche oder schwere Verletzungen zur Folge haben kann. Siehe auch *Sicherheitshinweis "Achtung"* und *Sicherheitshinweis "Vorsicht"*.

#### **Sicherheitshinweis "Vorsicht"**

Der Sicherheitshinweis "Vorsicht" macht auf mögliche Probleme aufmerksam, die zu einer Personengefährdung führen können. Siehe auch *Sicherheitshinweis "Achtung"* und *Sicherheitshinweis "Gefahr"*.

#### **Sicherung**

Zur Sicherheit zusätzliche Kopien von Dokumenten oder Software erstellen.

### **Signatur**

Eine digitale Unterschrift, die bei der Verschlüsselung benutzt wird, um zur Sicherstellung der Authentizität eine Partei zu identifizieren.

### **SKLM für z/OS**

Security Key Lifecycle Manager für IBM System z-Großrechner.

### **SKLM (IBM Security Key Lifecycle Manager)**

Die EKM-Anwendung von IBM, die Bandlaufwerke mit Verschlüsselungsfunktionen unterstützt, indem Verschlüsselungsschlüssel generiert, geschützt, gespeichert und verwaltet werden. Diese Schlüssel verschlüsseln Informationen, die auf einen Banddatenträger geschrieben werden, und entschlüsseln Informationen, die von einem Banddatenträger gelesen werden.

### **Small Computer Systems Interface (SCSI)**

Ein Standard, der von Computerherstellern benutzt wird, um Peripheriegeräte (beispielsweise Bandlaufwerke, Festplatten, CD-ROM-Player, Drucker und Scanner) an Computer (Server) anzuschließen. Variationen der SCSI-Schnittstelle bieten höhere Datenübertragungsgeschwindigkeiten als serielle oder parallele Standard-Ports (bis zu 320 MB/s). Zu den Variationen gehören:

- Fast/Wide-SCSI Benutzt einen 16-Bit-Bus und unterstützt Übertragungsgeschwindigkeiten von bis zu 20 MB/s.
- SCSI-1 Benutzt einen 8-Bit-Bus und unterstützt Übertragungsgeschwindigkeiten von 4 MB/s.
- v SCSI-2 Wie SCSI-1, nur benutzt die SCSI-2-Schnittstelle einen 50-poligen Stecker statt eines 25 poligen Steckers und unterstützt mehrere Einheiten.
- v Ultra-SCSI Benutzt einen 8- oder 16-Bit-Bus und unterstützt Übertragungsgeschwindigkeiten von 20 oder 40 MB/s.
- v Ultra2-SCSI Benutzt einen 8- oder 16-Bit-Bus und unterstützt Übertragungsgeschwindigkeiten von 40 oder 80 MB/s.
- v Ultra3-SCSI Benutzt einen 16-Bit-Bus und unterstützt Übertragungsgeschwindigkeiten von 80 oder 160 MB/s.
- v Ultra160-SCSI Benutzt einen 16-Bit-Bus und unterstützt Übertragungsgeschwindigkeiten von 80 oder 160 MB/s.
- v Ultra320-SCSI Benutzt einen 16-Bit-Bus und unterstützt Übertragungsgeschwindigkeiten von 320 MB/s.
- **SMI-S** Siehe *Storage Management Initiative Specification (SMI-S)*.
- **SMTP** Simple Mail Transfer Protocol. SMTP ist ein Standard für E-Mail-Übertragungen im Internet.
- **SMW** Servo Manufacturer's Word.

### **SNMP**

Simple Network Management Protocol. SNMP wird von Netzmanagementsystemen verwendet, um an das Netz angeschlossene Einheiten auf Bedingungen zu überwachen, die einen Eingriff erfordern.

- **SNS** Sense (Prüfung).
- **SNTP** Simple Network Time Protocol. Wird zum Synchronisieren der Uhren von an das Netz angeschlossenen Einheiten verwendet.

### **Speicherarchivzertifizierung**

Bei der Verschlüsselung ein vom Speicherarchiv bereitgestelltes Zertifikat.

- **SPI** Security Parameters Index.
- **SR** Service Representative, IBM Ansprechpartner, siehe auch *CE*.

### **SRAM**

Static Random Access Memory (statischer Arbeitsspeicher).

- **SS** Status Store (Statusspeicher).
- **SSH** Secure Shell.

### **SSL (Secure Sockets Layer)**

Eine Gruppe von Verschlüsselungsprotokollen zur sicheren Kommunikation im Internet beispielsweise für Web-Browser, E-Mail, Telefaxe im Internet, Instant Messaging (Echtzeitkommunikation) und andere Arten der Datenübertragung. Durch SSL können Anwendungen in einem Netz so kommunizieren, dass Ausspionieren, Manipulation von Daten während der Übertragung und Fälschen von Nachrichten verhindert werden soll.

- **SSP** Serial SCSI Protocol.
- **ST** Store (Speicher).

#### **Standard-Feature**

Die wesentlichen Designelemente eines Produkts, die als Teil des Basisprodukts enthalten sind.

#### **START**

Start Maintenance (Wartung starten).

### **StartTLS**

Sichere LDAP-Kommunikation, die TLS verwendet.

#### **Steuerpfadlaufwerk**

Ein Laufwerk, das Nachrichten vom Host an das Speicherarchiv überträgt, in dem das Laufwerk installiert ist.

### **Storage Management Initiative Specification (SMI-S)**

Ein Speicherstandard, der von der Storage Networking Industry Association (SNIA) entwickelt und verwaltet wird. Er wird auch als ISO-Standard bezeichnet. Das Hauptziel von SMI-S ist die hohe kompatible Verwaltung von heterogenen Systemen der Anbieter von Speicherlösungen.

#### **Stückliste**

Eine Liste bestimmter Typen und Mengen von direkten Materialien, die zum Produzieren eines bestimmten Jobs oder einer bestimmten Ausgabemenge benutzt wird.

#### **Subsystem**

Sekundäres oder untergeordnetes System, das unabhängig von oder asynchron mit einem Steuer system betrieben werden kann.

#### **Superuser**

Die Rolle **Superuser** hat Zugriff auf die meisten Bereiche der Speicherarchivmenüs. Das Standardkennwort ist sup001.

**SUPP** Support (Unterstützung).

#### **Synchronisieren**

In einer regelmäßigen oder vorhersehbaren Zeitbeziehung eintreten.

### **T**

#### **Tachometer**

Eine Einheit, die Impulse abgibt, die zum Messen oder Überprüfen der Geschwindigkeit oder Distanz benutzt werden.

#### **TB** Terabyte.

#### **TCP/IP**

Transmission Control Protocol/Internet Protocol.

**TCU** Tape Control Unit (Bandsteuereinheit).

#### **Terabyte**

1 Terabyte = 1.000.000.000.000 Byte oder 1000 Gigabyte (GB).

#### **TH** Thermal.

#### **TKLM (IBM Tivoli Key Lifecycle Manager)**

Die EKM-Anwendung von IBM, die Bandlaufwerke mit Verschlüsselungsfunktionen unterstützt, indem Verschlüsselungsschlüssel generiert, geschützt, gespeichert und verwaltet werden. Diese Schlüssel verschlüsseln Informationen, die auf einen Banddatenträger geschrieben werden, und entschlüsseln Informationen, die von einem Banddatenträger gelesen werden.

- **TLS** Transport :Layer Security.
- **TM** Tapemark, Trademark.

#### **Transportmodus**

Ende-zu-Ende-DFV-Datenschutz, bei dem die Endpunkt-Computer die Sicherheitsverarbeitung ausführen.

#### **Tunnelungsmodus**

Port-zu-Port-DFV-Datenschutz, bei dem die Sicherheit für mehrere Maschinen von einem einzelnen Knoten bereitgestellt wird.

### **U**

**UART** Universal Asynchronous Receiver/Transmitter (universeller asynchroner Receiver/Transmitter).

- **UID** Unit Identification (Einheitenidentifikation).
- **UL** Underwriter's Laboratories.

#### **Umgebungstemperatur**

Die Temperatur von Luft oder anderen Teilen in einem bestimmten Bereich, insbesondere im Bereich um Einheiten.

#### **Universeller Rackanschluss**

Ein Rackeinbausatz verfügt über vier universelle Rackanschlüsse als Teil des Einbausatzes. Jeder Anschluss hat zwei Seiten, eine für Racks mit runden Löchern und eine für Racks mit quadratischen Löchern. Die Seite mit den quadratischen Löchern kann lackiert sein. Die Anschlüsse wer den im Rack von innen nach außen installiert und die Schienen auf ihnen eingehakt. Siehe Abb. [35 auf Seite 46.](#page-69-0)

- **User** Die Rolle "User" ist ein austauschbarer Begriff für die Rolle "Monitor". Die Rolle **User** hat Anzeigeberechtigungen für die Einheit, sie kann aber keine Konfigurationsänderungen vornehmen.
- **UV** Under voltage (Unterspannung).

### **V**

### **Verbindung für außergewöhnliche Risiken**

Eine Verbindung zwischen einem dedizierten Kanal und einem Laufwerk, die hervorgerufen wird, wenn bei einer E/A-Operation eine Einheitenstörung auftritt.

### **Verschlechtert**

Eine Verringerung der Ausgabequalität oder des Durchsatzes oder eine Erhöhung der Maschinenfehlerrate.

#### **Verschlechterung**

Eine Verringerung der Ausgabequalität oder des Durchsatzes oder eine Erhöhung der Maschinenfehlerrate.

### **Verschlüsselung**

Eine Verfahren zum Speichern von Daten in einem Format, das die Daten gegen unabsichtliche oder absichtliche Beeinträchtigung schützt. Ein verschlüsselungsfähiges Laufwerk enthält die erforderliche Hardware und Firmware zum Verschlüsseln und Entschlüsseln von Hostbandanwendungsdaten. Die Verschlüsselungsrichtlinien und die Verschlüsselungsschlüssel werden von der Hostanwendung oder dem Host-Server bereitgestellt.

#### **Vertrauenswürdige Zertifizierung**

Bei der Verschlüsselung ein vertrauenswürdiges Zertifikat, das nicht bei einer Zertifizierungsstelle registriert ist.

#### **VOLSER**

Datenträgerfolgenummer.

### **Vom Speicherarchiv verwaltete Verschlüsselung**

Eine Bandverschlüsselung, die von einem Speicherarchiv gesteuert wird.

#### **Von der Anwendung verwaltete Verschlüsselung**

Eine Bandverschlüsselung, die von einer Anwendung gesteuert wird.

**VPD** Vital Product Data (elementare Produktdaten). Die Informationen innerhalb des Bandlaufwerks, für die nicht flüchtiger Speicher erforderlich ist und die von Funktionsbereichen des Laufwerks benutzt werden, sowie Informationen, die für die Herstellung, Zuverlässigkeit, Verfügbarkeit, Ser vicefreundlichkeit und Konstruktion erforderlich sind.

### **W**

#### **Webbenutzerschnittstelle, Web-GUI**

Management-GUI

#### **Weltweiter Knotenname (WWNN)**

Eine eindeutige Zeichenfolge zum Identifizieren von Fibre-Channel-Hostbusadaptern.

#### **Werkzeug zum manuellen Zurückspulen des Bandes**

Ein Werkzeug, das in die Spule einer Kassette eingeführt werden kann, um das Band in die Kassette oder aus der Kassette zu spulen.

#### **WORM**

Write Once, Read Many.

**Wort** Eine Zeichenfolge, die als Einheit behandelt wird.

- **Write** Schreibbefehl.
- **WT** World Trade.

#### **WWCID**

WorldWide Cartridge Identifier (weltweite Kassettenkennung).

**WWN** WorldWide Name (weltweiter Name).

#### **WWNN**

WorldWide Node Name (weltweiter Knotenname).

### **WWPN**

WorldWide Port Name (weltweiter Portname).

### **X**

**XR** External Register (externes Register).

**XRA** External Register Address (externe Registeradresse)

## **Z**

### **Zentimeter (cm)**

0,01 Meter.

### **Zugriffsmechanismus**

Diese Komponente enthält den Speicherarchivroboter und den Barcode-Scanner. Der Zugriffsmechanismus transportiert Kassetten in die E/A-Station, die Ablagefächer und die Bandlaufwerke und aus der E/A-Station, den Ablagefächern und den Bandlaufwerken.

### **Zugriffsmethode**

Ein Verfahren zum Versetzen von Daten zwischen Hauptspeicher und Eingabe- oder Ausgabeeinheiten.

### **Zuordnung**

Die Benennung einer bestimmten Einheit zur Ausführung einer Funktion.

# **Index**

# **A**

[Akklimatisierung](#page-18-0) xix [Alerts und Protokollierung](#page-45-0) 22 [Angepasste Funktionen](#page-83-0) 60 [Anschlusswerte](#page-48-0) 25 Anzeige [Einzelzeichenanzeige](#page-145-0) 122 [Punkt in der Einzelzeichenanzei](#page-147-0)ge [124](#page-147-0) [Aufteilung](#page-85-0) 62 Authentifizierung für fernes System (LDAP) [konfigurieren](#page-92-0) 69 [Auto Clean](#page-92-0) 69 [Automatische Kalibrierung](#page-92-0) 69 [Automatische Reinigung, Erstkonfigurati](#page-99-0) [on](#page-99-0) 76 [Automatische Reinigung konfigurie](#page-99-0) [ren](#page-99-0) 76

# **B**

[Bandkassette](#page-40-0) 17 [Bandkassetten kennzeichnen](#page-81-0) 58 [Bandkassetten laden](#page-81-0) 58 [Bandlaufwerk](#page-150-0) 127 Bandlaufwerke [Anzahl in Speicherarchiv](#page-30-0) [7, 12](#page-35-0) [Beschreibung](#page-35-0) 12 [Bandlaufwerke installieren](#page-76-0) 53 [Bandlaufwerkinstallation überprüfen](#page-76-0) 53 [Bandlaufwerkschlitten](#page-31-0) 8 [Barcodeetiketten](#page-196-0) 173 [Richtlinien zur Verwendung](#page-198-0) 175 [Basismodul installieren](#page-65-0) 42 [Basismodulkomponenten](#page-48-0) 2[5, 42](#page-65-0) Bedienerkonsole [Anzeige](#page-30-0) 7 [Management](#page-90-0) 67 [Steuertasten an der Vorderseite](#page-30-0) 7 [Zeitlimit für Sitzungssperre](#page-92-0) 69 Behindertengerechte Bedienung [Direktaufruftasten](#page-204-0) 181 [Tastatur](#page-204-0) 181 [Wiederholungsgeschwindigkeit von](#page-204-0) [Aufwärts- und Abwärtsschaltflä](#page-204-0)[chen](#page-204-0) 181 Benutzer [Benutzerkennwörter ändern](#page-92-0) 69 [entfernen](#page-92-0) 69 [hinzufügen](#page-92-0) 69 [PIN für Bedienerkonsole ändern](#page-92-0) 69 [Rollenberechtigungen ändern](#page-92-0) 69 [Zugriffswiederherstellung](#page-92-0) 69 Bereinigung [Bandlaufwerk](#page-92-0) 69 [Beschreibung](#page-24-0) 1 [Betriebsfehler](#page-105-0) 82 [Bitte zuerst lesen](#page-4-0) v

## **C** [CPF](#page-43-0) 20

# **D**

[Datenträger](#page-40-0) 1[7, 169](#page-192-0) Datenträger bestellen [WORM-Kassetten bestellen](#page-195-0) 172 Datenträger ohne Kennzeichnung [zulassen](#page-92-0) 69 [Datenträgerkapazität](#page-24-0) 1 Datum und Uhrzeit [konfigurieren](#page-92-0) 69 Diagnose [Demo Mode](#page-92-0) 69 [Drive test](#page-92-0) 69 [Library Verify](#page-92-0) 69 [Slot to Slot](#page-92-0) 69 [Direktaufruftasten](#page-204-0) 181 [DNS](#page-46-0) 23 [DPF](#page-43-0) 20 Drive firmware [aktualisieren](#page-92-0) 69

# **E**

[E/A-Station](#page-30-0) 7 [aktivieren und inaktivieren](#page-92-0) 69 [öffnen](#page-92-0) 69 E-Mail-Benachrichtigung [konfigurieren](#page-92-0) 69 [Elementadressen](#page-85-0) 62 Encryption Key Manager [EKM](#page-101-0) 78 [Entlüftungsschlitze, Vorderseite](#page-30-0) 7 [Ereigniscodes](#page-110-0) 87 [Ereignisinformationen](#page-104-0) 81 [Ereignisse](#page-104-0) 81 [Erstkonfiguration](#page-92-0) 69 [Erweiterte Einstellungen](#page-92-0) 69 [Erweiterte Konfiguration](#page-83-0) 60 [Erweiterungsmodul installieren](#page-65-0) 42 [Erweiterungsmodulkomponenten](#page-65-0) 42 [Ethernet-Port](#page-31-0) 8 Etiketten [Barcode](#page-196-0) 173 [Richtlinien zur Verwendung](#page-198-0) 175

# **F**

Features optionale [Laufwerke](#page-30-0) [7, 12](#page-35-0) [Fehlerbehebung](#page-105-0) 82 [Fehlerbehebung für Speicherarchiv](#page-104-0) 81 [Fehlercodes](#page-110-0) 87 [Fehlerhafte Komponenten identifizie](#page-104-0) [ren](#page-104-0) 8[1, 151](#page-174-0) [Fehlerprotokoll](#page-110-0) 87

[Feststellhebel des Roboters](#page-150-0) 127 [Fibre-Channel-Kabel anschließen](#page-76-0) 53 [Fibre-Channel-Verkabelung](#page-76-0) 53 Firmware Aktualisierung [mit ITDT-Tool](#page-110-0) 87 Firmware-Aktualisierung [mit ITDT-Tool](#page-110-0) 87 [Firmware-Version überprüfen](#page-82-0) 59 [Formulare für Speicherarchivkonfigurati](#page-186-0) on [163](#page-186-0) [Funktionen, Konfiguration](#page-80-0) 57

# **G**

[Gefährdung durch Gase und Staubparti](#page-48-0)[kel](#page-48-0) 25 [Gemeinsame Nutzung eines Speicherar](#page-43-0) [chivs](#page-43-0) 20 [Glossar](#page-206-0) 183 [Grafische Management-Benutzerschnitt](#page-88-0)[stelle](#page-88-0) 65 [Greifvorrichtung](#page-34-0) 11 Grundstellung [erneutes Erkennen von Einheiten](#page-92-0) 69 [Laufwerk](#page-92-0) 69 [Speicherarchiv](#page-92-0) 69

# **H**

[Hauptanzeige, Management-GUI](#page-88-0) 65 [Hauptanzeige der Bedienerkonsole](#page-90-0) 67 [Hostkonnektivität](#page-46-0) 23 [Hostschnittstellenanschlüsse](#page-31-0) 8 [Hostverbindung konfigurieren](#page-85-0) 62 [HTTP](#page-46-0) 23

# **I**

[Identifikation fehlerhafter Komponen](#page-104-0)[ten](#page-104-0) 8[1, 127](#page-150-0)[, 151](#page-174-0) Identifikationsanzeiger [ein- und ausschalten](#page-92-0) 69 Installation Rack [Sicherheit](#page-19-0) xx [Installation als Einschubeinheit](#page-68-0) 4[5, 50](#page-73-0) [Sicherheit](#page-19-0) xx [Installation überprüfen](#page-82-0) 59 [Interne Ansicht des Speicherarchivs](#page-150-0) 127 Interne Komponenten [Greifvorrichtung](#page-34-0) 11 [Zugriffssystem](#page-34-0) 11 [Inventarliste](#page-92-0) 69 [IPv4/IPv6](#page-46-0) 23

**K** [Kabel identifizieren](#page-65-0) 42 [Kassette](#page-40-0) 1[7, 169](#page-192-0) [Daten](#page-192-0) 169 [Kompatibilität](#page-193-0) 170 [korrekte Handhabung](#page-199-0) 176 M8 [171](#page-194-0) [Reinigungskassette](#page-195-0) 172 [Schreibschutzschalter](#page-198-0) 175 [Skalierung der Kapazität](#page-192-0) 169 [Spezifikationen](#page-202-0) 179 [Typ M](#page-194-0) 171 [Kassette, Akklimatisierung](#page-200-0) 177 [Kassette, Umgebung](#page-200-0) 177 [Kassetten](#page-100-0) 77 [auflisten](#page-92-0) 69 [Ausgabe](#page-92-0) 69 [grafische Ansicht](#page-92-0) 69 [verschieben](#page-92-0) 69 [Zugriff](#page-100-0) 77 [Kassetten etikettieren](#page-196-0) 173 Kassetteninventar [erneut scannen](#page-92-0) 69 [Kassettenmagazine](#page-30-0) [7, 127](#page-150-0) [Kennwortrichtlinie](#page-92-0) 69 [Key Management Interoperability Proto](#page-101-0)[col](#page-101-0) 78 [KMIP](#page-101-0) 78 [KMIP-Assistent](#page-101-0) 78 [KMIP-Verschlüsselung](#page-42-0) 19 [Kombinierte Laufwerke](#page-35-0) 1[2, 13](#page-36-0) [Kommentare senden](#page-4-0) v [Komponenten](#page-30-0) 7 interne [Greifvorrichtung](#page-34-0) 11 [Zugriffssystem](#page-34-0) 11 [Komponente hinzufügen, aus- und](#page-150-0) [einbauen](#page-150-0) 127 [Komponenten an der Vorderseite](#page-30-0) 7 [Komponenten ausbauen](#page-150-0) 127 [Komponenten einbauen](#page-150-0) 127 [Komponenten hinzufügen](#page-150-0) 127 [Komponenten prüfen](#page-65-0) 42 Konfiguration [Grundstellung](#page-92-0) 69 [sichern](#page-92-0) 69 [wiederherstellen](#page-92-0) 69 [Konfiguration sichern](#page-154-0) 131 [Konfiguration speichern](#page-154-0) 131 [KonfigurationErweitert](#page-83-0) 60 Konfigurationsdatei [sichern](#page-92-0) 69 [wiederherstellen](#page-92-0) 69 [KonnektivitätHost](#page-46-0) 23 [KonnektivitätNetz](#page-46-0) 23

# **L**

Laser [Konformität](#page-18-0) xix [Sicherheit](#page-18-0) xix [Lastverteilung](#page-43-0) 20 Laufwerk [Porteinstellungen ändern](#page-92-0) 69 [Laufwerk, logische Adressen](#page-39-0) 16 [Laufwerk, physische Adressen](#page-39-0) 16

[Laufwerke reinigen](#page-99-0) 76 Laufwerke und Module [Liste zurücksetzen](#page-92-0) 69 [Laufwerkprotokolle exportieren](#page-104-0) 81 [Laufwerkschlitten](#page-37-0) 14 [Beschreibung](#page-30-0) [7, 12](#page-35-0) [Laufwerkschlitten, Beschreibung](#page-30-0) [7, 12](#page-35-0) [Laufwerkstatus](#page-92-0) 69 [LCD-Einstellung](#page-92-0) 69 [LDAP](#page-46-0) 23 [LEDs an der Vorderseite](#page-30-0) 7 [Library Verify](#page-92-0) 69 Liste der Laufwerke und Module [zurücksetzen](#page-92-0) 69 Lizenz für Path Failover [aktivieren](#page-92-0) 69 [Lizenzschlüsselmanagement](#page-92-0) 69 [Logische Speicherarchive](#page-85-0) 62 [grafische Ansicht](#page-92-0) 69 [mehrere](#page-80-0) 57 [verwalten \(Basismodus\)](#page-92-0) 69 [verwalten \(Expertenmodus\)](#page-92-0) 69 [Logische Speicherarchive, Konfigurati](#page-41-0) [on](#page-41-0) 18 [Logische Speicherarchive konfigurie](#page-41-0) [ren](#page-41-0) 18 [LTO-Bandlaufwerke](#page-30-0) [7, 12](#page-35-0) [LTO-Datenkassette des Typs M](#page-194-0) 171

# **M**

[M8-Datenkassette](#page-194-0) 171 [Magazin entriegeln](#page-180-0) 157 [Magazine](#page-30-0) [7, 9](#page-32-0)[, 127](#page-150-0) [öffnen](#page-92-0) 69 [Magazine manuell entriegeln](#page-180-0) 157 [Magazine über Bedienerkonsole entrie](#page-180-0)[geln](#page-180-0) 157 [Magazine über Management-GUI entrie](#page-180-0)[geln](#page-180-0) 157 Magazinsperre [aktivieren oder inaktivieren](#page-92-0) 69 Management [Bedienerkonsole](#page-90-0) 67 Management-GUI [Betrieb](#page-88-0) 65 [Management GUI, Menüpunkte](#page-88-0) 65 Managementfunktion [Suche](#page-92-0) 69 [Menüdirektaufrufe](#page-92-0) 69 [Menüpunkte der Bedienerkonsole](#page-90-0) 67 Methoden [Laufwerke reinigen](#page-99-0) 76 [MIB](#page-136-0) 113 [MIBs](#page-45-0) 22 Mindest-Firmware-Versionen [LME](#page-4-0) v [LTO M8](#page-4-0) v  $LTOS$  v [LTO7](#page-4-0) v [LTO8](#page-4-0) v [Path Failover \(Pfadübernahme\)](#page-4-0) v [Modi logischer Speicherarchive](#page-41-0) 18 [Module austauschen](#page-154-0) 131 [Module hinzufügen](#page-154-0) 131 [Modulkomponenten](#page-150-0) 127 [Multipath-Architektur](#page-80-0) 57

# **N**

[Netzeinstellungen](#page-92-0) 69 [Netzkabel](#page-53-0) 30 [Netzkonnektivität](#page-46-0) 23 [Netzschalter](#page-30-0) 7 [Netzteil](#page-34-0) 1[1, 127](#page-150-0) [Netzteil-LEDs](#page-31-0) 8 [Netzteilanschluss](#page-31-0) 8

# **O**

Operationen [Management-GUI](#page-88-0) 65

# **P**

[Physische Spezifikationen](#page-48-0) 25 Protokolldateien [herunterladen](#page-92-0) 69 Protokolle für Laufwerkservice [herunterladen](#page-92-0) 69 [Prozeduren bei kaltem Wetter](#page-18-0) xix Prüfdaten [Benutzung](#page-144-0) 121 [Prüfliste vor Anruf bei IBM Technical](#page-109-0) [Support](#page-109-0) 86

# **R**

Remote Logging (rsyslog) [konfigurieren](#page-92-0) 69 [RID-Tag](#page-154-0) 131 [Risiken, mögliche](#page-17-0) xviii [Roboter-Spooling-Kabel](#page-176-0) 153 [rsyslog](#page-45-0) 22 [Rückseite](#page-31-0) 8 [Rückseite des Speicherarchivs](#page-31-0) 8 Rückwand [Laufwerk](#page-37-0) 14

**S** [SAS-Kabel anschließen](#page-76-0) 53 [SAS-Verkabelung](#page-76-0) 53 [Schlüsselpfaddiagnose](#page-92-0) 6[9, 78](#page-101-0) [Schnittstellen, unterstützte](#page-30-0) 7 [Schreib-/Lesekompatibilität](#page-193-0) 170 Schreibschutzschalter [Einstellung](#page-198-0) 175 SCSI-Adresse [Laufwerk](#page-39-0) 16 [Sequenzieller Modus](#page-41-0) 18 [Sequenzieller Modus, Konfiguration](#page-92-0) 69 [Sequenzieller Modus, Status](#page-92-0) 69 [Serieller Port](#page-31-0) 8 [Sicherheit](#page-48-0) 25 Sicherheitsinformationen [Laserkonformität](#page-18-0) xix [Lasersicherheit](#page-18-0) xix [mögliche Risiken](#page-17-0) xviii [Sitzungszeitlimit](#page-92-0) 69 [SKLM](#page-101-0) 78 [SKLM \(Security Key Lifecycle Mana](#page-42-0)[ger\)](#page-42-0) 19 [SKLM für z/OS-Verschlüsselung](#page-101-0) 78

[SMTP](#page-46-0) 23 [SNMP](#page-46-0) 2[3, 113](#page-136-0) [konfigurieren](#page-92-0) 69 [SNMP-Prüfprotokollierung](#page-45-0) 22 [SNMP-Unterstützung](#page-45-0) 22 SNTP [konfigurieren](#page-92-0) 69 Speicherarchiv [benötigte Werkzeuge](#page-150-0) 127 [Komponenten hinzufügen, aus- und](#page-150-0) [einbauen](#page-150-0) 127 [Speicherarchiv, Aufbau](#page-48-0) 25 [Speicherarchiv, Hostverbindung überprü](#page-85-0)[fen](#page-85-0) 62 [Speicherarchiv, Tischmodellinstallati](#page-72-0) on [49](#page-72-0)[, 56](#page-79-0) [Speicherarchiv auspacken](#page-61-0) 38 [Speicherarchiv-Controllerkarte](#page-150-0) 127 Speicherarchiv-Firmware [aktualisieren](#page-92-0) 69 [Speicherarchiv in Rack einbauen](#page-68-0) 4[5, 50](#page-73-0) [Speicherarchivfunktionen anpassen](#page-80-0) 57 [Speicherarchivinformationen](#page-92-0) 69 [Speicherarchivkomponenten identifizie](#page-65-0) [ren](#page-65-0) 42 Speicherarchivprotokolle [anzeigen oder löschen](#page-92-0) 69 [herunterladen](#page-92-0) 69 [Speicherarchivtests ausführen](#page-104-0) 81 [Spezifikationen](#page-96-0) 73 [Kassetten](#page-202-0) 179 [Spooling-Mechanismus](#page-176-0) 153 [Ausbau](#page-176-0) 153 [Einbau](#page-176-0) 153 [SSL](#page-46-0) 23 [aktivieren oder inaktivieren](#page-92-0) 69 [Standardeinstellungen](#page-96-0) 73 [Standortvoraussetzungen](#page-48-0) 25 [Statusanzeige](#page-147-0) 124 Steuerpfade [mehrere](#page-80-0) 57 [Steuerpfadlaufwerke](#page-36-0) 13 **Normal States (19)**<br>
Moreoverking the system of the system of the system of the system of the system of the system of the system of the system of the system of the system of the system of the system of the system of the

# **T**

TapeAlert-Flags [für Laufwerke](#page-139-0) 116 [TapeAlert-Flags, Speicherarchiv](#page-137-0) 114 [TapeAlert-Unterstützung](#page-45-0) 22 [Tastatur](#page-204-0) 181 [Technical Support](#page-4-0) v [Tischmodellinstallation](#page-72-0) 4[9, 56](#page-79-0) [Tool ITDT](#page-110-0) 87

# **U**

[Übernahme von Datenpfaden](#page-43-0) 20 [Übernahme von Steuerpfaden](#page-43-0) 20 [Übersicht](#page-24-0) 1 [Umgebungsspezifikationen](#page-48-0) 25 [Universelle Rackanschlüsse](#page-68-0) 45 [USB-Port](#page-31-0) 8<br>USB-Verkabelung 53

[aktivieren oder inaktivieren](#page-92-0) 69 [KMIP](#page-92-0) 69 [LME](#page-92-0) 69 [SKLM für z/OS](#page-92-0) 69 [zurücksetzen](#page-92-0) 69 [Verschlüsselungslizenz](#page-92-0) 6[9, 78](#page-101-0) Vom Speicherarchiv verwaltete Verschlüsselung [konfigurieren](#page-101-0) 78 [Von der Anwendung verwaltete Ver](#page-42-0) [schlüsselung](#page-42-0) 19

# **W**

[Wahlfreier Modus](#page-41-0) 18 [WORM](#page-195-0) 172 [WORM \(Write Once, Read Many\)](#page-194-0) 171 [Worm-Kassetten](#page-196-0) 173 [WORM-Kassetten](#page-196-0) 173 WWNN [weltweiter Knotenname](#page-85-0) 62 WWPN [weltweiter Portname](#page-85-0) 62

# **Z**

Zeitzone [festlegen](#page-92-0) 69 Zertifikate [erstellen](#page-92-0) 69 [sichern](#page-92-0) 69 [wiederherstellen](#page-92-0) 69 [Zubehörsatz](#page-65-0) 42 [Zugriffsmechanismus](#page-34-0) 1[1, 127](#page-150-0) [Zugriffsmechanismus in Basismodul zu](#page-174-0)[rückführen](#page-174-0) 151 [Zugriffsmechanismusdesign](#page-34-0) 11 [Zugriffssystem](#page-34-0) 11 [Zulassungsinformationen](#page-4-0) v [Zulassungsspezifikationen](#page-48-0) 25 [Zurücksetzen auf Werkseinstellungen](#page-92-0) 69

Printed in USA